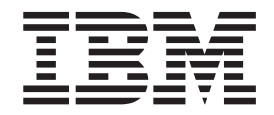

# Services and Adapters Build Updates

*Version 5.0*

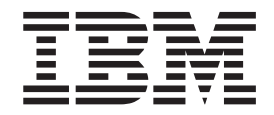

# Services and Adapters Build Updates

*Version 5.0*

**Note**

Before using this information and the product it supports, read the information in ["Notices" on page 173.](#page-178-0)

#### **Copyright**

This edition applies to Version 5.0 of Sterling Integrator and to all subsequent releases and modifications until otherwise indicated in new editions.

#### **© Copyright IBM Corporation 2000, 2012.**

US Government Users Restricted Rights – Use, duplication or disclosure restricted by GSA ADP Schedule Contract with IBM Corp.

# **Contents**

**[Chapter 1. Introduction to Build Updates 1](#page-6-0)**

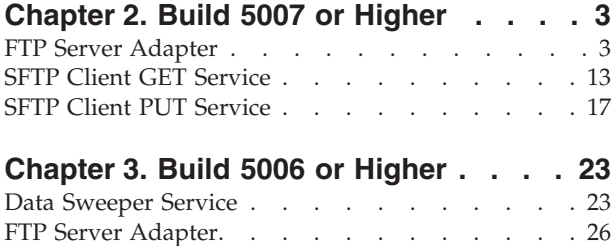

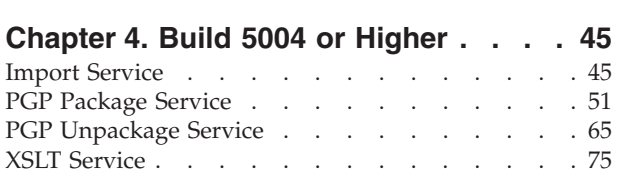

SFTP Server Adapter [. . . . . . . . . . . 35](#page-40-0)

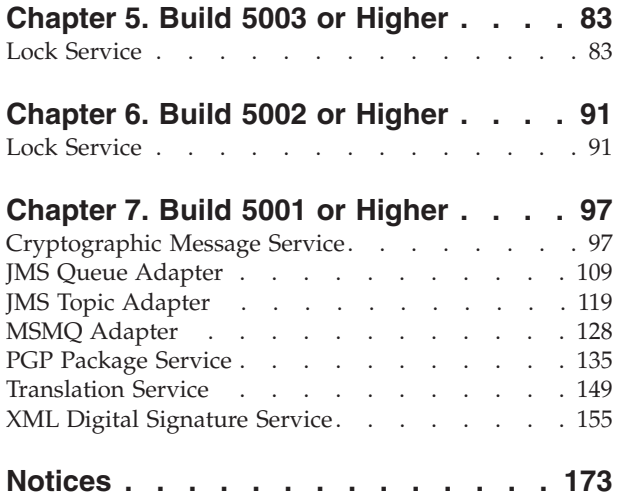

# <span id="page-6-0"></span>**Chapter 1. Introduction to Build Updates**

This document provides information about services and adapters provided in  $IBM^{\circledast}$ Sterling Integrator Version 5.0. Documentation limited to specific build numbers is identified in the topic title.

# <span id="page-8-0"></span>**Chapter 2. Build 5007 or Higher**

# **FTP Server Adapter**

The following table provides an overview of the FTP Server adapter:

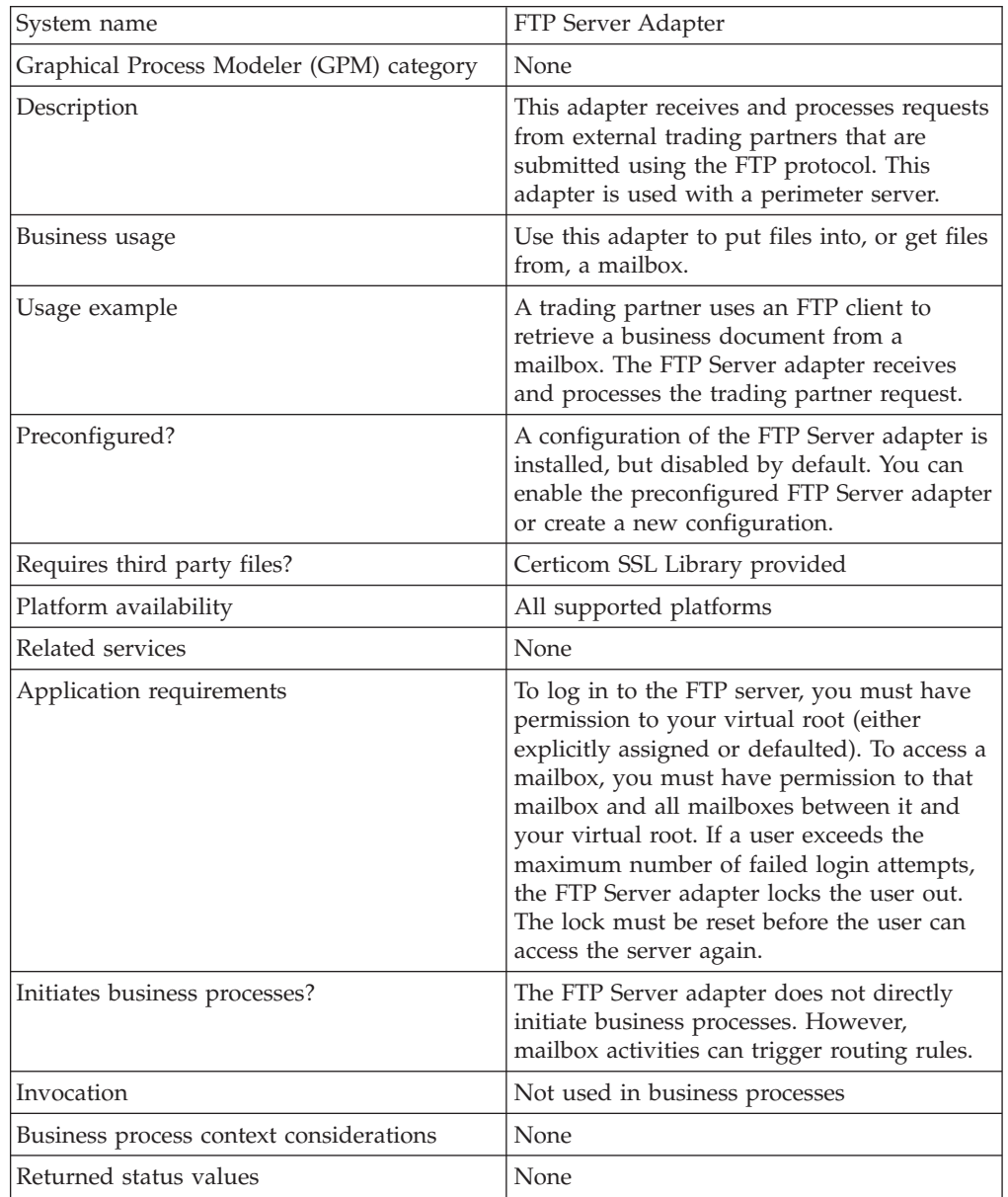

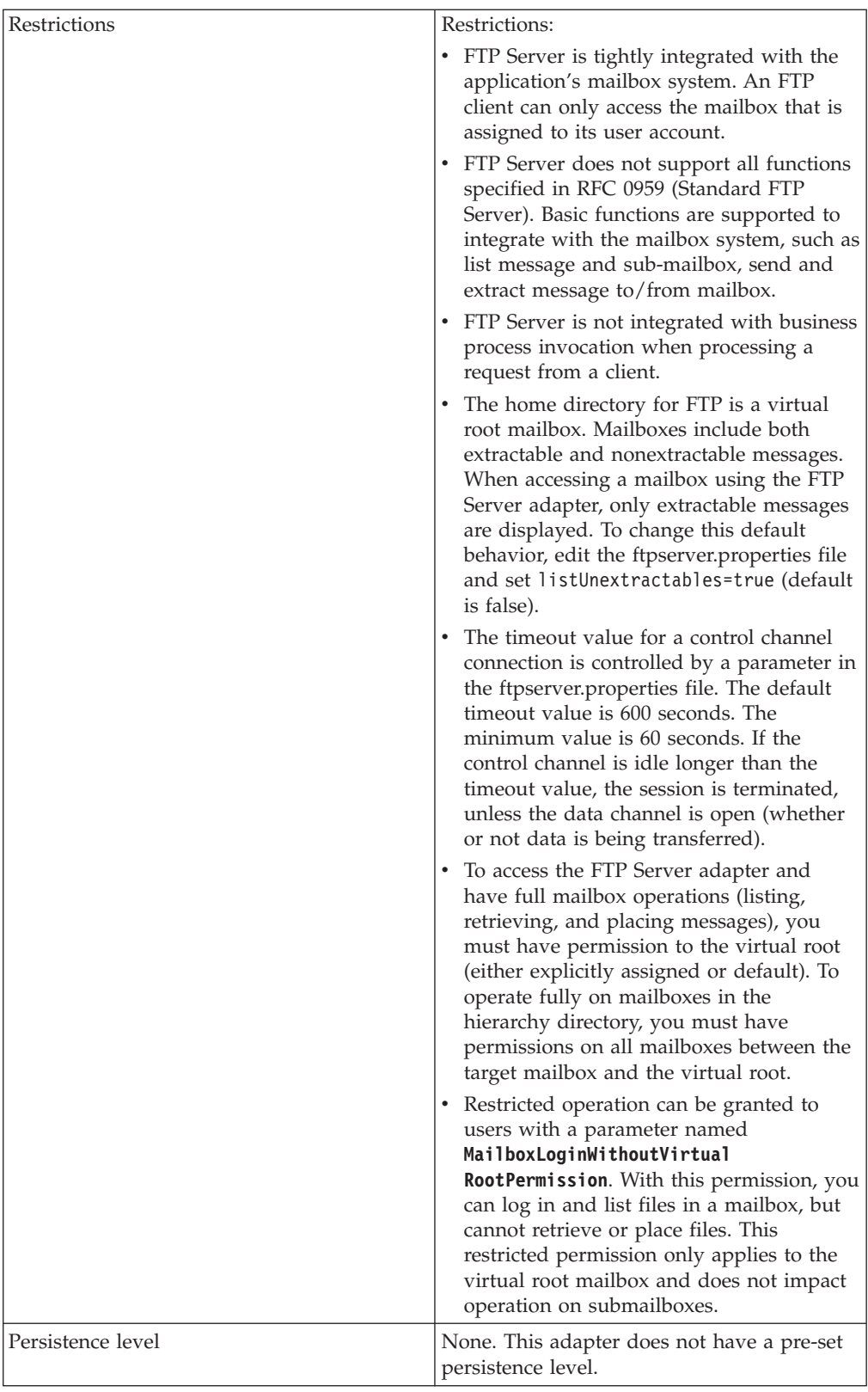

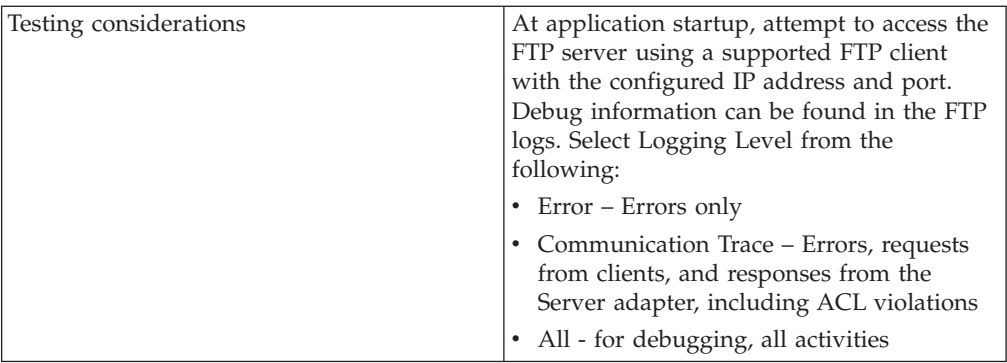

### **Implementing the FTP Server Adapter**

To implement the FTP Server adapter, complete the following tasks:

- 1. Create an FTP Server adapter configuration (or enable the installed configuration and edit parameters as needed).
- 2. Configure the FTP Server adapter.

### **Configuring the FTP Server Adapter**

To configure the FTP Server adapter, you must specify settings for the following fields:

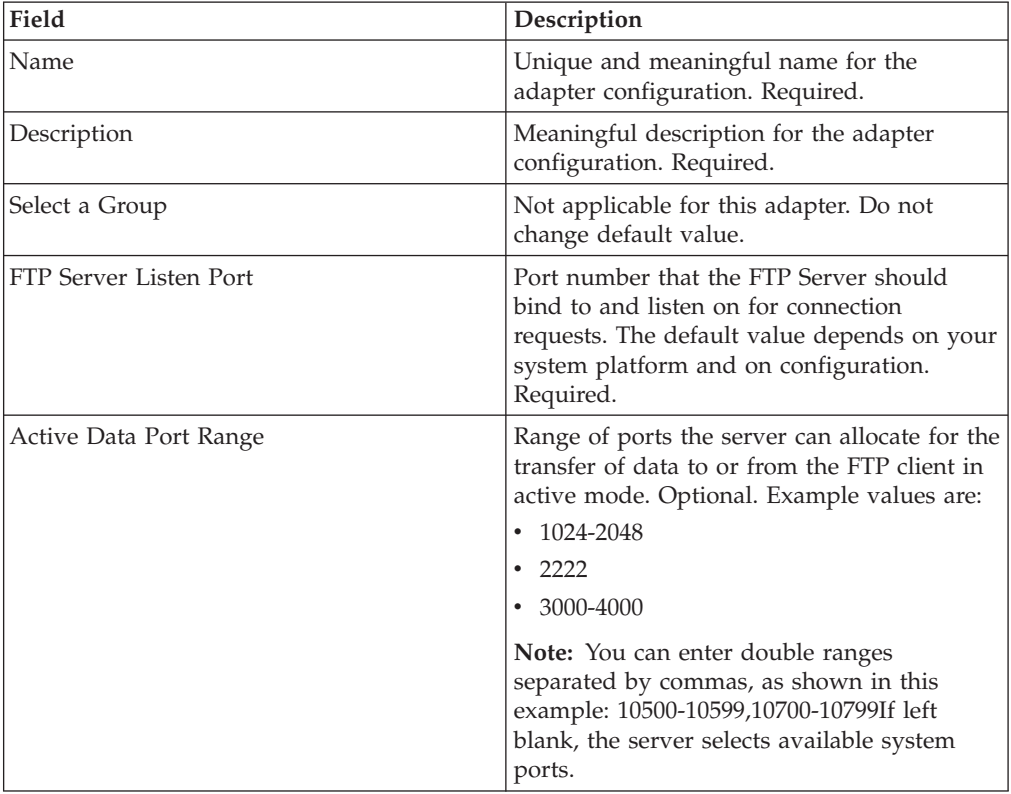

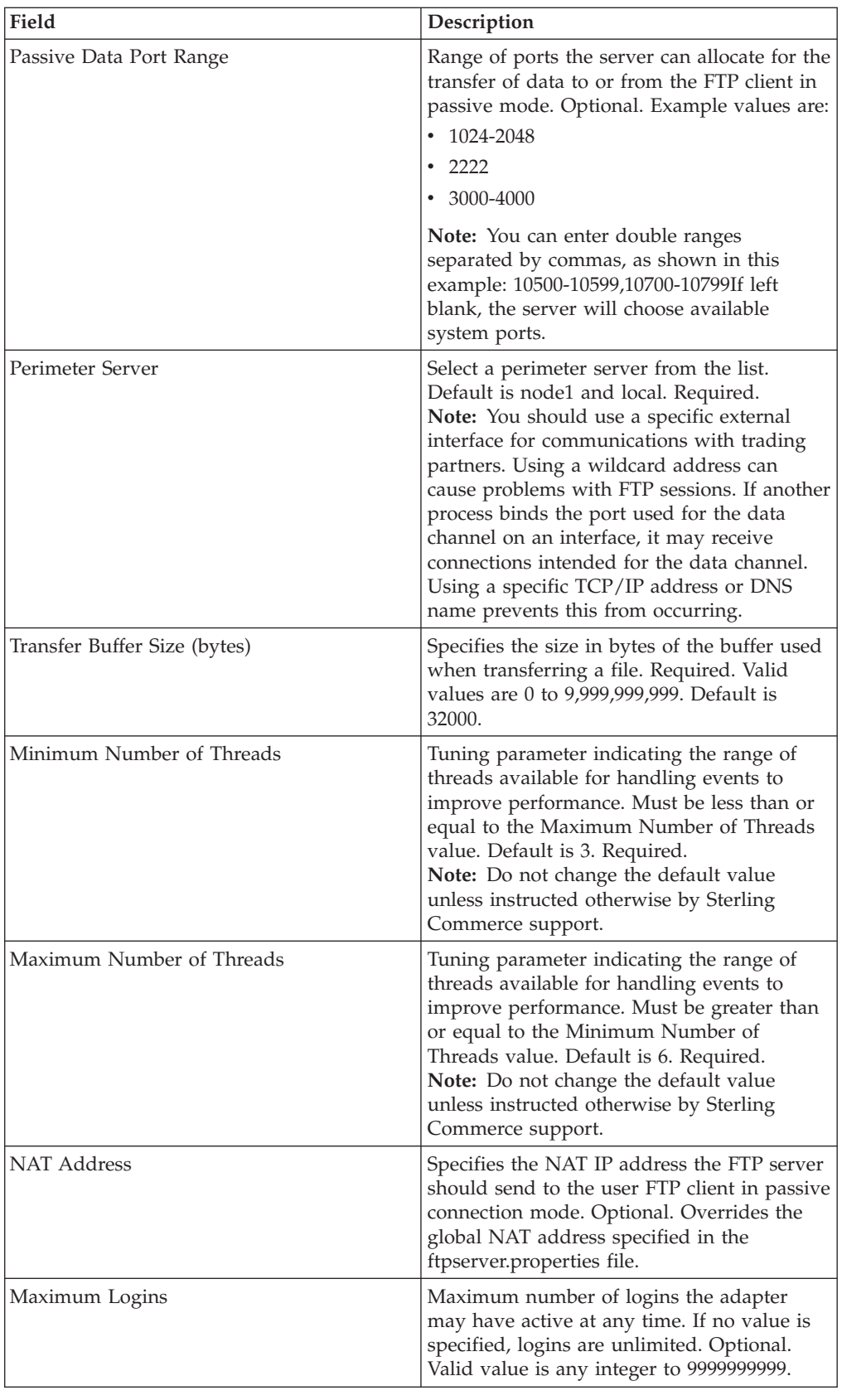

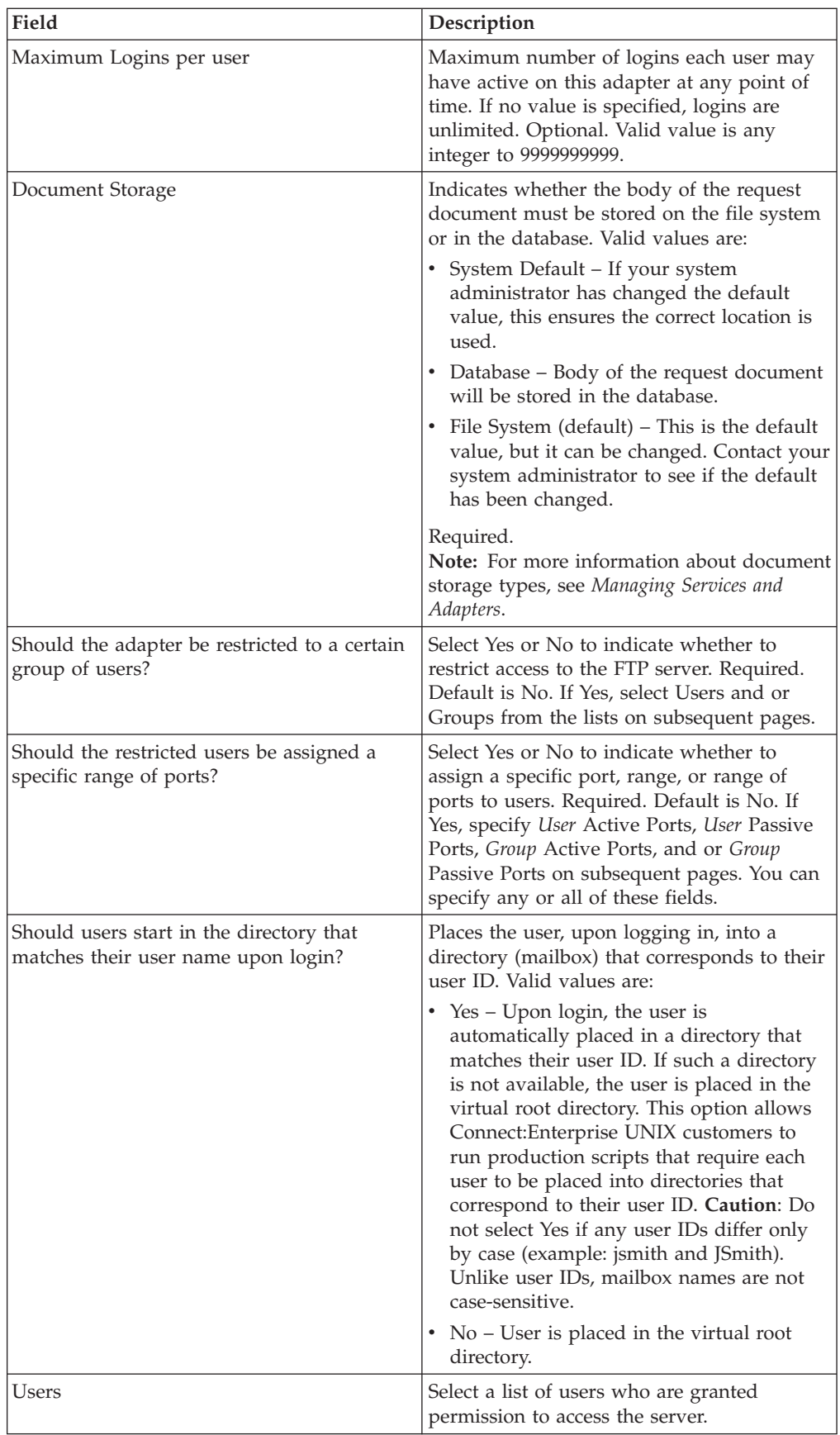

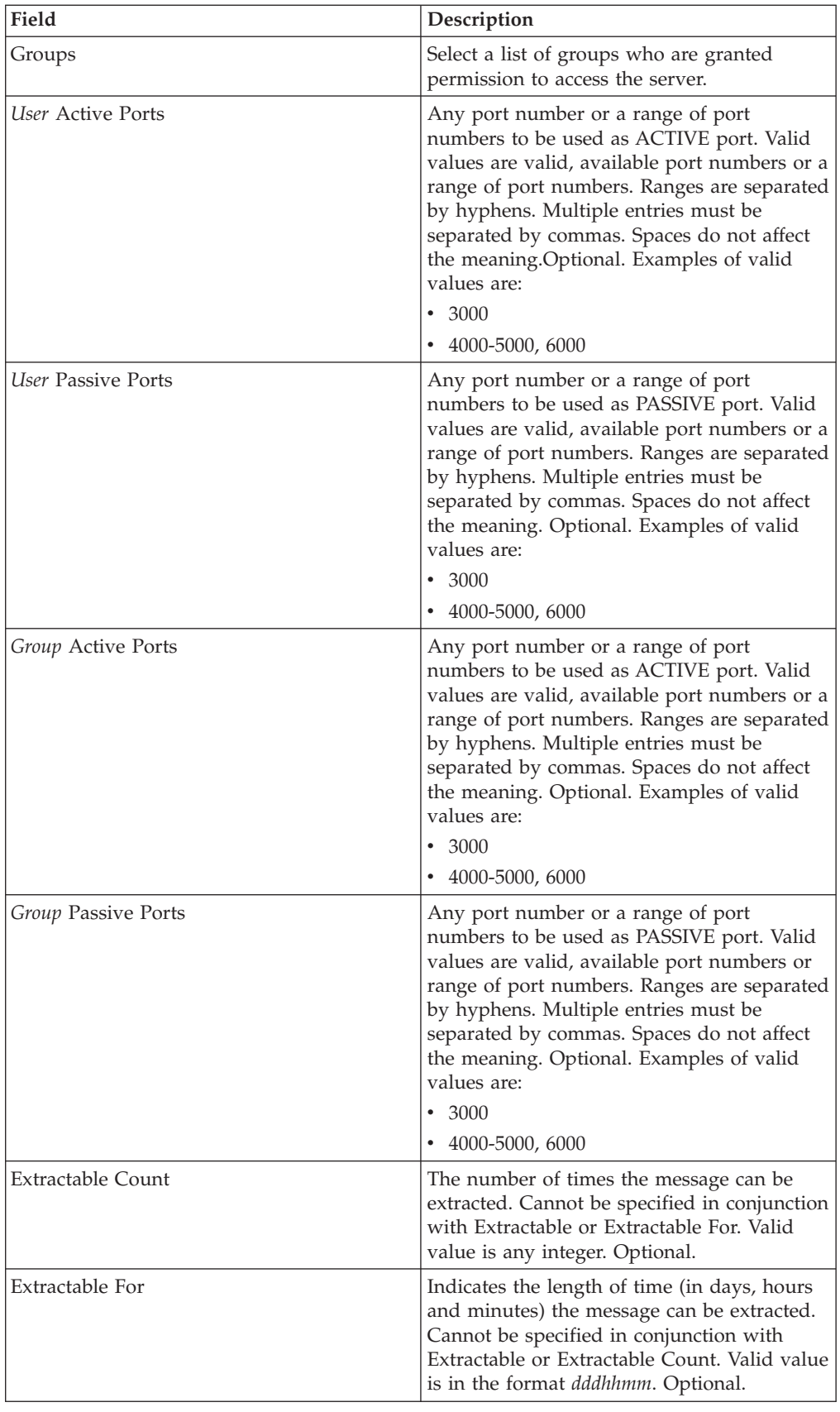

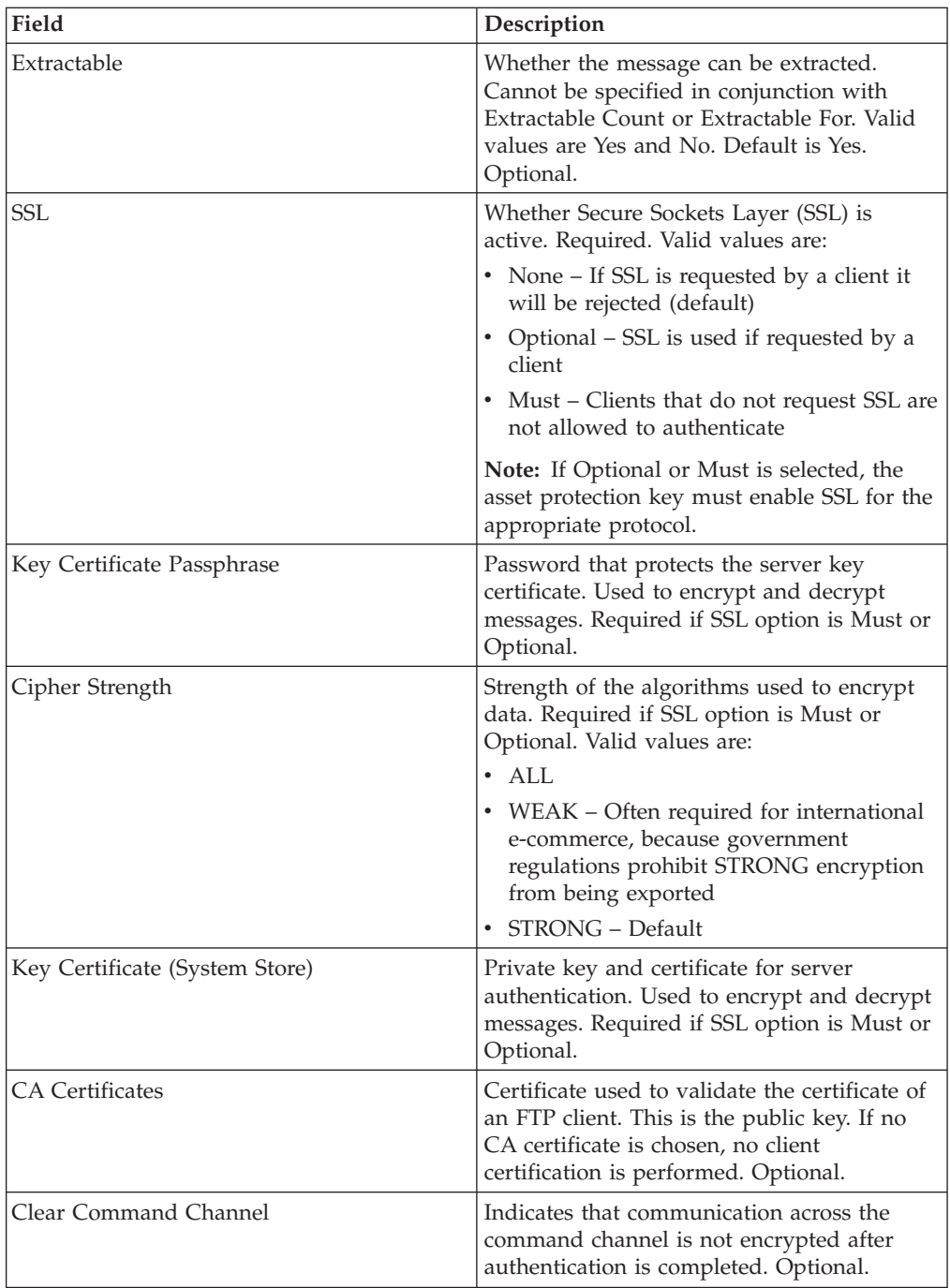

# **FTP Server Functions Supported**

The following table lists the FTP functions that are supported with the FTP Server adapter:

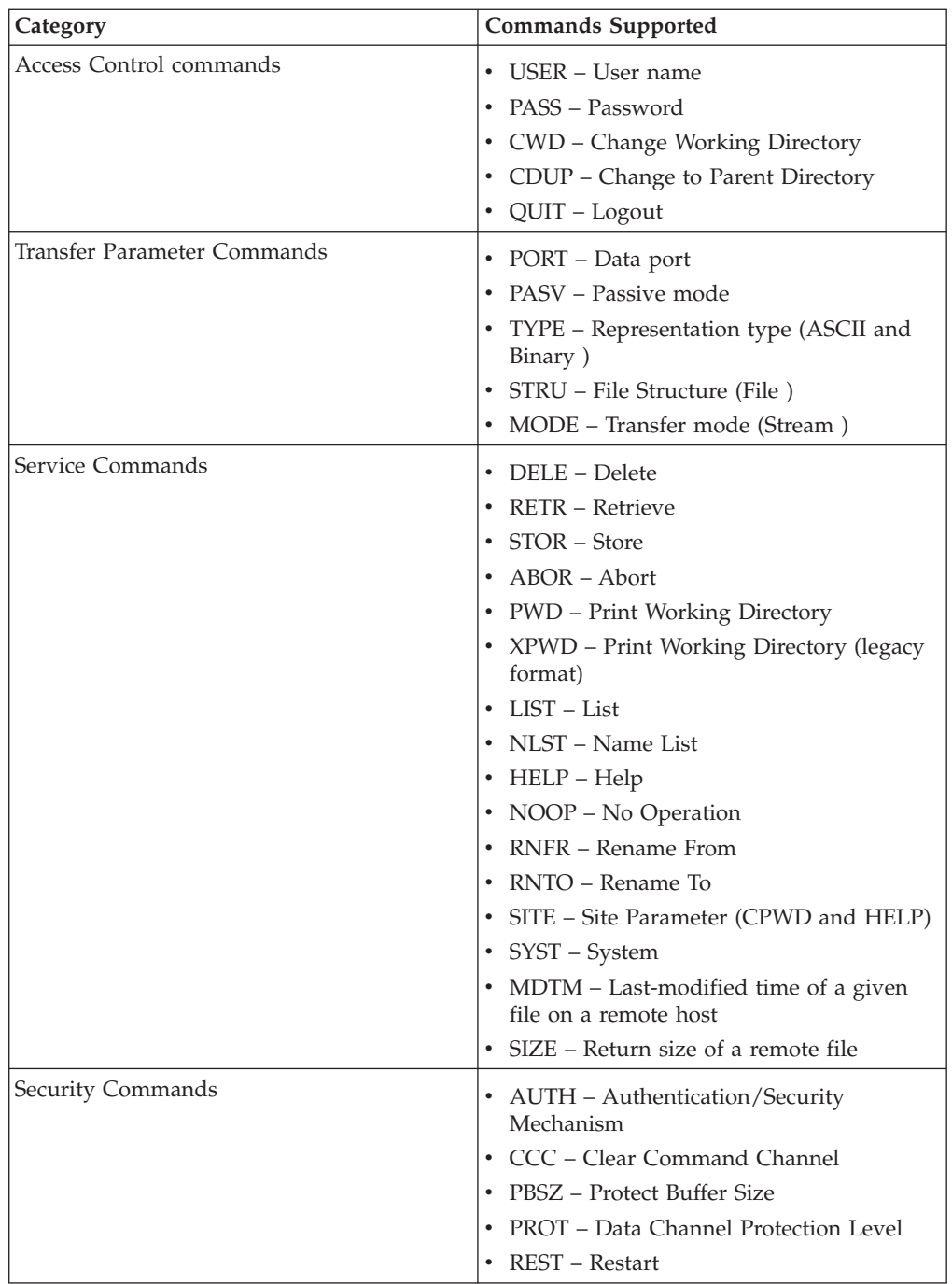

# **FTP Server Functions Not Supported**

The following table lists the FTP functions that are not supported with the FTP Server adapter:

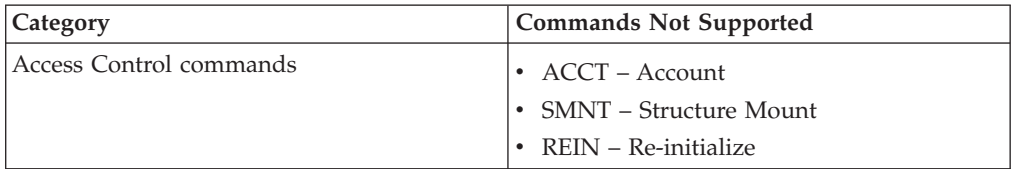

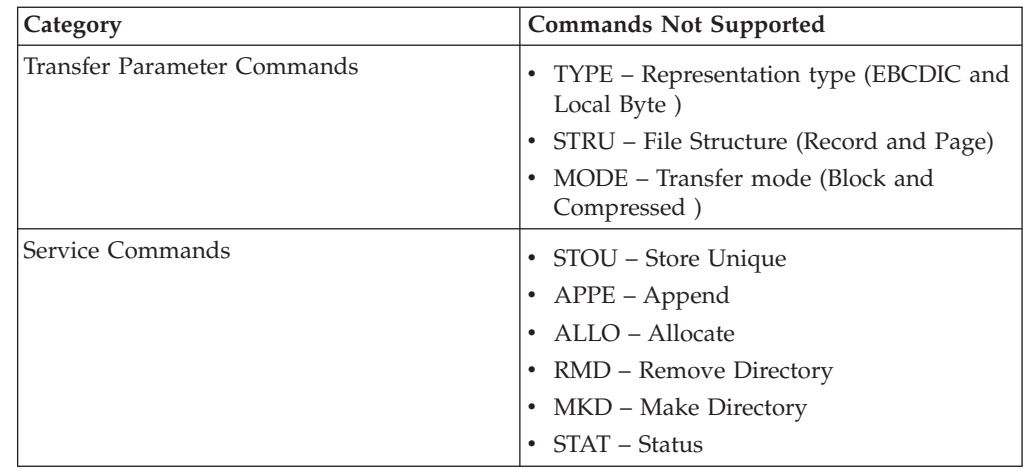

#### **Activity Types for the FTP Server Adapter**

This adapter reports the following activities to the Services Controller for activity monitoring:

- PUT Adds a file to a mailbox
- v GET Retrieves a file from a mailbox
- v Session Records all activity after connection

#### **User Exits**

User exits are a set of predefined points that allow you to implement customized functions by adding custom code to perform a desired operation, thereby extending the functionality of the adapter.

The User Exit framework consists of the following components, plus a handler that interacts with all the components to perform the desired task:

- Adapter or service that needs to use the execution framework
- User exit registry that can be queried for all user exits configured for a particular adapter instance. All user exits are registered and maintained in this registry.
- v User exit execution framework that allows you to obtain the references to the user exit implementation and to execute the user exit

The handler's reference is maintained by the adapter, which refers to the registry and the execution framework.

The following figure shows the user exit architecture:

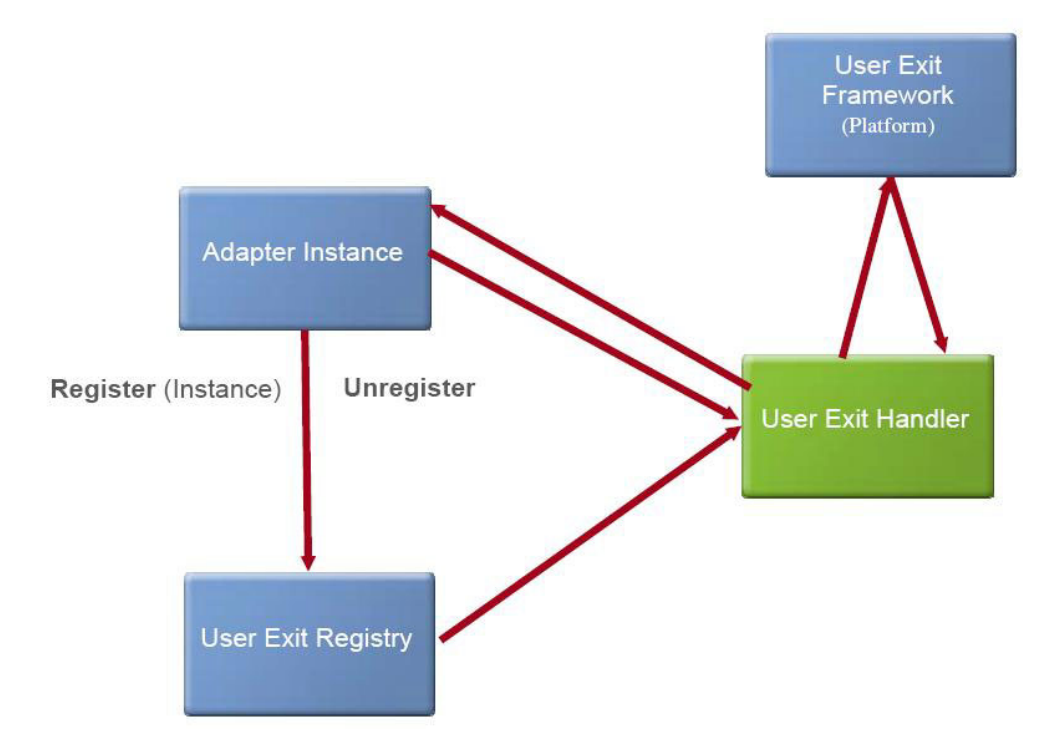

The following table provides the generic properties that are defined for a user exit:

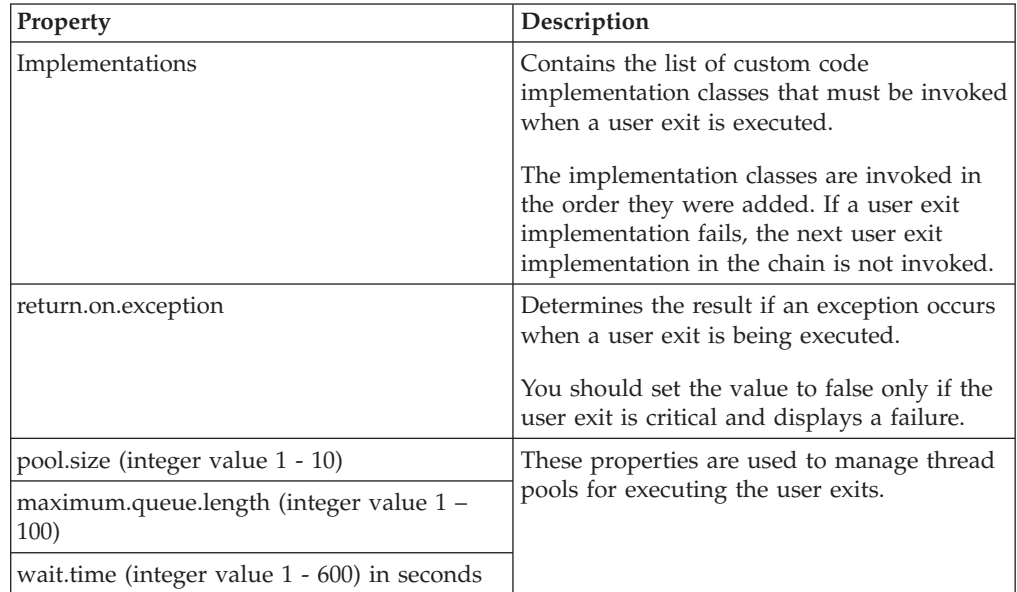

## **Configuring User Exits**

The following user exit points are defined in the FTP Server Adapter:

- v com.sterlingcommerce.woodstock.userexit.services.ftpserver.interfaces. IFtpServerUserExit\_OnFileReceiveBeforeCommit
- v com.sterlingcommerce.woodstock.userexit.services.ftpserver.interfaces. IFtpServerUserExit\_OnCwdCommandBeforeExecute
- v com.sterlingcommerce.woodstock.userexit.services.ftpserver.interfaces. IFtpServerUserExit\_OnUnknownSiteSubCommand

<span id="page-18-0"></span>The interfaces are provided through separate jar files present in the install\_dir/install/userexit/jars (install\_dir\install\userexit\jars for Windows) directory.

Perform the following tasks to configure user exit points:

- 1. Write the code to implement the interface for the desired point.
- 2. Add the custom code classes to a .jar file.
- 3. Add the path of the .jar file to the dynamicclasspath.cfg file in the install dir/install/properties (install dir\install\properties for Windows) directory.
- 4. Restart Sterling Integrator.
- 5. Navigate to the install dir/properties/userexit (install dir\properties\) userexit for Windows) directory and locate FtpServerUserExits.xml file.
- 6. Edit FtpServerUserExits.xml file and add an entry for each implementation as shown. The user exits are executed in the same order as they appear.

```
<bean id="com.sterlingcommerce.woodstock.userexit.services.ftpserver.interfaces.
IFtpServerUserExit_OnCwdCommandBeforeExecute" class="com.sterlingcommerce.
```

```
woodstock.userexit.services.ftpserver.FtpServerUserExit">
   <property name="implementations">
    \lelist>
  <value>implementation1</value>
  <value> implementation2</value>
    \langlelist>
   </property>
   <property name="generalParameters">
  <props>
   <prop key="return.on.exception">false</prop>
   <prop key="pool.size">5</prop>
   <prop key="maximum.queue.length">5</prop>
   <prop key="wait.time">10</prop>
   <prop key="execution.threshold.time">600000</prop>
  </props>
   </property>
   </bean>
```
Remove all values to deactivate the user exit points.

7. Restart the FTP Server adapter instance to apply the changes.

**Note:** Restart only the adapter instance if you modify implementation class list and other properties.

## **SFTP Client GET Service**

The following table provides an overview of the SFTP Client GET service:

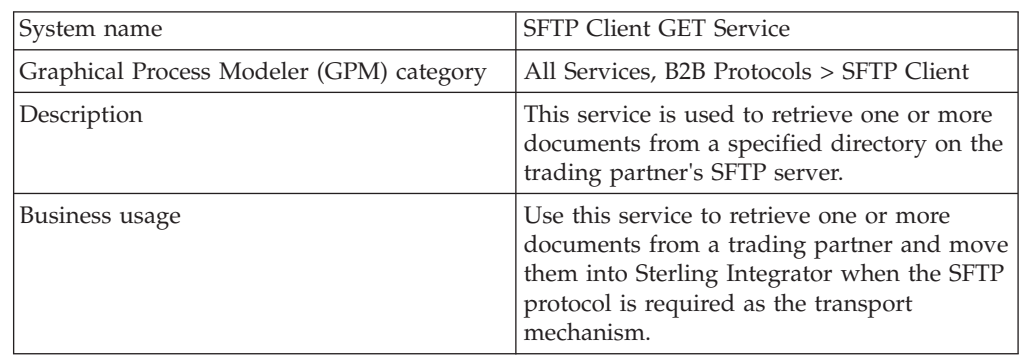

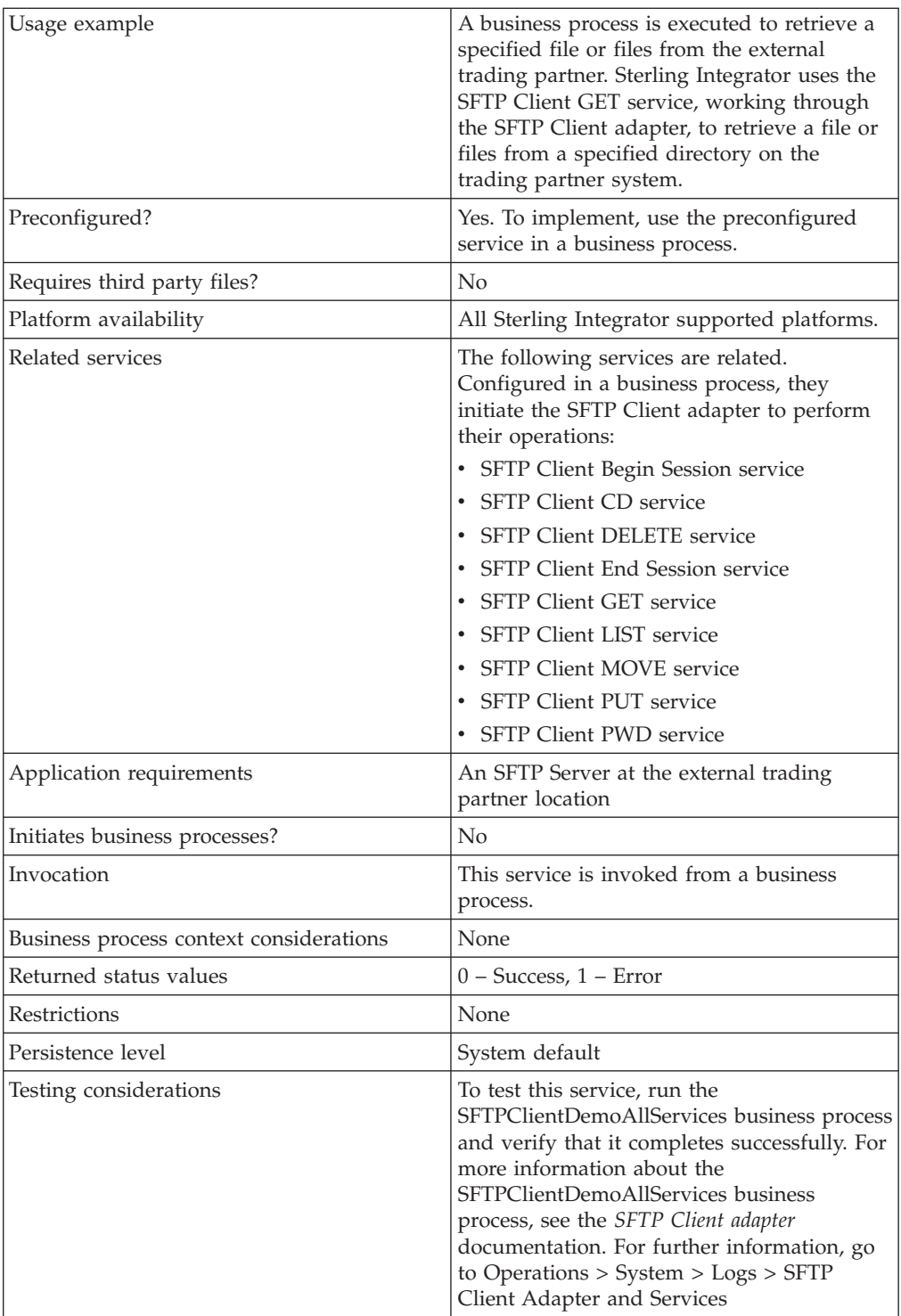

# **Input from Business Process to Service**

The following table contains the parameters passed from the business process to the SFTP Client GET service:

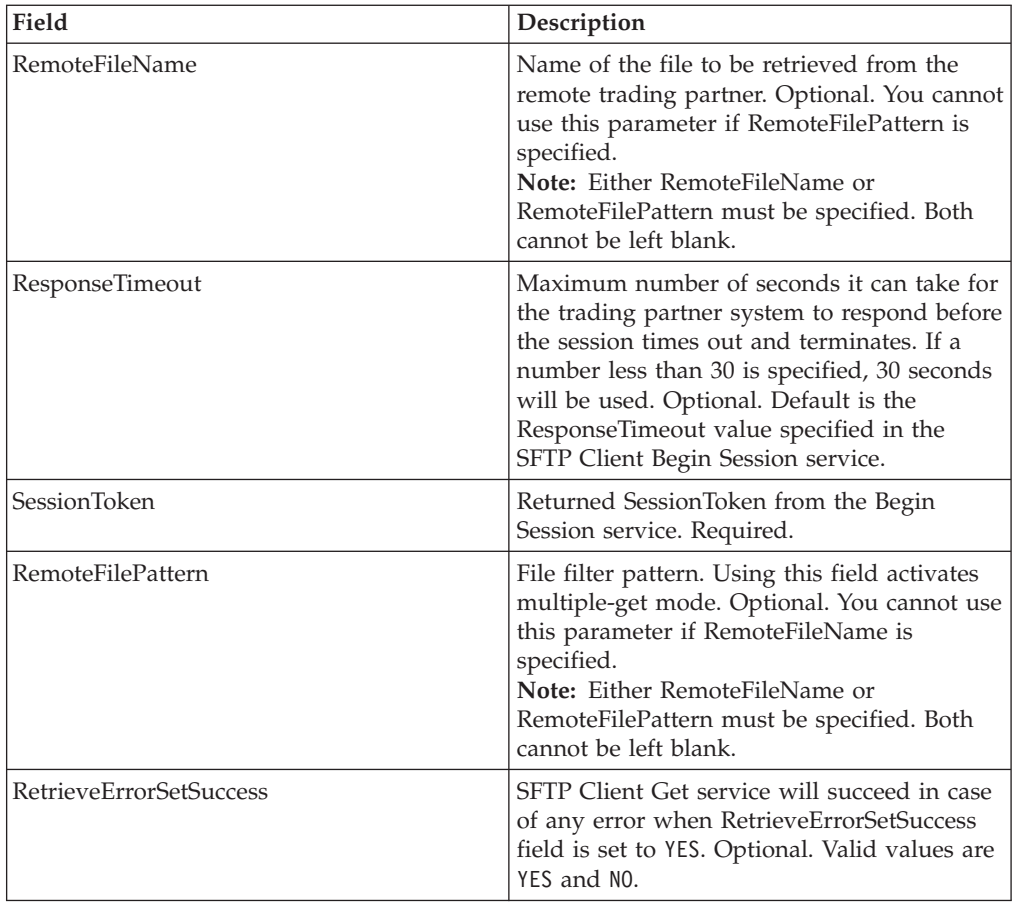

# **Output from Service to Business Process**

The following table contains the parameters passed from the SFTP Client GET service to the business process:

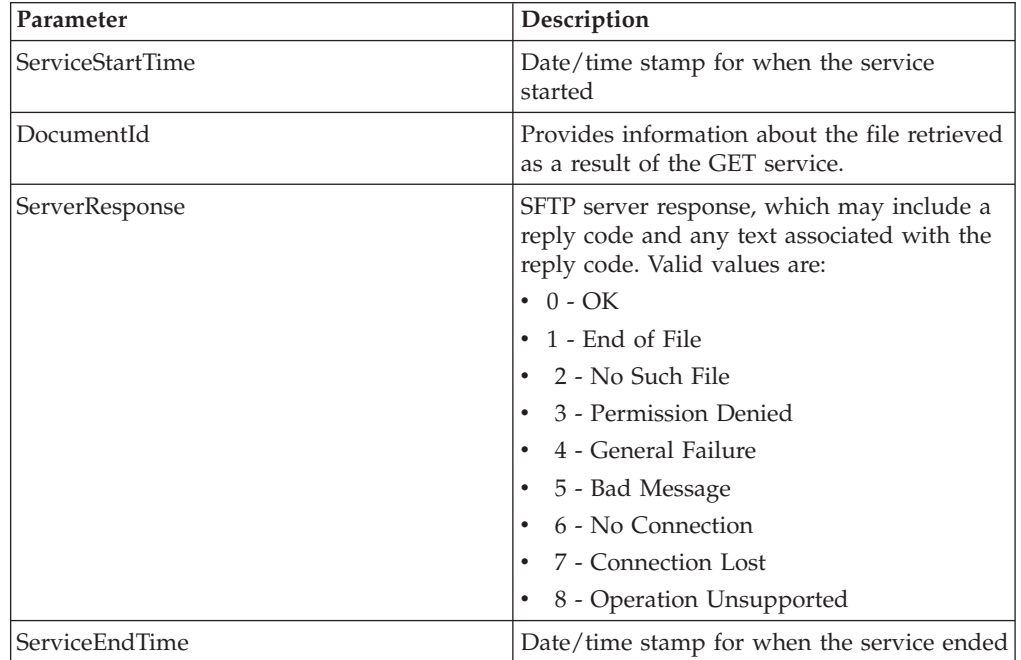

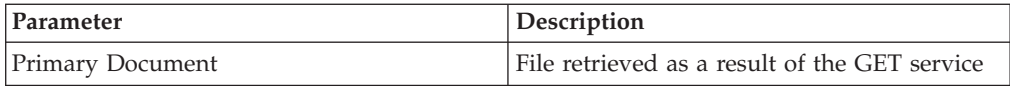

#### **Business Process Example**

The following business process excerpts illustrate using the SFTP Client GET service:

• Process to get a binary file named FileNameToGet from the server

```
[[Insert begin session here]]
```

```
<operation name="SFTP Client GET Service">
      <participant name="SFTPClientGet"/>
      <output message="SFTPClientGetServiceTypeInputMessage">
 <assign to="RemoteFileName" >FilenameToGet</assign>
       <assign to="SessionToken" from="SFTPClientBeginSessionServiceResults/
SessionToken/text()"></assign>
     </output>
      <input message="inmsg">
       <assign to="SFTPClientGetServiceResults" from="*"></assign>
     </input>
    </operation>
[[Insert end session here]]
```
• Process using a multiple get command

```
[[Insert begin session here]]
<operation name="SFTP Client Multiple GET Service">
<participant name="SFTPClientGet"/>
<output message="SFTPClientGetServiceTypeInputMessage">
<assign to="RemoteFilePattern">*.txt</assign>
<assign to="SessionToken"
from="SFTPClientBeginSessionServiceResults/SessionToken/text()"></assign>
</output>
<input message="inmsg">
<assign to="SFTPClientGetServiceResults" from="*"></assign>
</input>
</operation>
[[Insert end session here]]
```
### **Correlations and Document Tracking**

The following table details the correlations available from the SFTP Client GET service for document tracking:

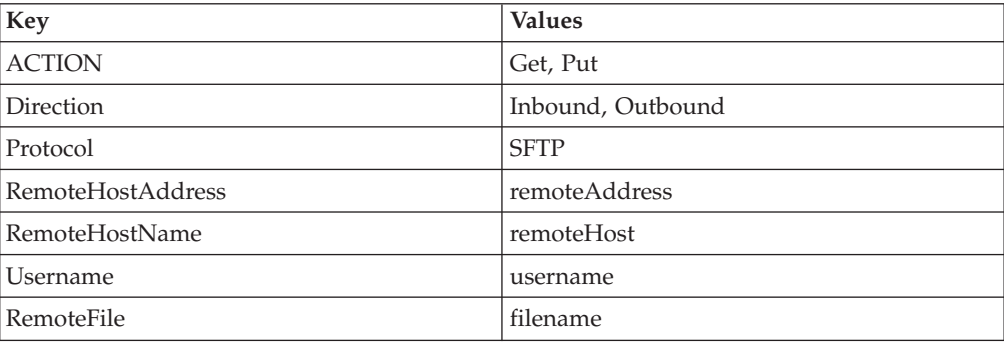

# <span id="page-22-0"></span>**SFTP Client PUT Service**

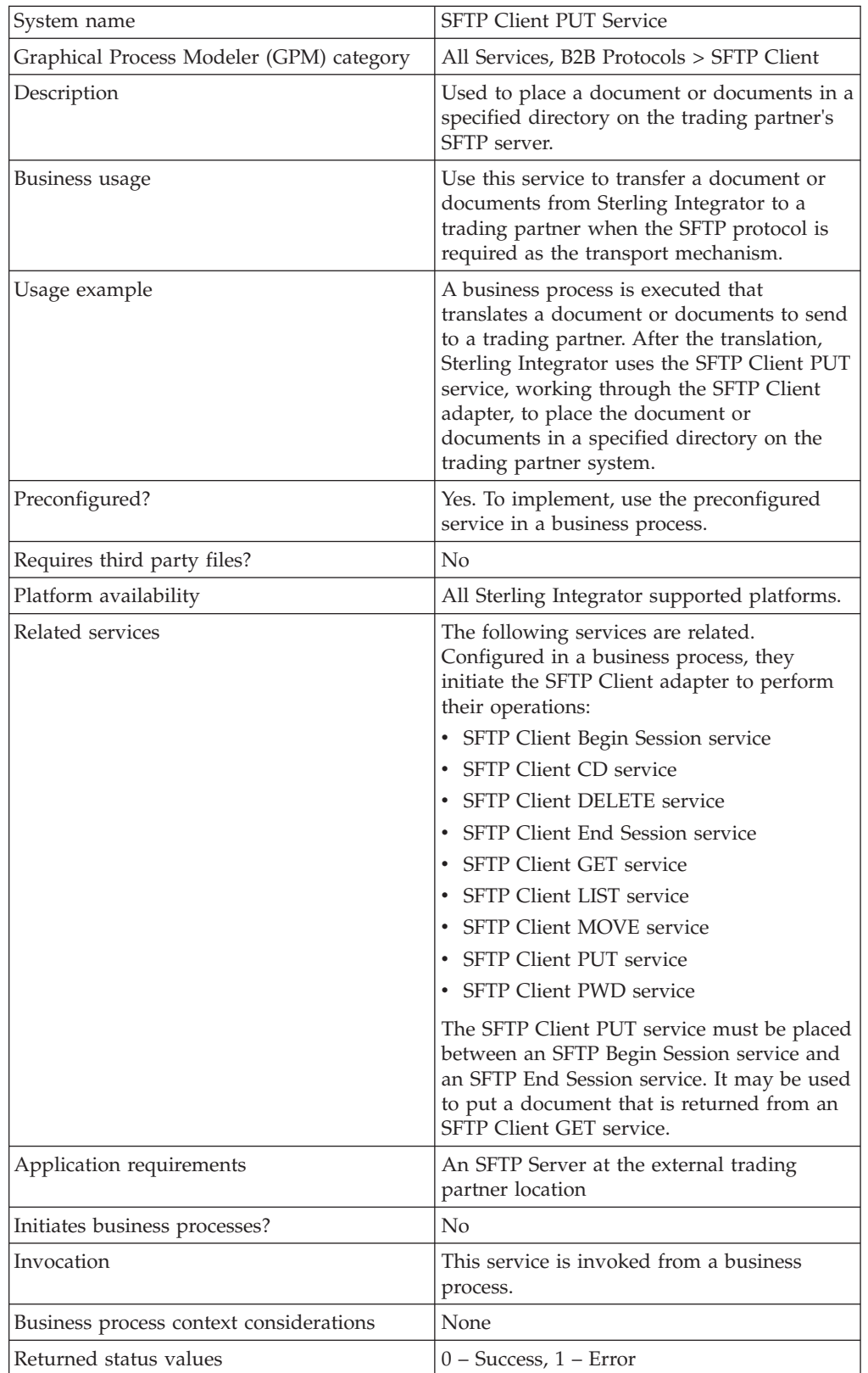

The following table provides an overview of the SFTP Client PUT service:

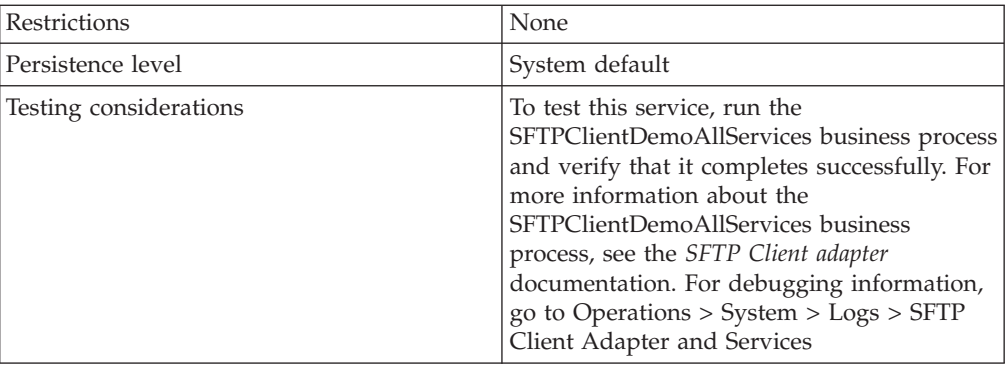

## **Input from Business Process to Service**

The following table contains the parameters passed from the business process to the SFTP Client PUT service:

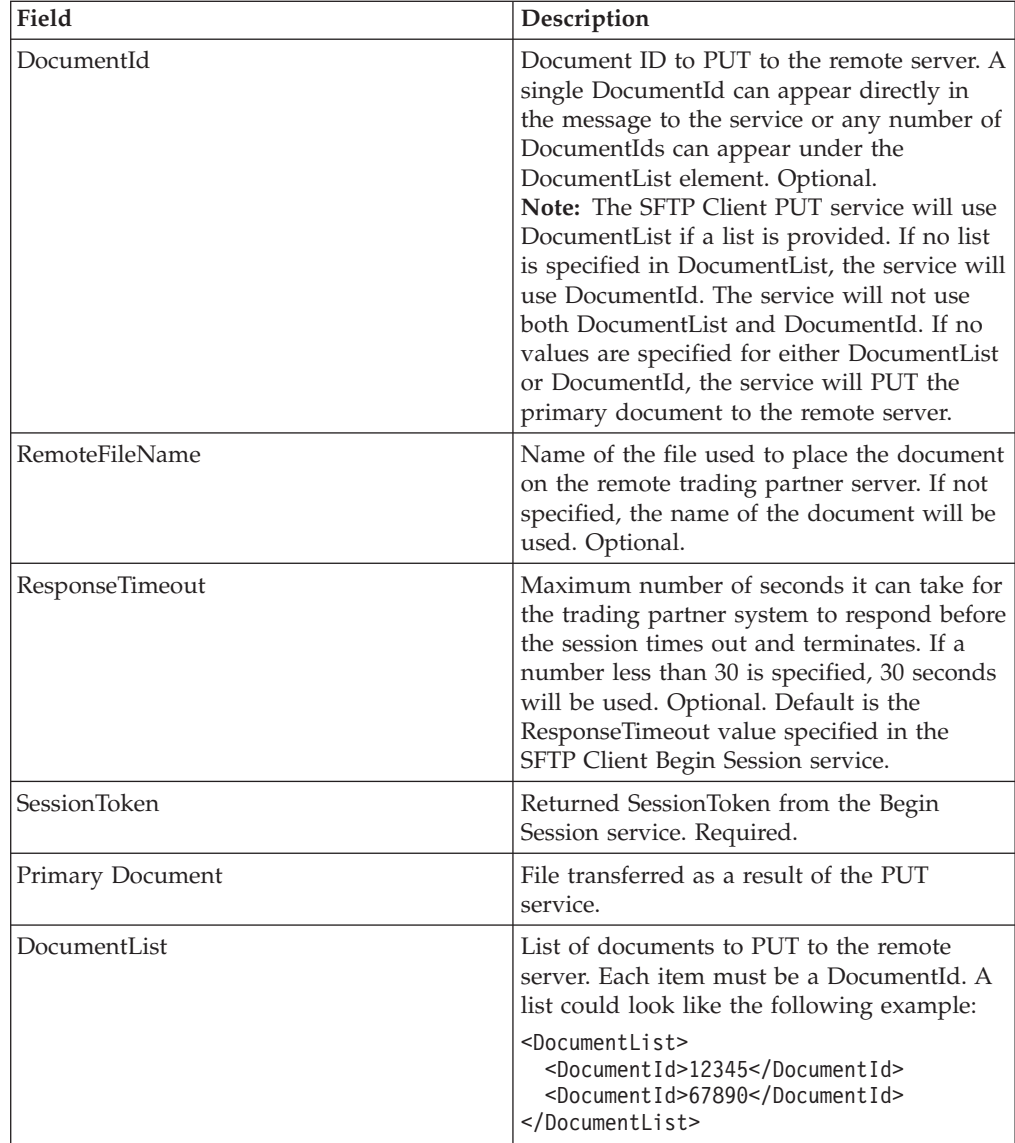

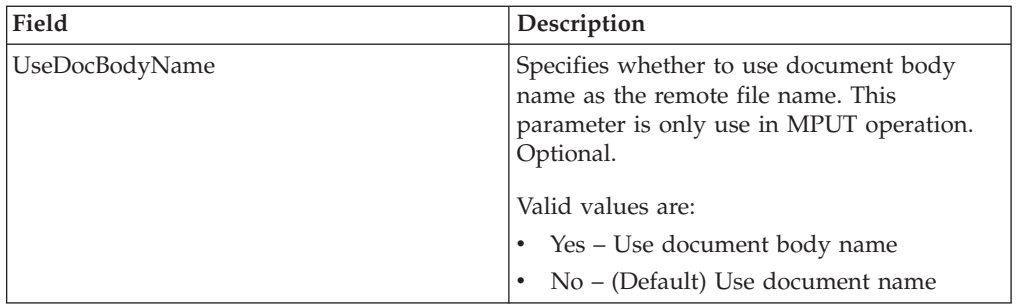

#### **Output from Service to Business Process**

The following table contains the parameters passed from the SFTP Client PUT service to the business process:

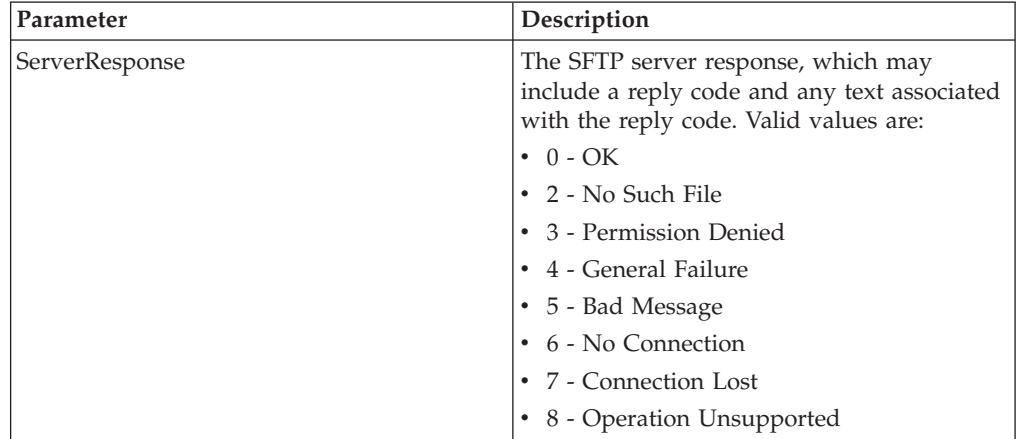

#### **Business Process Example**

The following business process excerpt uses the SFTP Client Adapter to send the primary document from Sterling Integrator to the remote SFTP server using the SFTP Client PUT service:

```
[[Insert Begin Session]]
```

```
<operation name="SFTP PUT SERVICE">
    <participant name="SFTPClientPut"/>
      <output message="PutRequest">
       <assign to="SessionToken"
        from="/ProcessData/SftpBeginSessionServiceResults/SessionToken/text()">
       </assign>
       <assign to="RemoteFileName">FilenameToPut</assign>
       <assign to="." From="PrimaryDocument"></assign>
     </output>
      <input message="inmsg">
       <assign to="SftpPutServiceResults" from="*"></assign>
     \frac{1}{\sqrt{1}}</operation>
[[Insert End Session]]
```
The following business process excerpt uses the SFTP Client Adapter to send a document received from a GET from Sterling Integrator to the remote SFTP server:

```
[[Insert Begin Session]]
   <operation name="Get">
     <participant name="SFTPClientGet"/>
```

```
<output message="GetRequest">
      <assign to="SessionToken"
             from="/ProcessData/SftpBeginSessionResults/SessionToken/text()">
      </assign>
      <assign to="RemoteFileName">FilenameToGet</assign>
     </output>
     <input message="GetResults">
      <assign to="GetResults" from="DocumentId"/>
     </input>
 </operation>
    <operation name="Put">
     <participant name="SFTPClientPut"/>
     <output message="PutRequest">
      <assign to="SessionToken"
             from="/ProcessData/SftpBeginSessionResults/SessionToken/text()">
      </assign>
      <assign to="." From="/ProcessData/GetResults/DocumentId"/>
    <input message="SFtpPutResults">
       <assign to="PutResults" from="*"></assign>
    </input>
    </operation>
[[Insert End Session]]
```
The following business process uses the SFTP Client adapter to send all documents received from a GET operation from Sterling Integrator to the remote SFTP server:

```
[[Insert Begin Session]]
<operation name="Get">
<participant name="SFTPClientGet"/>
<output message="GetRequest">
<assign to="SessionToken"
from="/ProcessData/SftpBeginSessionResults/SessionToken/text()">
</assign>
<assign to="RemoteFilePattern">*.*</assign>
</output>
<input message="GetResults">
<assign to="GetResults" from="DocumentList"/>
</input>
</operation>
<operation name="Put">
<participant name="SFTPClientPut"/>
<output message="PutRequest">
<assign to="SessionToken"
from="/ProcessData/SftpBeginSessionResults/SessionToken/text()">
</assign>
<assign to="." From="/ProcessData/GetResults/DocumentList"/>
<input message="SFtpPutResults">
<assign to="PutResults" from="*"></assign>
</input>
</operation>
[[Insert End Session]]
```
#### **Correlations and Document Tracking**

The following table details the correlations available from the SFTP Client PUT service for document tracking:

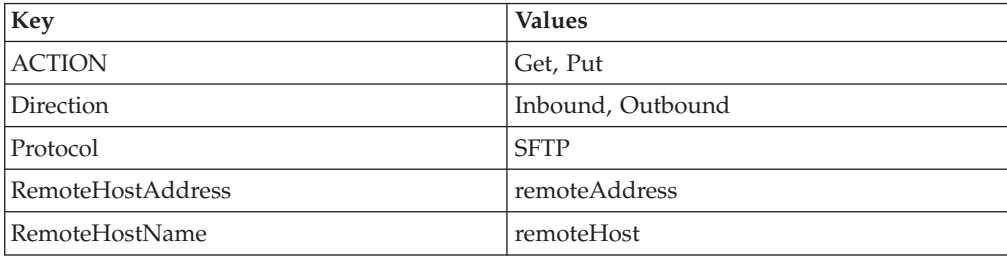

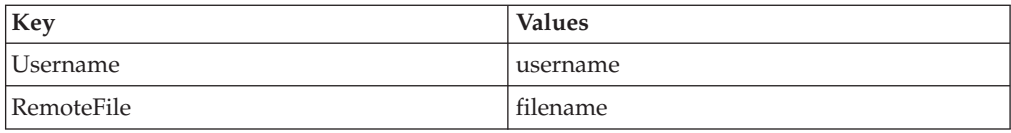

# <span id="page-28-0"></span>**Chapter 3. Build 5006 or Higher**

# **Data Sweeper Service**

The following table provides an overview of the Data Sweeper service:

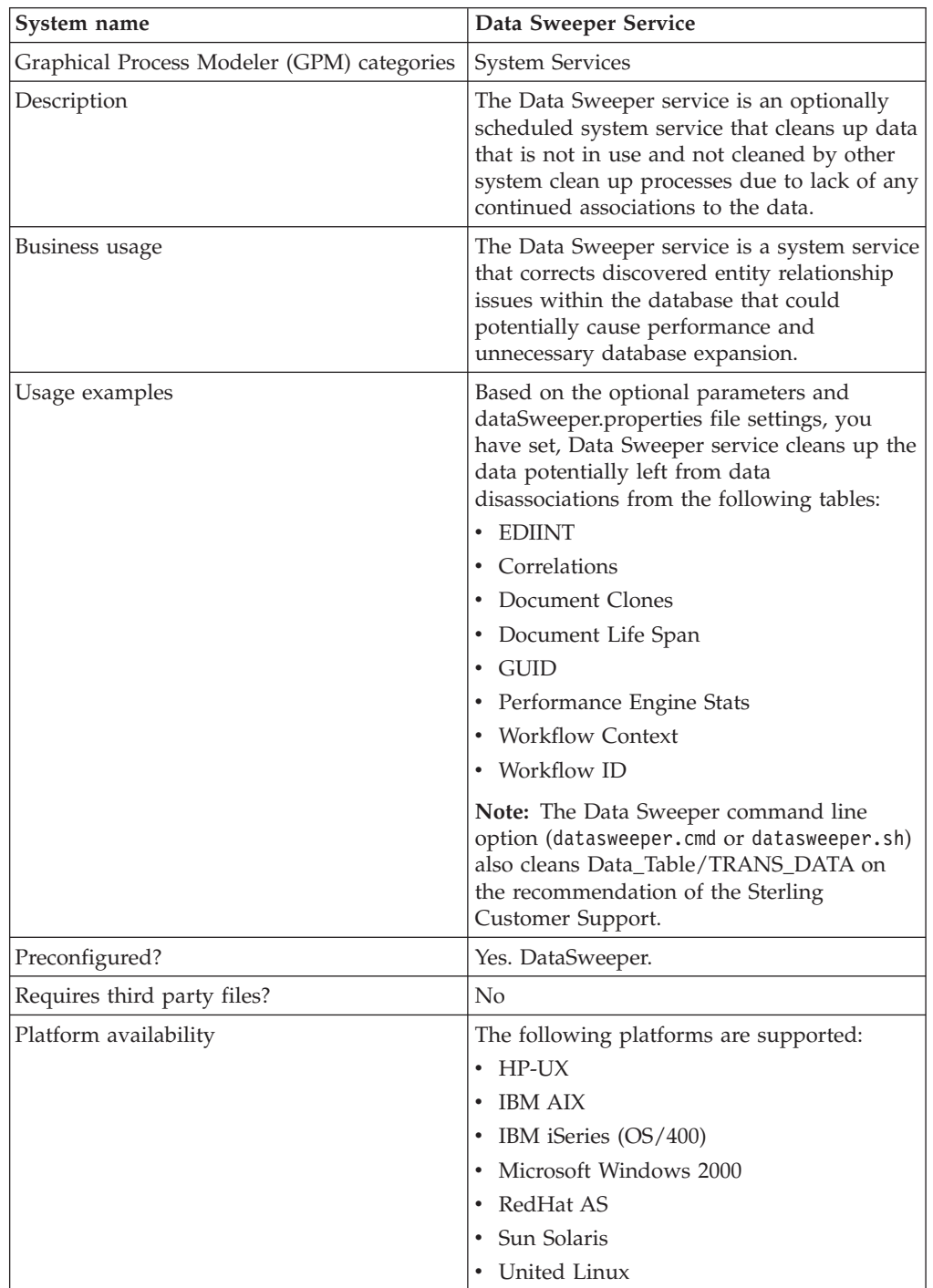

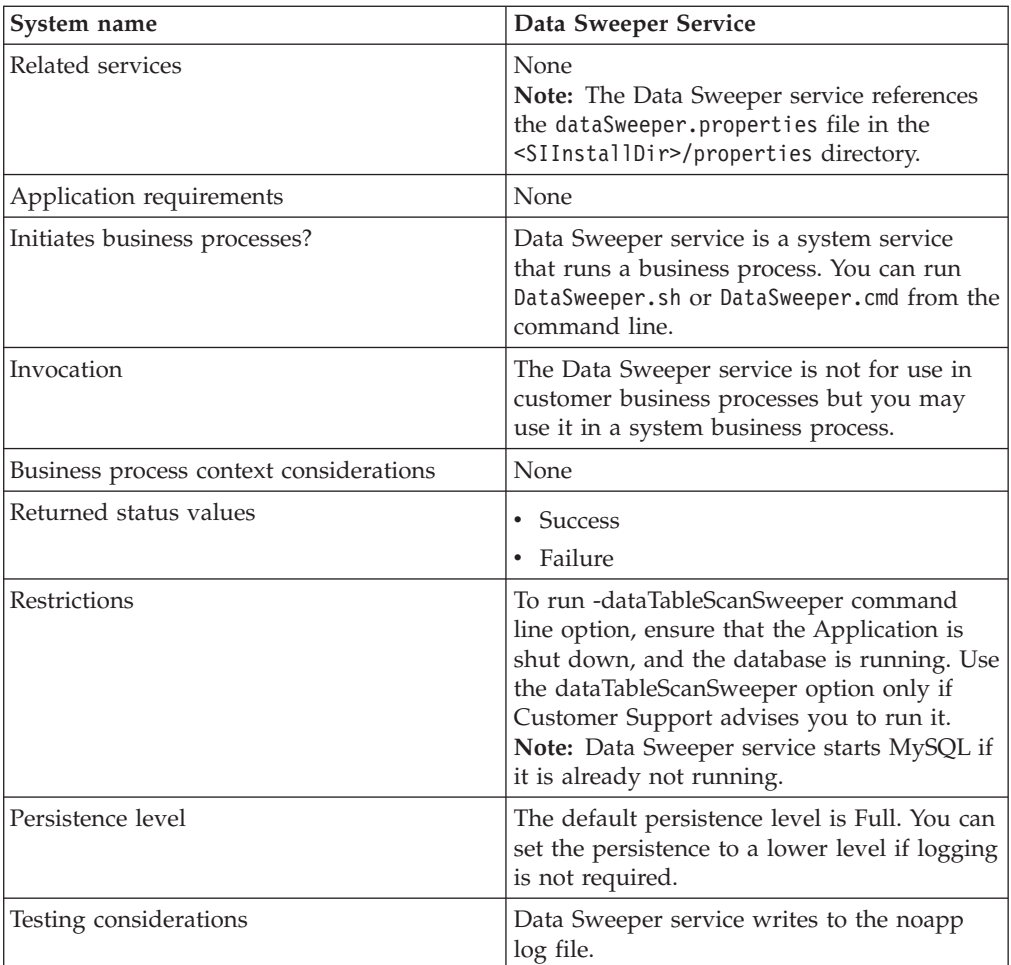

### **Configuring the Data Sweeper Service**

There are no configurable parameters. All options must be set in the BPML, at the command line, or in the properties file. At run time, the command line or BPML will override the properties file settings in the case of a conflict.

#### **Business Process Example**

The following example business process illustrates using the Data Sweeper service:

```
<process name="Schedule_DataSweeper">
      <rule name="obtainLock">
          <condition>controlLock ='true' </condition>
      </rule>
      <sequence>
      <assign to='controlLock'>false</assign>
      <operation name="SetLock">
         <participant name="SystemLockService"/>
         <output message="Xout">
           <assign to="LOCK_KEY">DataSweeper</assign>
           <assign to="DURATION">86400000</assign>
    <assign to="CLEAR_ON_START_UP">true</assign>
           <assign to="." from="*"></assign>
         </output>
         <input message="Xin">
           <assign to="." from="*"></assign>
         \frac{1}{\sqrt{1}}
```

```
</operation>
       <assign to='controlLock'>true</assign>
       <operation name="Service">
          <participant name="DataSweeper"/>
          <output message="Xout">
            <assign to="batchSize">5000</assign>
            <assign to="autocorrect">TRUE</assign>
            <assign to="maxIterations">1000</assign>
            <assign to="sweeperTimeout">1080000</assign>
            <assign to="sweeperTimeoutThreshold">36000000</assign>
            <assign to="." from="*"></assign>
          </output>
          <input message="Xin">
            <assign to="." from="*"></assign>
          </input>
       </operation>
    <operation name="unLock">
      <participant name="SystemLockService"/>
      <output message="Xout">
        <assign to="ACTION">unlock</assign>
        <assign to="LOCK_KEY">DataSweeper</assign>
        <assign to="." from="*"></assign>
     </output>
      <input message="Xin">
        <assign to="." from="*"></assign>
     </input>
   </operation>
   \leqonFault>
     <sequence name="LockFaild">
       <choice>
         <select>
           <case ref="obtainLock" activity="proceedWithLocking"/>
           <case ref="obtainLock" negative="true" activity="stopWithoutLocking"/>
         </select>
         <sequence name="proceedWithLocking">
           <operation>
             <participant name="SystemLockService"/>
             <output message="Xout">
               <assign to="ACTION">unlock</assign>
               <assign to="LOCK_KEY">DataSweeper</assign>
               <assign to="." from="*"></assign>
             </output>
             <input message="Xin">
               <assign to="." from="*"></assign>
             </input>
           </operation>
         </sequence>
         <sequence name="stopWithoutLocking">
           <assign to="Document/Msg" append="true">Failed to obtain a lock.!</assign>
         </sequence>
       </choice>
       <assign to="Document/Status" append="true">Failed!</assign>
       <assign to="Document/Msg" append="true">DataSweeper failed!</assign>
       <assign to="Document/CurrentHost" append="true">loki</assign>
       <assign to="Document/CurrentPort" append="true">53000</assign>
       <assign to="Document/DetailMsg" from="/ProcessData/StatusRpt/text()"
append="true"></assign>
      <operation name="SMTP Send">
          <participant name="SMTP_SEND_ADAPTER"/>
          <output message="SMTP_SEND_ADAPTERInputMessage">
            <sub>assign</sub></sub>
to="xport-smtp-mailfrom">alert_email_recipient@yournet.com</assign>
            <assign to="xport-smtp-mailhost">yourmailhost.local</assign>
            <assign to="xport-smtp-mailport">25</assign>
            <assign to="xport-smtp-mailto">alert_email_recipient@yournet.com</assign>
            <assign to="xport-smtp-mailsubject">Automated Event Notification -
DataSweeper Failed</assign>
```

```
<assign to="PrimaryDocument" from="DOMToDoc(Document)/@*"></assign>
         <assign to="." from="*"></assign>
       </output>
      <input message="inmsg">
        <assign to="." from="*"></assign>
      </input>
    </operation>
  </sequence>
</onFault>
  </sequence>
  </process>
```
# **FTP Server Adapter**

The following table provides an overview of the FTP Server adapter:

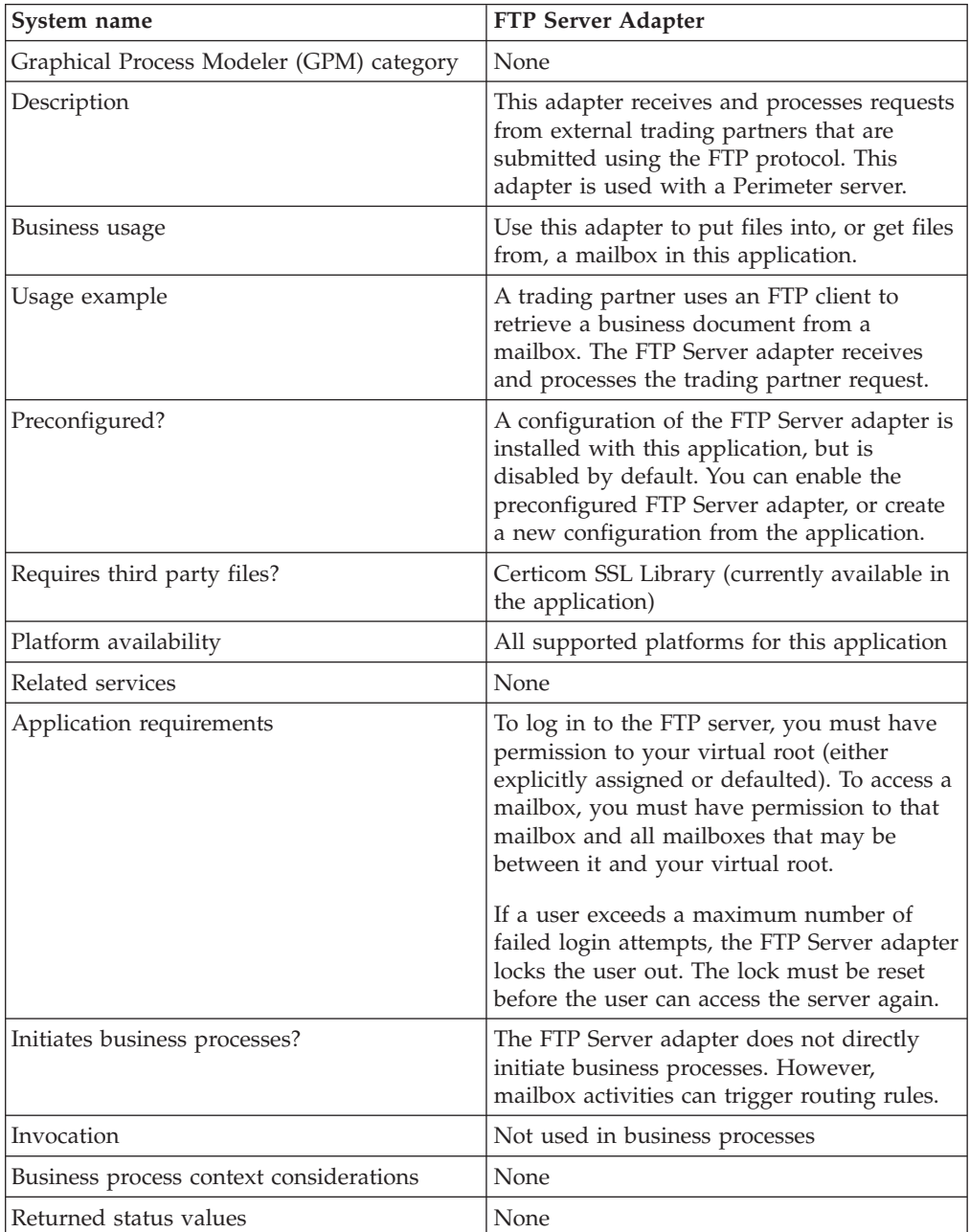

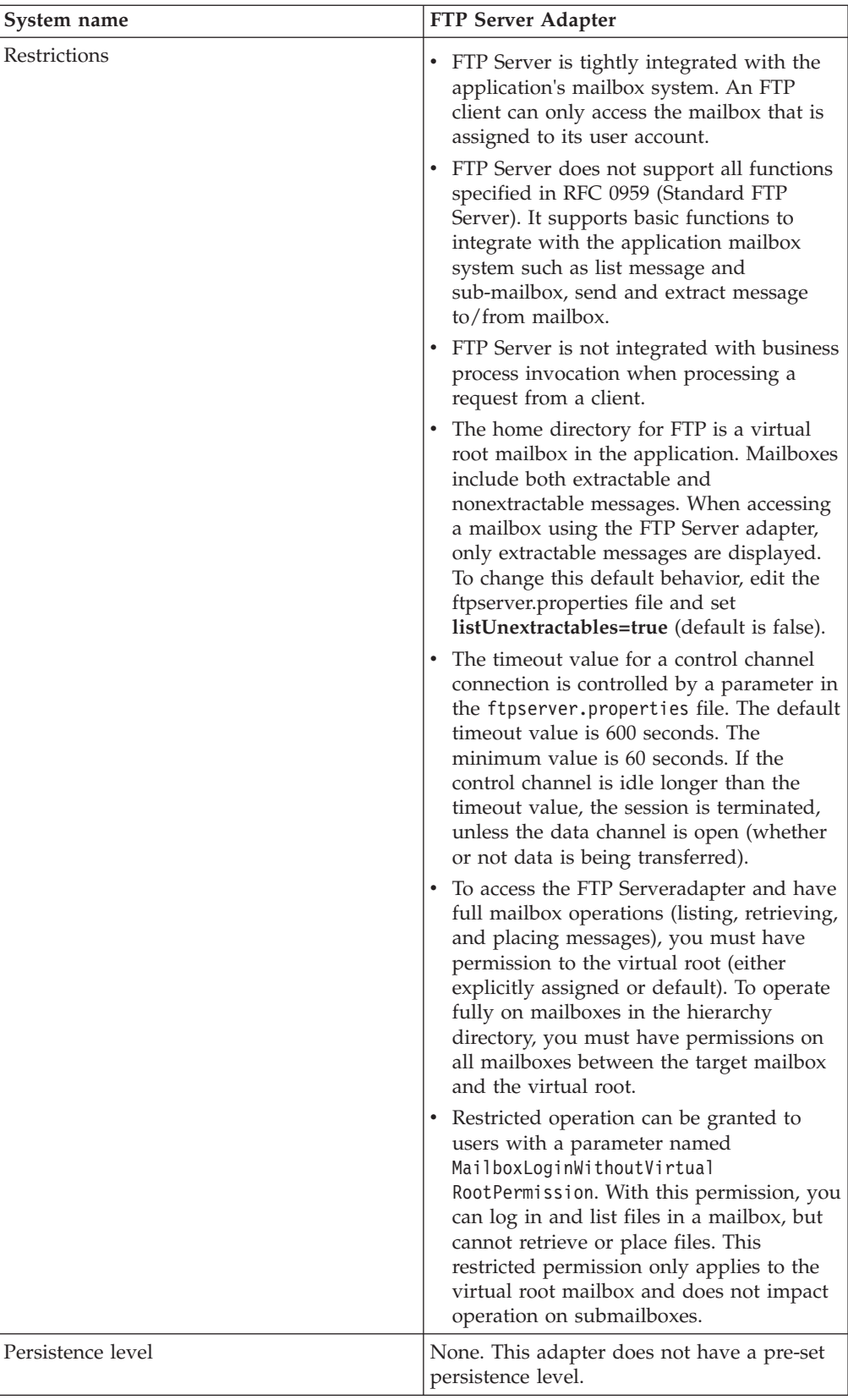

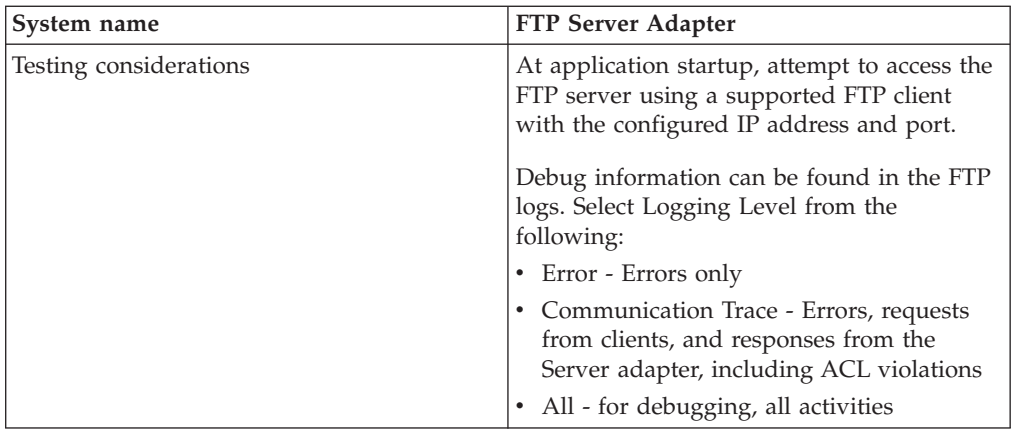

## **Implementing the FTP Server Adapter**

To implement the FTP Server adapter, complete the following tasks:

- 1. Create an FTP Server adapter configuration (or enable the configuration installed with the application and edit parameters as needed).
- 2. Configure the FTP Server adapter.

## **Configuring the FTP Server Adapter**

To configure the FTP Server adapter, you must specify settings for the following fields in the application:

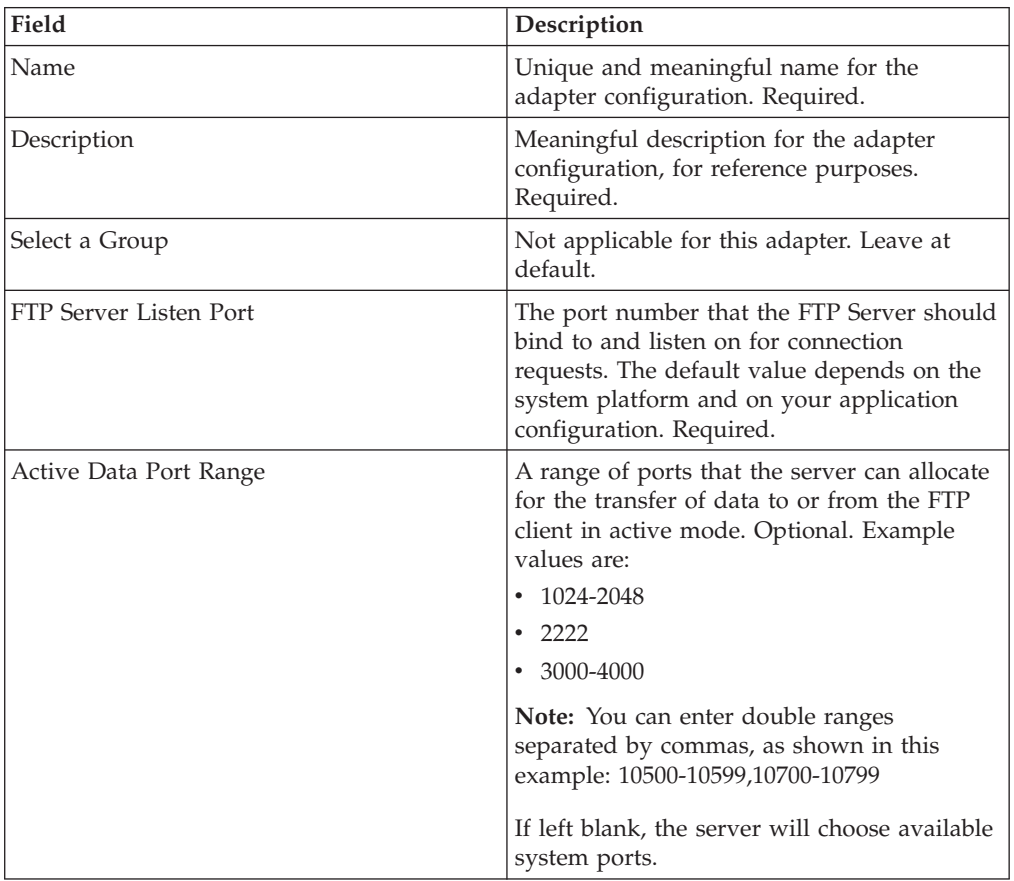

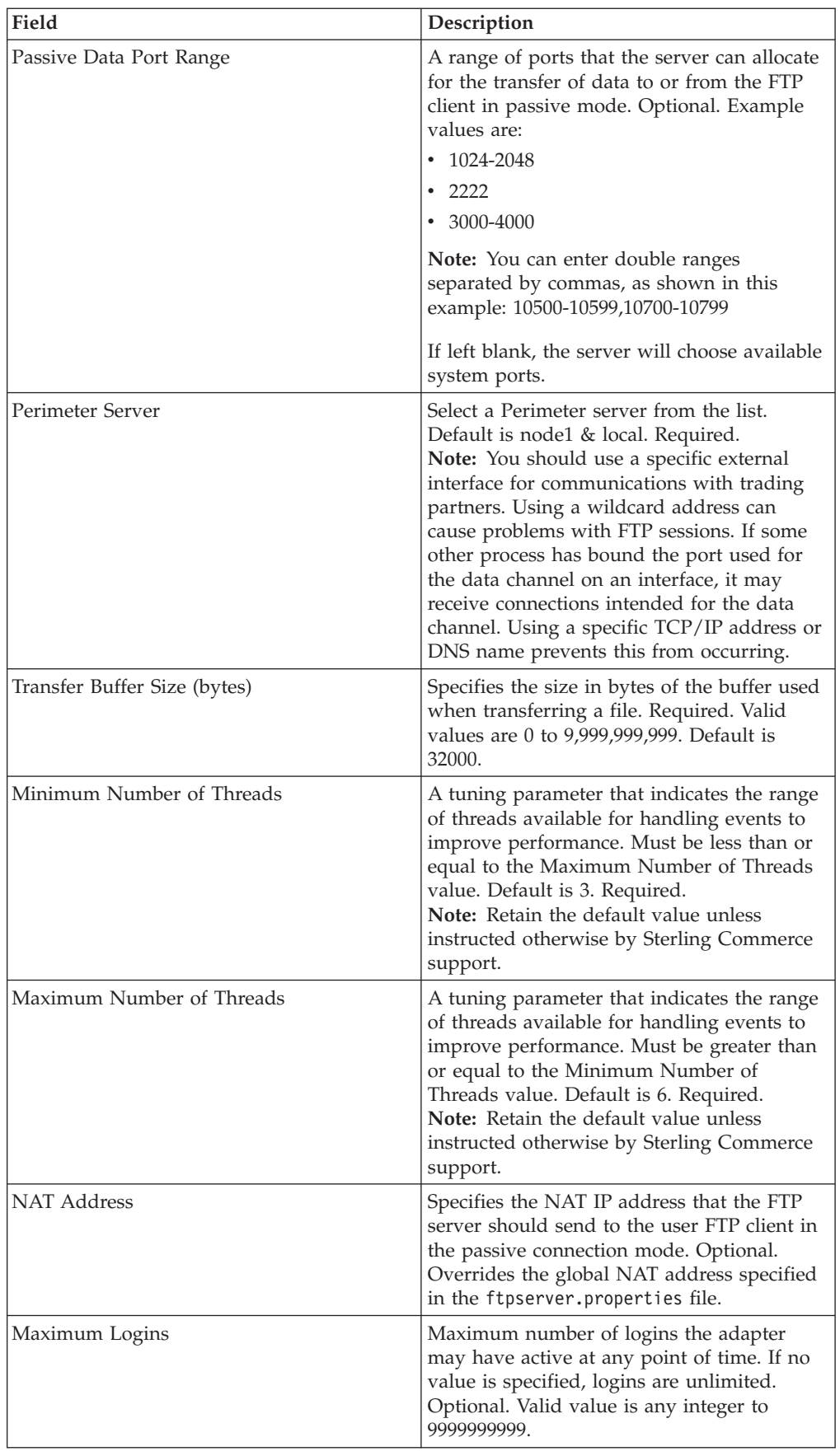

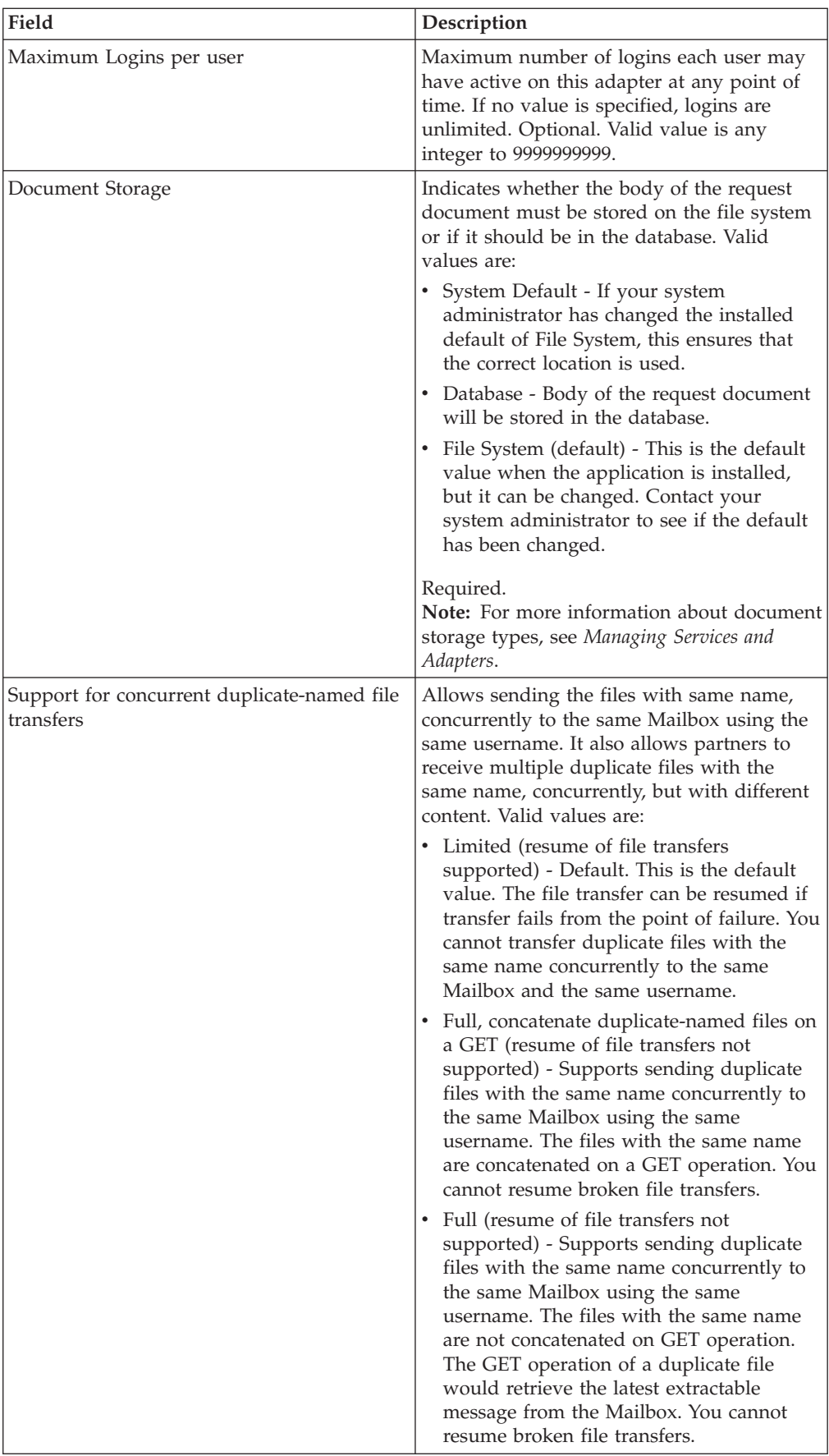
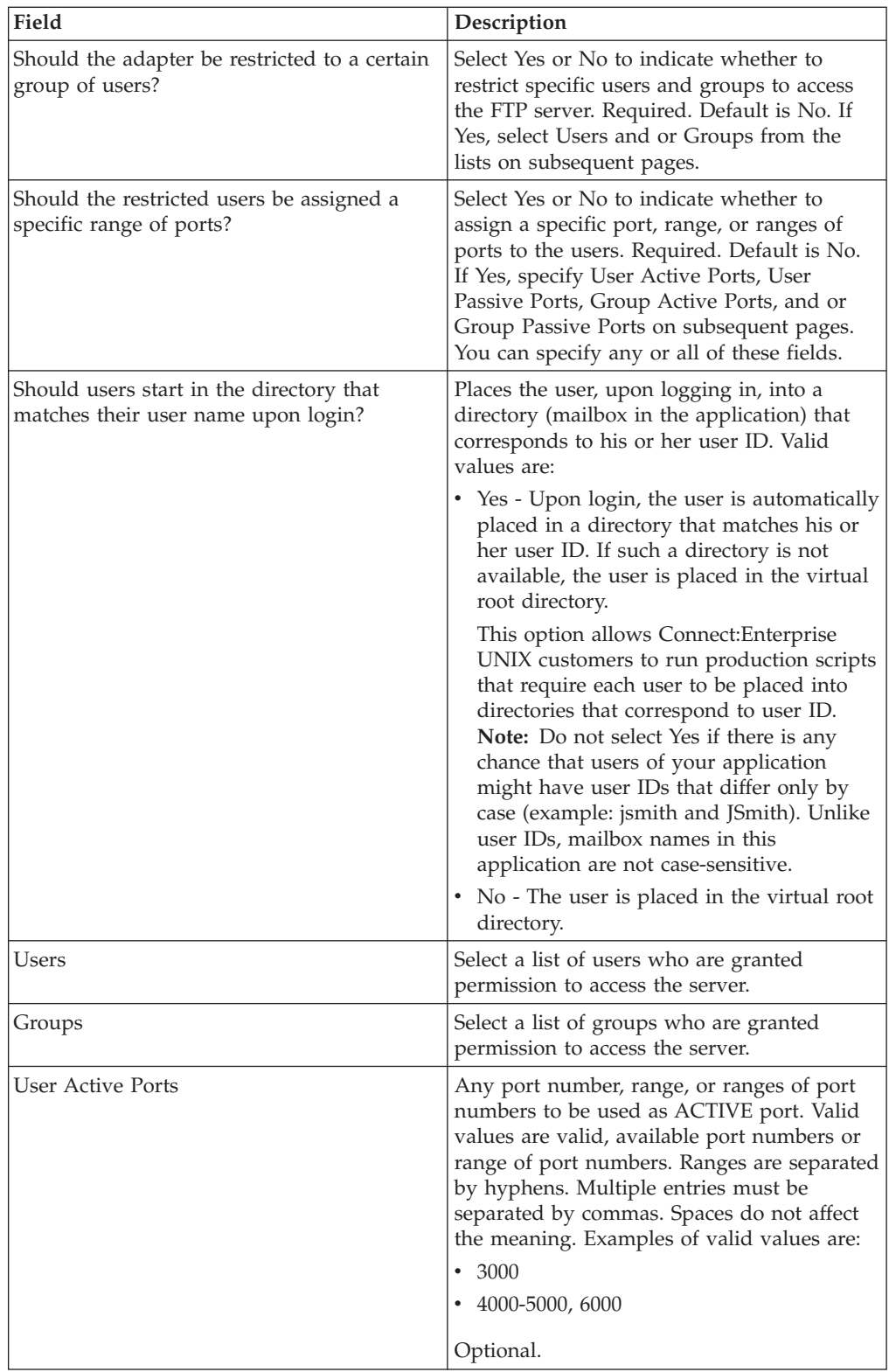

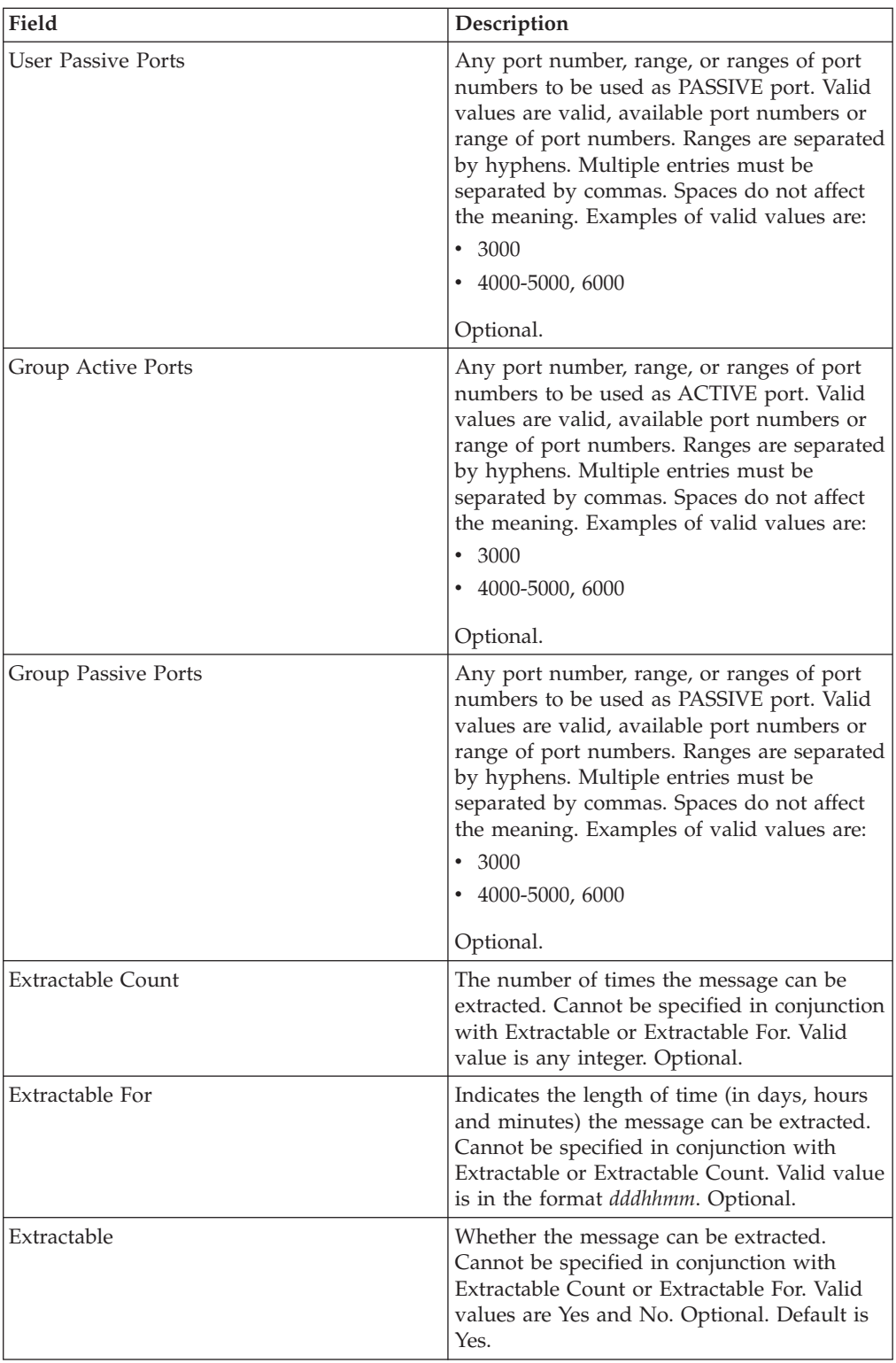

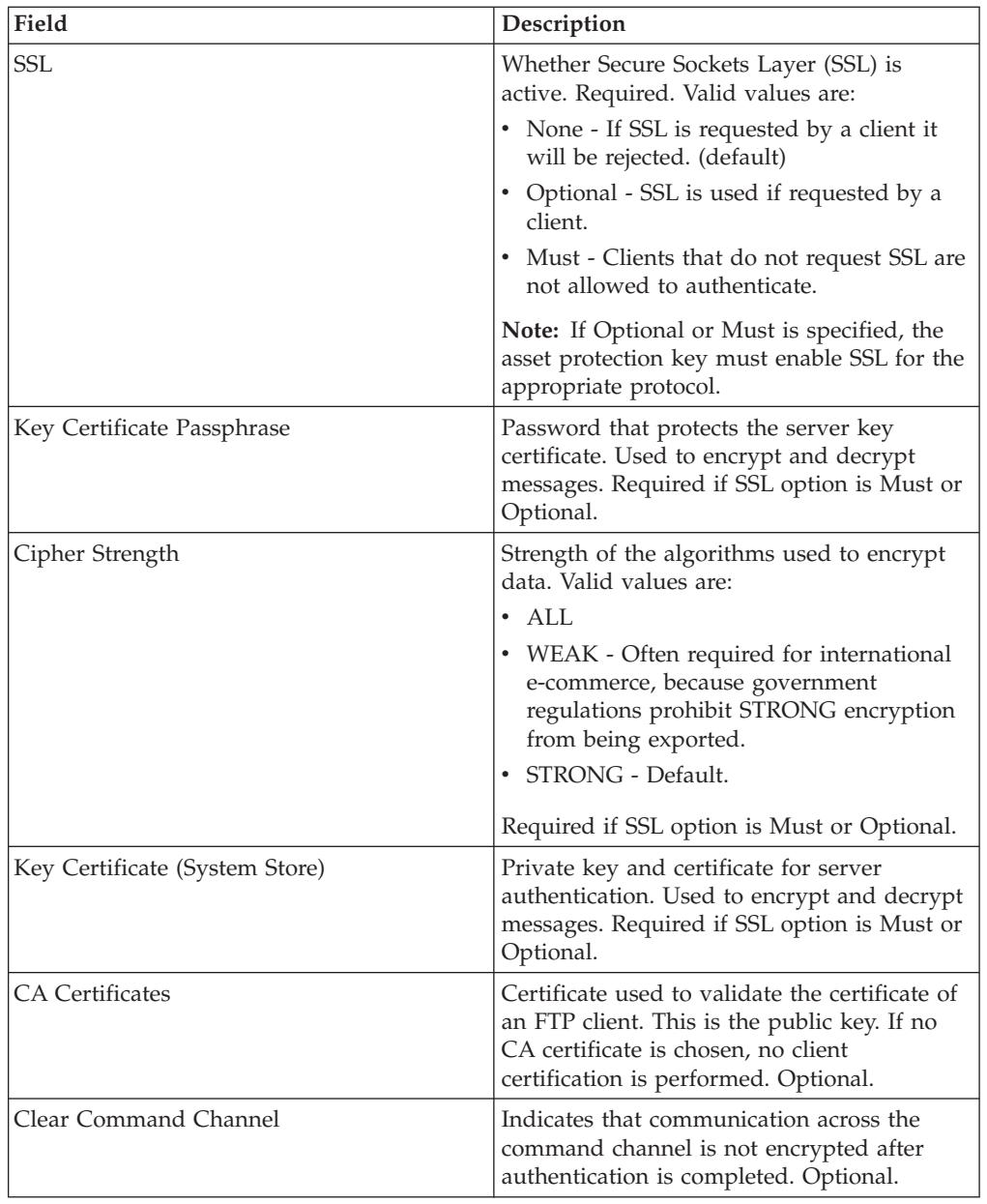

# **FTP Server Functions Supported**

The following table lists the FTP functions that are supported with the FTP Server adapter:

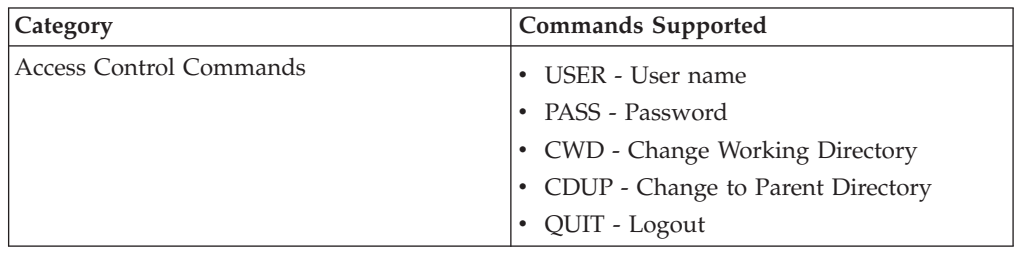

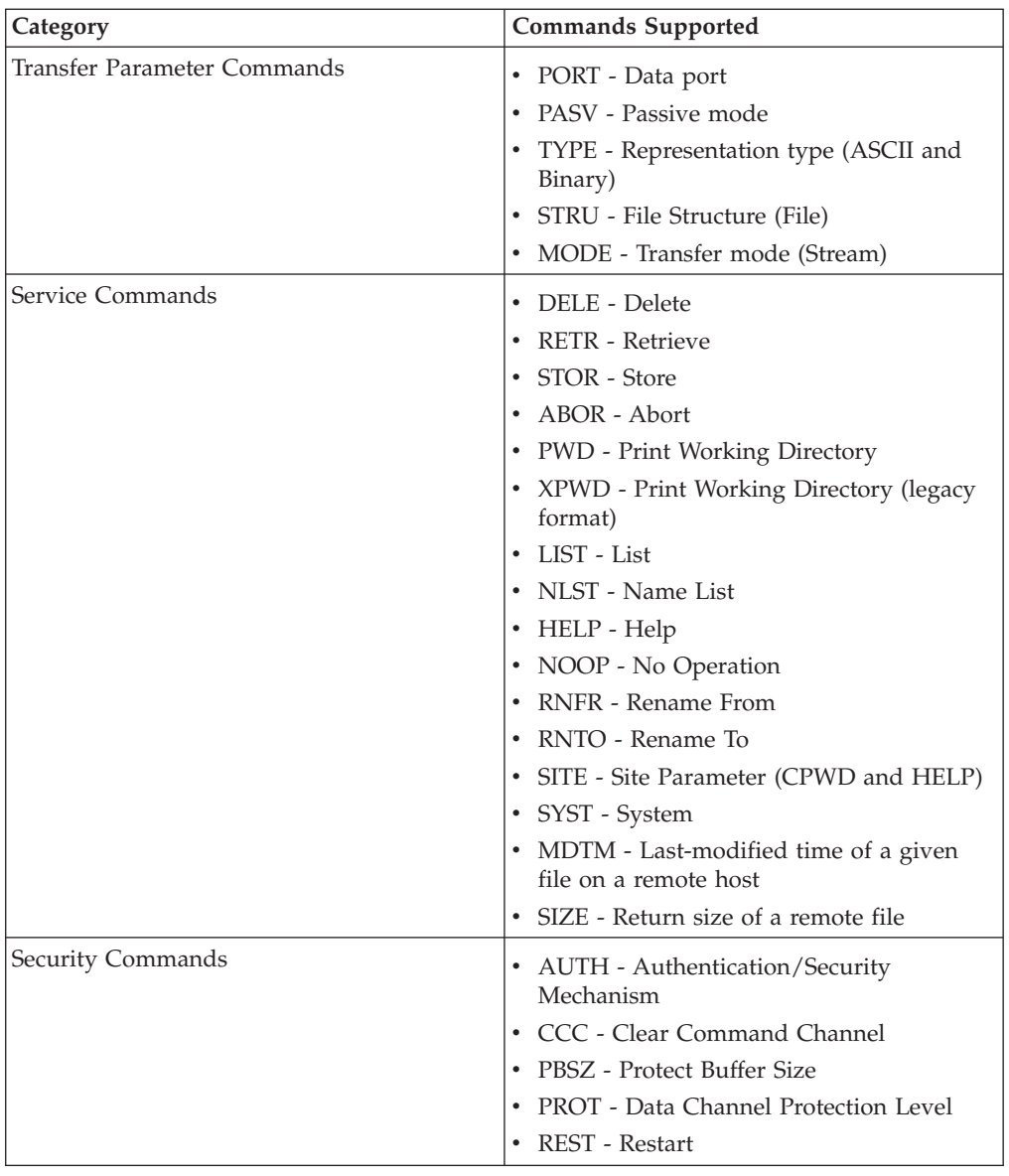

## **FTP Server Functions Not Supported**

The following table lists the FTP functions that are not supported with the FTP Server adapter:

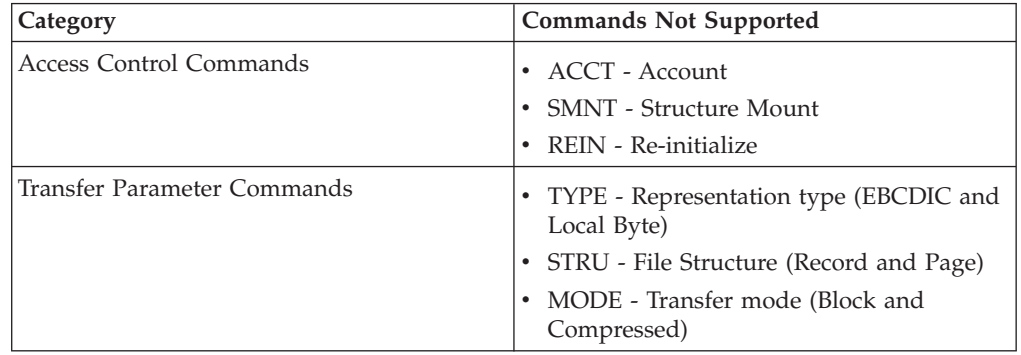

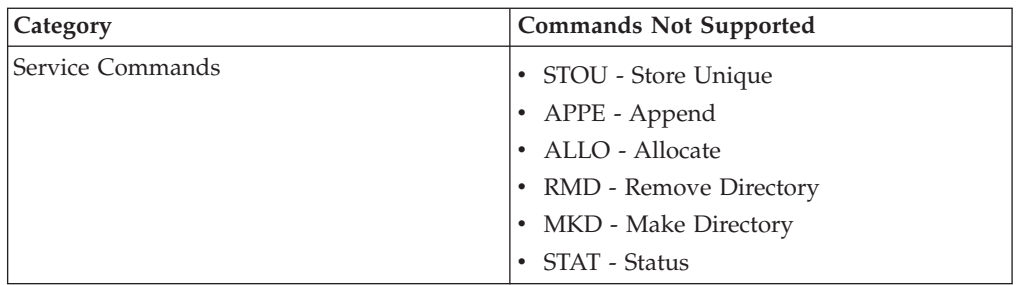

## **Activity Types for the FTP Server Adapter**

This adapter reports the following activities to the Services Controller for activity monitoring:

- v PUT Adds a file to a mailbox
- v GET Retrieves a file from a mailbox
- v Session Records all activity after connection

# **SFTP Server Adapter**

The SFTP Server adapter has the following major features:

- Uses perimeter services
- Uses Mailbox subsystem as its repository (virtual roots)
- Routing rules for items placed in Mailbox can be used to trigger a business process
- Supports SSH2 with SFTP version 3 or lower
- Supports inbound SSH/SFTP and SSH/SCP protocols

The following table provides an overview of the SFTP Server adapter:

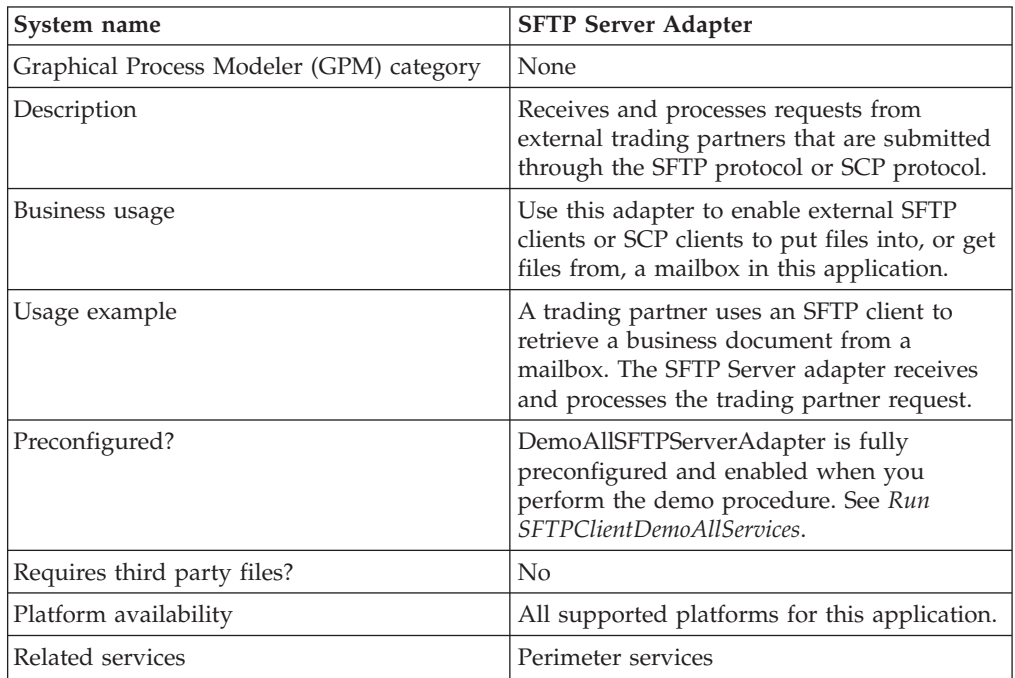

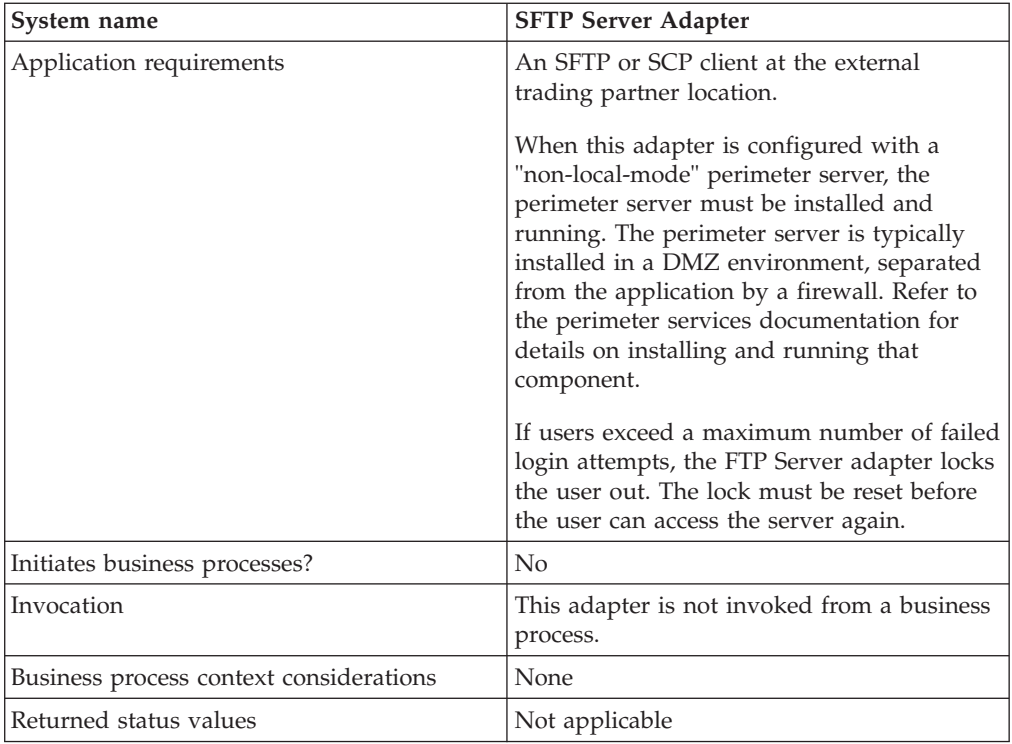

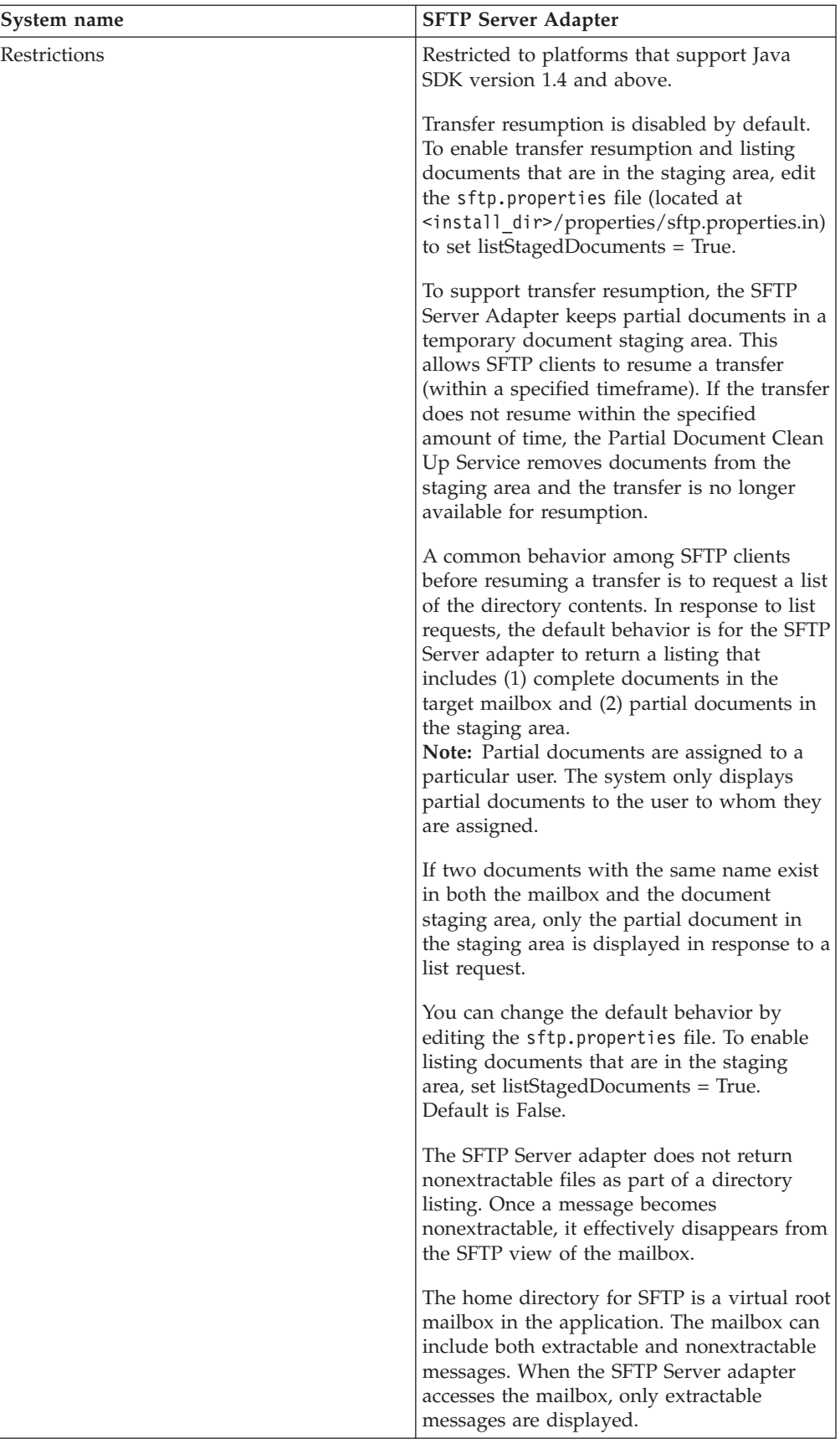

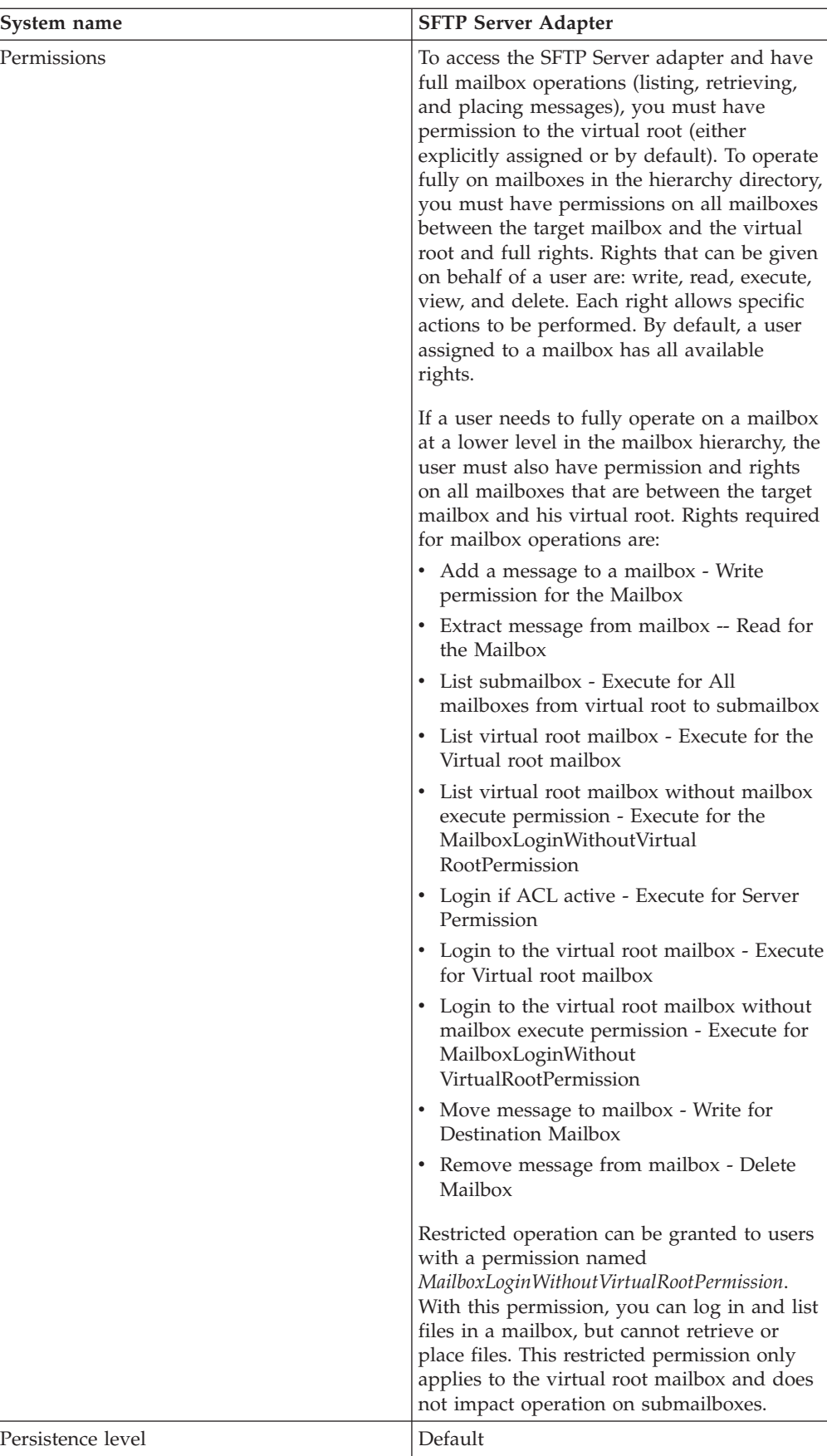

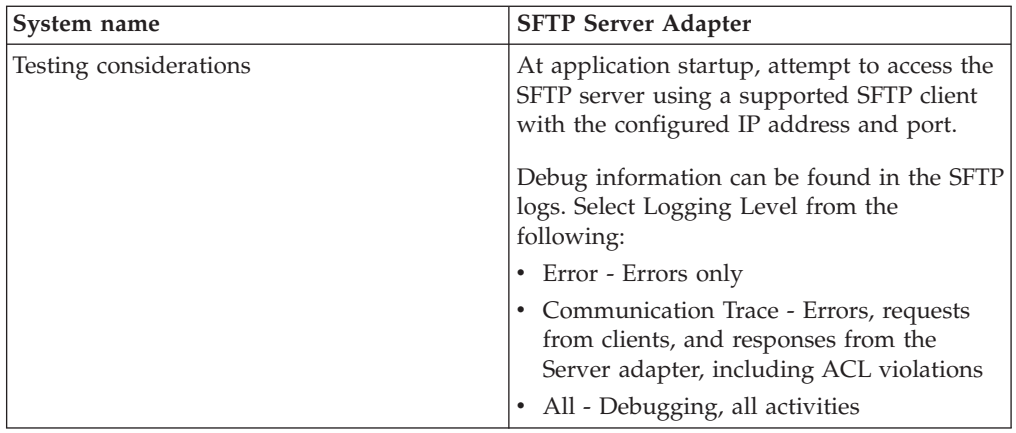

## **Implementing the SFTP Server Adapter**

To implement the SFTP Server adapter, complete the following tasks:

- 1. Create a configuration of the SFTP Server adapter (or enable the configuration installed with the application and edit parameters as needed).
- 2. Configure the SFTP Server adapter.

## **Configuring the SFTP Server Adapter**

To configure the SFTP Server adapter:

- 1. Select **Deployment** > **Services** > **Configuration**.
- 2. Next to New Service, click **Go**!
- 3. Select the List View icon, then select the **SFTP Server adapter** from the list. Click **Save**.
- 4. Click **Next**.
- 5. Specify field settings:

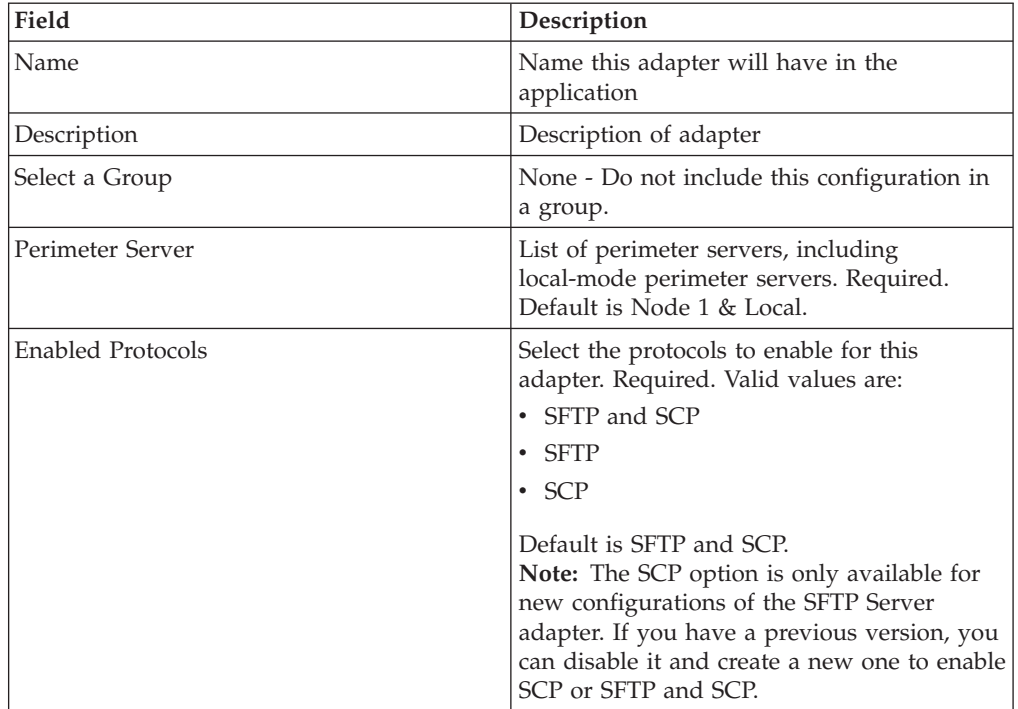

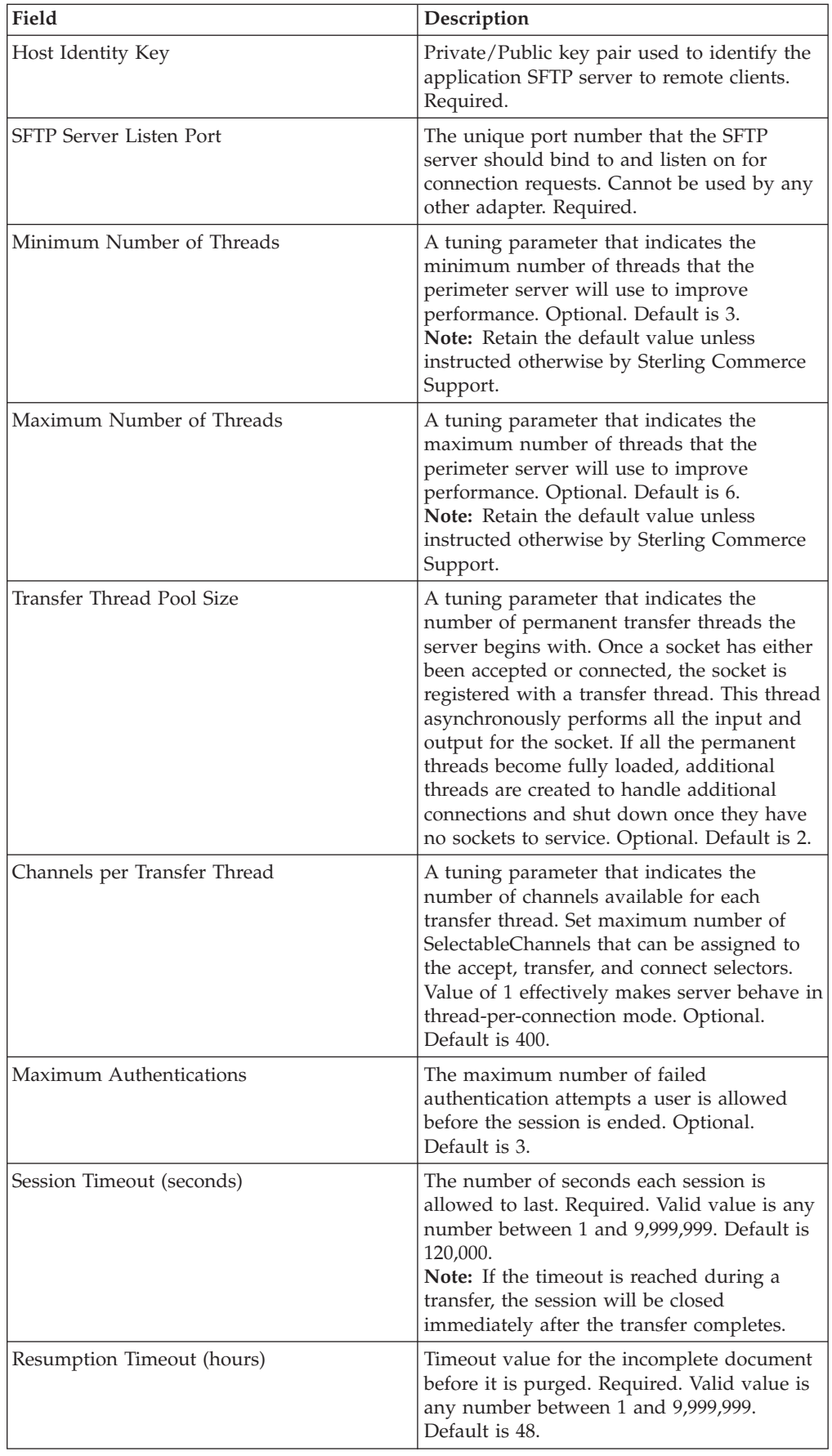

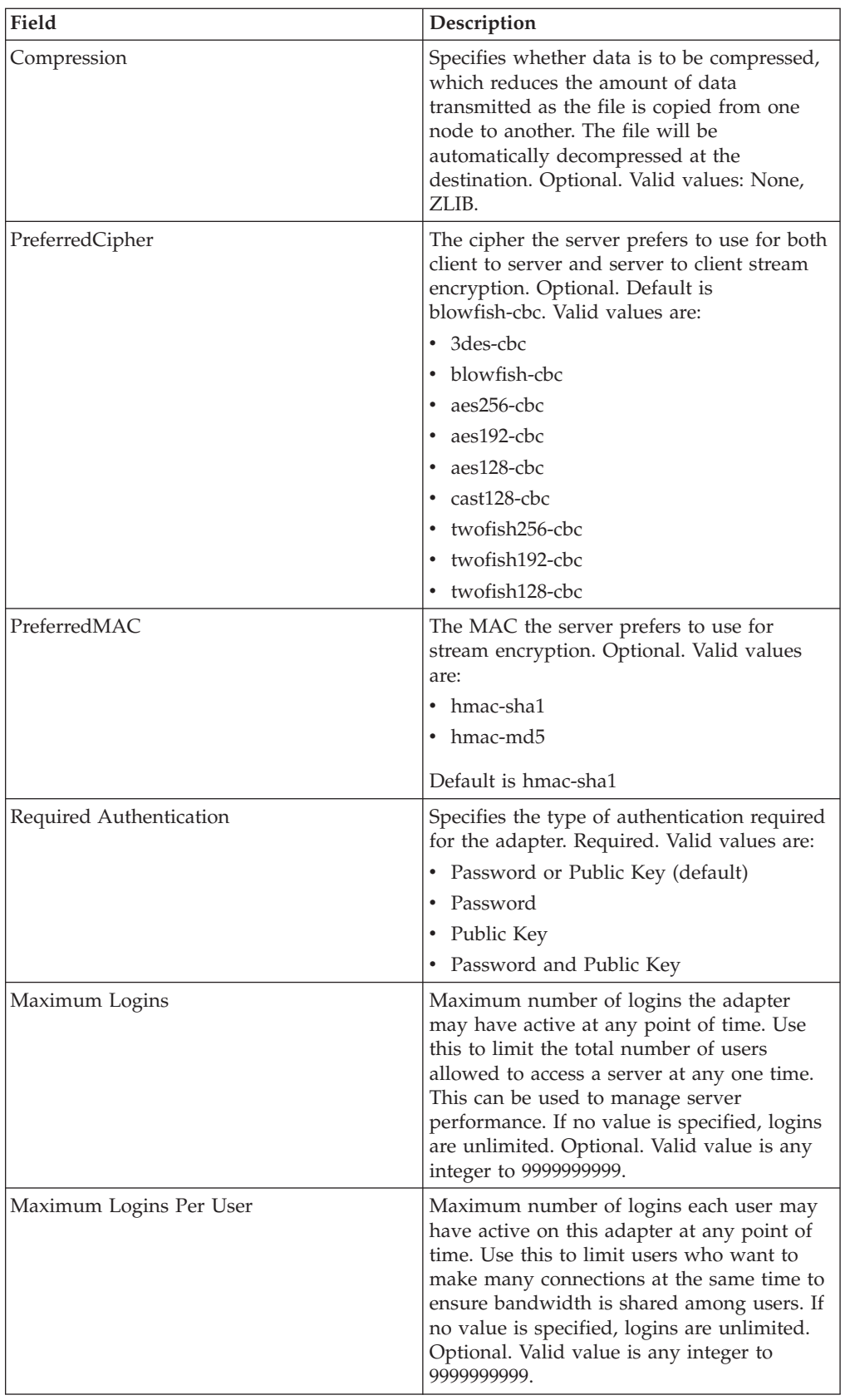

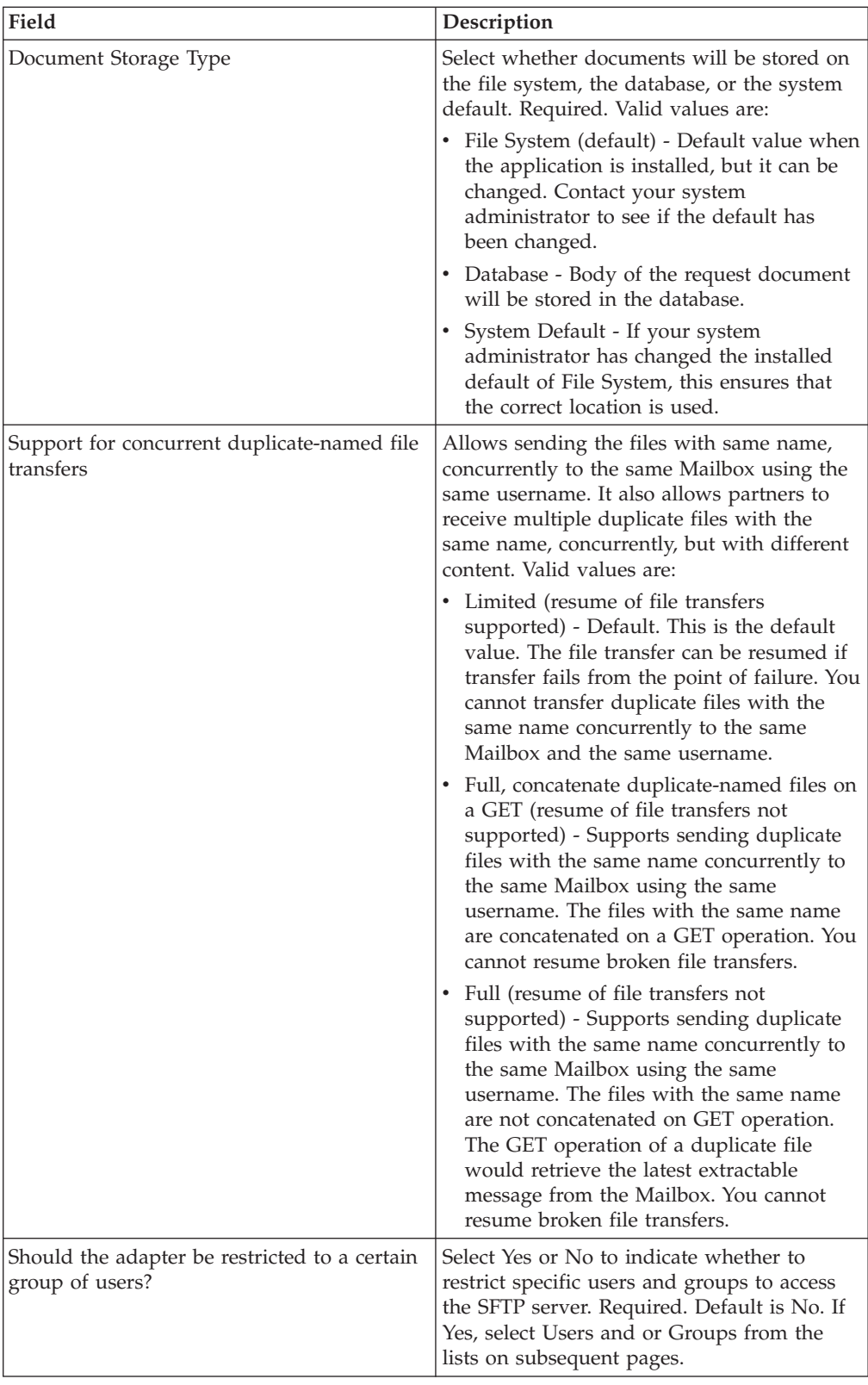

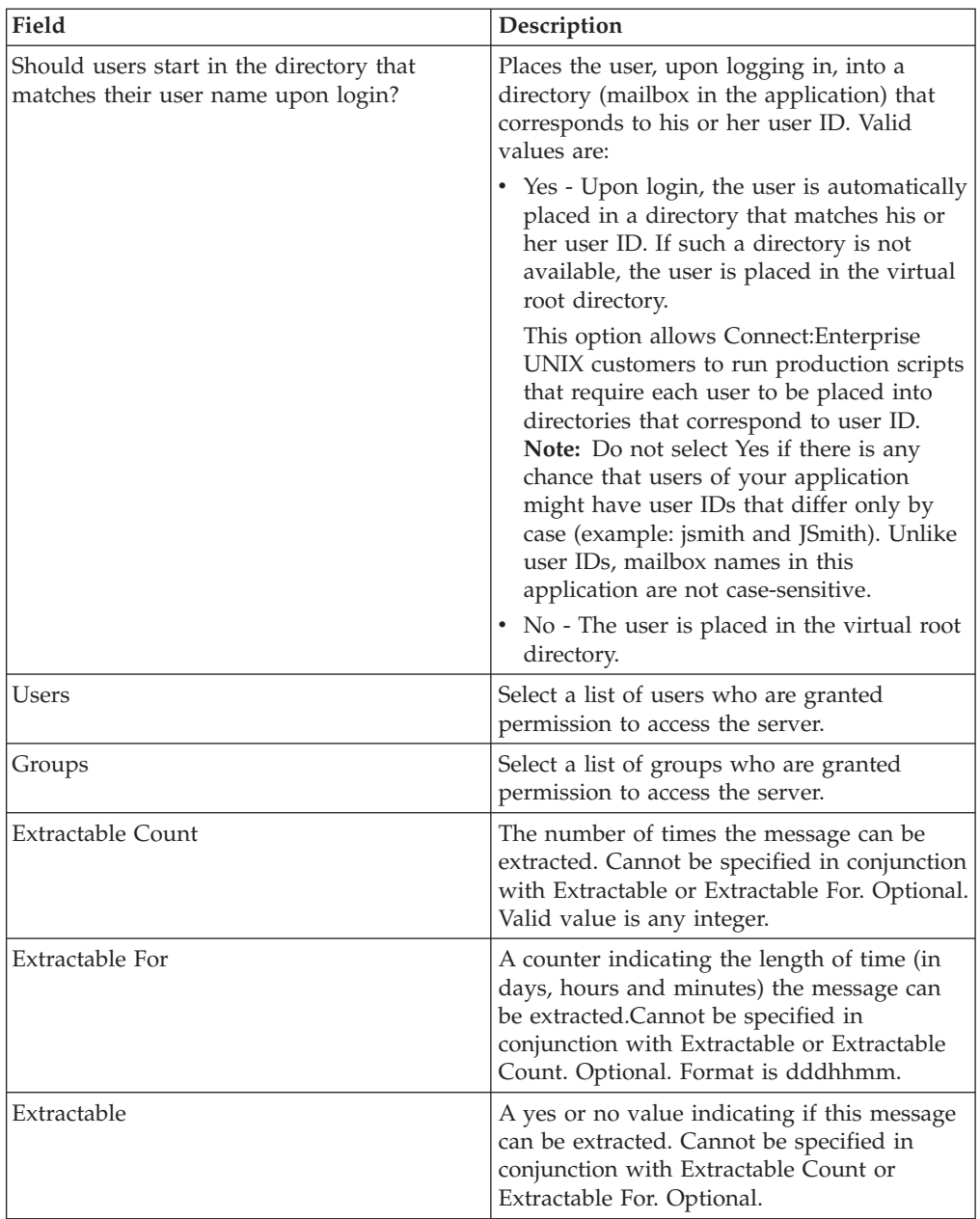

6. On the Confirm screen, ensure that **Enable service for Business Process** is selected. Click **Finish**.

## **Correlations and Document Tracking**

The following table details the correlations available from the SFTP Server adapter for document tracking:

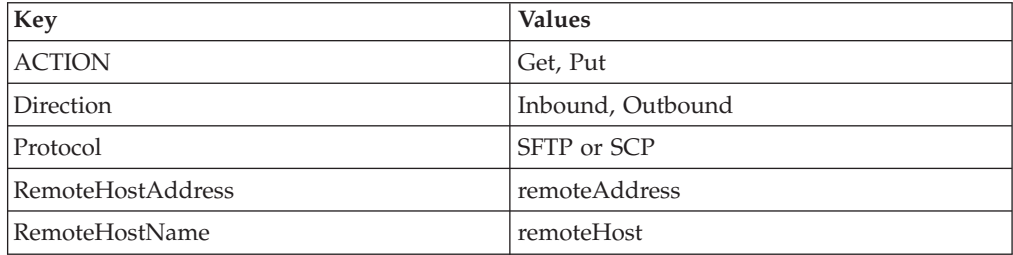

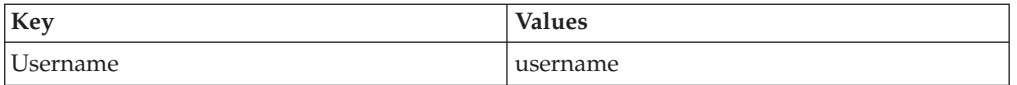

## **Activity Monitoring for the SFTP Server Adapter**

The SFTP Server adapter creates activity monitoring records for the following activities:

- v Active sessions (connections to clients)
- v In progress PUTs display the data transferred in kbps with a progress indicator
- In progress GETs display the data transferred in kbps

To view the records, select **Business Processes** > **Current Activities** > **SFTP Server Adapter**.

# **Chapter 4. Build 5004 or Higher**

# **Import Service**

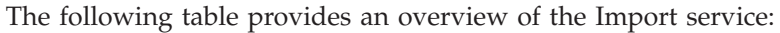

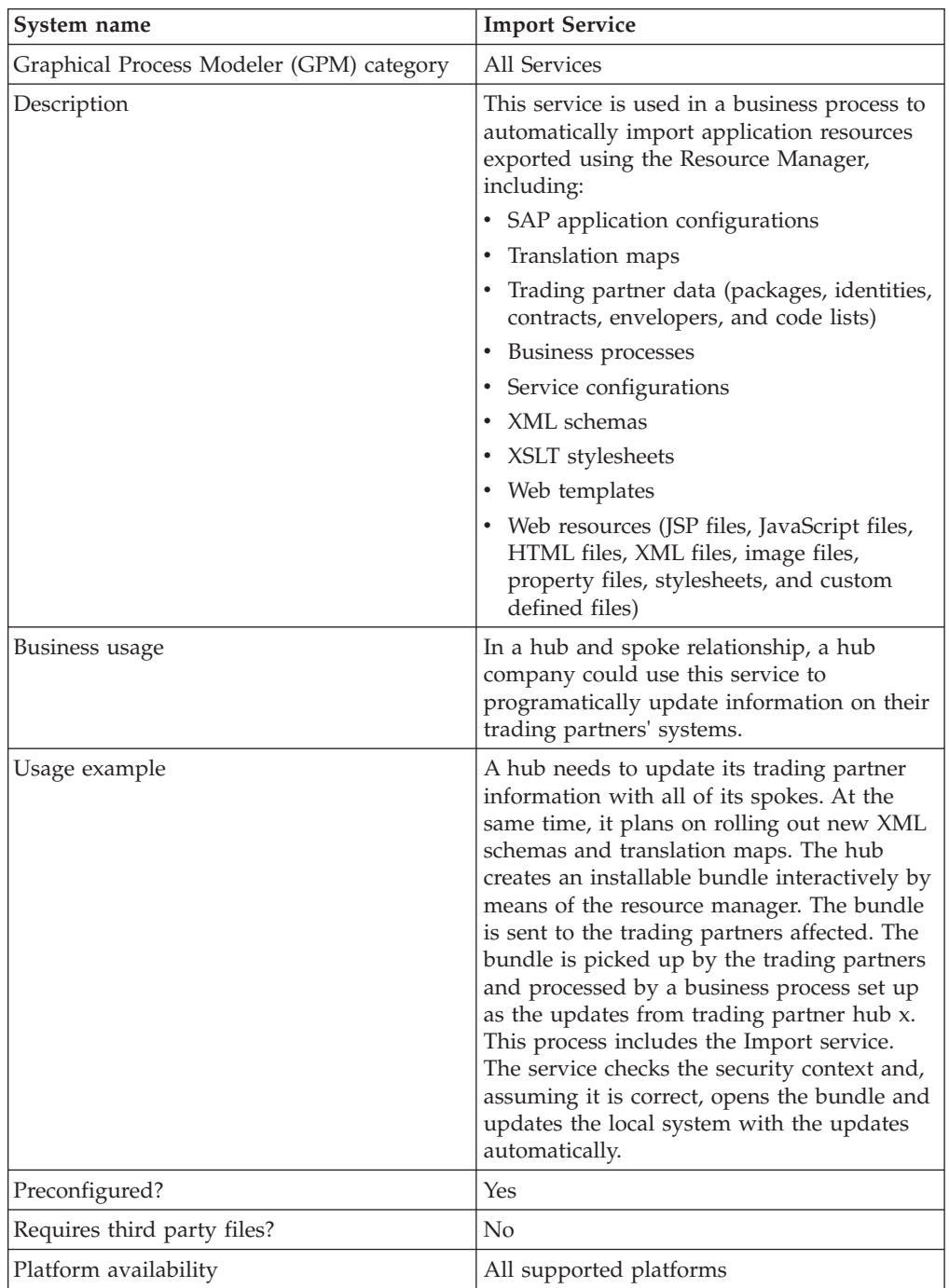

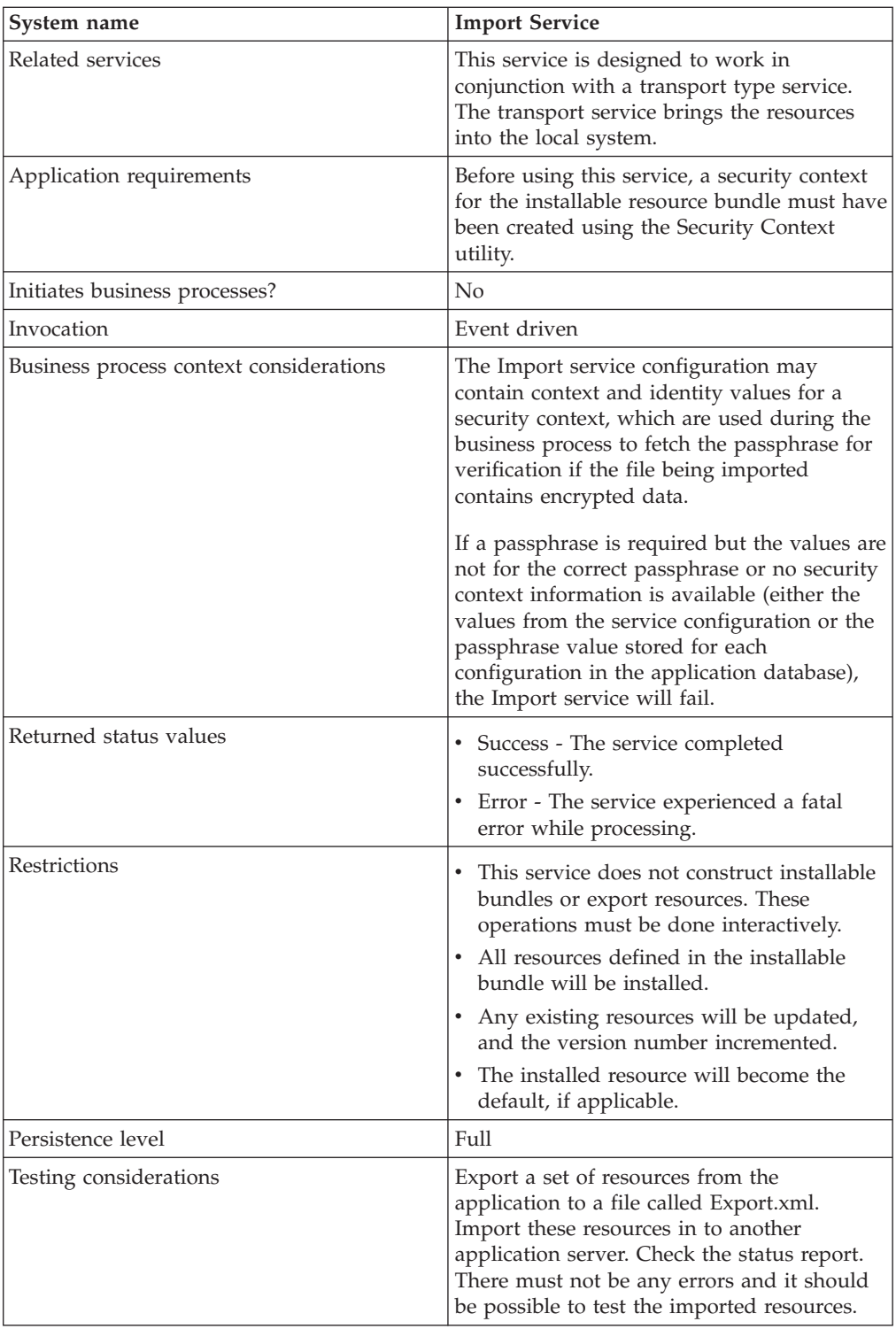

## **How the Import Service Works**

The Import service exercises the same functionality as the Import Resources option in the Resource Manager, with one exception-the service has no user interaction, so the service does not ask for confirmation of options. When using the Import Service, all available resources are imported, and all imported versions are set as the defaults, where applicable.

You can create a security context for an installable bundle, which can prevent unauthorized users from creating or updating resources.

The Import Service works with the Security Context utility in the application. The utility is called securityContext.sh (for Unix) or securityContext.cmd (for Windows). It is located in the bin directory of your application installation. This is an example of how the security context is used:

- 1. A developer at company A exports a resource bundle to be sent to company B, where the bundle will be imported. If required for the type of resource to be exported, the developer creates a passphrase for the resource bundle as a part of the export process.
- 2. After the export is complete, the developer sends the resource bundle to the company B system administrator, and also informs the system administrator of the passphrase.
- 3. The system administrator at company B uses the Security Context utility to enter the passphrase into the application database and to create a security context.
- 4. The system administrator passes the resource bundle and the name of the security context to a developer.
- 5. The developer configures the Import service in the GPM, using the context and identity values from the security context that the system administrator provided.

For more information about creating a security context, see *Using the Security Context Utility*.

#### **Implementing the Import Service**

To implement the Import Service, complete the following tasks:

- 1. After receiving a resource bundle from a trading partner, create a security context for it. For information, see *Using the Security Context Utility*.
- 2. Create an Import Service configuration. For more information, see *Managing Services and Adapters*.
- 3. Configure the Import Service.
- 4. Use the Import Service in a business process.

#### **Configuring the Import Service**

To configure the Import Service, you must you must specify settings for the following fields in your application:

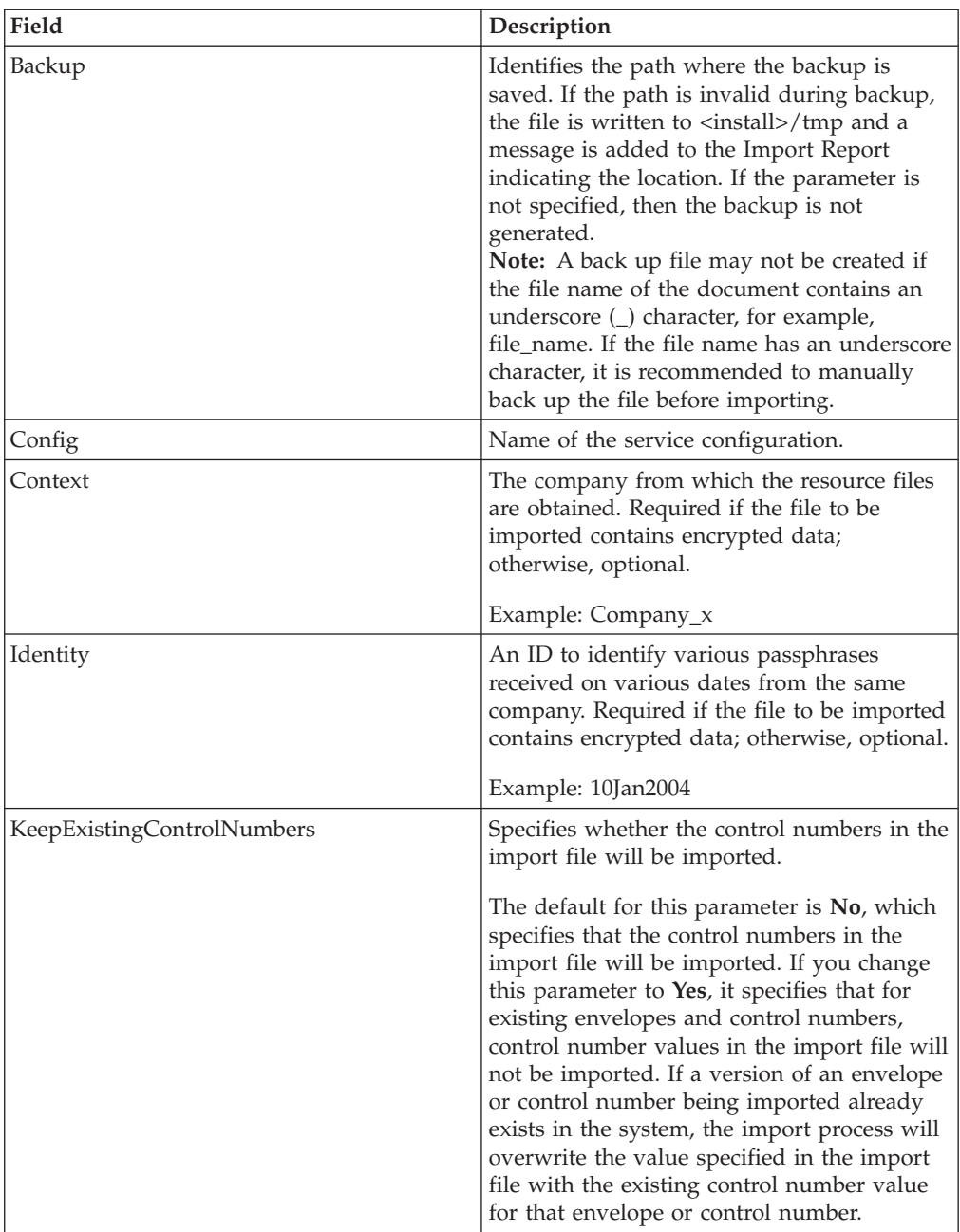

# **Output from Business Process to Service**

The following table describes the output from the business process to the Import Service:

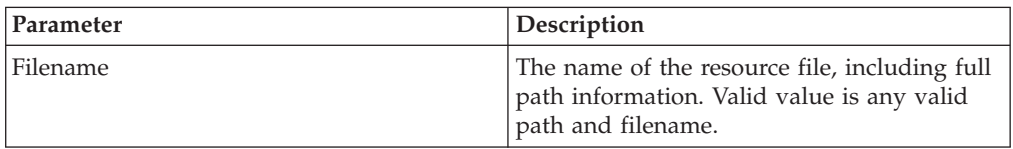

## **Using the Security Context Utility**

There are three actions you can perform with the security context command: list, get, and set. The security context command file is located in the bin directory of your application installation.

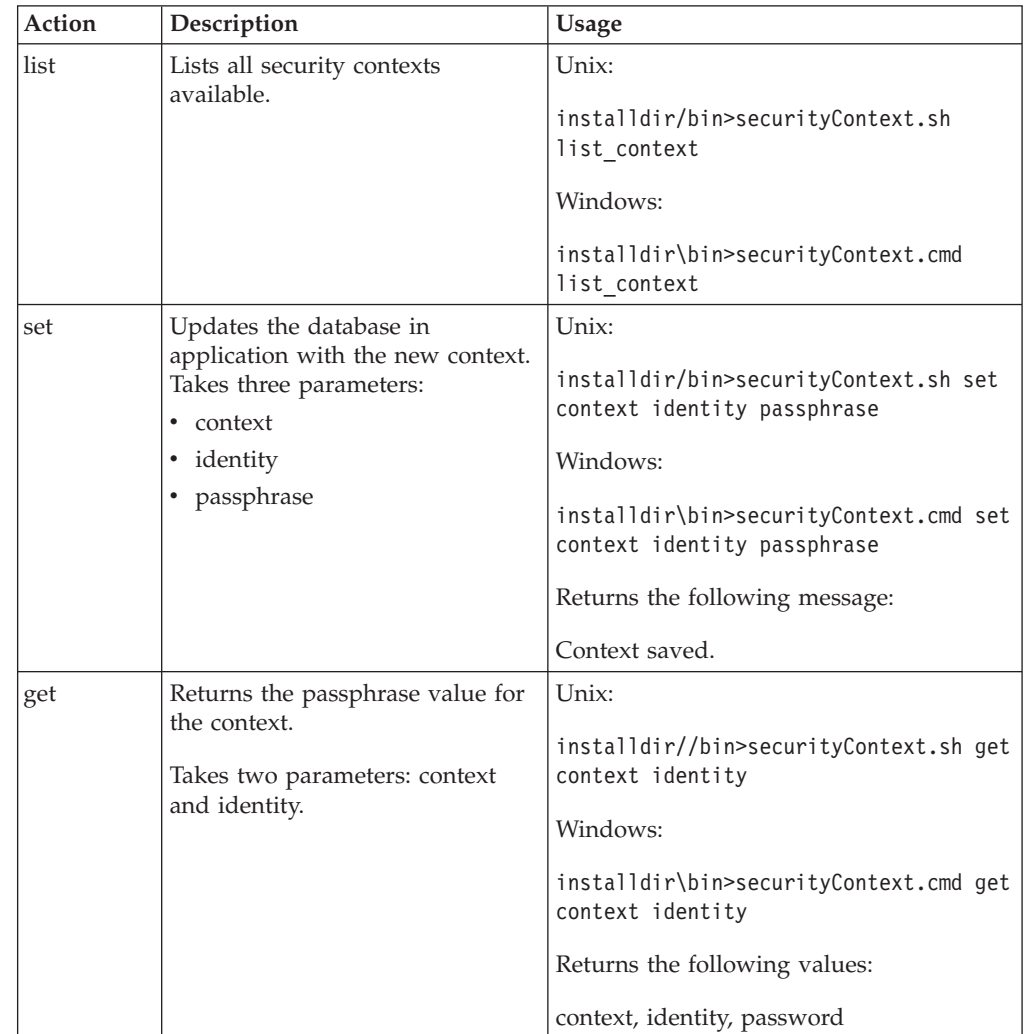

#### **Example**

In the following example, the Kimata company's system administrator, Jill, creates a security context called MaxxMart for an exported resource bundle just received from their trading partner, MaxxMart. Jill sets the identity for this context to dec19 (date it was received from the trading partner). MaxxMart also sent Jill the passphrase that they created for the resource bundle: bubblegum.

install\_dir\bin>securityContext.sh set MaxxMart dec19 bubblegum

In the second example, Jill wants to find out what security contexts are on her application system, and uses the list\_context action to find out. There are three contexts on the system: MaxxMart, Taylor, and Zapf.

install dir\bin>securityContext.sh list context Contexts: MaxxMart,Taylor,Zapf

In the third example, Jill wants to know what the passphrase is for the security context named Taylor that has an identity of jan20. She uses the get action and finds that the passphrase is thunder.

```
install dir\bin>securityContext.sh get Taylor jan20
Taylor,jan20,thunder
```
#### **Business Process Example 1**

The following example illustrates using the Import service in a business process to import a resource file called dec19 from Company\_x:

```
<process name="ImportService">
 <sequence>
   <operation>
     <participant name="ImportService"/>
     <output message="Xout">
<assign to="Context">company_x</assign>
<assign to="Identity">dec19</assign>
        <assign to="." from="*"></assign>
     </output>
     <input message="Xin">
         <assign to="." from="*"></assign>
     </input>
    </operation>
 </sequence>
</process>
```
#### **Business Process Example 2**

The following example illustrates using the Import service in a business process to import a resource file called april1 from RomansFloorsAndMore, using the Keep Existing Control Numbers option (specifying that for existing envelopes and control numbers, control number values in the import file will not be imported if a version of an envelope or control number being imported already exists in the system). The import process will overwrite the value specified in the import file with the existing control number value for that envelope or control number:

```
<process name="ImportServiceWithKeepExistingControlNumbers">
<sequence>
    <operation>
     <participant name="ImportService"/>
     <output message="Xout">
<assign to="Context">RomansFloorsAndMore</assign>
<assign to="Identity">april1</assign>
<assign to="KeepExistingControlNumbers">True</assign>
 <assign to="." from="*"></assign>
     </output>
     <input message="Xin">
        <assign to="." from="*"></assign>
     </input>
   </operation>
 </sequence>
</process>
```
#### **Viewing the Import Service Status Report**

Once you have imported resources using the Import service in a business process, it is a good idea to check that all resources were imported successfully. Also, you may need to use the report for troubleshooting if the service and business process fail. You can view the status report from the Business Process Detail page.

To view the report Business Process Detail page, complete the following steps:

- 1. From the Business Process menu, select **Monitor** > **Current Processes**. Current business processes are displayed in a list.
- 2. Click the Instance ID next to the desired business process. The Business Process Detail page for that business process displays.
- 3. In the Status Report column, click the Info icon for the Import service. The report is opened in another window. The status of each resource that the service attempted to import is shown, which enables you to verify whether each was successfully imported or not.

Some reasons that the Import service might fail (which will cause the business process to fail) in situations where passphrase (Context/Identity) is required are:

- v Invalid passphrase (the passphrase in the database doesn't match the passphrase in the resource bundle).
- v No passphrase in situation where passphrase is required (possibly there was no security context created for this resource bundle).
- Either the context or identity value in the Import service configuration used in the business process is wrong or was left blank.

The following is a sample status report for an import bundle. There is one error for a resource that could not be imported (transport account password):

Name: UpdateTPInfo Instance ID:1053 Service Name: Import Service Status report on 2004-03-12 14:45:19.16 for service: Import Packaging :: packaging\_1079119091618 :: update :: SUCCESS :: Resource successfully imported. Identity :: MaxxMart :: update :: SUCCESS :: Resource successfully imported. Transport :: HTTP Transport :: create :: Message :: Error decrypting transport account password...value will be stored as it was in import file. Transport :: HTTP Transport :: update :: SUCCESS :: Resource successfully imported. Document Exchange :: MaxxMart Doc Exchange :: update :: SUCCESS :: Resource successfully imported. Delivery Channel :: ABCD :: update :: SUCCESS :: Resource successfully imported. Profile :: MaxxMart1 :: update :: SUCCESS :: Resource successfully imported. End of report ImportService stayed in queue 7 ms

## **PGP Package Service**

Pretty Good Privacy (PGP) is an open standard data encryption and decryption tool. The PGP Package service, in conjunction with the PGP Server Manager, enables you to encrypt and digitally sign documents using PGP.

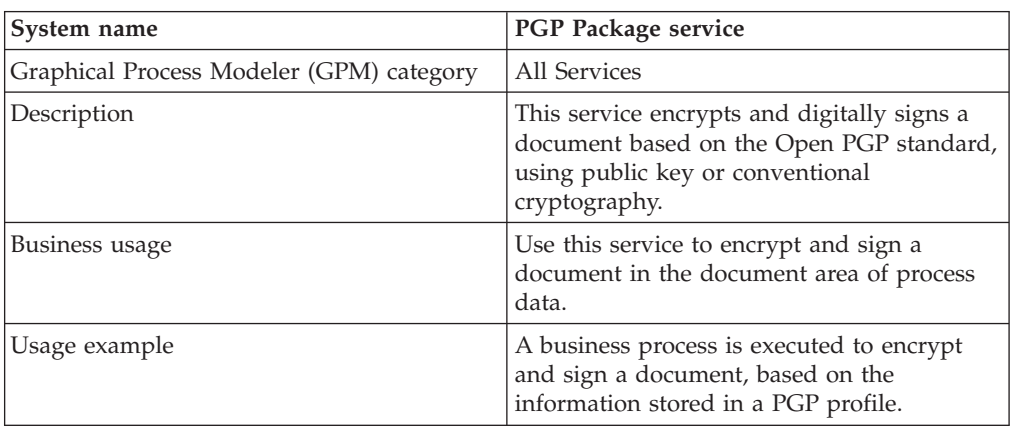

The following table provides an overview of the PGP Package service:

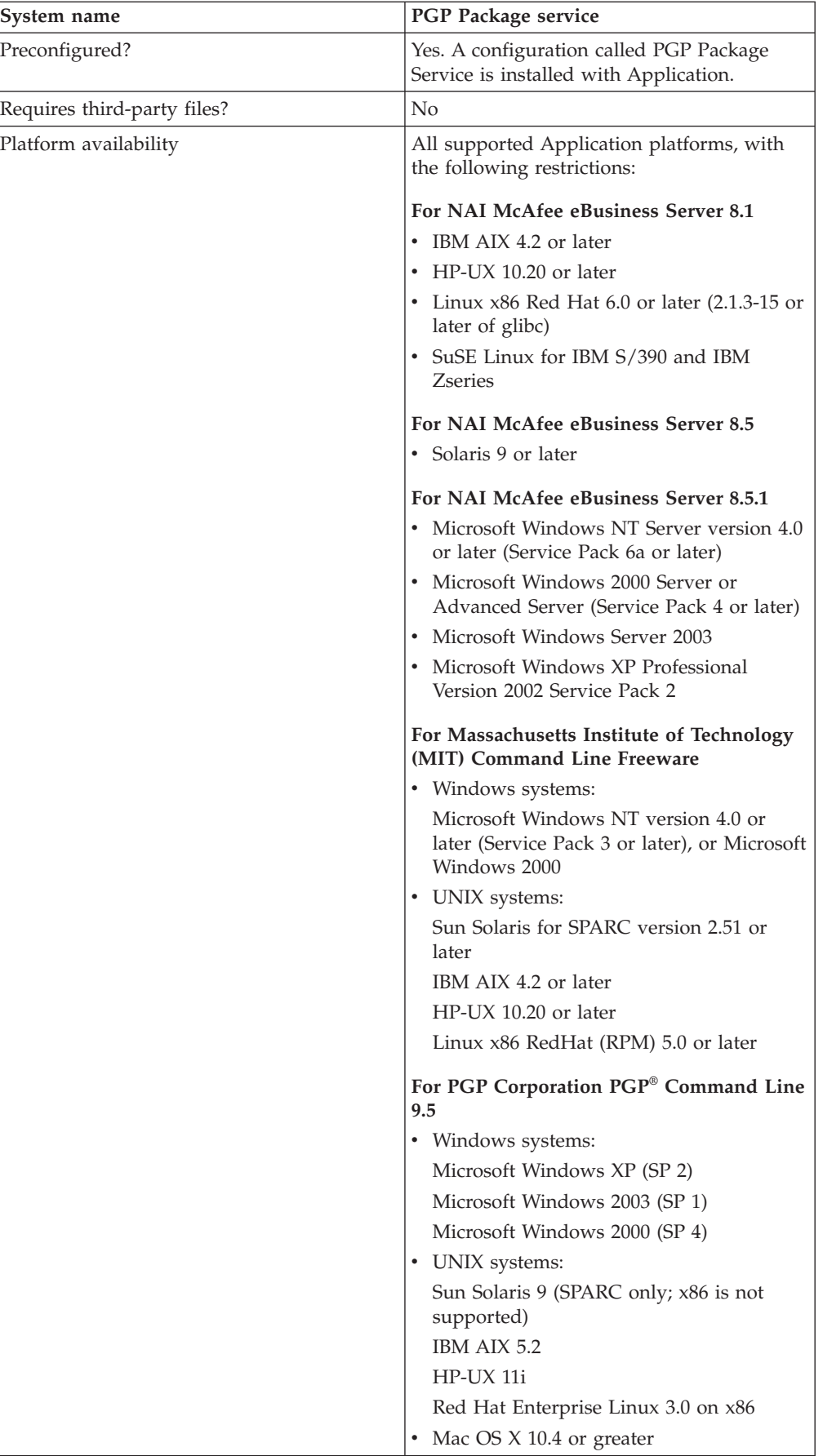

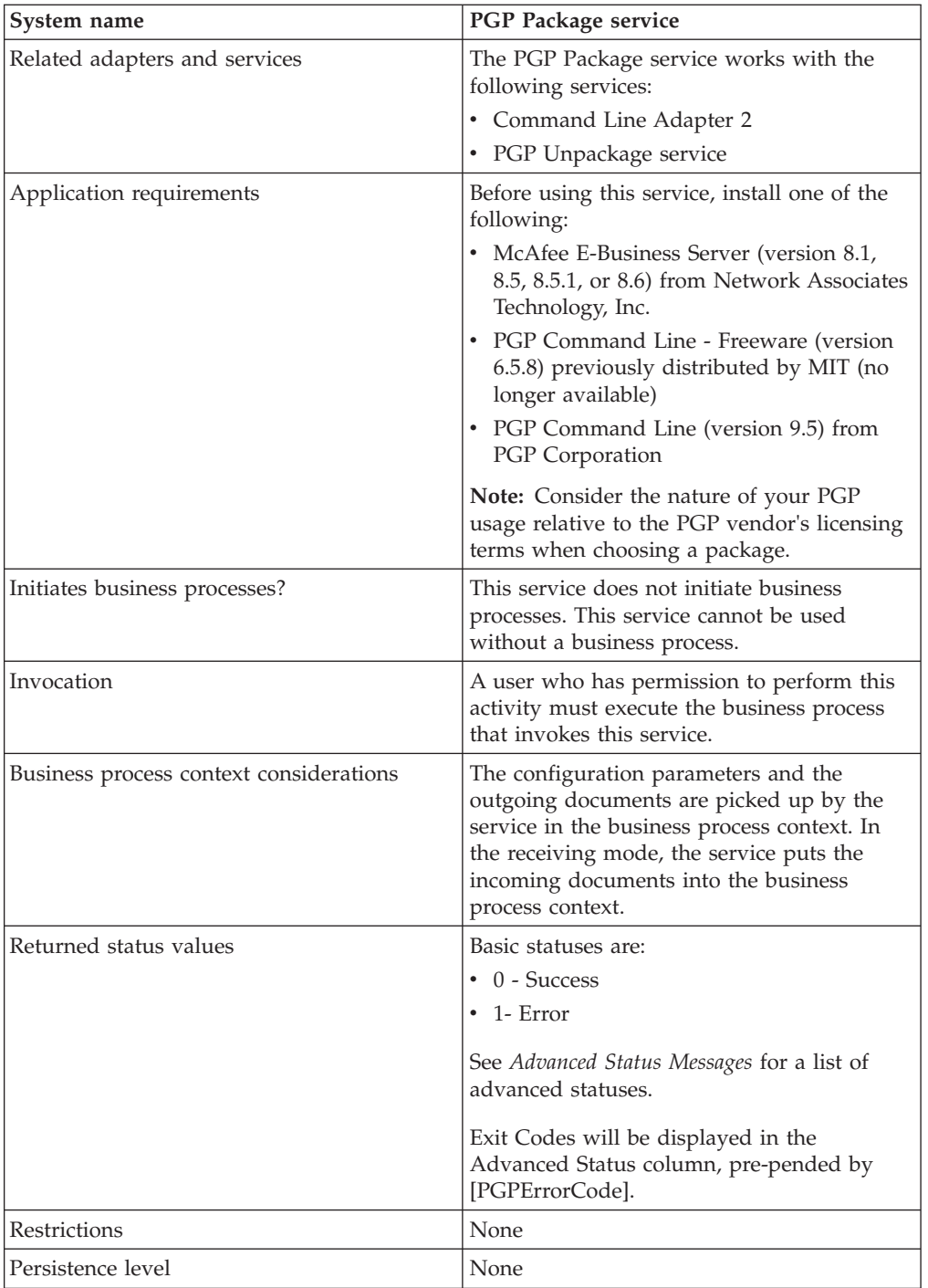

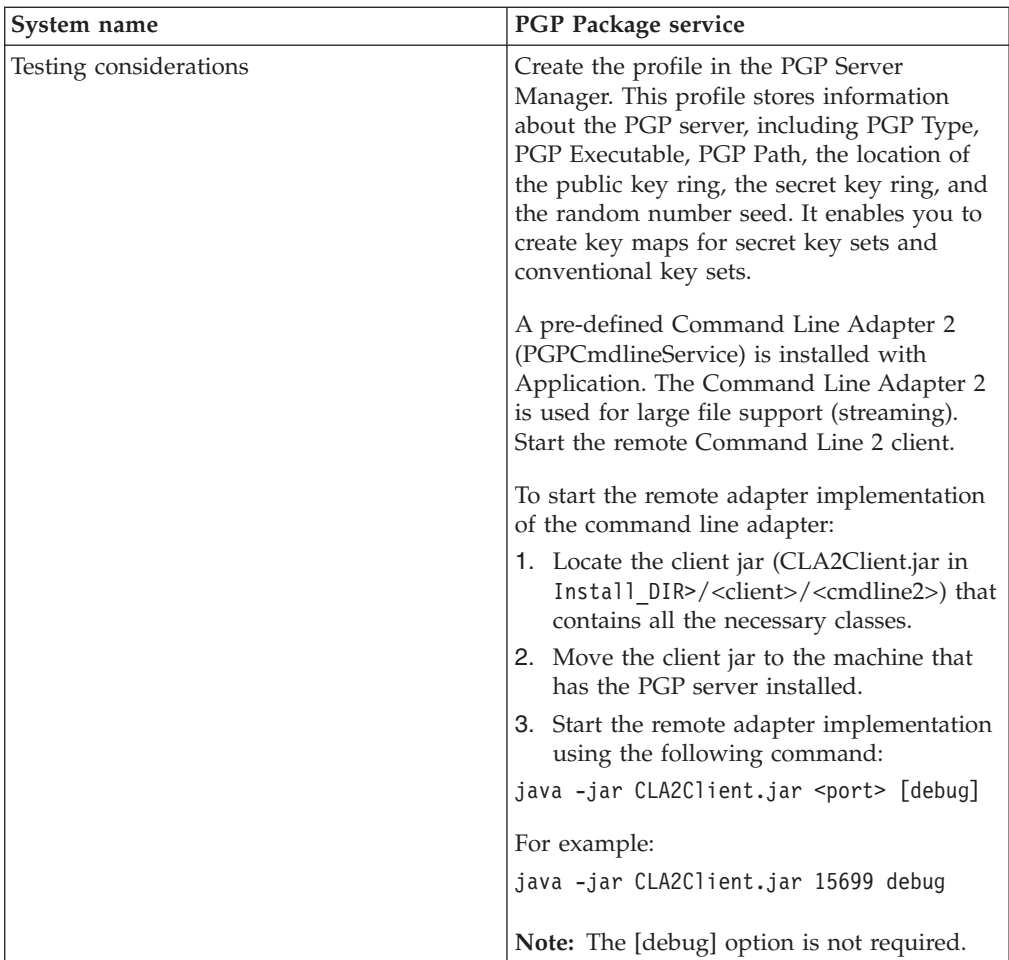

## **Implementing the PGP Package Service**

To implement the PGP Package service, complete the following tasks:

- 1. Activate your license for the PGP Package service. See *Managing Services and Adapters*.
- 2. Create a PGP profile, using the Application PGP Server Manager. See *PGP Server Manager*.
- 3. Create a PGP Package service configuration. See *Managing Services and Adapters*.
- 4. Configure the service. See *Configuring the PGP Package Service*.
- 5. Use the PGP Package service in a business process.

#### **Configuring the PGP Package Service**

Before configuring, consider the following:

- public\_user (if using Public Key Cryptography) or conv\_keymap\_name (if using Conventional Cryptography) must be present for PGP Package service to perform encryption.
- v secret\_keymap\_name must be present for PGP Package service to perform signing.
- v To perform encryption and signing, a combination of both the previous statements applies.

v If public\_user and conv\_keymap\_name appear in the same business process, public key encryption will take precedence.

To configure the PGP Package service, specify settings specify the settings for the fields in the GPM. These fields are described in the following table:

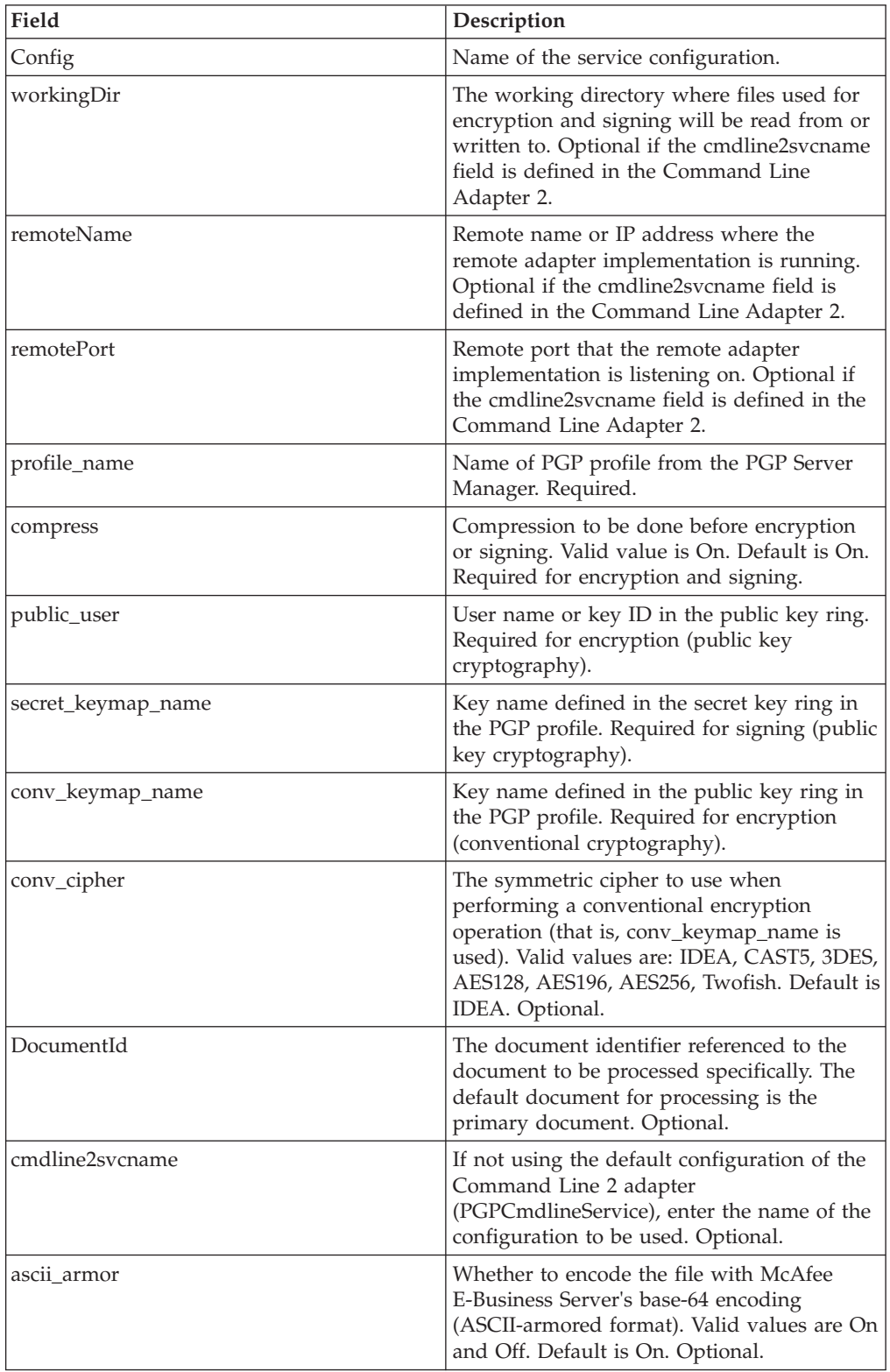

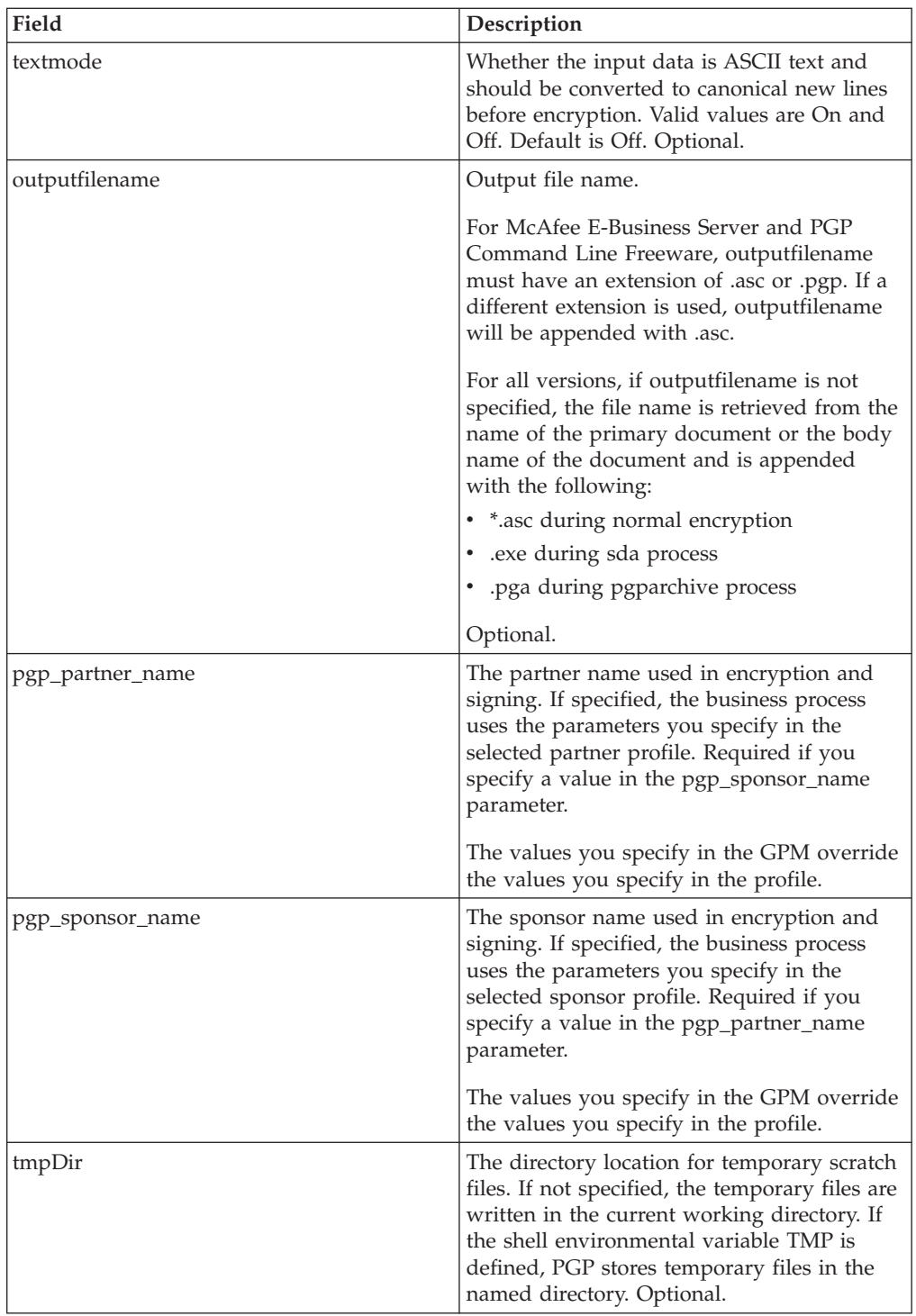

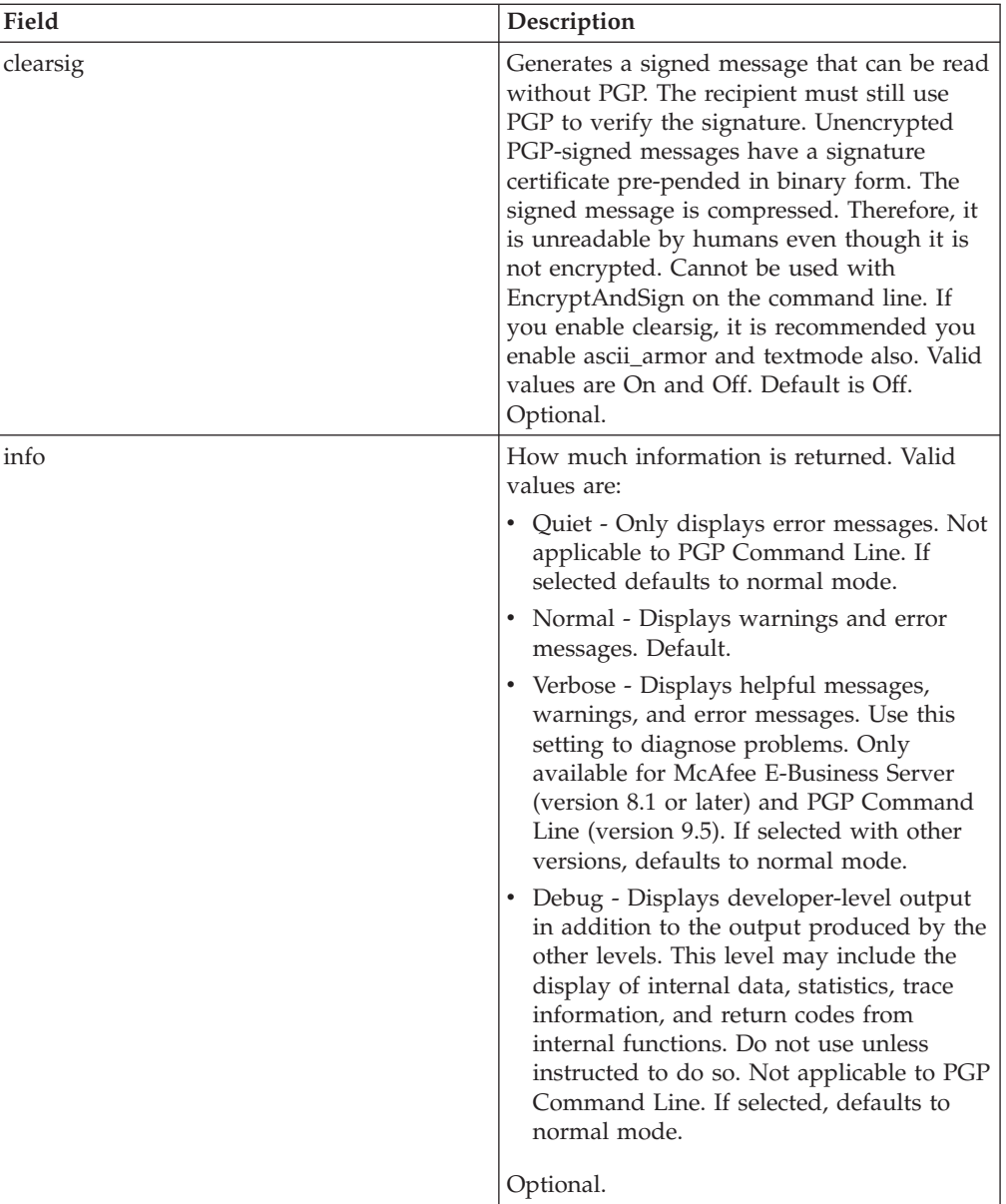

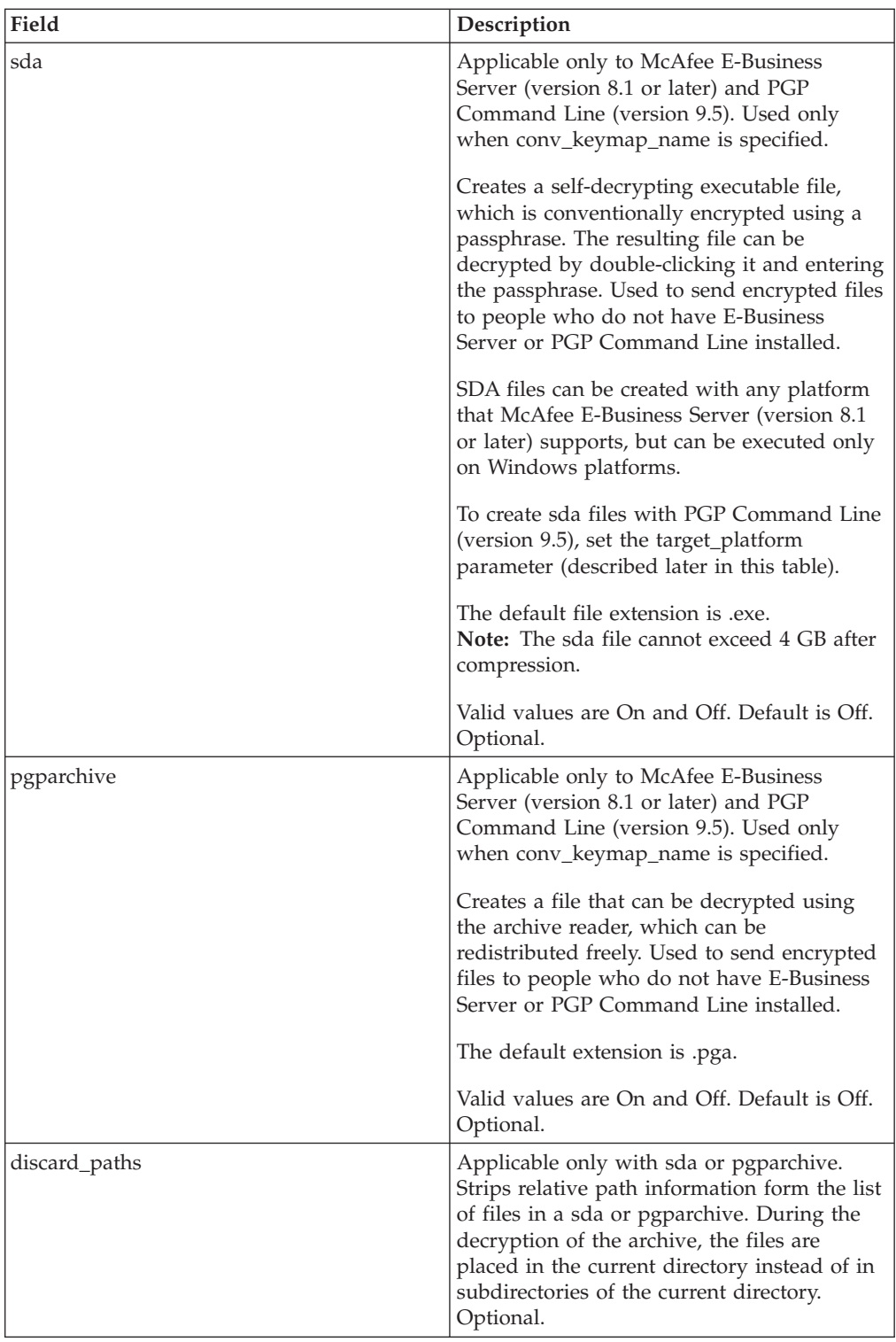

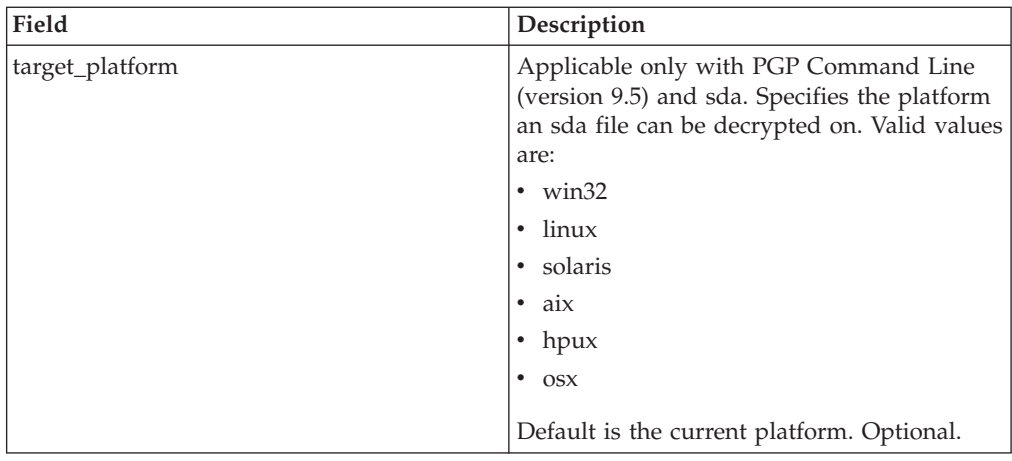

## **Parameters Passed from Service to BP**

The following table contains the parameters that are passed from the PGP Package service to the business process:

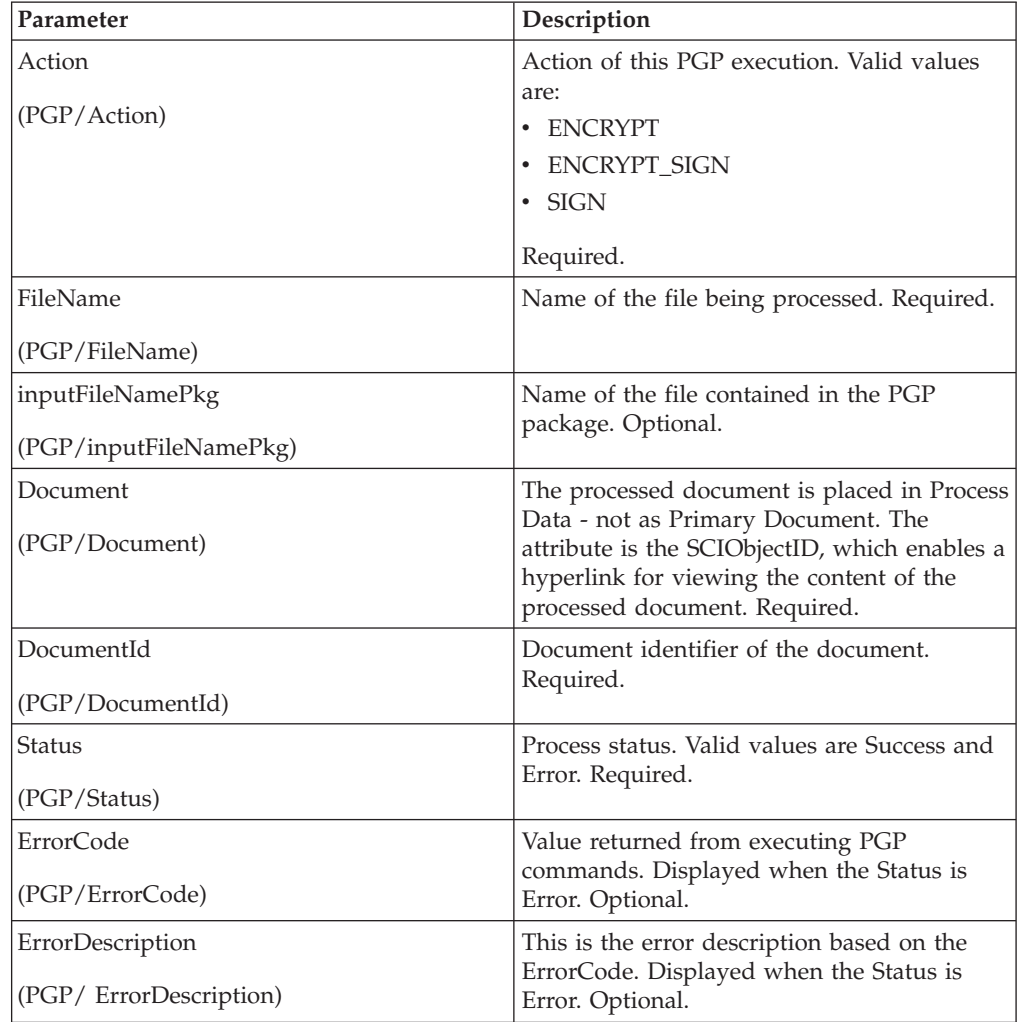

#### **Business Process Example - Encrypt Operation (Public Key Encryption)**

This following business process uses the PGP Package service to encrypt the primary document in the document area. The profile is based on PGP107. In this example, you use the default Command Line2 adapter configuration, PGPCmdlineService, to execute the encrypt command. You want to use the working directory, remote name and port stated in the BPML. Therefore, these values override the pre-configured values in PGPCmdLineService. The public key ID, which must be in the public keyring file specified in the profile, PGP107, is used for encryption.

```
<process name="PGP_Encrypt ">
  <sequence name="optional">
    <operation name="One">
     <participant name="PGPPackageService"/>
     <output message="Xout">
              <assign to="." from="*"></assign>
              <assign to="profile_name">PGP107</assign>
              <assign to="compress">on</assign>
              <assign to="workingDir">/server1/tmp</assign>
              <assign to="remoteName">00.000.00.000</assign>
              <assign to="remotePort">12345</assign>
              <assign to="public_user">0x2343</assign>
     </output>
     <input message="Xin">
              <assign to="." from="*"></assign>
    </input>
   </operation>
 </sequence>
</process>
```
#### **Business Process Example - Encrypt Operation (Conventional Encryption)**

This following business process uses the PGP Package service to encrypt the primary document in the document area of process data. The profile is based on PGP107. In this example, you use the Command Line2 adapter configuration, MyCLA2, to execute the commands. The remote name, port, and working directory are pre-configured in the service configuration. The value of conv\_keymap\_name, Conv\_abc\_tp, which must be in the profile's conventional key map, is used for conventional encryption:

```
<process name="PGP_Encrypt ">
  <sequence name="optional">
    <operation name="One">
     <participant name=" PGPPackageService "/>
     <output message="Xout">
        <assign to="." from="*"></assign>
              <assign to="profile_name">PGP107</assign>
              <assign to="compress">on</assign>
              <assign to="conv_keymap_name">Conv_abc_tp</assign>
              <assign to="conv_cipher">CAST5</assign>
              <assign to="cmdline2svcname">MyCLA2</assign>
     </output>
     <input message="Xin">
              <assign to="." from="*"></assign>
    </input>
    </operation>
 </sequence>
</process>
```
#### **Business Process Example - Encrypt and Sign Operation (Public Key Encryption)**

The following business process uses the PGP Package service to encrypt and sign the primary document in the document area. For signing, you need to pass in the secret\_keymap\_name, which must be in the PGP107 profile's secret key map. The public key ID, which must be in the public keyring file specified in the profile, PGP107, is used for encryption. In this example, you choose not to compress the document before signing and encryption.

```
<process name="PGP_Encrypt_Sign">
  <sequence name="optional">
    <operation name="One">
     <participant name=" PGPPackageService "/>
     <output message="Xout">
        <assign to="." from="*"></assign>
              <assign to="profile_name">PGP107</assign>
             <assign to="compress">off</assign>
             <assign to="workingDir">/server1/tmp</assign>
             <assign to="remoteName">00.000.00.000</assign>
             <assign to="remotePort">12345</assign>
             <assign to="public_user">0x2343</assign>
             <assign to="secret_keymap_name">my_secret</assign>
</output>
    <input message="Xin">
             <assign to="." from="*"></assign>
    </input>
   </operation>
  </sequence>
</process>
```
#### **Business Process Example - Encrypt and Sign Operation (Conventional Encryption)**

The following business process uses PGP Package Service to encrypt and sign the Primary Document in the document area. For signing, the user needs to pass in the secret\_keymap\_name, which must be present in the PGP107 profile's Secret Key Map. The value of conv\_keymap\_name, Conv\_abc\_tp, which must be present in the Profile's Conventional Key Map, is used for conventional encryption. The user chooses not to compress the document before signing and encryption.

```
<process name="PGP_Encrypt_Sign">
  \leqsequence name="\simptional">
    <operation name="One">
      <participant name=" PGPPackageService "/>
      <output message="Xout">
              <assign to="profile_name">PGP107</assign>
              <assign to="compress">off</assign>
              <assign to="workingDir">/localsvr/share/tmp</assign>
              <assign to="remoteName">nn.nnn.nn.nnn</assign>
              <assign to="remotePort">xxxxx</assign>
              <assign to="conv_keymap_name">Conv_abc_tp</assign>
              <assign to="conv_cipher">CAST5</assign>
              <assign to="secret_keymap_name">si_secret</assign>
              <assign to="." from="*"></assign>
     </output>
     <input message="Xin">
        <assign to="." from="*"></assign>
    </input>
    </operation>
  </sequence>
</process>
```
#### **Business Process Example - Encrypt Operation (Public Key Encryption) Using a Specific Document ID**

The following business process uses the PGP Package service to encrypt a document, with the document ID columbia:1774b9b:feaea8ae12:-6ea8 in the document area.

```
<process name="PGP_Encrypt ">
  <sequence name="optional">
    <operation name="One"> PGPPackageService
      <participant name="PGPPackageService"/>
      <output message="Xout">
             <assign to="." from="*"></assign>
              <assign to="profile_name">PGP107</assign>
              <assign to="compress">on</assign>
              <assign to="workingDir">/server1/tmp</assign>
              <assign to="remoteName">00.000.00.000</assign>
              <assign to="remotePort">12345</assign>
              <assign to="public_user">0x2343</assign>
              <assign to="DocumentId">columbia:1774b9b:feaea8ae12:-6ea8</assign>
     </output>
     <input message="Xin">
              <assign to="." from="*"></assign>
     </input>
    </operation>
  </sequence>
</process>
```
#### **Business Process Example - Sign Operation**

The following business process uses the PGP Package service to sign the primary document in the document area.

```
<process name="PGP_Sign ">
  <sequence name="optional">
    <operation name="One">
     <participant name="PGPPackageService"/>
     <output message="Xout">
        <assign to="." from="*"></assign>
              <assign to="profile_name">PGP107</assign>
              <assign to="compress">on</assign>
              <assign to="workingDir">/server1/tmp</assign>
              <assign to="remoteName">00.000.00.000</assign>
              <assign to="remotePort">12345</assign>
              <assign to="secret_keymap_name">my_secret</assign>
     </output>
     <input message="Xin">
              <assign to="." from="*"></assign>
     </input>
    </operation>
  </sequence>
</process>
```
#### **Business Process Example - OnFault Handling**

The following business process shows the onFault handling for the PGP Package service.

```
<process name="PGP_Sign ">
  <sequence name="optional">
   <operation name="One">
     <participant name="PGPPackageService"/>
     <output message="Xout">
  <assign to="profile_name">PGP107</assign>
   <assign to="compress">on</assign>
  <assign to="workingDir">/localsvr/share/tmp</assign>
```

```
<assign to="remoteName">nn.nnn.nn.nnn</assign>
   <assign to="remotePort">12345</assign>
   <assign to="secret_keymap_name">si_secret</assign>
   <assign to="." from="*"></assign>
    </output>
    <input message="Xin">
       <assign to="." from="*"></assign>
    </input>
    </operation>
    <assign to="Status">The file is signed successfully</assign>
    <onFault>
     <assign to="Status">General Error Occurred</assign>
   </onFault>
    <onFault code="[PGPErrorCode] Signature Check error">
     <assign to="Status">Incorrect signature</assign>
   </onFault>
  </sequence>
</process>
```
#### **Business Process Example - PGP Partner and PGP Sponsor**

The following business process uses the PGP Partner and PGP Sponsor services to encrypt and sign documents.

```
<process name="use_partner_sponsor">
  <operation name="PGP Package Service">
    <participant name="PGPPackageService"/>
        <output message="PGPPackageServiceTypeInputMessage">
     <assign to="pgp_partner_name">partner</assign>
     <assign to="pgp_sponsor_name">sponsor</assign>
     <assign to="profile_name">pgp</assign>
     <assign to="." from="*"></assign>
    </output>
    <input message="inmsg">
     <assign to="." from="*"></assign>
   </input>
  </operation>
</process>
```
#### **Advanced Status Messages**

The following table contains exit codes from the McAfee E-Business Server and PGP Command Line Freeware. The content of the Description field is displayed in the Advanced Status column, preceded by [PGPErrorCode]:

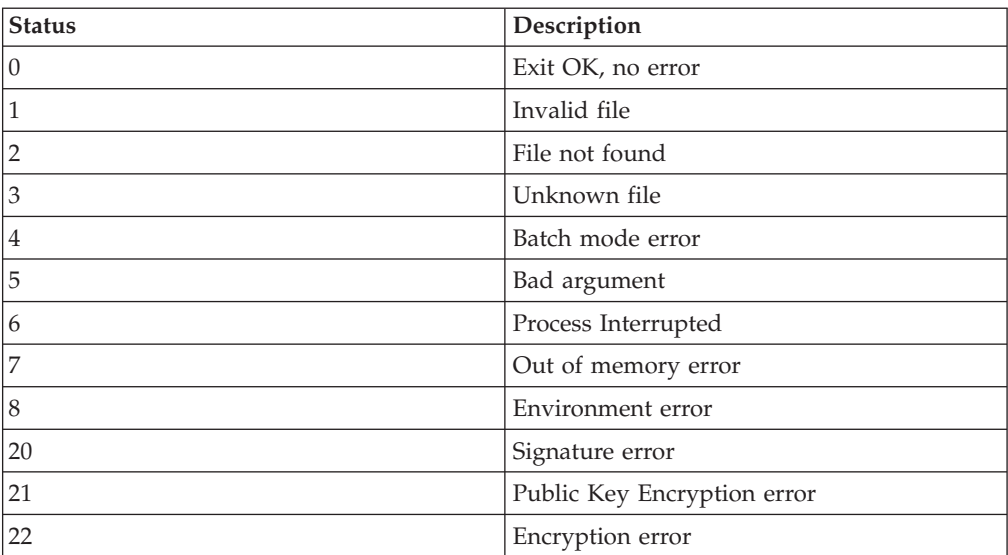

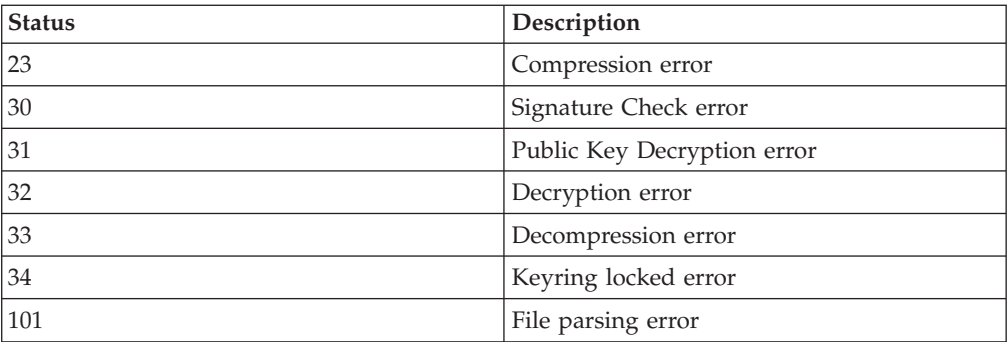

The following table contains exit codes from PGP Command Line (version 9.5) from PGP Corporation. The content of the Description field is displayed in the Advanced Status column, preceded by [PGPErrorCode]:

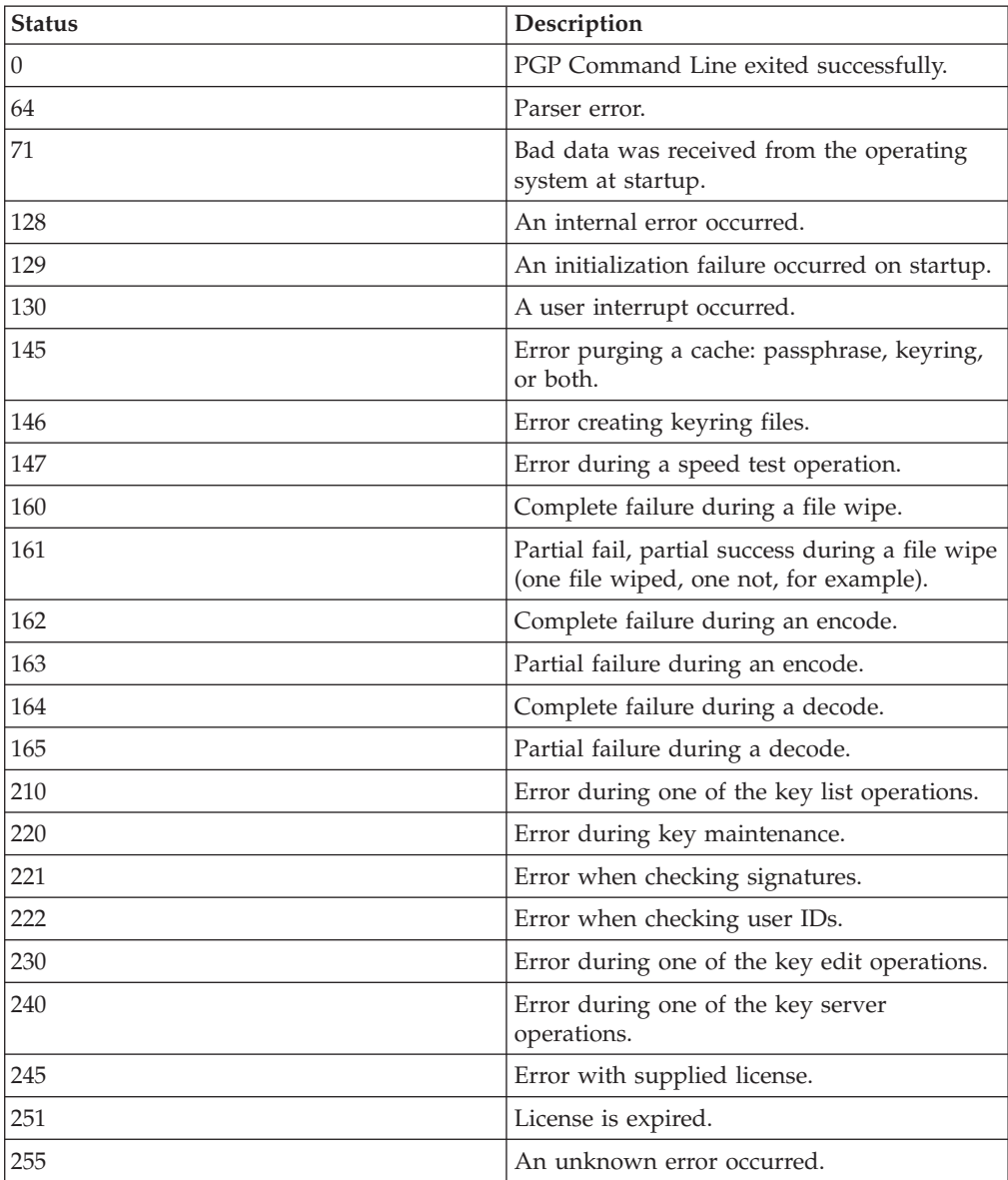

The following table contains errors that result from the PGP Package service when it validates information before executing PGP commands on the remote server. The content of the status field will be displayed in the Advanced Status column:

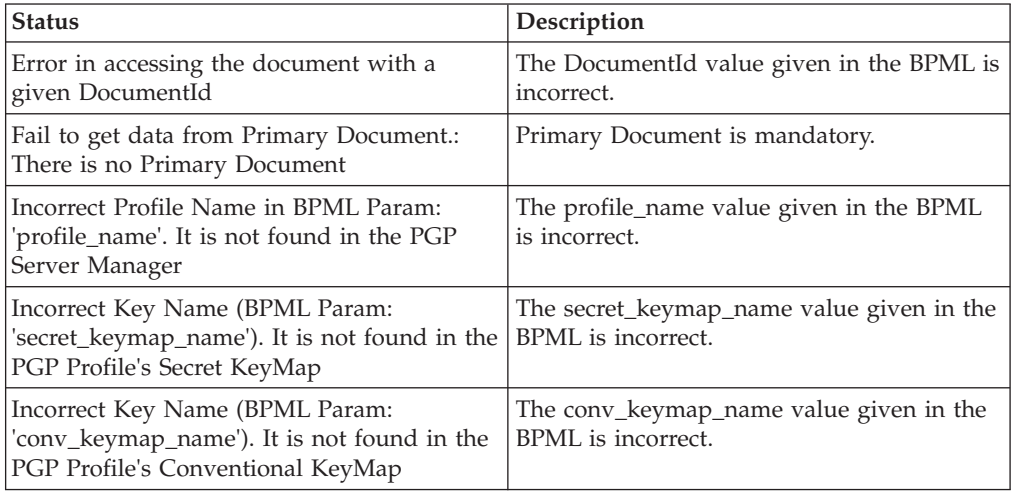

## **PGP Unpackage Service**

Pretty Good Privacy (PGP) is an open standard data encryption and decryption tool. The PGP Unpackage service, in conjunction with the PGP Server Manager, enables you to decrypt documents and verify their signatures.

The following table provides an overview of the PGP Unpackage service:

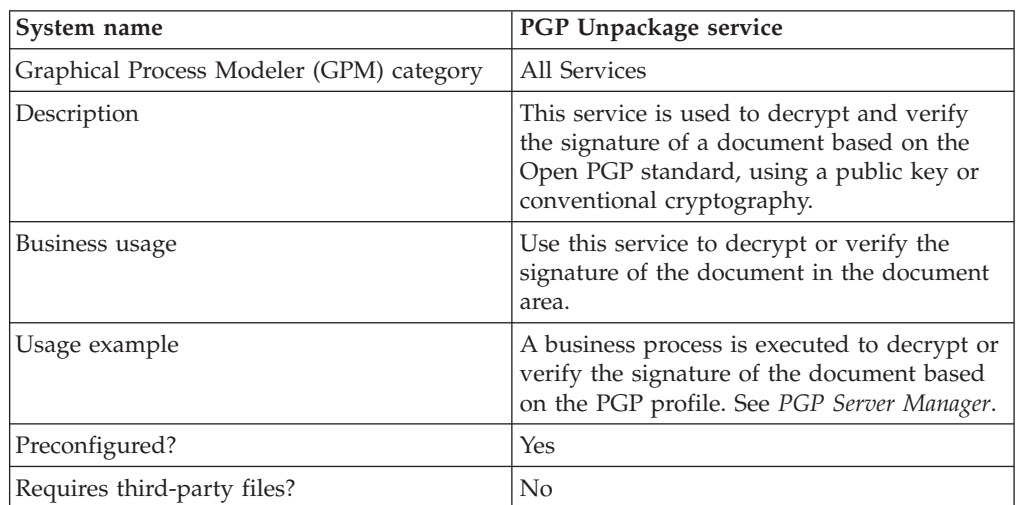

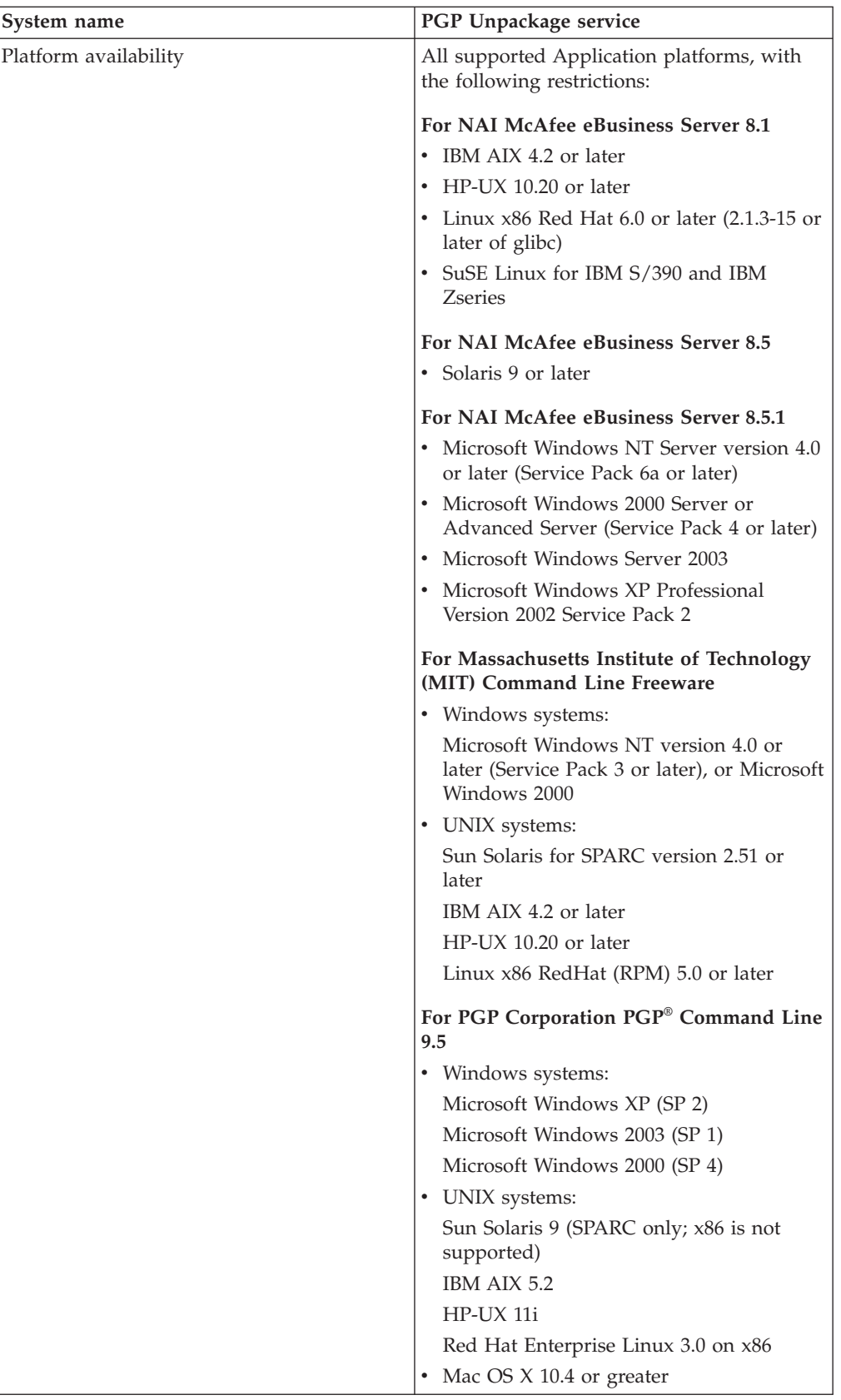
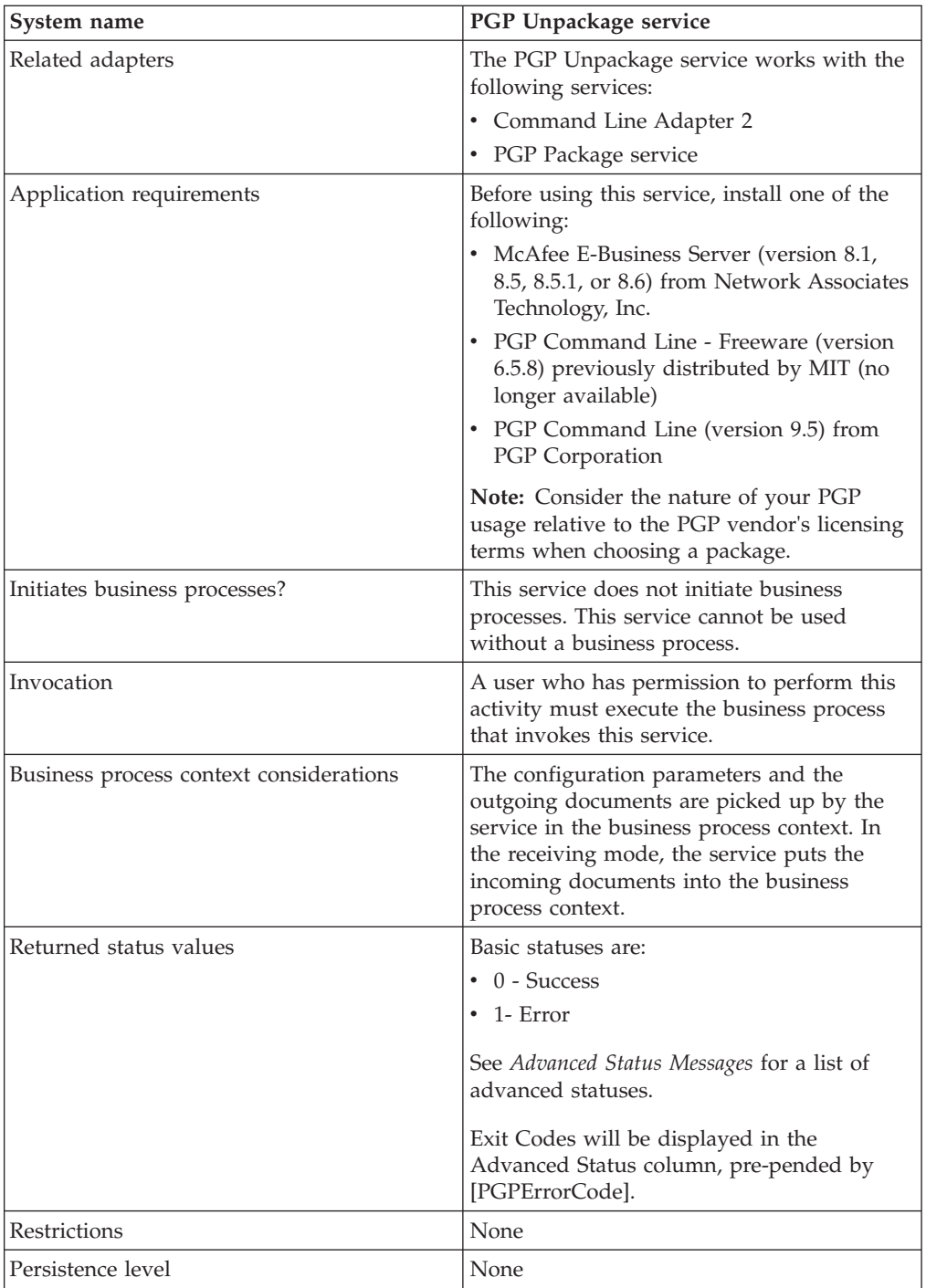

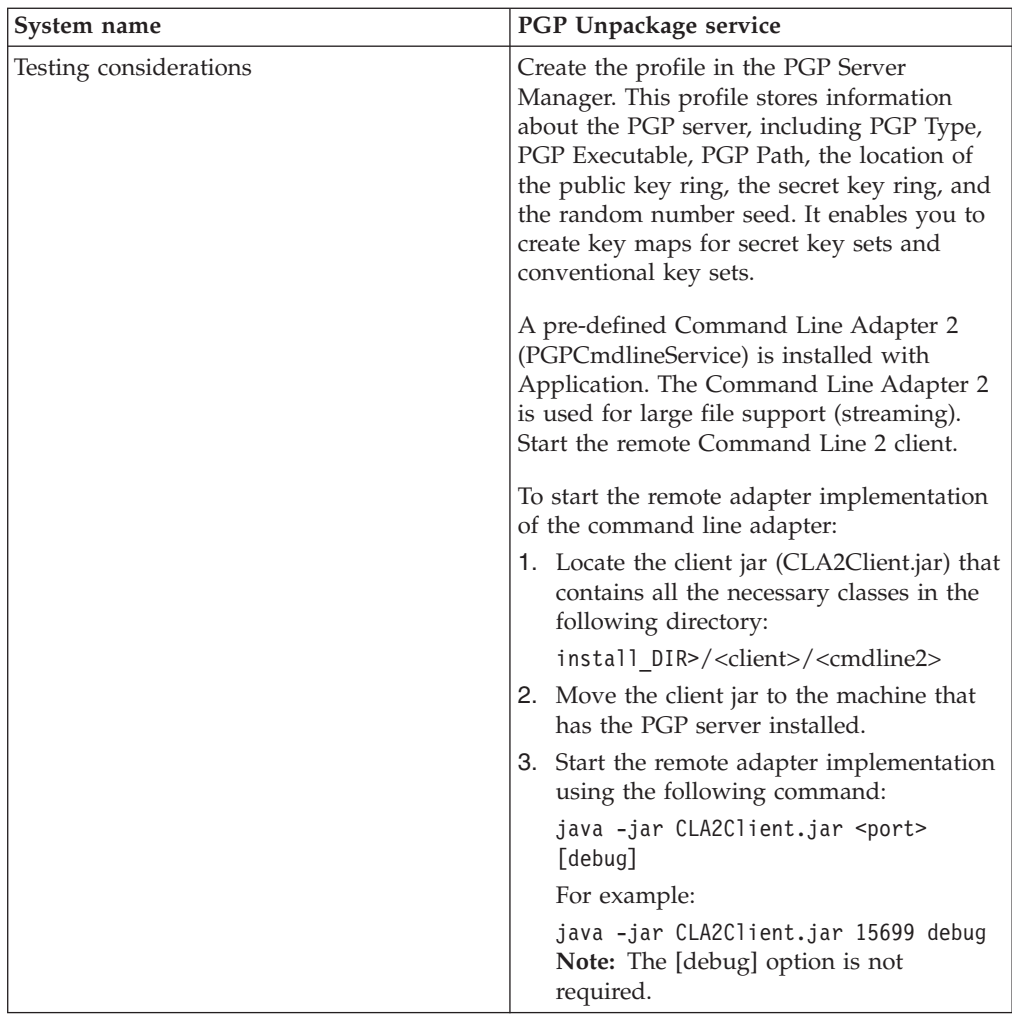

# **Implement the PGP Unpackage Service**

To implement the PGP Unpackage service, complete the following tasks:

- 1. Activate your license for the PGP Unpackage service.
- 2. Create a PGP profile, using the PGP Server Manager.
- 3. Create a PGP Unpackage service configuration.
- 4. Configure the PGP Unpackage service.
- 5. Use the PGP Unpackage service in a business process.

# **Configure the PGP Unpackage Service**

Before configuring the PGP Unpackage service, consider the following:

- v If the secret\_keymap\_name and conv\_keymap\_name parameters are not present, the PGP Unpackage service will verify the signature of the document only.
- v If one of the keymap\_name parameters is present, it will use the information of the keymap\_name to decrypt.
- v If there is a signature in the document, the verification of the signature will be done automatically.

To configure the PGP Unpackage service, specify the settings for the fields in the GPM. These fields are described in the subsequent table.

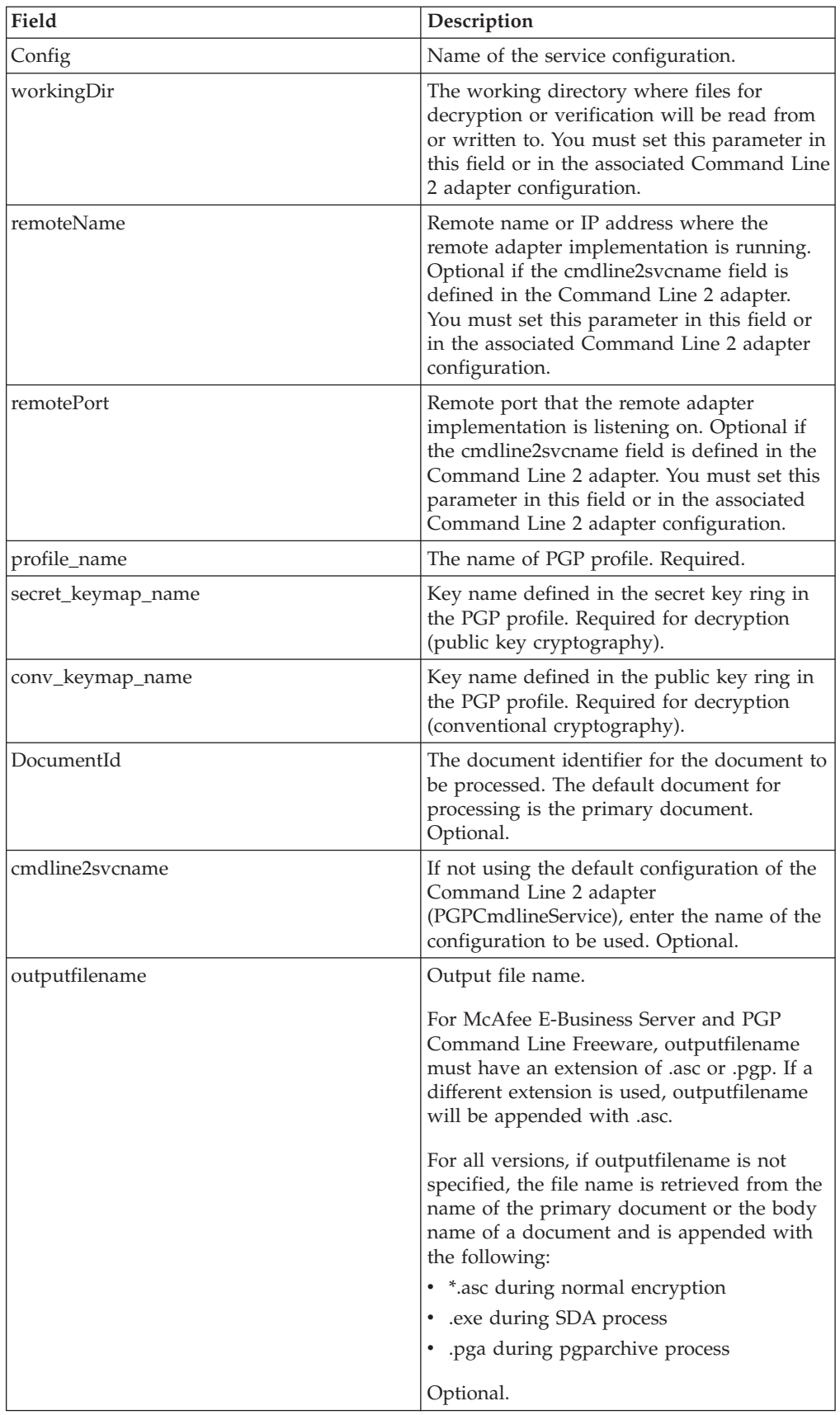

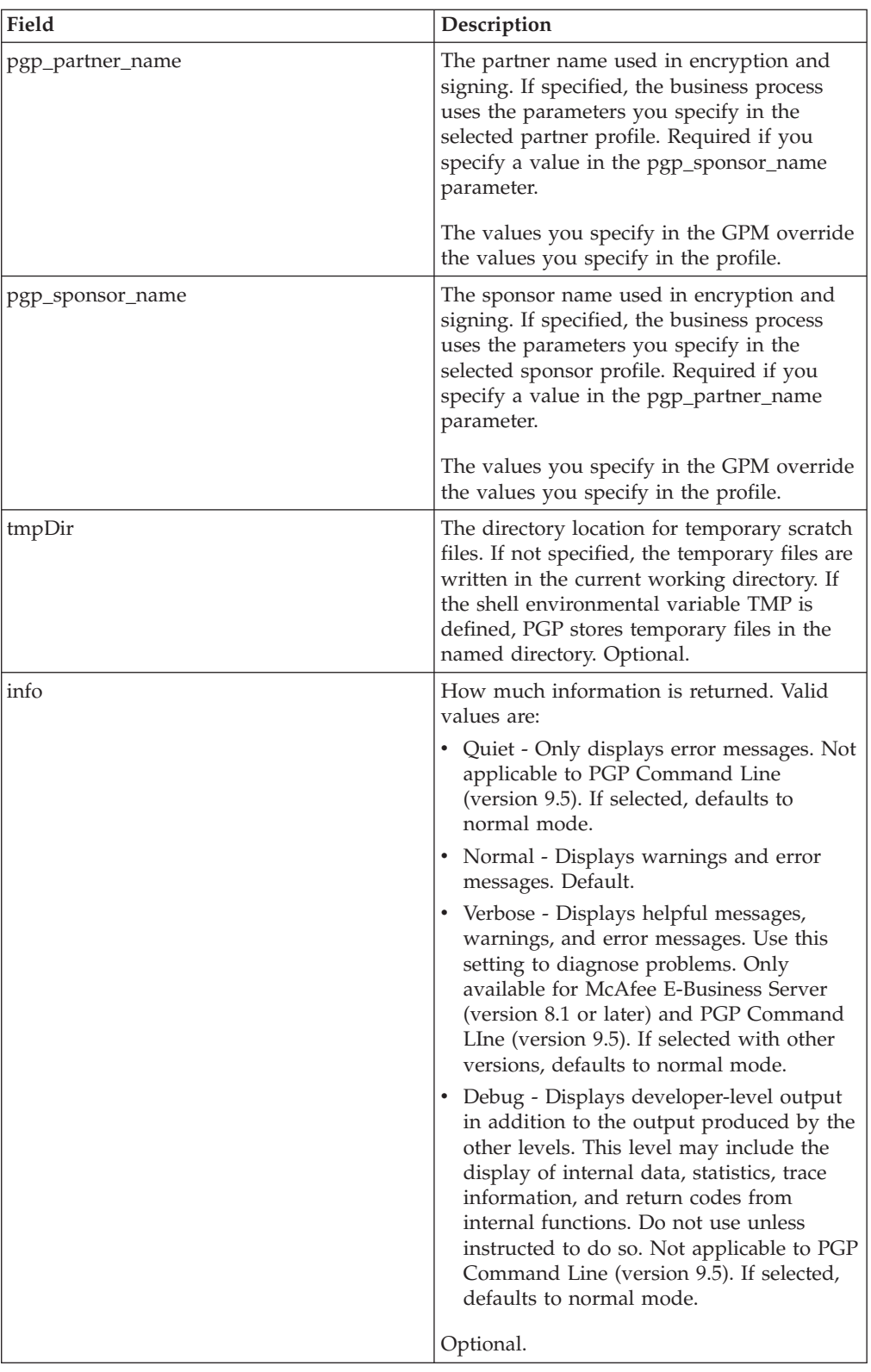

The following table contains the parameters that are passed from the PGP Unpackage service to the business process:

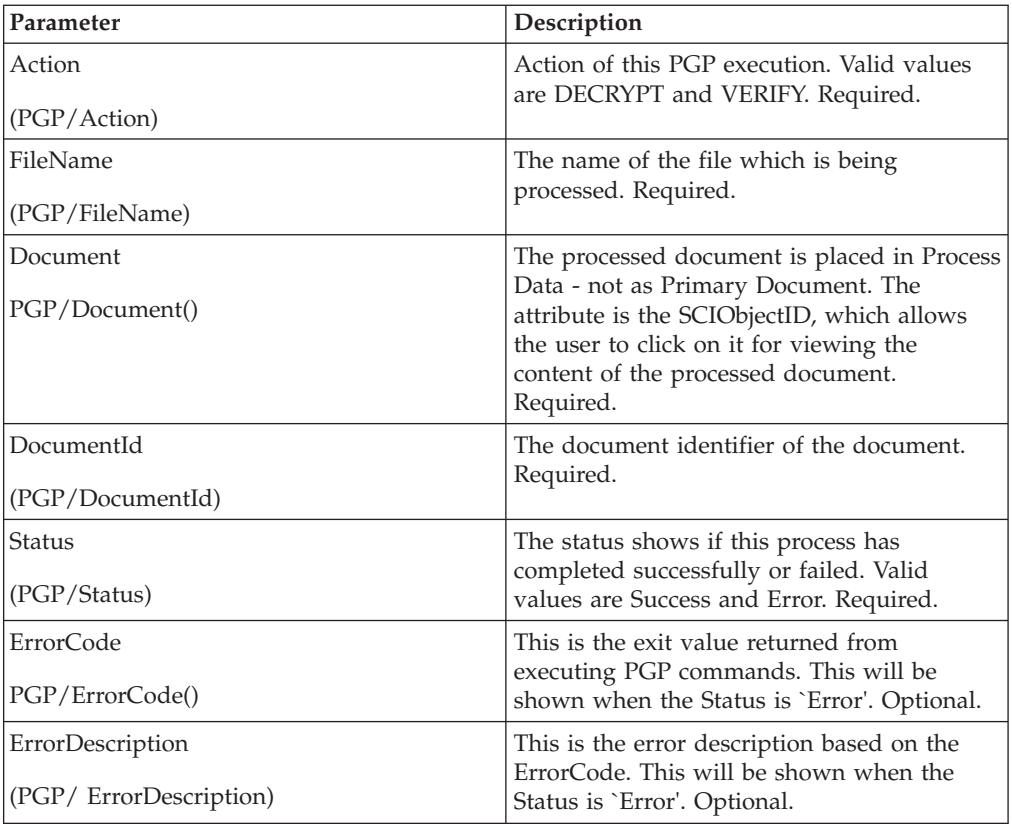

#### **Business Process Example - Decrypt Operation (Public Key Decryption)**

The following business process uses the PGP Unpackage service to decrypt the primary document in the document area. The profile is based on PGP107. In this case, the default Command Line 2 adapter configuration, PGPCmdlineService, is used to execute the decrypt command. It uses the working directory, remote name and port stated in the business process. Therefore, these values will override any pre-configured values in PGPCmdlineService.

```
<process name="PGP_Decrypt ">
  <sequence name="optional">
   <operation name="One">
      <participant name=" PGPUnPackageService "/>
      <output message="Xout">
               <assign to="." from="*"></assign>
               <assign to="profile_name">PGP107</assign>
               <assign to=" secret_keymap_name"> my_secret </assign>
               <assign to="workingDir">/server1/tmp</assign>
               <assign to="remoteName">00.000.00.000</assign>
               <assign to="remotePort">12345</assign>
     </output>
     <input message="Xin">
               <assign to="." from="*"></assign>
     \frac{1}{\sqrt{1}}</operation>
  </sequence>
</process>
```
#### **Business Process Example - Verify Operation**

The following business process uses the PGP Unpackage service to verify the primary document in the document area. The profile is based on PGP107. In this case, the Command Line 2 adapter configuration called MyCLA2 is used to execute the commands. The remote name, port and working directory have been pre-configured in the service configuration. Therefore, they are not required in the business process.

```
<process name="PGP_Verify">
  <sequence name="optional">
    <operation name="One">
     <participant name=" PGPUnPackageService "/>
     <output message="Xout">
               <assign to="." from="*"></assign>
               <assign to="profile_name">PGP107</assign>
               <assign to="cmdline2svcname">MyCLA2</assign>
     </output>
     <input message="Xin">
               <assign to="." from="*"></assign>
    </input>
   </operation>
 </sequence>
</process>
```
#### **Business Process Example - OnFault Handling**

The following business process shows onFault handling with the PGP Unpackage service.

```
<process name="PGP_Decrypt">
  <sequence name="optional">
    <operation name="One">
     <participant name=" PGPUnPackageService "/>
      <output message="Xout">
              <assign to="." from="*"></assign>
               <assign to="profile_name">PGP107</assign>
               <assign to=" secret keymap name"> si_secret </assign>
               <assign to="workingDir">/server1/tmp</assign>
               <assign to="remoteName">00.000.00.000</assign>
               <assign to="remotePort">12345</assign>
     </output>
     <input message="Xin">
               <assign to="." from="*"></assign>
     </input>
    </operation>
               <assign to="Status">The file is decrypted successfully</assign>
    \langleonFault>
               <assign to="Status">General Error Occurred</assign>
    </onFault>
    <onFault code="[PGPErrorCode] Decryption error">
               <assign to="Status">Decryption error</assign>
    </onFault>
 </sequence>
</process>
```
#### **Business Process Example - PGP Partner and PGP Sponsor**

The following business process uses the PGP Partner and PGP Sponsor services to decrypt and verify documents.

```
<process name="use_partner_sponsor">
  <operation name="PGP Unpackage Service">
    <participant name="PGPUnpackageService"/>
       <output message="PGPUnpackageServiceTypeInputMessage">
```

```
<assign to="pgp_partner_name">partner</assign>
      <assign to="pgp_sponsor_name">sponsor</assign>
      <assign to="profile_name">pgp</assign>
     <assign to="." from="*"></assign>
   </output>
   <input message="inmsg">
     <assign to="." from="*"></assign>
   </input>
  </operation>
</process>
```
# **Advanced Status Messages**

Exit Codes from E-Business Server and PGP Command Line Freeware

The following table contains exit codes from E-Business Server and PGP Command Line Freeware. The content of the description field will be displayed in the Advanced Status column, preceded by [PGPErrorCode]:

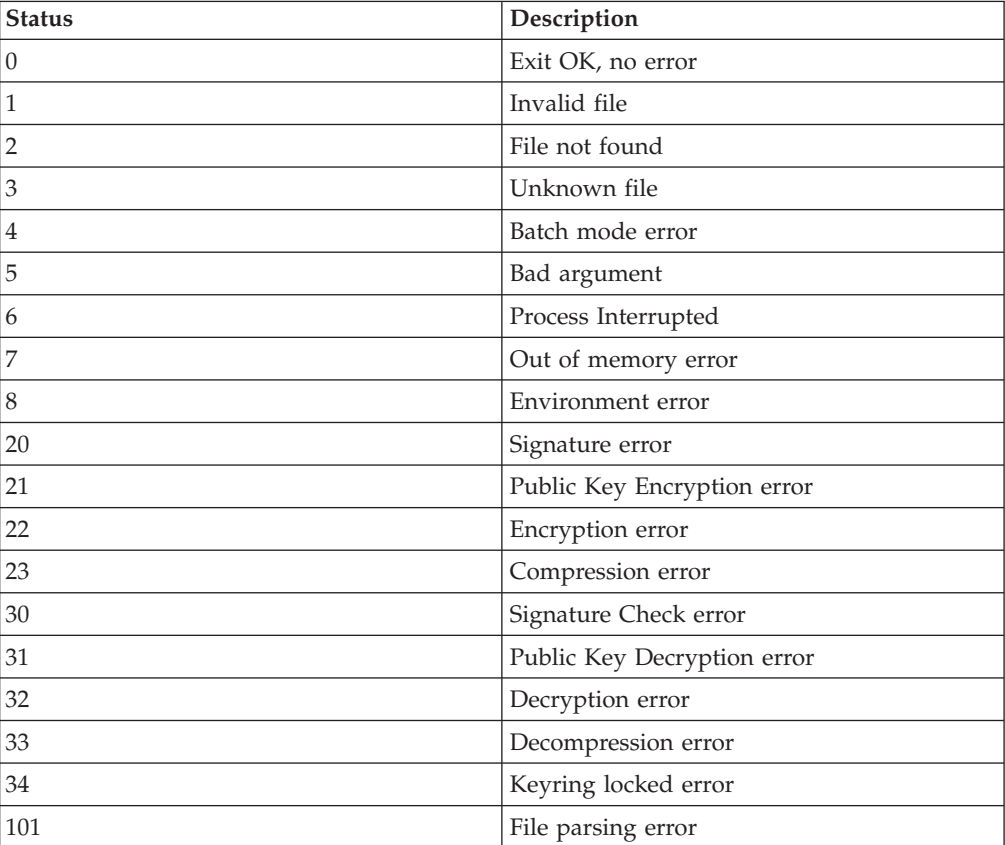

# **Exit Codes from PGP Command Line - PGP Corporation**

The following table contains exit codes from PGP Command Line (version 9.5) from PGP Corporation. The content of the description field will be displayed in the Advanced Status column, preceded by [PGPErrorCode]:

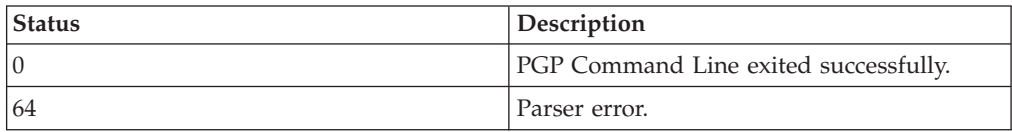

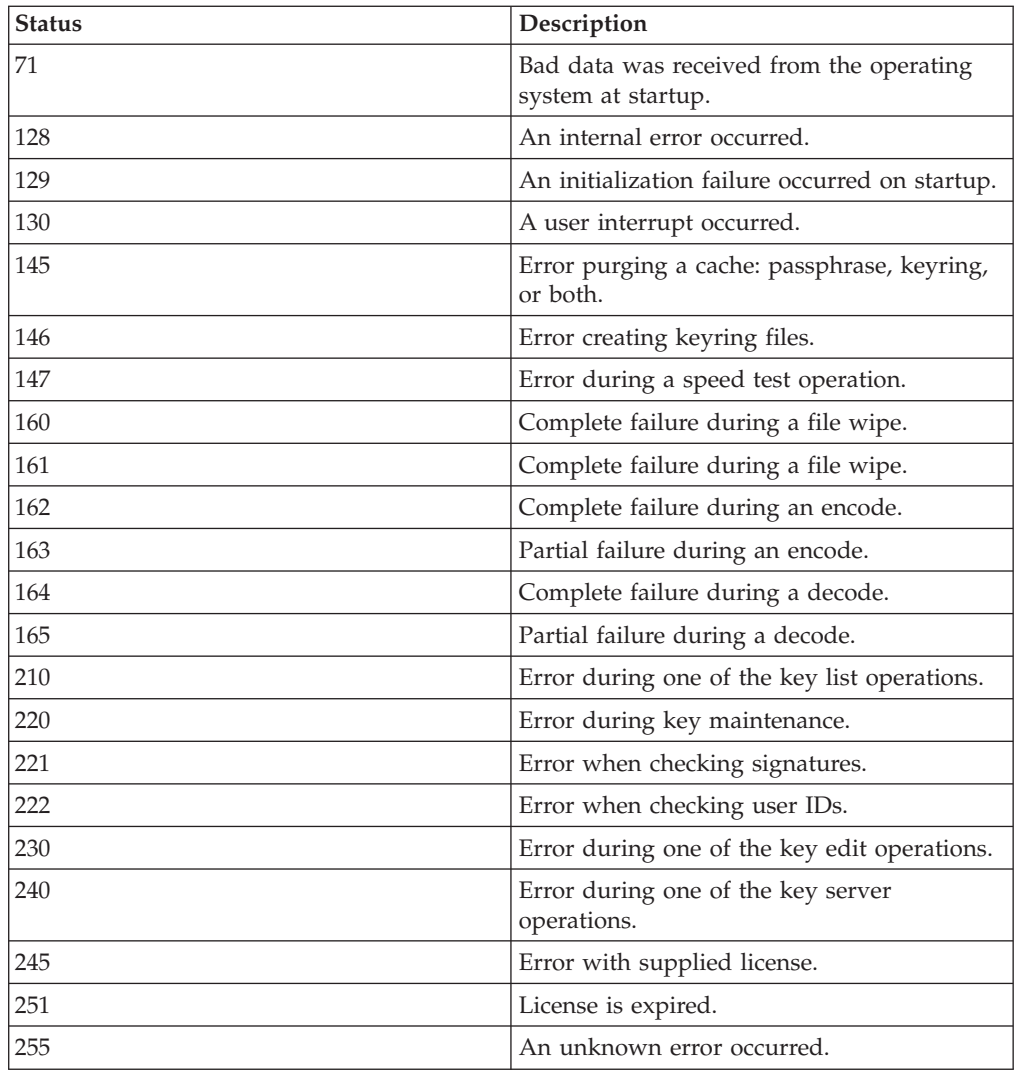

# **Errors During Validation**

The following table contains errors that result from the PGP Unpackage service when it validates information before executing PGP commands on the remote server. The content of the status field will be displayed in the Advanced Status column:

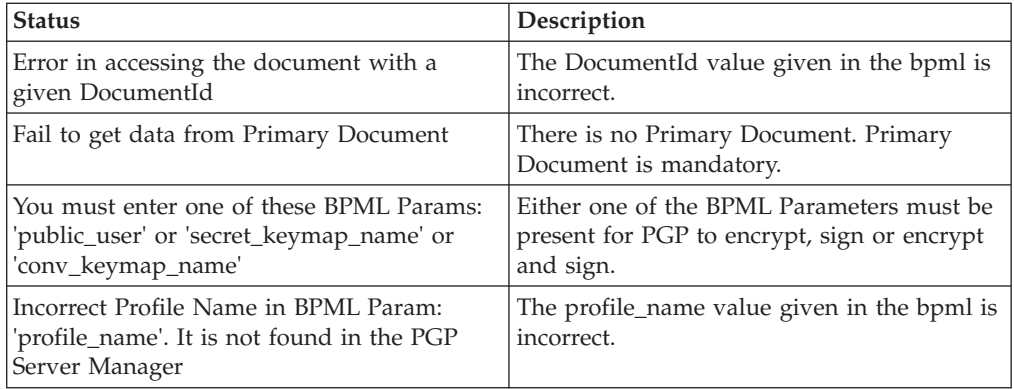

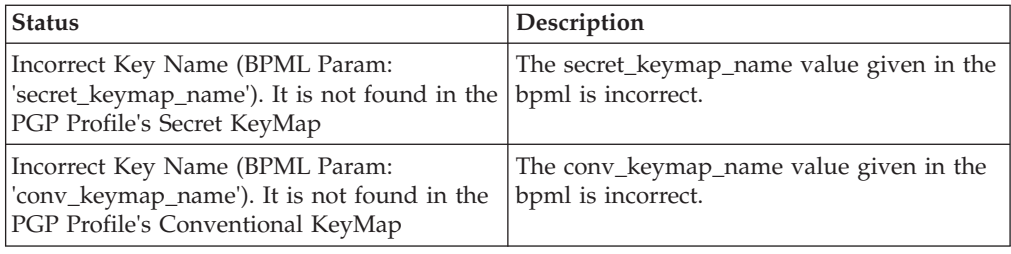

# **XSLT Service**

The following table provides an overview of the XSLT service:

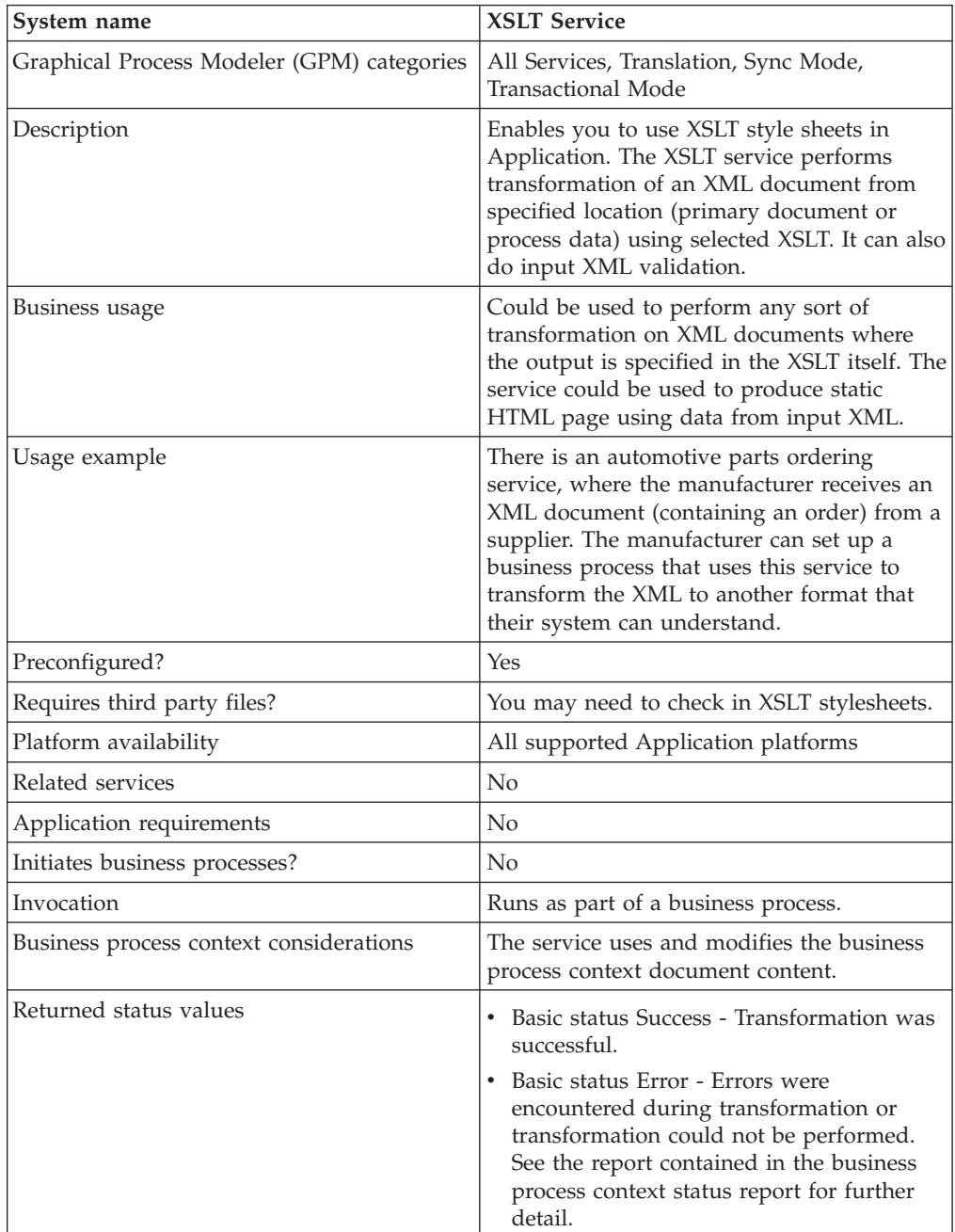

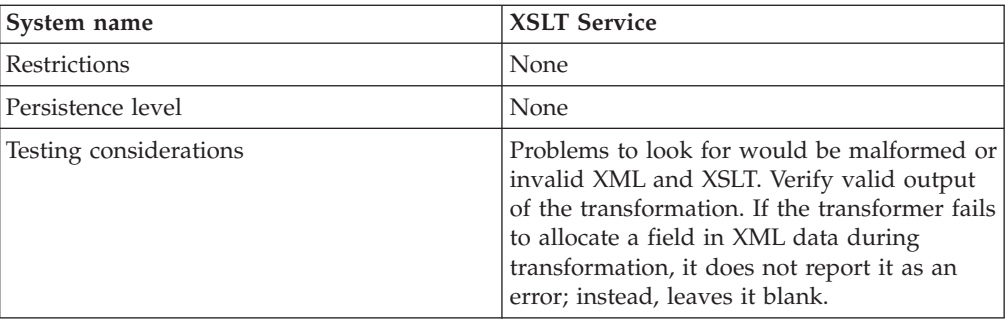

#### **Requirements**

Before you configure the XSLT service in the GPM, you must:

- Be proficient in XSLT.
- v Check in any XSLT style sheets you want to use. See *Checking In an XSLT Style Sheet*.

#### **Memory Requirements**

To process large files, the physical memory allocated to Application must be at least six times the size of the file to be processed. See *Performance Tuning Utility* to allocate more physical memory to Application.

The physical memory allocated to Application divided by a memory factor indicates the maximum file size that can be processed by the service. However, it depends on the load of the machine at the time of processing.

Let us consider the following example to understand the concept of memory to be allocated to Application and the memory factor to process a file.

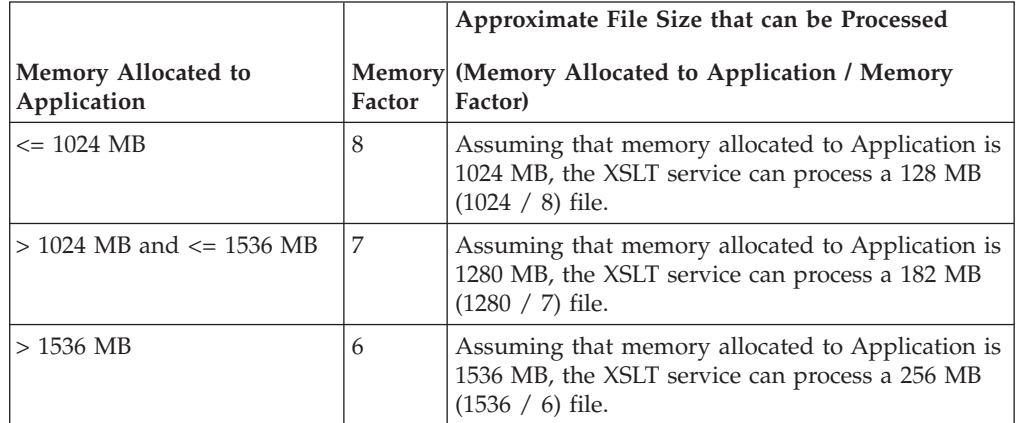

# **Implementing the XSLT Service**

To implement the XSLT service, complete the following tasks:

- 1. Activate your license for the XSLT service.
- 2. Create an XSLT service configuration, if necessary. Application provides a standard configuration of the XSLT service for you (named XSLTService). You do not need to create one. However, you may choose to create a unique XSLT service configuration.
- 3. Configure the XSLT service.
- 4. Check in any XSLT style sheets. See *Managing XSLT Style Sheets*.
- 5. Use the XSLT service in a business process.

# **Configuring the XSLT Service**

Application provides a standard configuration of the XSLT service for you (named XSLTService). You do not need to create one. However, you may choose to create a unique XSLT service configuration.

To configure the XSLT service, you must configure the following fields in the GPM:

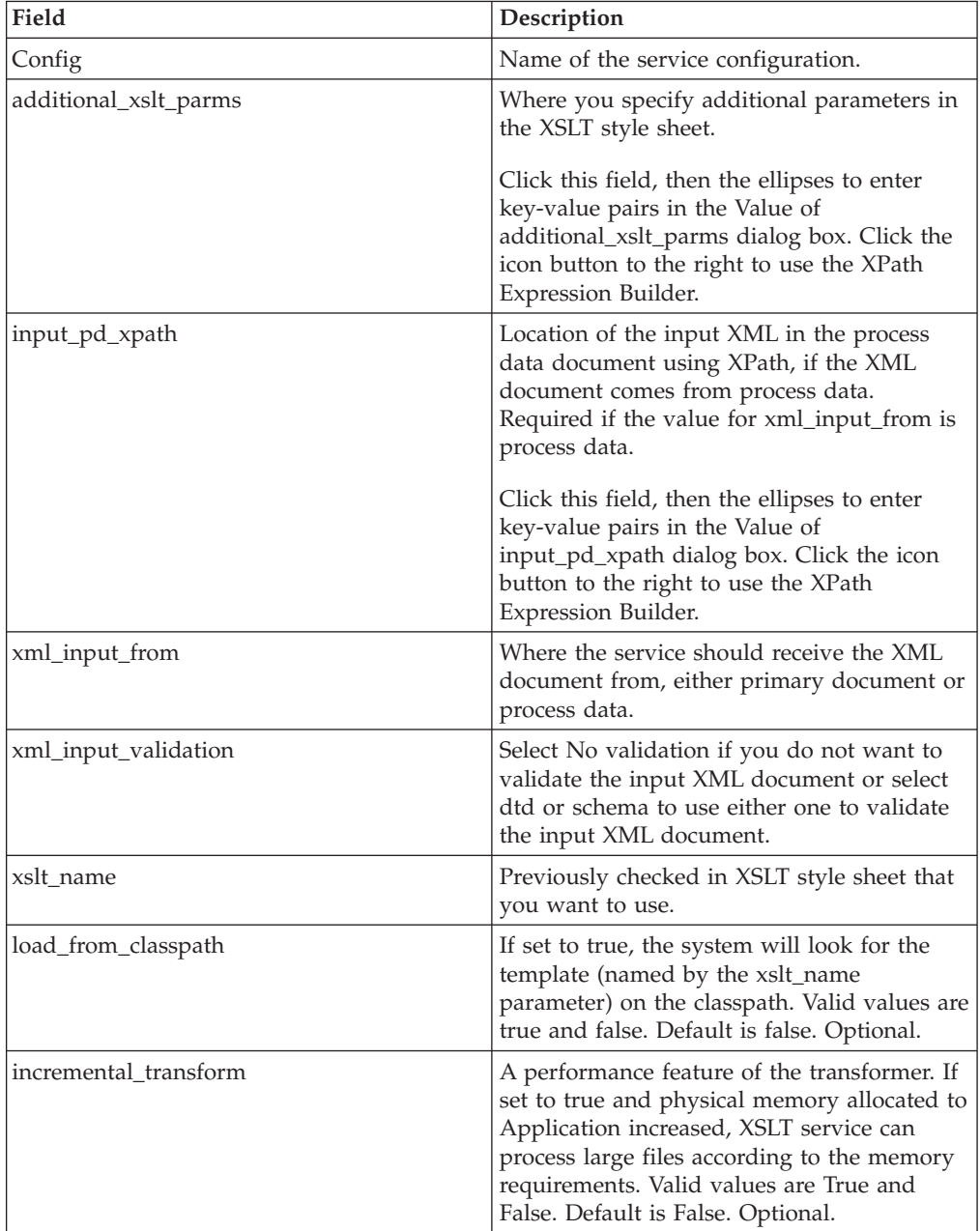

# **Managing XSLT Style Sheets**

Managing XSLT style sheets involves the following tasks:

- Checking In an XSLT Style Sheet
- Checking In an XSLT Style Sheet Using the Text Editor
- Searching for an XSLT Style Sheet
- About Search Results
- Editing an XSLT Style Sheet
- Checking In an Updated Version of an XSLT Style Sheet
- Checking Out an XSLT Style Sheet
- Enabling or Disabling an XSLT Style Sheet
- Specifying a Default XSLT Style Sheet

#### **Checking In an XSLT Style Sheet**

To use XSLT style sheets in Application, you must first check them in.

To check in an XSLT style sheet to Application:

- 1. From the **Deployment** menu, select **XSLT**.
- 2. Under **Check-in**, click **Go**!
- 3. Type the name of the XSLT style sheet.
- 4. For the input mode, select **Check-in style sheet** and click **Next**.
- 5. For the XSLT Style Sheet filename, type the path to the XSLT style sheet or click **Browse**, locate the style sheet on your local disk, and click **Open**. The name should not have spaces or apostrophes in it.
- 6. Type comments in the **Check-in Comments** field.

**Note:** Use the Check-in Comments field to note the purpose of the XSLT style sheet or explain the changes made to it.

- 7. Select the encoding that most closely matches the style sheet encoding and click **Next**.
- 8. If you do not want the XSLT style sheet to be enabled, click the **Enable for Business Processes** check box to clear it.
- 9. Review the settings for the XSLT style sheet you are checking in. Are the settings correct?
	- v If Yes, click **Finish** to apply your changes.
	- v If No, click **Back** to make changes to your selections, or click **Cancel** to cancel without saving your changes.

#### **Checking In an XSLT Style Sheet Using the Text Editor**

You can also check in XSLT style sheets by typing or copying the content of an XSLT into the text editor.

To check an XSLT style sheet in to Application using the text editor:

- 1. From the **Deployment** menu, select **XSLT**.
- 2. Under **Check-in**, click **Go**!
- 3. Type the name of the XSLT style sheet.
- 4. For the input mode, select **Style Sheet Text Editor** and click **Next**.
- 5. Type a description of the style sheet.

6. Under **XSL Style Sheet**, type or copy the content of the style sheet and click **Next**.

**Note:** The text editor does not validate the style sheet.

- 7. Review the settings for the XSLT style sheet you are checking in. Are the settings correct?
	- v If Yes, click **Finish** to apply your changes.
	- v If No, click **Back** to make changes to your selections, or click Cancel to cancel without saving your changes.

#### **Searching for an XSLT Style Sheet**

To check in a new version, check out, enable, or disable an XSLT style sheet, you must first specify which one you want. You can locate an XSLT by name or from an alphabetic list.

Searching by name is more precise and provides fewer results. Searching from an alphabetical list shows all XSLT style sheets or ones beginning with a specified letter or digit.

To search for an XSLT style sheet by name:

- 1. From the **Deployment** menu, select **XSLT**.
- 2. Under **Search**, type the name of the XSLT style sheet. Case does not matter and you can type part of a name and click **Go**! Application returns a list of matches unless no XSLT style sheets meet your criteria.

To search for an XSLT style sheet from a list:

- 1. From the Deployment menu, select XSLT.
- 2. Under List, select All or a specific letter or digit (0 9) and click Go! Application returns a list of matches unless no XSLT style sheets meet your criteria.

About Search Results:

When you search for an XSLT style sheet, Application returns a results page. The results are displayed in a three-column table. Each row contains icons for the Source Manager and the Version Manager, the XSLT name, and XSLT type. You can sort the list alphabetically by name or type.

Source Manager:

The Source Manager enables you to check out an XSLT style sheet and check in a new version of that style sheet. It also displays the following information about an XSLT style sheet:

- Date that the XSLT style sheet was checked in
- Name of the user who checked in the XSLT style sheet
- Comments about changes that have been made

Version Manager:

The Version Manager enables you to enable or disable a version of an XSLT style sheet. If there are two or more versions, you can select a default.

The Version Manager also displays the following information about an XSLT style sheet and any of its versions:

- Which version is the default version
- Date that the XSLT style sheet version was checked in
- Name of the user who checked in the XSLT style sheet version
- Comments about changes that have been made

#### **Editing an XSLT Style Sheet**

After you have checked in a style sheet to Application, you can edit it without checking it out of Application.

To edit an XSLT style sheet in Application:

- 1. From the **Deployment** menu, select **XSLT**.
- 2. Find the XSLT style sheet you want to edit. For more information, see *Searching for an XSLT Style Sheet*.
- 3. Next to the XSLT style sheet you want to edit, click **Source Manager**.
- 4. Next to the version you want to edit, click **Edit**.
- 5. Type a description of the changes you want to make to the style sheet.
- 6. Under **XSLT Style Sheet**, edit the style sheet as necessary and click **Next**.

**Note:** The text editor does not validate the style sheet.

- 7. Select which version you want to be the default and click **Next**.
- 8. Review the settings for the XSLT style sheet. Are the settings correct?
	- v If Yes, click **Finish** to apply your changes.
	- v If No, click **Back** to make changes to your selections, or click **Cancel** to cancel without saving your changes.

#### **Checking In an Updated Version of an XSLT Style Sheet**

If you update an XSLT style sheet that has been checked in to Application, you need to check in that style sheet again as an updated version.

To check an updated version of an XSLT style sheet in to Application:

- 1. From the **Deployment** menu, select XSLT.
- 2. Find the XSLT style sheet for which you want to check in a new version. For more information, see *Searching for an XSLT Style Sheet*.
- 3. Next to the XSLT style sheet for which you want to check in a new version, click **Source Manager**.
- 4. Next to **Check-in** a new version of this XSLT style sheet, click **Go**!
- 5. Type the path to the XSLT style sheet or click **Browse**, locate the XSLT style sheet, and click **Open**.
- 6. Type comments in the **Check-in comments** field and click **Next**. This field is required.

**Note:** Use the Check-in comments field to note the purpose of the XSLT style sheet or explain the changes made to it.

- 7. Select the version you want to be the default and click **Next**.
- 8. If you do not want the XSLT style sheet to be enabled, click the **Enable for Business Processes** check box to clear it.
- 9. Review the settings for the XSLT style sheet you are checking in. Are the settings correct?
	- v If Yes, click **Finish** to apply your changes. Application displays the message: *The system update has completed successfully*.
	- v If No, click **Back** to make changes to your selections, or click **Cancel** to cancel without saving your changes.

#### **Checking Out an XSLT Style Sheet**

To edit an XSLT style sheet that has been checked in to Application and prevent anyone from modifying the file while you are making changes, you check out a version from Application. Checking out locks the source XSLT style sheet so that no one else can edit it while you are editing it. Use the Source Manager to check out a version of an XSLT style sheet.

To check out a version of an XSLT style sheet from Application:

- 1. From the **Deployment** menu, select XSLT.
- 2. Find the XSLT style sheet you want to check out. For more information, see *Searching for an XSLT Style Sheet*.
- 3. Next to the XSLT style sheet you want to check out, click **Source Manager**.
- 4. Next to the version you want to check out, select the encoding.

**Note:** If a version has been checked in with an encoding other than the Application default of UTF-8, then you can check it out in UTF-8 or any other encoding that the style sheet has been checked in with.

- 5. Click **Check-out**.
- 6. Select **Save** then click **OK**. Application prompts you to choose a destination location. Browse to the location and click **OK** to save the file and complete checkout.

#### **Enabling or Disabling an XSLT Style Sheet**

Enabling a XSLT style sheet makes it available to the Application services and business processes.

You can enable or disable an XSLT style sheet in two ways:

- At the time you check it in to Application
- Through the Version Manager after the style sheet has been checked in

To enable or disable an XSLT style sheet with the Version Manager:

- 1. From the **Deployment** menu, select **XSLT**.
- 2. Find the XSLT style sheet you want to enable or disable.
- 3. Next to the XSLT style sheet you want to enable or disable, click **Version Manager**.
	- v To enable an XSLT style sheet, click the empty **Enable** box and click **Save**. A check mark indicates the XSLT style sheet is enabled.
	- v To disable an XSLT style sheet, click the checked **Enable** box and click **Save**. An empty box indicates the XSLT style sheet is disabled.

# **Specifying a Default XSLT Style Sheet**

The default XSLT style sheet is the version that is available to business processes. One version must be selected as the default.

To specify a default XSLT style sheet:

- 1. From the **Deployment** menu, select **XSLT**.
- 2. Find the XSLT style sheet you want and click **Version Manager**.
- 3. Select the version you want to be the default and click **Save**.

# **Chapter 5. Build 5003 or Higher**

# **Lock Service**

The Lock service enables a business process to request, renew, or delete a lock for a particular resource. The following table provides an overview of the Lock service:

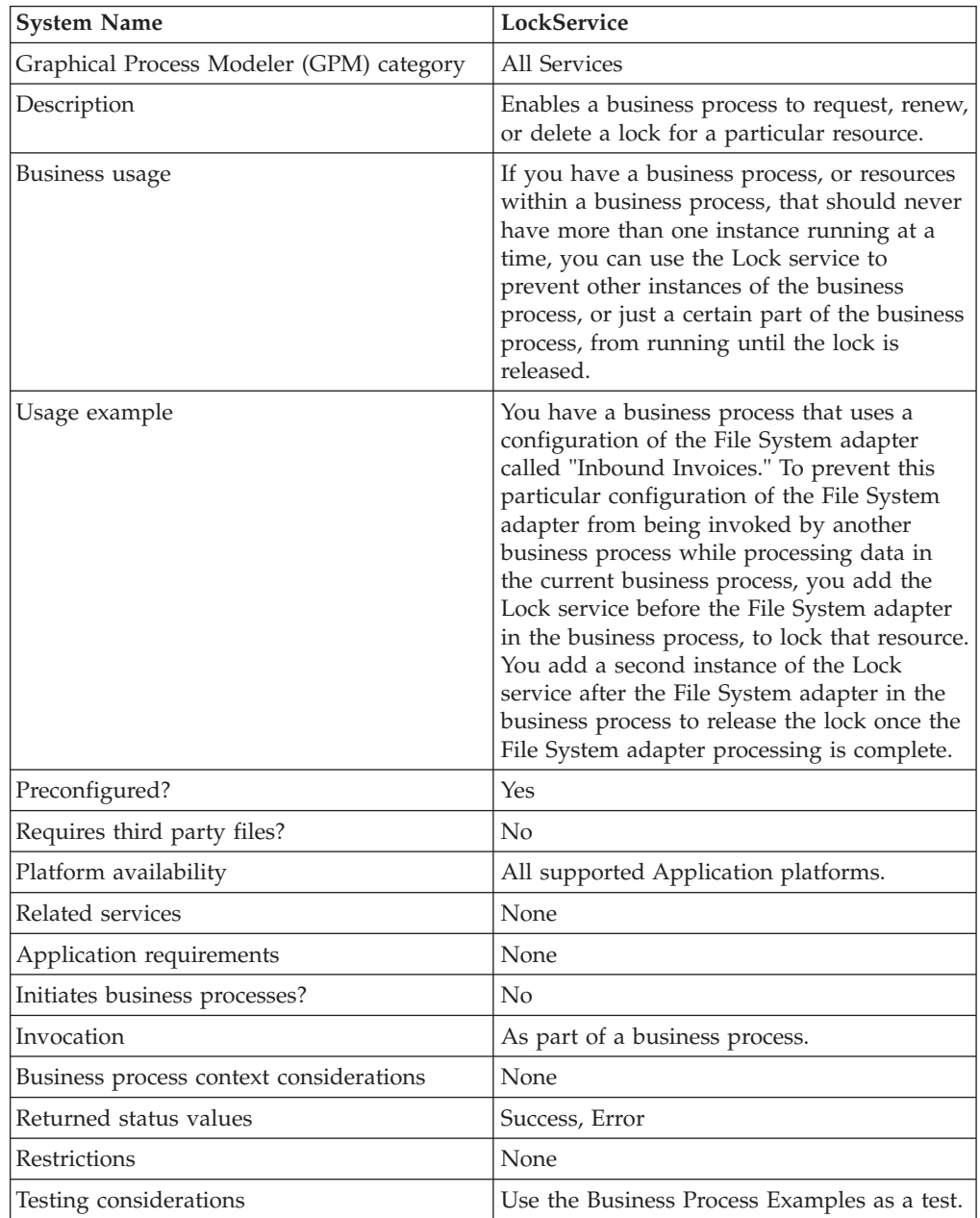

#### **How the Lock Service Works**

The Lock service secures a business process and prevents other business processes from using the locked resources until the lock is released. The Lock service uses

the lock key and duration time that you set in the GPM for the business process to identify the lock to set and how long to keep the resources locked. You can lock all of the activities and services used in a business process by adding the Lock service to the beginning of a business process, after the Start and Sequence Start activities. Or, you can lock just some of the activities or services in a business process by adding the Lock service directly before the activities or services to be locked.

To release the lock, add another instance of the Lock service to the business process directly after the group of locked activities and services. If the entire business process was locked, add the second Lock service to the end of the business process, directly before the End Sequence and End activities.

# **Implementing the Lock Service**

To implement the Lock service, complete the following tasks:

- 1. Create a configuration of the Lock service, or use the configuration installed with the Application, LockService. See *Managing Services and Adapters*. For information about the fields specific to this service, see *Configuring the Lock Service*.
- 2. Include two instances of the Lock service in your business process (one to lock resources, another to unlock them).
- 3. Specify field settings for each instance in the GPM as necessary. Ensure that you set the first instance to use the Lock action, and the second to use the Unlock action. Also ensure that you specify the same lock key for both.

# **Configuring the Lock Service**

Use the field definitions in the following table to set up the service configuration in the GPM:

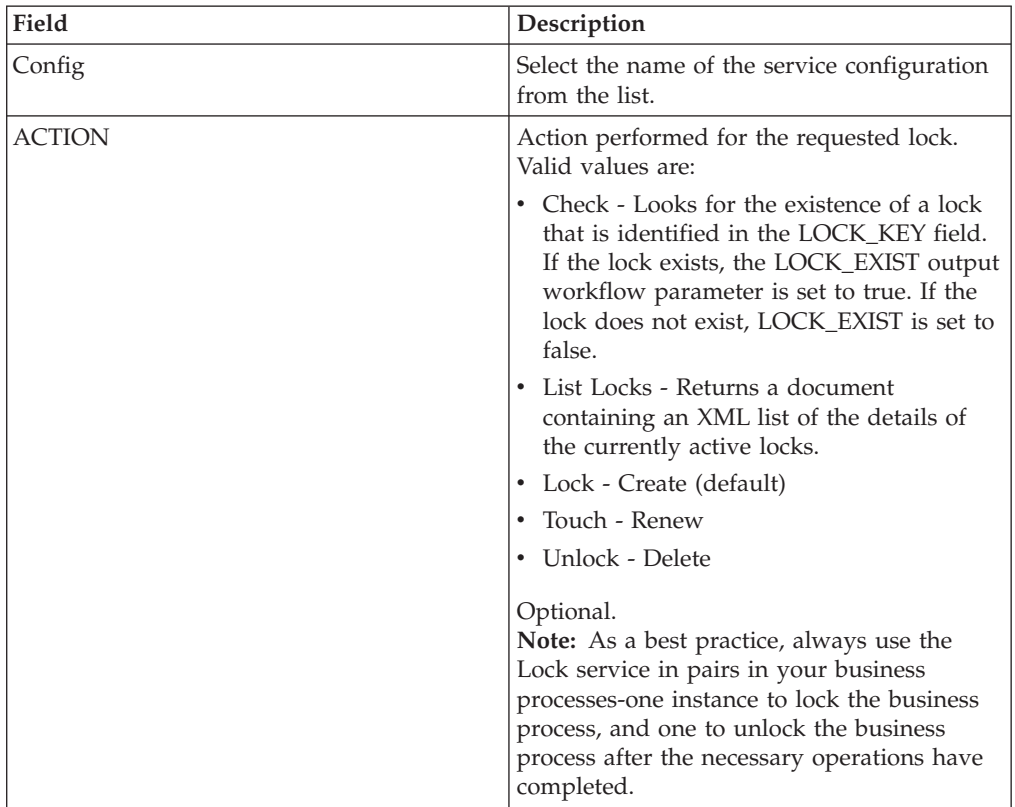

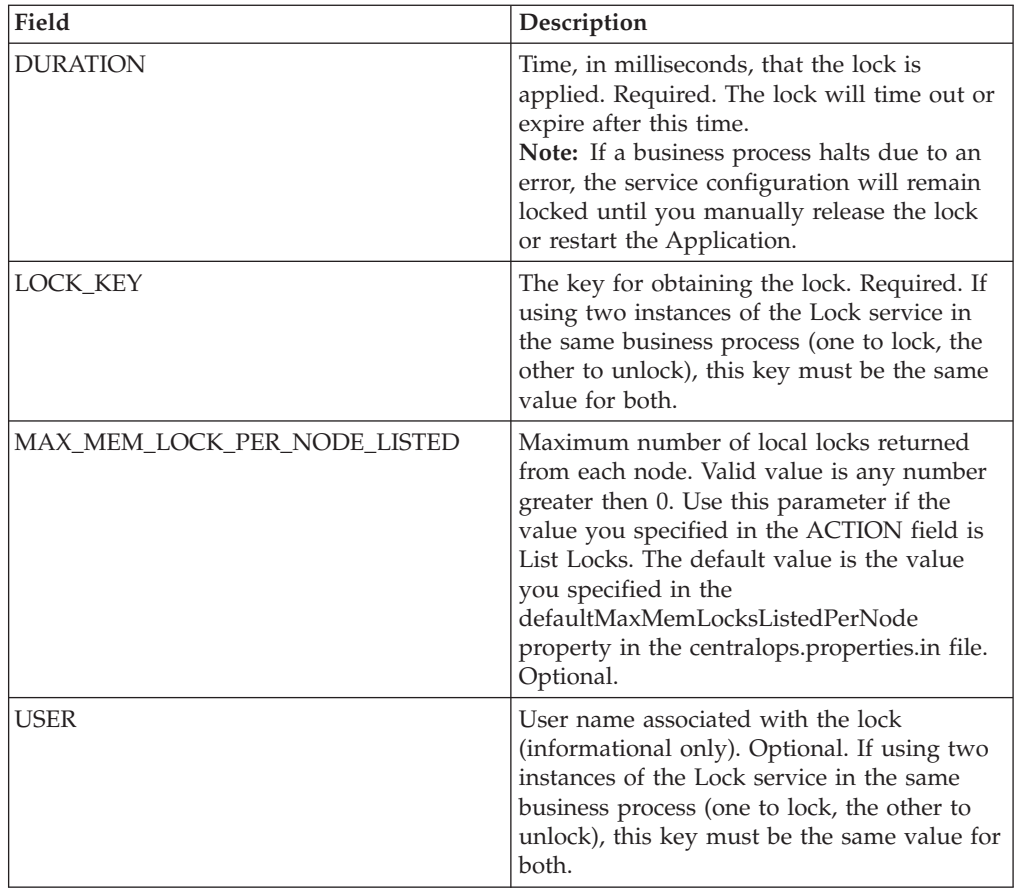

# **Parameter(s) That Must be Added in BPML**

The following additional parameter(s) can be used with Lock service by editing the BPML:

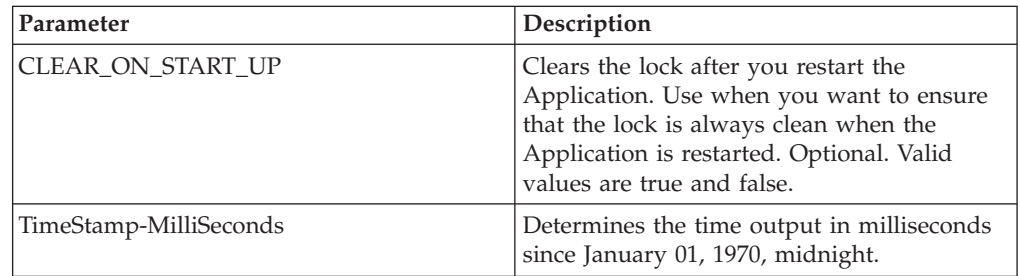

# **Example Business Process 1**

In this business process, a lock is applied by the Lock service. The lock is set to a duration of 600,000 milliseconds, and uses "Lock1" as the lock key. In this business process, the resource being locked is an instance of the Sleep service. Note that the sleep interval (duration) is 45 seconds. The Sleep service is followed by a second instance of the Lock service that releases the lock, thereby freeing up this configuration of the Sleep service configuration for other processes.

**Note:** The business process also includes onFault activities and messages in the event that one of the lock activities fails.

```
<process name="LockExample">
  <sequence name="Start">
   <operation name="SetLock">
      <participant name="LockService"/>
      <output message="Xout">
        <assign to="DURATION">600000</assign>
        <assign to="LOCK_KEY">Lock1</assign>
        <assign to="CLEAR_ON_START_UP">true</assign>
       \leqassign to="." from=\frac{1}{x}*">\leqassign>
      </output>
      <input message="Xin">
        <assign to="." from="*"></assign>
      </input>
    </operation>
    <sequence name="Process">
      <operation name="Sleep">
        <participant name="TestSleepService"/>
        <output message="Xout">
          <assign to="SLEEP_INTERVAL">45</assign>
          <assign to="." from="*"></assign>
        </output>
        <input message="Xin">
          <assign to="." from="*"></assign>
        </input>
      </operation>
      <sequence name="UnLock">
        <operation name="UnLock">
          <participant name="LockService"/>
          <output message="Xout">
            <assign to="ACTION">unlock</assign>
            <assign to="LOCK_KEY">Lock1</assign>
            <assign to="." from="*"></assign>
          </output>
          <input message="Xin">
            <assign to="." from="*"></assign>
          </input>
        </operation>
        <onFault>
          <assign to="UnLock_Msg" append="true">Failed to obtain an unlock!</assign>
        </onFault>
      </sequence>
      <onFault>
        <operation>
          <participant name="LockService"/>
          <output message="Xout">
            <assign to="ACTION">unlock</assign>
            <assign to="LOCK_KEY">Lock1</assign>
            <assign to="." from="*"></assign>
          </output>
          <input message="Xin">
            <assign to="." from="*"></assign>
          </input>
        </operation>
      </onFault>
    </sequence>
    <onFault>
      <assign to="Lock_Msg" append="true">Failed to obtain a lock!</assign>
    </onFault>
 </sequence>
</process>
```
#### **Example Business Process 2**

In this business process, the time output is displayed in milliseconds since January 01, 1970, midnight.

```
<process name="LockExample">
  <rule name="Lock More than 2 hours old">
    <condition>number(/ProcessData/DateTime-MilliSeconds/text()) -
number(/ProcessData/debug_timestamp/text()) > 7200000</condition>
  \langlerule\rangle<sequence name="Start">
    <operation name="SetLock">
      <participant name="LockService"/>
     <output message="Xout">
       <assign to="LOCK_KEY" from="'LockTest'"></assign>
       <assign to="ACTION">LOCK</assign>
        <assign to="DURATION">86400000</assign>
       <assign to="USER" from="'TestUser'"></assign>
       <assign to="." from="*"></assign>
     </output>
     <input message="Xin">
       <assign to="." from="*"></assign>
        <assign to="Status_Report" from="Status_Rpt('Report')"></assign>
      </input>
    </operation>
    <!-- Force the BP to fail -->
    <operation name="SetLock">
     <participant name="LockService"/>
     <output message="Xout">
       <assign to="LOCK_KEY" from="'LockTest'"></assign>
       <assign to="ACTION">LOCK</assign>
       <assign to="DURATION">86400000</assign>
       <assign to="USER" from="'TestUser'"></assign>
        <assign to="." from="*"></assign>
     </output>
     <input message="Xin">
       <assign to="." from="*"></assign>
       <assign to="Status_Report" from="Status_Rpt('Report')"></assign>
     </input>
    </operation>
    <onFault code="LOCK:Lock exists">
     <sequence name="Sequence Start">
        <operation name="ListLock">
          <participant name="LockService"/>
          <output message="Xout">
            <assign to="ACTION">LIST_LOCKS</assign>
            <assign to="." from="*"></assign>
          </output>
          <input message="Xin">
            <assign to="." from="DocToDOM(PrimaryDocument,'false')
/InMemoryLocks"></assign>
          </input>
        </operation>
        <operation name="Timestamp Utility">
          <participant name="TimestampUtilService"/>
          <output message="TimestampUtilServiceTypeInputMessage">
            <assign to="action">current_time</assign>
            <assign to="format">yyyyMMddHHmmssSSS</assign>
            <assign to="." from="*"></assign>
          </output>
          <input message="inmsg">
           <assign to="/ProcessData/DateTime" from="/inmsg/time/text()"
append="true"></assign>
            <assign to="/ProcessData/DateTime-MilliSeconds"
from="/inmsg/currentTimeMillis/text()" append="true"></assign>
          </input>
        </operation>
        <assign name="Assign" to="debug_timestamp"
```

```
from="/ProcessData/InMemoryLocks/NodeLocks/LockEntry[ResourceName/text() =
```

```
'LockTest']/TimeStamp/text()"></assign>
    <assign name="Assign" to="debug_timestamp_millisec"
from="/ProcessData/InMemoryLocks/NodeLocks/LockEntry[ResourceName/text() =
'LockTest']/TimeStamp-MilliSeconds/text()"></assign>
        <choice name="Choice Start">
          <select>
            <case ref="Lock More than 2 hours old" activity="SendErrorMessage"/>
          </select>
          <sequence name="SendErrorMessage">
            <assign to="Lock_Msg" append="true">Failed to obtain a lock!</assign>
          </sequence>
        </choice>
      </sequence>
    </onFault>
  </sequence>
</process>
```
The following GPM screen shows the example business process graphically. Note that the instance of the Lock service called SetLock is selected and its properties are displayed in the Service Editor in the lower half of the screen:

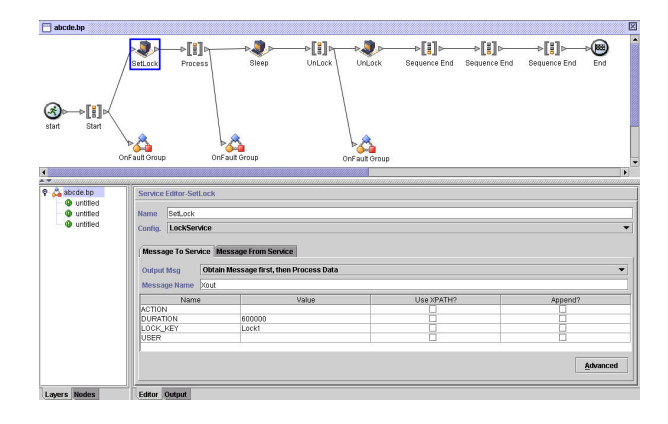

#### **Lock Service - Frequently Asked Questions**

How do I determine what the duration of a lock should be?

• Set the lock duration value carefully (generally 2-3 times what the estimated time of execution will be) so that lock does not time out before the business process reaches the unlock step.

If the lock or unlock step fails (or any step in the business process between the two Lock services), are there any "cleanup" activities that need to be done?

v Halted business processes can be terminated, or they can be left in halted state until the issue is resolved, and then restarted or resumed (as appropriate for the persistence level). The path to take depends on the needs of your business with regard to the business process itself. For example, is it mission-critical? Do other processes depend on its completion? Is the locked resource going to cause other business processes that use it to halt? Was the error caused by a problem in the configuration of the locked resource? Will this need to be corrected before using it again?

There are two general steps to follow first:

- 1. Check the lock manager page to see what's locked.
- 2. Check **Business Process** > **BP Monitor** > **Current Processes** for more information about the error.

Then, once you have determined what caused the error, you can decide when to release the lock and when to terminate, restart, or resume the business process.

To manually release a locked resource:

Go to **Operations** > **Lock Manager**, and click **Go**! in the List panel. The locked resources are displayed on a results page. Locate the resources from your business process that are locked and clear the Lock checkbox for the resources.

To terminate, restart, or resume a business process:

Go to **Business Process** > **Monitor** > **Current Processes** and select the ID of the halted instance of your business process. From the page displayed, you can select the appropriate action for this business process: terminate, restart, or resume.

Are there any best practices for using the Lock service in a business process?

Use the Lock service twice in a business process-one to lock resources and one to unlock them. The first instance precedes the resources to be locked and the second instance follows them. See the *Business Process Examples* for a graphical representation. Do not use just one instance of the Lock service in a business process and let it expire instead of using a second Lock service to release the lock.

# **Chapter 6. Build 5002 or Higher**

# **Lock Service**

The Lock service enables a business process to request, renew, or delete a lock for a particular resource. The following table provides an overview of the Lock service:

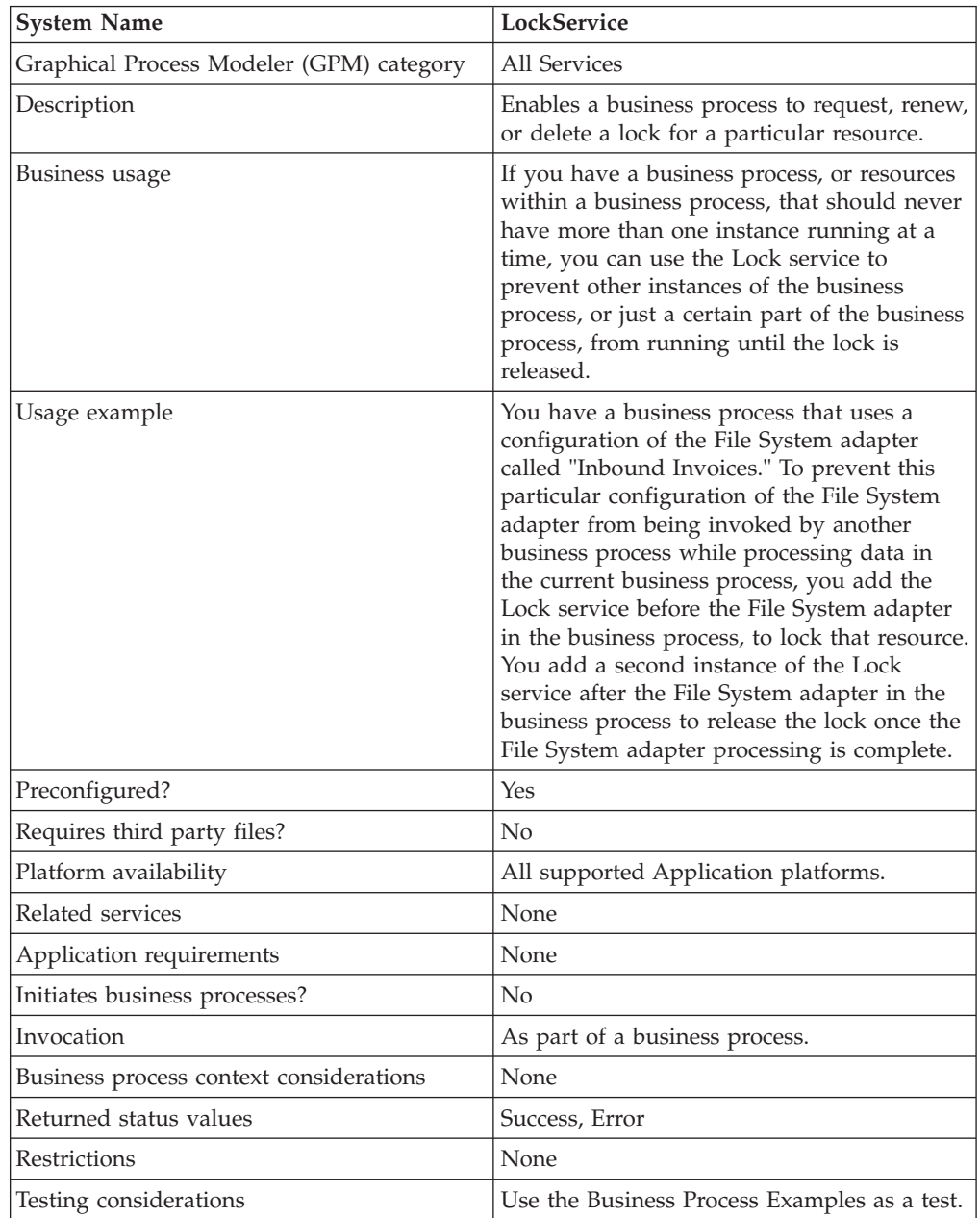

#### **How the Lock Service Works**

The Lock service secures a business process and prevents other business processes from using the locked resources until the lock is released. The Lock service uses

the lock key and duration time that you set in the GPM for the business process to identify the lock to set and how long to keep the resources locked. You can lock all of the activities and services used in a business process by adding the Lock service to the beginning of a business process, after the Start and Sequence Start activities. Or, you can lock just some of the activities or services in a business process by adding the Lock service directly before the activities or services to be locked.

To release the lock, add another instance of the Lock service to the business process directly after the group of locked activities and services. If the entire business process was locked, add the second Lock service to the end of the business process, directly before the End Sequence and End activities.

# **Implementing the Lock Service**

To implement the Lock service, complete the following tasks:

- 1. Create a configuration of the Lock service, or use the configuration installed with the Application, LockService. See *Managing Services and Adapters*. For information about the fields specific to this service, see *Configuring the Lock Service*.
- 2. Include two instances of the Lock service in your business process (one to lock resources, another to unlock them).
- 3. Specify field settings for each instance in the GPM as necessary. Ensure that you set the first instance to use the Lock action, and the second to use the Unlock action. Also ensure that you specify the same lock key for both.

# **Configuring the Lock Service**

Use the field definitions in the following table to set up the service configuration in the GPM:

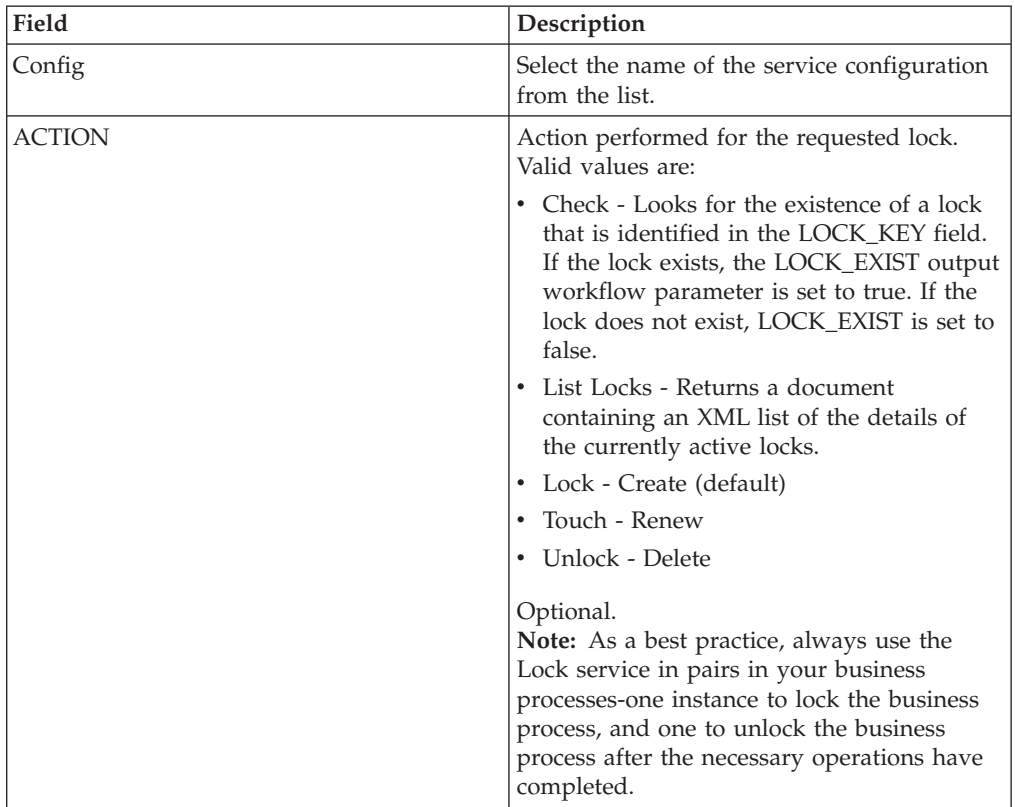

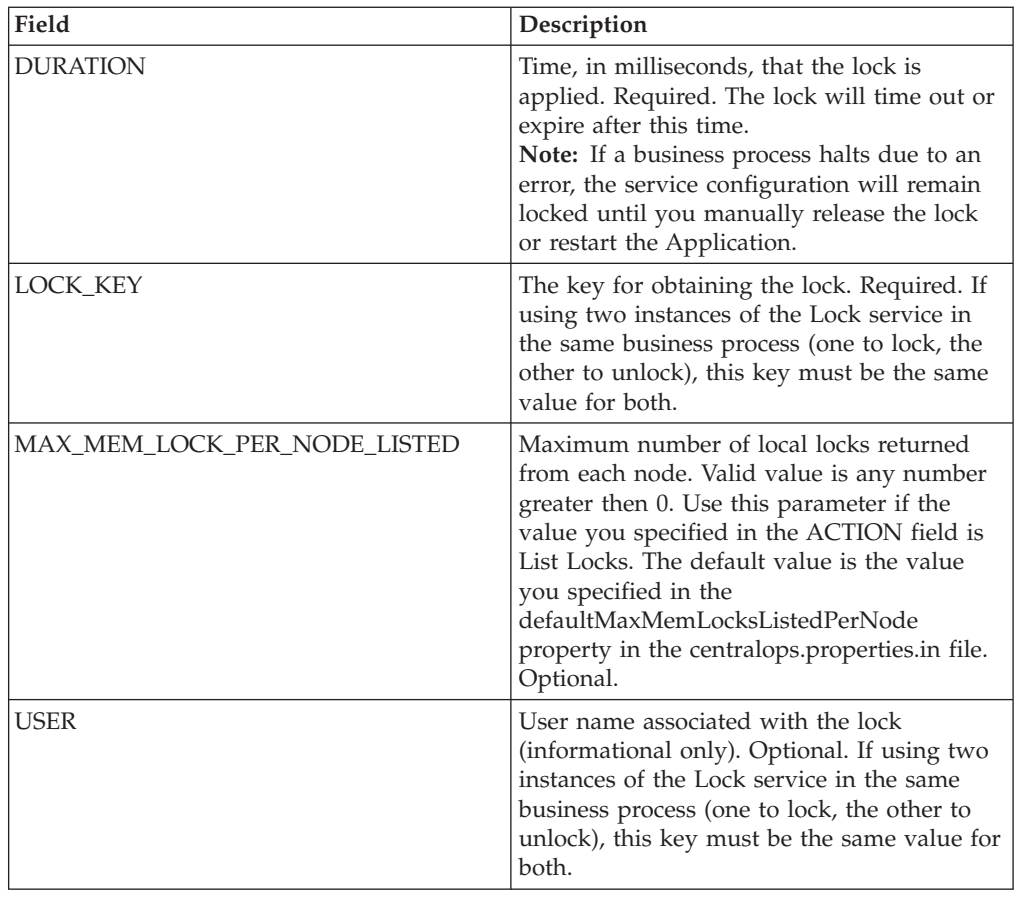

# **Parameter(s) That Must be Added in BPML**

The following additional parameter(s) can be used with Lock service by editing the BPML:

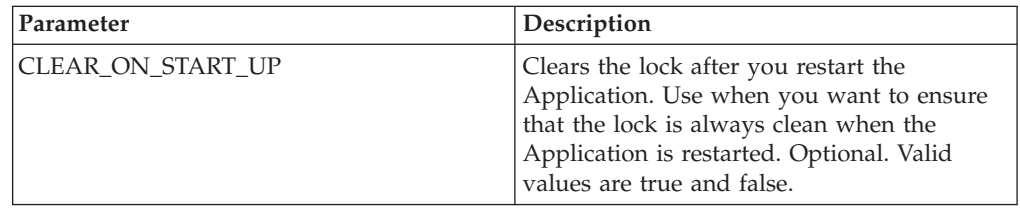

# **Business Process Example**

The following example illustrates how the Lock service could be used in a business process.

In this business process, a lock is applied by the Lock service. The lock is set to a duration of 600,000 milliseconds, and uses "Lock1" as the lock key. In this business process, the resource being locked is an instance of the Sleep service. Note that the sleep interval (duration) is 45 seconds. The Sleep service is followed by a second instance of the Lock service that releases the lock, thereby freeing up this configuration of the Sleep service configuration for other processes.

**Note:** The business process also includes onFault activities and messages in the event that one of the lock activities fails.

```
<process name="LockExample">
  <sequence name="Start">
    <operation name="SetLock">
      <participant name="LockService"/>
      <output message="Xout">
        <assign to="DURATION">600000</assign>
        <assign to="LOCK_KEY">Lock1</assign>
        <assign to="CLEAR_ON_START_UP">true</assign>
        \leqassign to="." from=\frac{1}{x}*">\leq/assign>
      </output>
      <input message="Xin">
        <assign to="." from="*"></assign>
      </input>
    </operation>
    <sequence name="Process">
      <operation name="Sleep">
        <participant name="TestSleepService"/>
        <output message="Xout">
          <assign to="SLEEP_INTERVAL">45</assign>
          <assign to="." from="*"></assign>
        </output>
        <input message="Xin">
          <assign to="." from="*"></assign>
        </input>
      </operation>
      <sequence name="UnLock">
        <operation name="UnLock">
          <participant name="LockService"/>
          <output message="Xout">
            <assign to="ACTION">unlock</assign>
            <assign to="LOCK_KEY">Lock1</assign>
            <assign to="." from="*"></assign>
          </output>
          <input message="Xin">
            <assign to="." from="*"></assign>
          </input>
        </operation>
        <onFault>
          <assign to="UnLock_Msg" append="true">Failed to obtain an unlock!</assign>
        </onFault>
      </sequence>
      <onFault>
        <operation>
          <participant name="LockService"/>
          <output message="Xout">
            <assign to="ACTION">unlock</assign>
            <assign to="LOCK_KEY">Lock1</assign>
            <assign to="." from="*"></assign>
          </output>
          <input message="Xin">
            <assign to="." from="*"></assign>
          </input>
        </operation>
      </onFault>
    </sequence>
    <onFault>
      <assign to="Lock_Msg" append="true">Failed to obtain a lock!</assign>
    </onFault>
 </sequence>
</process>
```
The following GPM screen shows the example business process graphically. Note that the instance of the Lock service called SetLock is selected and its properties are displayed in the Service Editor in the lower half of the screen:

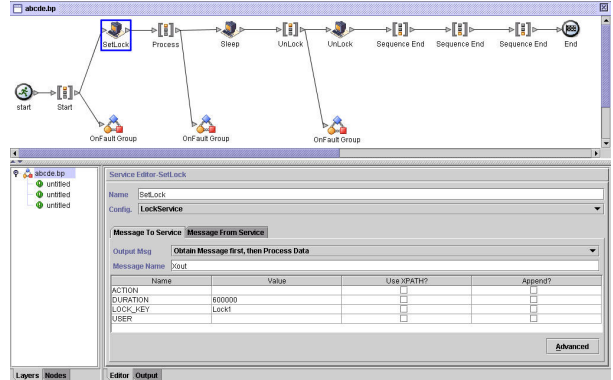

#### **Lock Service - Frequently Asked Questions**

How do I determine what the duration of a lock should be?

v Set the lock duration value carefully (generally 2-3 times what the estimated time of execution will be) so that lock does not time out before the business process reaches the unlock step.

If the lock or unlock step fails (or any step in the business process between the two Lock services), are there any "cleanup" activities that need to be done?

v Halted business processes can be terminated, or they can be left in halted state until the issue is resolved, and then restarted or resumed (as appropriate for the persistence level). The path to take depends on the needs of your business with regard to the business process itself. For example, is it mission-critical? Do other processes depend on its completion? Is the locked resource going to cause other business processes that use it to halt? Was the error caused by a problem in the configuration of the locked resource? Will this need to be corrected before using it again?

There are two general steps to follow first:

- 1. Check the lock manager page to see what's locked.
- 2. Check **Business Process** > **BP Monitor** > **Current Processes** for more information about the error.

Then, once you have determined what caused the error, you can decide when to release the lock and when to terminate, restart, or resume the business process.

To manually release a locked resource:

Go to **Operations** > **Lock Manager**, and click **Go**! in the List panel. The locked resources are displayed on a results page. Locate the resources from your business process that are locked and clear the Lock checkbox for the resources.

To terminate, restart, or resume a business process:

Go to **Business Process** > **Monitor** > **Current Processes** and select the ID of the halted instance of your business process. From the page displayed, you can select the appropriate action for this business process: terminate, restart, or resume.

Are there any best practices for using the Lock service in a business process?

Use the Lock service twice in a business process-one to lock resources and one to unlock them. The first instance precedes the resources to be locked and the second instance follows them. See the *Business Process Examples* for a graphical representation. Do not use just one instance of the Lock service in a business process and let it expire instead of using a second Lock service to release the lock.

# **Chapter 7. Build 5001 or Higher**

# **Cryptographic Message Service**

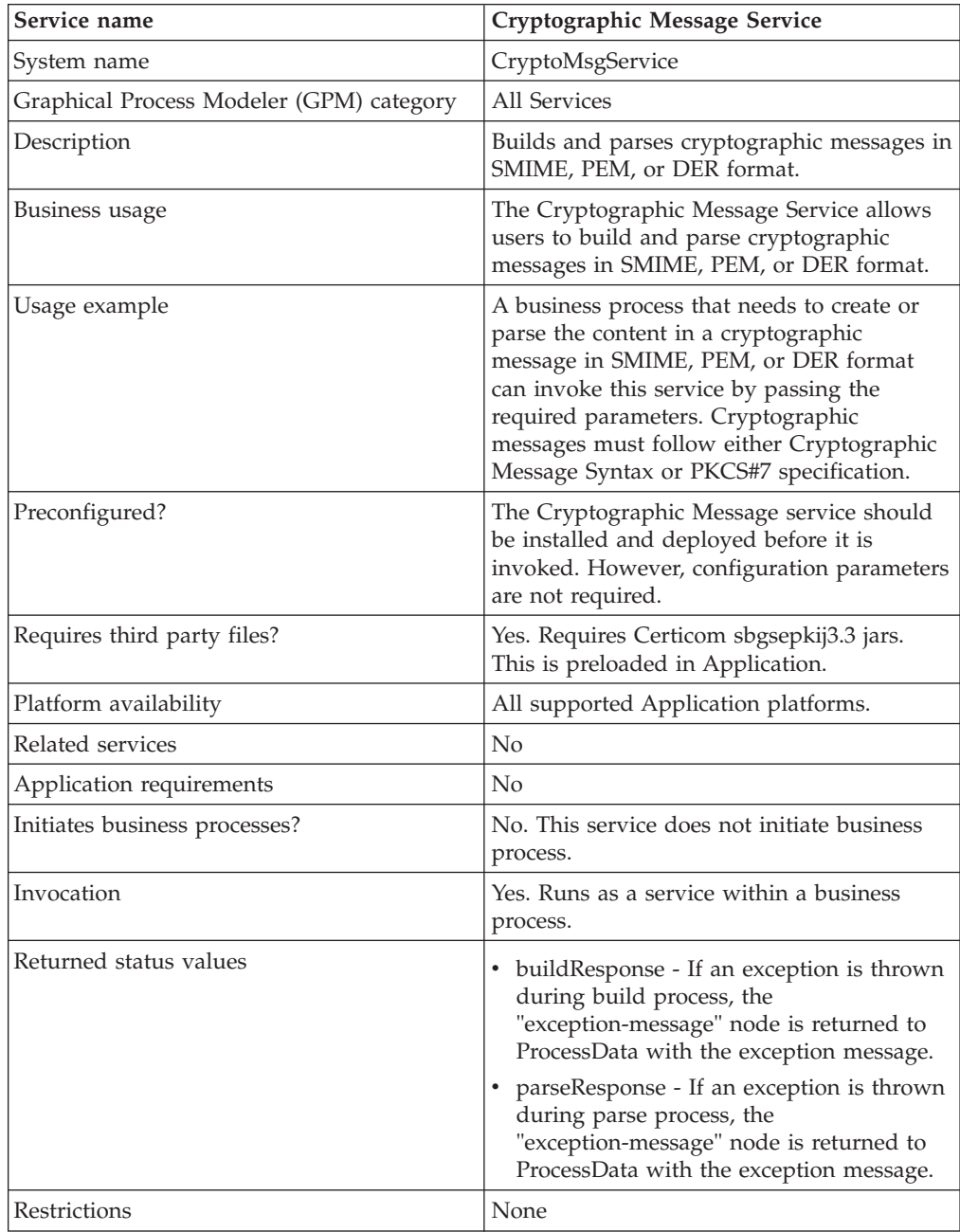

The following table provides an overview of the Cryptographic Message service:

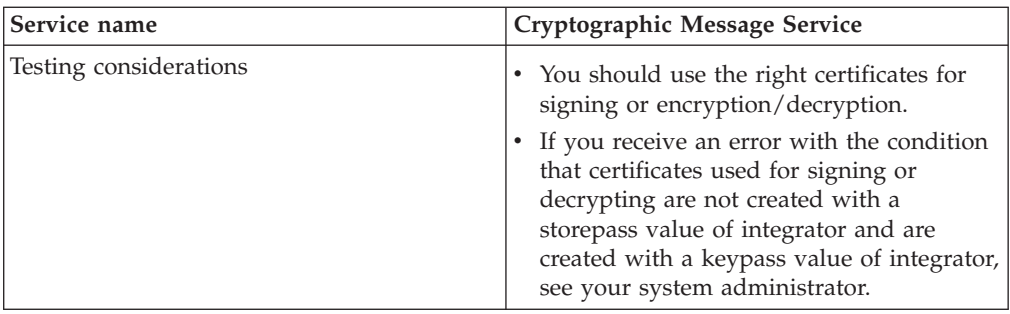

#### **How the Cryptographic Message Service Works**

Cryptographic Message Service (CMS) builds and parses secure messages in Secure MIME (SMIME), Distinguished Encoding Rules (DER), or Privacy Enhanced Email (PEM) format.

The security features of CMS are digital signature and encryption. The Digital signature feature provides authentication, message integrity, and non-denial with proof or origin whereas encryption provides data privacy.

The CMS supports two cryptographic message syntaxes. They are CMS and PKCS#7. If you are building outbound message syntax, you have to indicate the cryptographic message syntax as either one of them. The PKCS#7 uses non-streaming API to handle message building and has limitations to process large files whereas the CMS uses streaming API and has the capability to process large files. If you are parsing an inbound cryptographic message, there is no need to indicate your choice as CMS uses streaming API to parse either PKCS#7 or CMS messages.

# **Implementing the Cryptographic Message Service**

To implement the Cryptographic Message service for use in a business process, complete the following tasks:

- 1. Create a configuration of the Cryptographic Message service. See *Managing Services and Adapters*. For information about the fields specific to this service, see *Configuring the Cryptographic Message Service*.
- 2. Specify field settings for the service configuration in the Application Admin Console and in the GPM as necessary. For information, see *Configuring the Cryptographic Message Service*.
- 3. Use the Cryptographic Message service in a business process.

#### **System Administrator Tasks**

The following procedures describe the system administrator tasks for cryptographic message service.

#### **Importing a keyCert into Application**

- 1. Login to Application.
- 2. Select **Trading Partner** -> **Digital Certificates** -> **System**.
- 3. Select **Key Certificate** under Check in.
- 4. Enter the Certificate Name and Private Key Password.
- 5. Select the certificate and assign an alias to it.

6. Review and click **Finish**. You can use this certificate in your BPML associated with the appropriate field (signingCert or decryptCert).

### **Importing a Public Certificate into Application**

- 1. Login to Application.
- 2. Select **Trading Partner** -> **Digital Certificates** -> **Trusted**.
- 3. Select **New Certificate** under Check in.
- 4. Select the certificate and click **Next**.
- 5. Enter the Certificate Name and click **Next**.
- 6. Review and click **Finish**. You can use this certificate in your BPML associated with the appropriate field (encryptCert or sigVerifyCert).

# **Configuring the Cryptographic Message Service**

You can create one service instance for building and parsing cryptographic messages. You can configure the service in Application and also in the GPM.

To configure the Cryptographic Message service, you must specify settings for the following fields:

**Note:** Any field values passed from a prior service can override any of configured fields for this service.

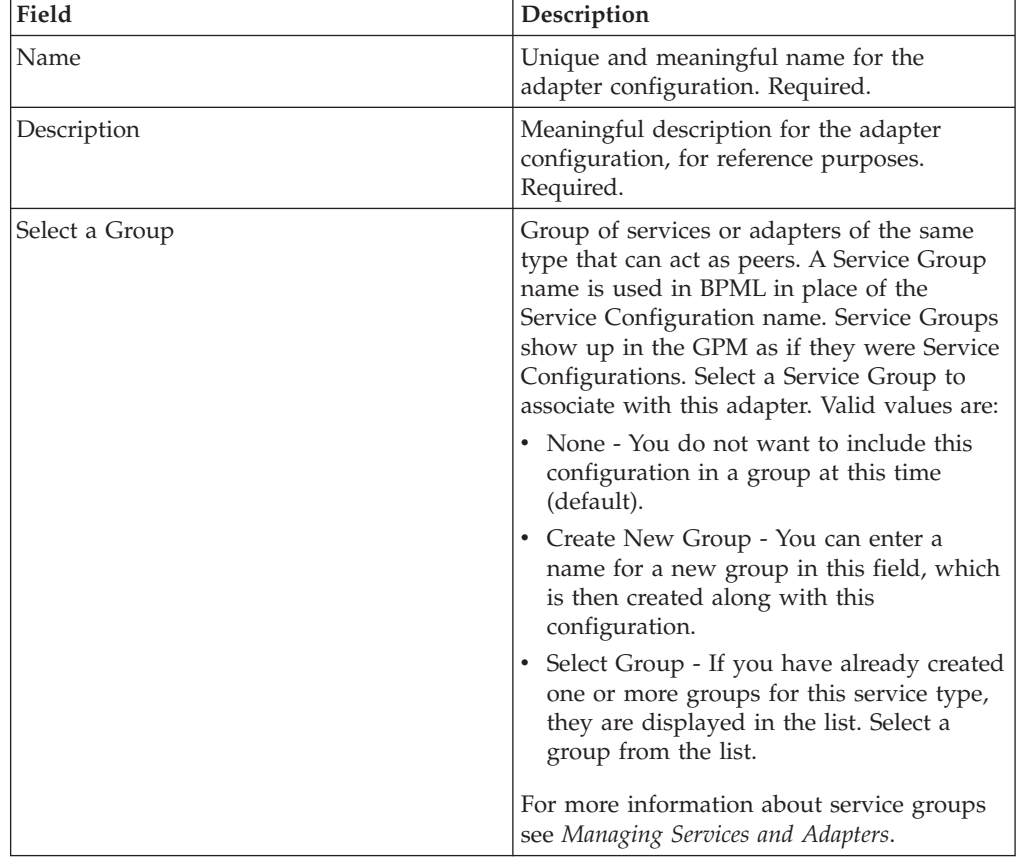

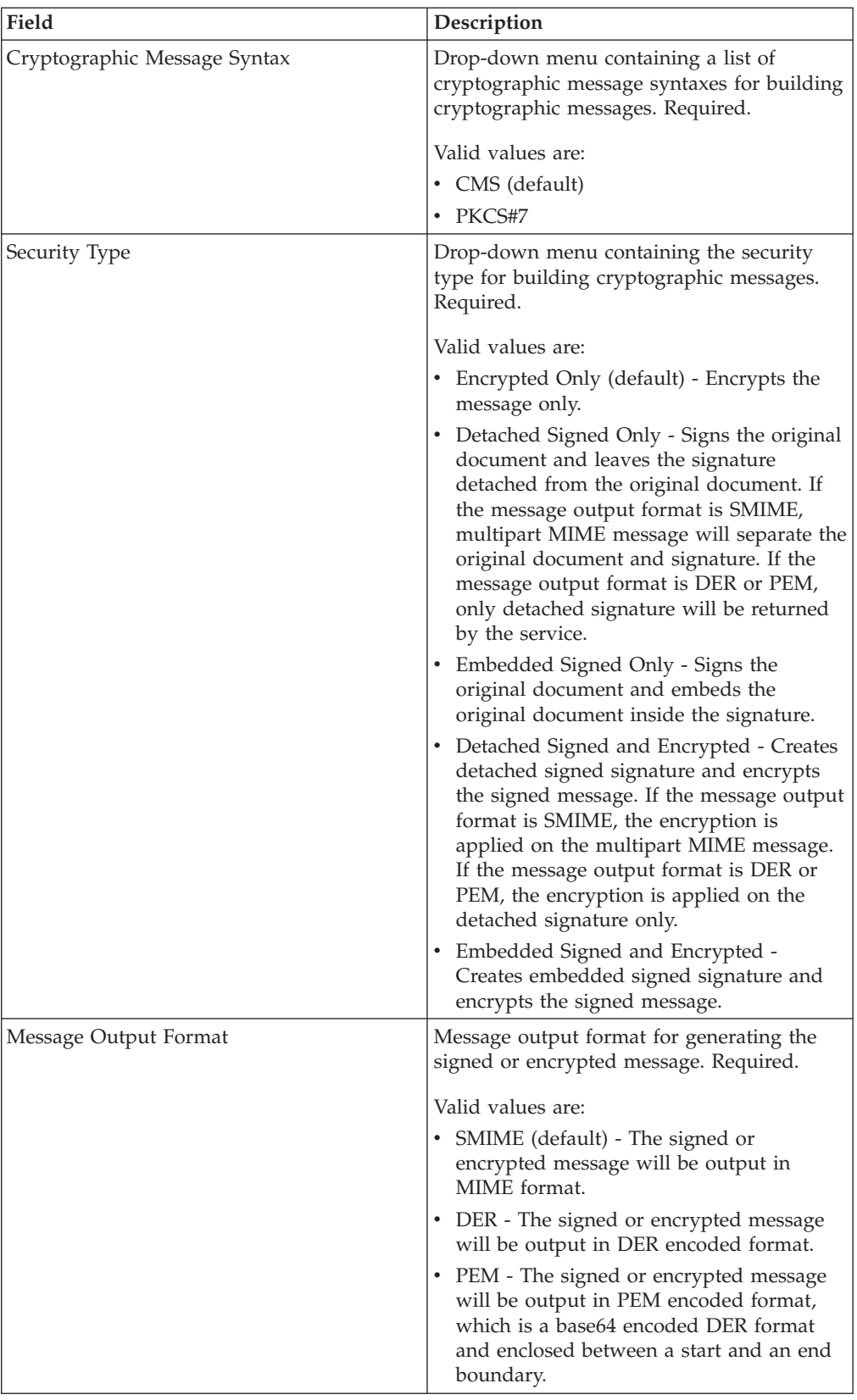

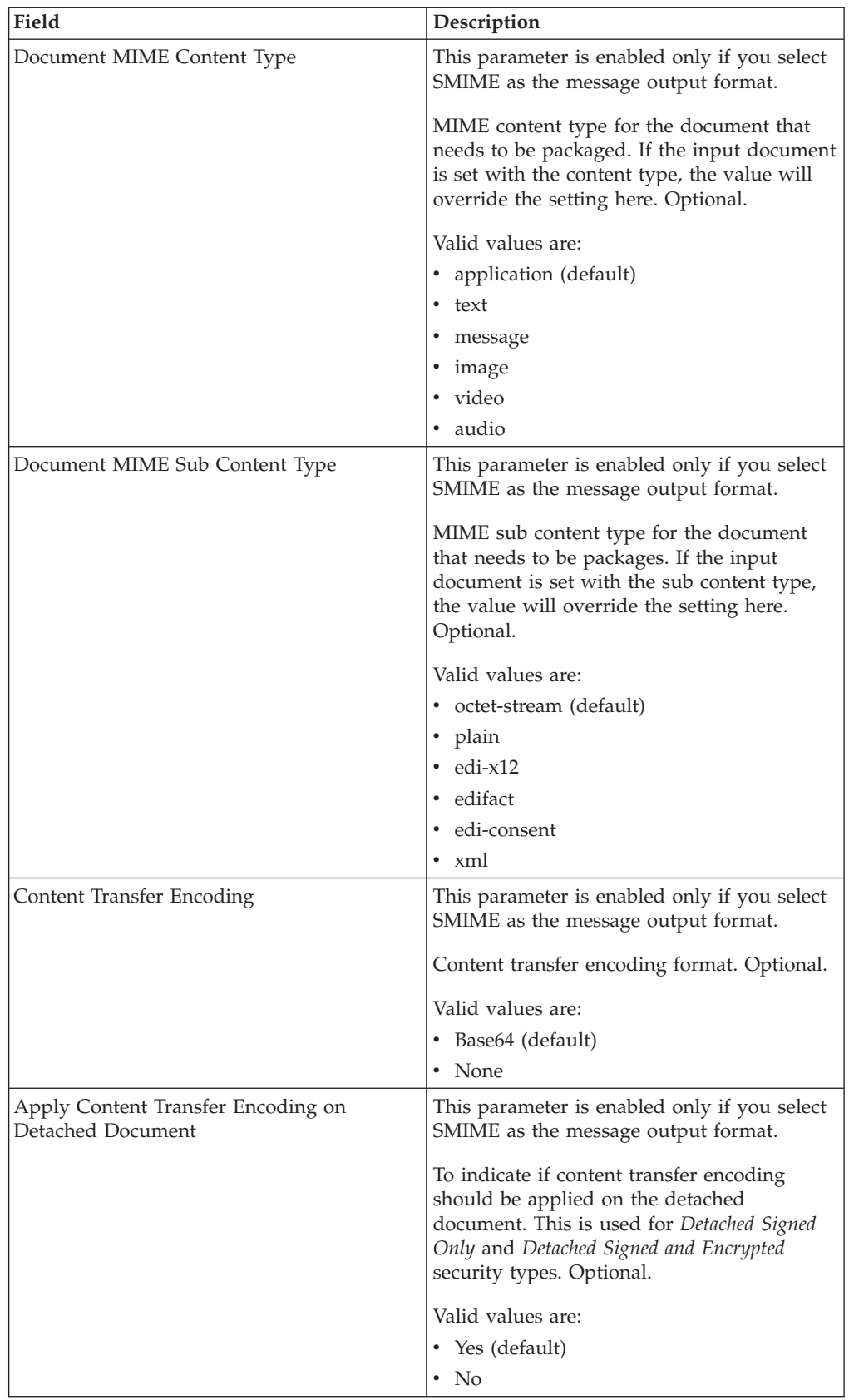

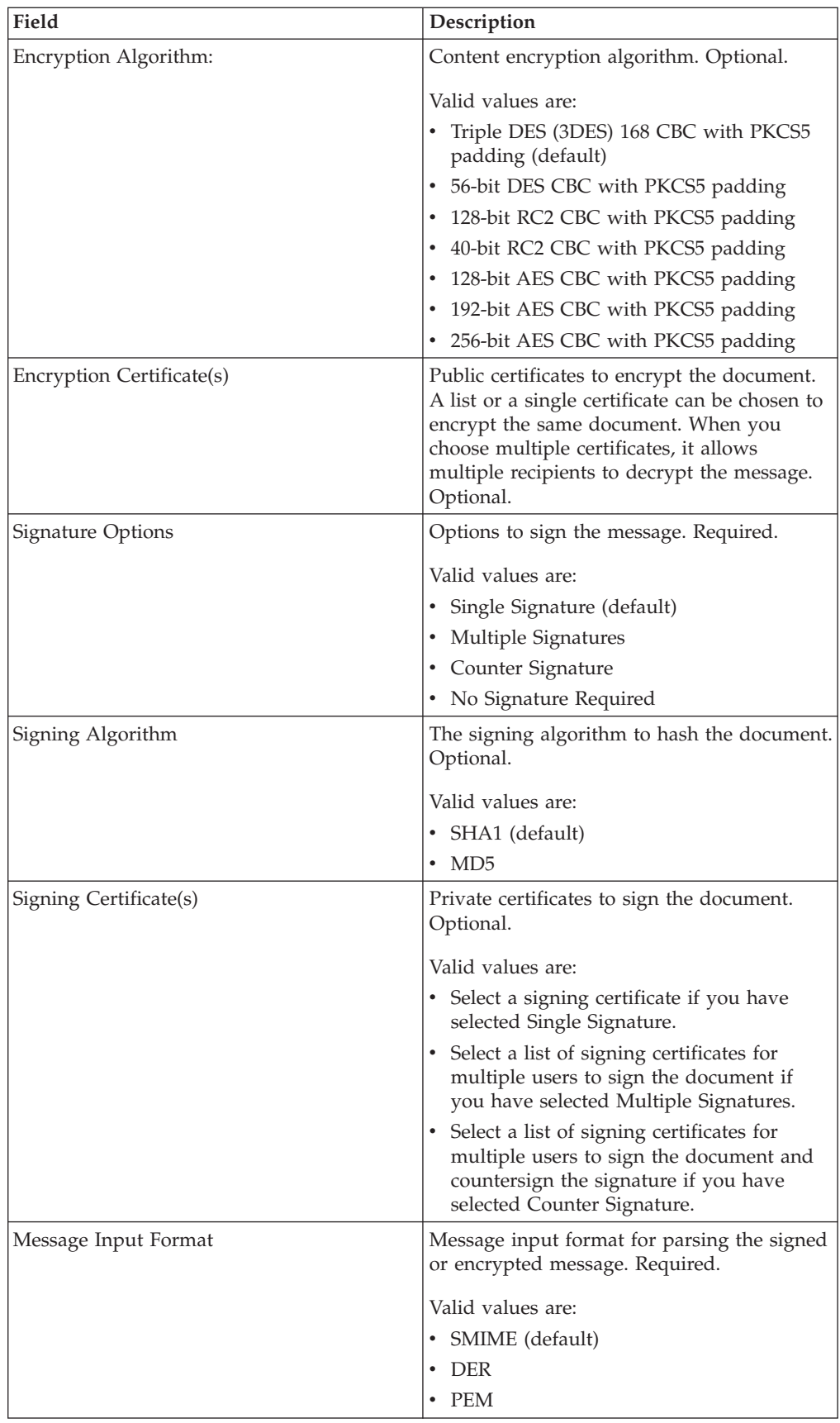
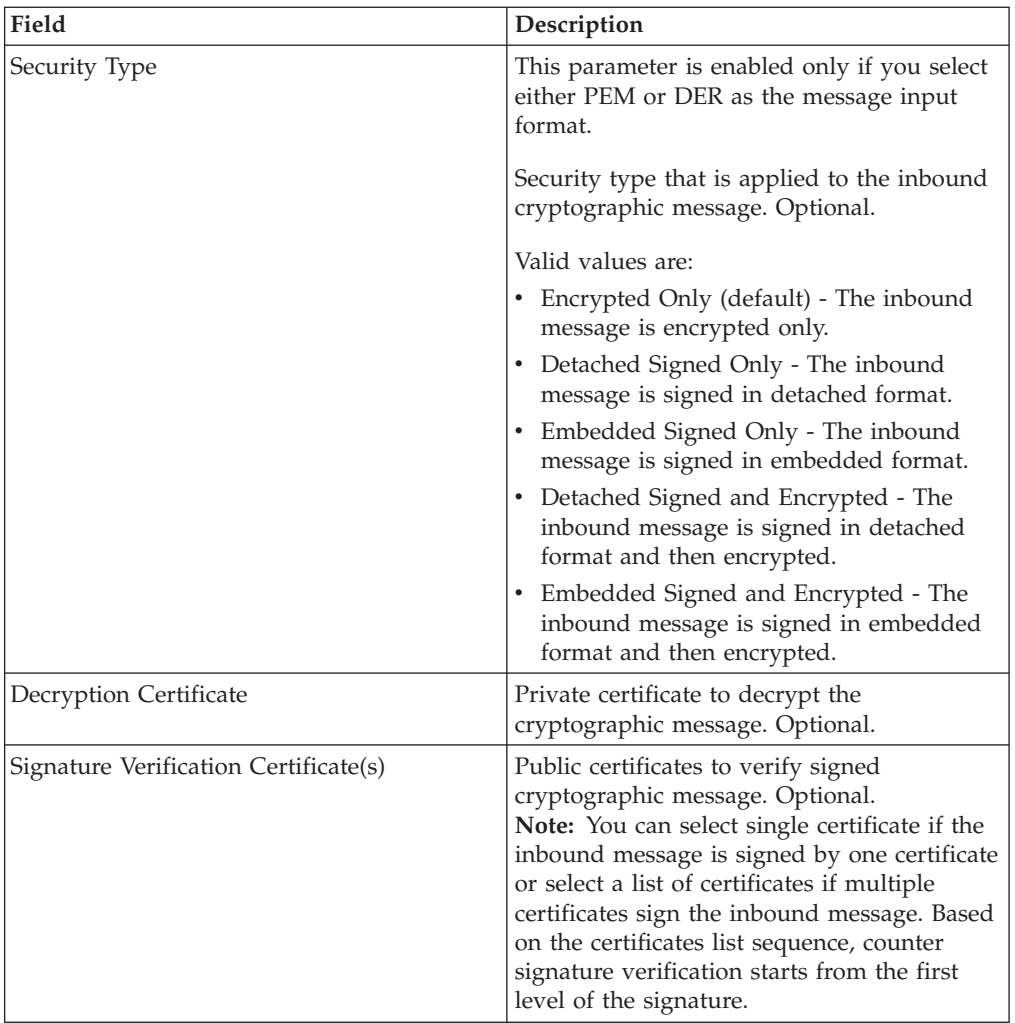

### **Parameters That Must Be Added in BPML**

The following additional parameters are available for use with the Cryptographic Message service, but can only be added by editing your business process manually. This parameter is not available through the Admin console or the GPM:

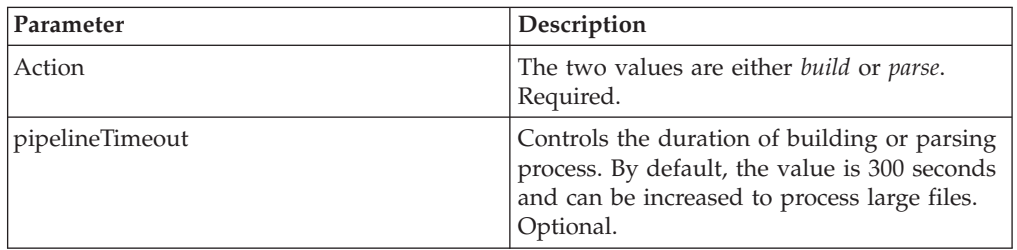

### **Business Process Examples**

The parameters passed from the BPML precede over the parameters passed from the service. The following BPML examples illustrate using the cryptographic message service instance:

### **Example Business Process 1**

The following BPML builds the cryptographic messages based on the parameters passed from BPML to the service or the configuration set in CMS instance configuration.

```
<process name="cryptomsg_build">
   <sequence>
       <operation name="Crypto Message Service">
           <participant name="CryptoMsgService"/>
           <output message="buildRequest">
               \leqassign to="." from="*"/>
               <assign to="action">build</assign>
           </output>
           <input message="buildResponse">
               \langleassign to="." from="*"/>
           </input>
       </operation>
    </sequence>
</process>
```
#### **Example Business Process 2**

The following BPML parses the cryptographic messages based on the parameters passed from BPML to the service or the configuration set in CMS instance configuration.

```
<process name="cryptomsg_parse">
   <sequence>
       <operation name="Crypto Message Service">
           <participant name="CryptoMsgService"/>
           <output message="parseRequest">
               \leqassign to="." from="*"/>
               <assign to="action">parse</assign>
           </output>
           <input message="parseResponse">
               \leqassign to="." from="*"/>
           </input>
       </operation>
    </sequence>
</process>
```
#### **Example Business Process 3**

The following BPML builds and parses the cryptographic messages based on the parameters passed from BPML to the service or the configuration set in CMS instance configuration.

```
<process name="cryptomsg_buildandparse">
   <sequence>
     <operation name="Crypto Message Service">
       <participant name="CryptoMsgService"/>
          <output message="buildRequest">
            <assign to="." from="*"></assign>
            <assign to="action">build</assign>
            <!-- securityType=3 Encrypted Only,
                securityType=1 Detached Signed Only,
                 securityType=2 Embedded Signed Only,
                  securityType=4 Detached Signed and Encrypted,
                  securityType=5 Embedded Signed and Encrypted -->
            <assign to="securityType">4</assign>
            <!-- signOptions=0 No Signature Required,
                 signOptions=1 Single Signature,
                 signOptions=2 Multiple Signatures,
                 signOptions=3 Counter Signature -->
            <assign to="signOptions">3</assign>
```

```
<assign to="signAlgo">SHA1</assign>
            <assign to="signCerts">smime_priv1,smime_priv2,smime_priv3</assign>
            <!-- encryption algorithm
          encAlgo=0 Triple DES 168 CBC with PKCS5 padding
                 encAlgo=1 56-bit DES CBCwith PKCS5 padding
                  encAlgo=2 128-bit RC2 CBC with PKCS5 padding
                 encAlgo=4 40-bit RC2 CBC with PKCS5 padding
                  encAlgo=6 128-bit AES CBC with PKCS5 padding
       encAlgo=7 192-bit AES CBC with PKCS5 padding
                 encAlgo=8 256-bit AES CBC with PKCS5 padding -->
            <assign to="encAlgo">0</assign>
            <assign to="encCerts">smime_pub1,smime_pub2</assign>
          </output>
          <input message="buildResponse">
             <assign to="." from="*"></assign>
          </input>
       </operation>
       <operation name="Crypto Message Service">
          <participant name="CryptoMsgService"/>
          <output message="parseRequest">
              <assign to="." from="*"/>
              <assign to="action">parse</assign>
              <assign to="verifyCerts">smime_pub3,smime_pub2,smime_pub1</assign>
     <assign to="decryptCert">smime_priv1</assign>
          </output>
          <input message="parseResponse">
             <assign to="." from="*"/>
          </input>
       </operation>
   </sequence>
</process>
```
### **Example Business Process 4**

The following BPML puts the detached document under the detachedDoc area when parsing detaching only inbound message in PEM or DER format.

```
<process name="cryptomsg_parse">
   <sequence>
         <operation name="Import Document Request">
            <participant name="CryptoMsgTestFSA"/>
            <output message="FileSystemInputMessage">
                <assign to="Action">FS_COLLECT</assign>
                <assign to="collectionFolder" from="'/gisinstall'"/>
                <assign to="filter" from="'detached_doc.txt'"/>
                <assign to="useSubFolders">false</assign>
                <assign to="bootstrap">false</assign>
                <assign to="deleteAfterCollect">false</assign>
                \langleassign to="." from="*"/>
            </output>
            <input message="FileSystemOutputMessage">
                <assign to="." from="*"/>
            </input>
         </operation>
          <assign to="detachedDoc" from="PrimaryDocument/@SCIObjectID"/>
         <operation name="Import Document Request">
            <participant name="CryptoMsgTestFSA"/>
            <output message="FileSystemInputMessage">
                <assign to="Action">FS_COLLECT</assign>
                <assign to="collectionFolder" from="'/gisinstall'"/>
                <assign to="filter" from="'signed_msg.txt'"/>
  <assign to="useSubFolders">false</assign>
                <assign to="bootstrap">false</assign>
                <assign to="deleteAfterCollect">false</assign>
                <assign to="." from="*"/>
            \langleoutput>
            <input message="FileSystemOutputMessage">
```

```
<assign to="." from="*"/>
            </input>
      </operation>
       <operation name="Crypto Message Service">
          <participant name="CryptoMsgService"/>
          <output message="parseRequest">
              \simassign to="." from="*"/>
              <assign to="action">parse</assign>
             <!--securityType=3 Encrypted Only,
securityType=1 Detached Signed Only,
securityType=2 Embedded Signed Only,
          securityType=4 Detached Signed and Encrypted,
            securityType=5 Embedded Signed and Encrypted -->
              <assign to="securityType">1</assign>
              <!--msgFormat=0 SMIME,
                  msgFormat=1 DER,
                  msgFormat=2 PEM -->
              <assign to="msgFormat">2</assign>
              <assign to="verifyCerts">smime_pub1</assign>
          </output>
          <input message="parseResponse">
              <assign to="." from="*"/>
          </input>
      </operation>
   </sequence>
</process>
```
### **Output from Service to Business Process**

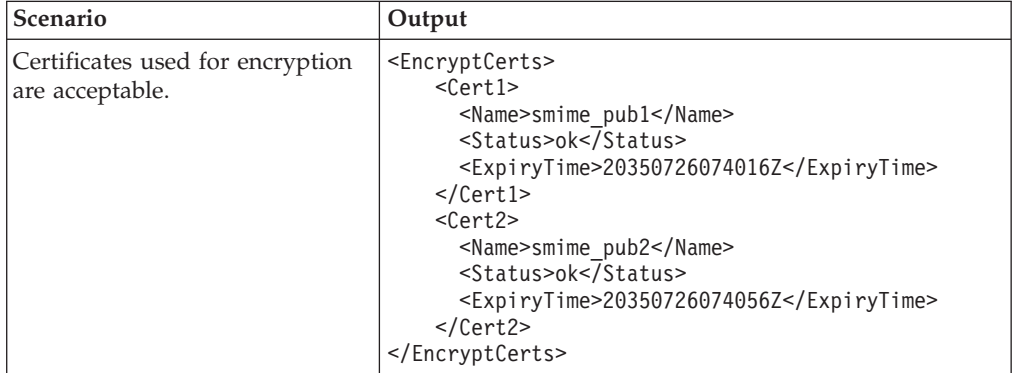

The following table describes the output from the cryptographic message service to the BPML ProcessData, when the service action is "build":

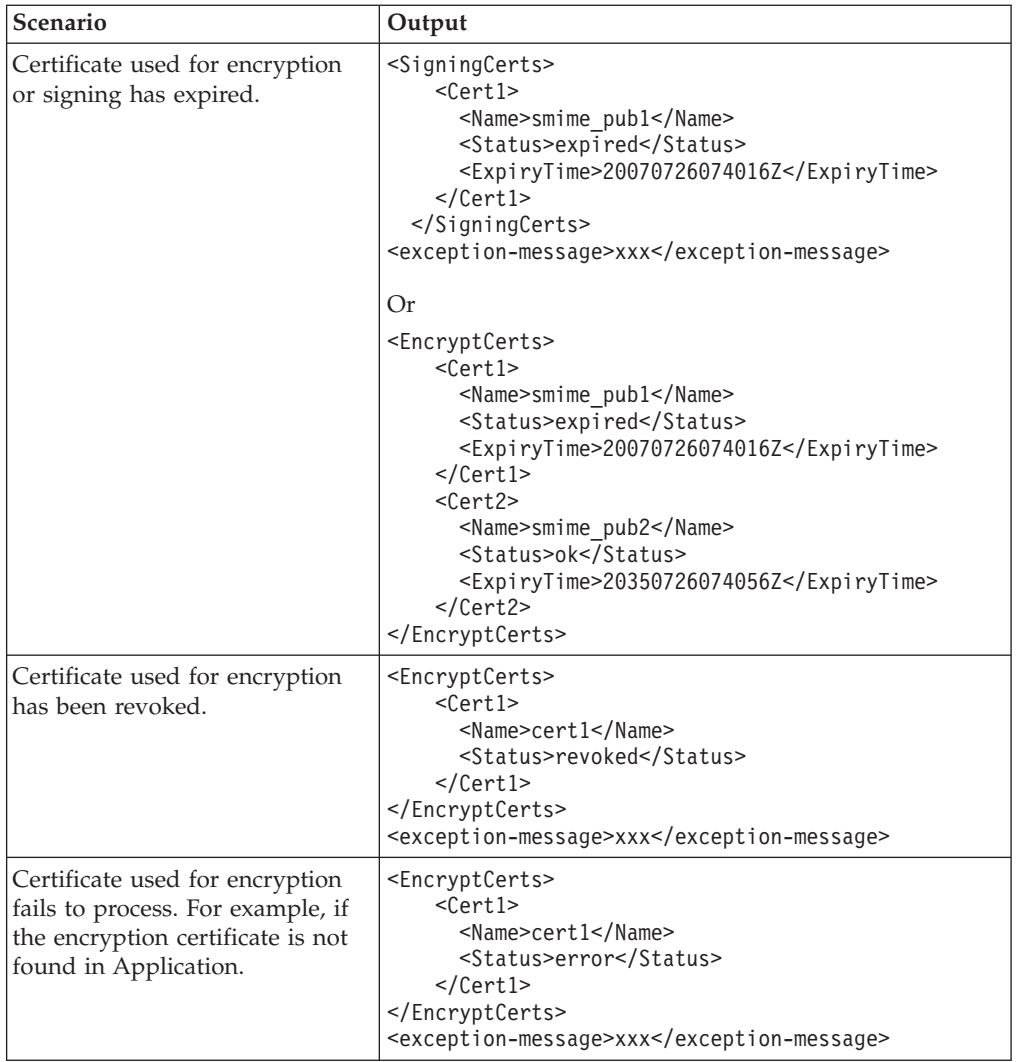

The following table describes the output from the cryptographic message service to BPML ProcessData, when the service action is "parse":

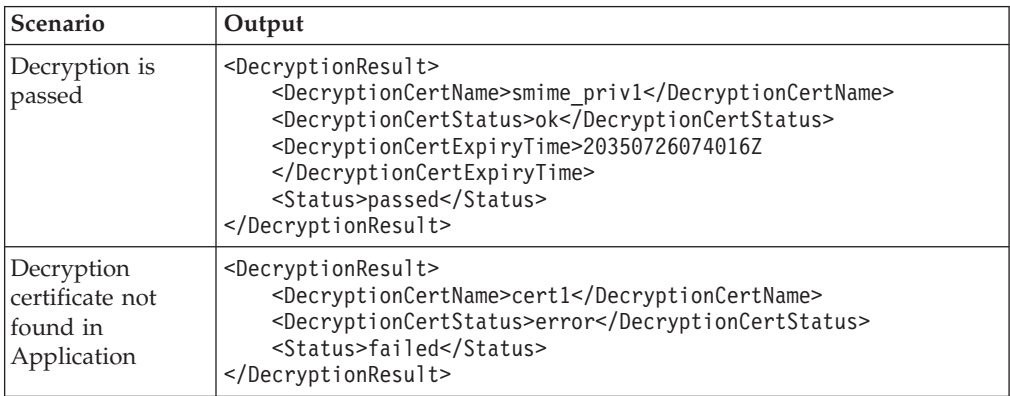

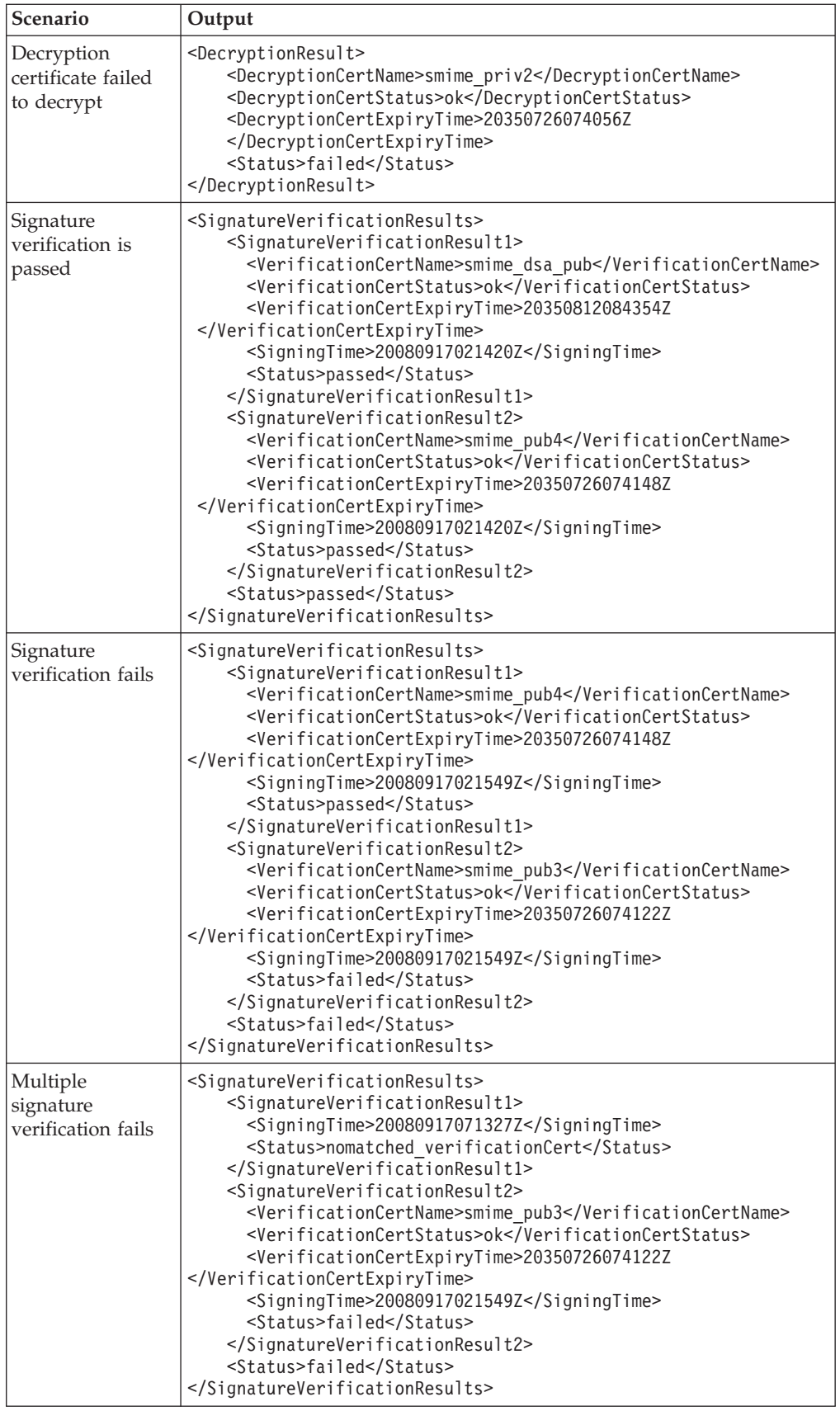

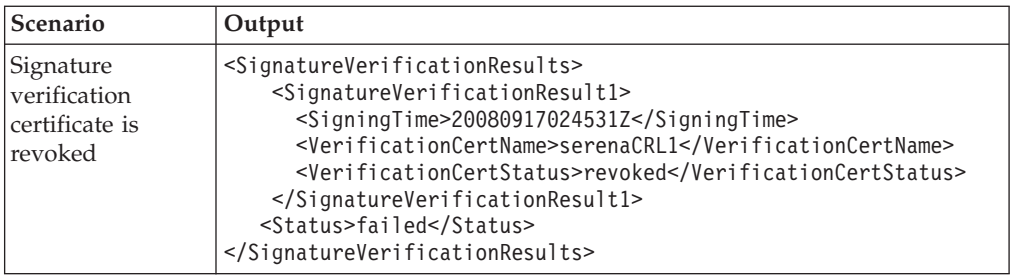

The CMS service allows you to use an expired certificate to encrypt/decrypt or sign/verify the message if "validity" flag is not enabled when you check in the certificate into the system. The certificate status and expiry time is shown in the ProcessData as part of CMS service output.

The certificate ExpiryTime and SigningTime is displayed in UTC timezone in yyyyMMddHHmmssZ format. The BPML can perform the following checks after calling the CMS service:

- v ExpiryTime against SigningTime to determine if the signature verified by the expired certificate is acceptable or not.
- v ExpiryTime against the current date to determine if the encrypted or signed data created the expired certificate is acceptable or not.

# **JMS Queue Adapter**

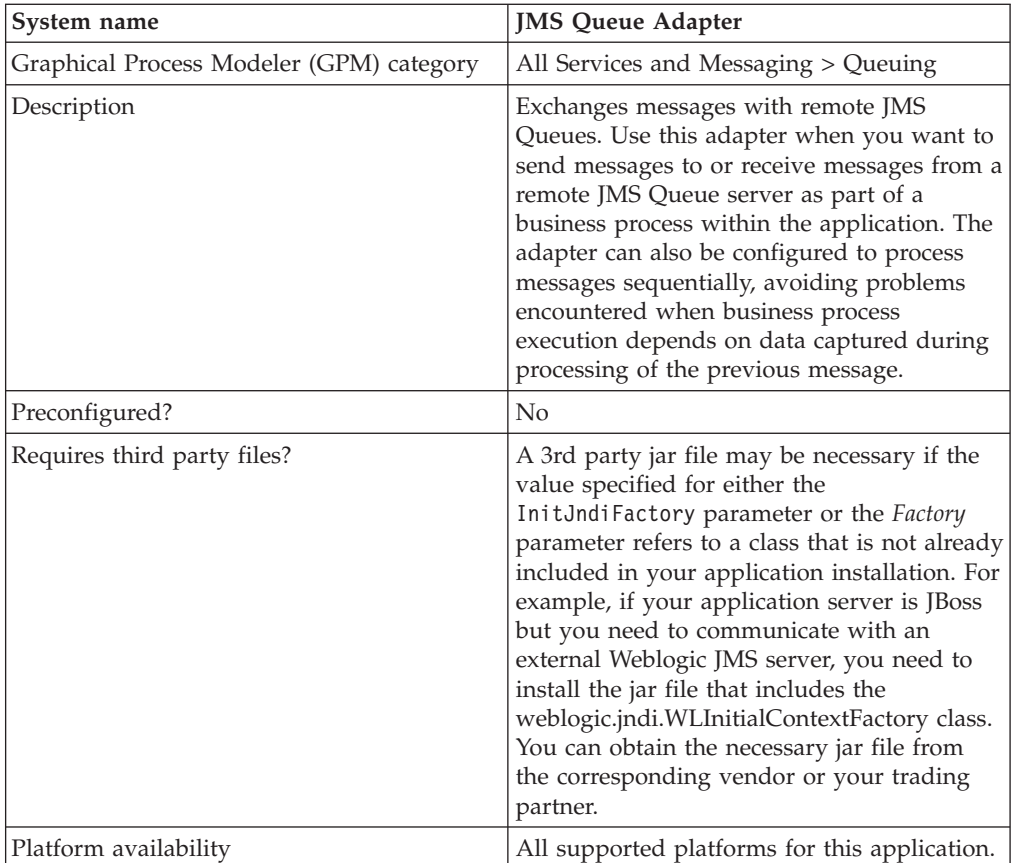

The following table provides an overview of the JMS Queue adapter:

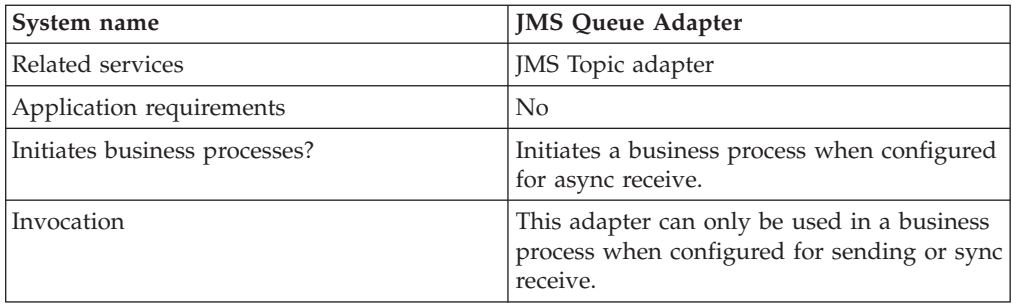

### **How the JMS Queue Adapter Works**

The JMS Queue adapter is a *stateful* adapter; therefore, once the adapter is started, it establishes and maintains the connection to the configured queue. The adapter can be configured to work in one of three modes: send, sync receive, or async receive.

#### **Send Mode**

When configured for Send mode, the adapter waits to be invoked by a business process. The adapter can either send a single workflow document in one invocation or it can send multiple workflow documents in one invocation (batch mode). Each workflow document is sent as a separate message. See *Invoking Batch Sending*.

If connection to the JMS Server is lost, JMS Queue adapter attempts to reestablish connection with the JMS Server with a retry delay of 60 seconds (60000 milliseconds) between two attempts. JMS Queue adapter attempts a maximum of twenty times to reestablish connection with the JMS Server.

#### **Sync Receive**

When configured for Sync Receive mode, the adapter waits to be invoked by a business process. Unlike when in Async Receive mode, messages remain on the server until this adapter is invoked to receive the data. One advantage of using Sync Receive mode is that multiple messages can be received in one invocation of the adapter (batch mode). The number of messages received in one invocation can be limited, if necessary. Each message received is placed into the current workflow as a separate document. See *Invoking Batch Receiving*.

#### **Async Receive**

When configured for Async Receive mode, the adapter cannot be invoked by a business process. When the adapter starts and the session is established, it registers an asynchronous callback listener to receive messages in one of two ways:

- v Messages are received when they become available and a new workflow is started (bootstrapped) to process each message. See *Invoking Batch Receiving*.
- v Messages are processed in a single thread. See the Single Thread Execution parameter under *Configuring the JMS Queue Adapter*.

### **Implementing the JMS Queue Adapter**

To implement the JMS Queue adapter, complete the following tasks:

1. Activate your license for the JMS Queue adapter.

- 2. Set up a queue in your JMS server.
- 3. Create a JMS Queue adapter configuration. See *Creating a Service Configuration*.
- 4. Configure the JMS Queue adapter. See *Configuring the JMS Queue Adapter*.
- 5. Create a business process that includes the JMS Queue adapter and enable it.
- 6. Test the business process and the adapter.
- 7. Run the business process.

### **Configuring the JMS Queue Adapter**

To configure the JMS Queue adapter, you must specify field settings in the application.

### **Application Configuration**

The following table describes the fields used to configure the JMS Queue adapter.

**Note:** The field names in parentheses represent the corresponding field names in the Graphical Process Modeler. This information is provided for your reference.

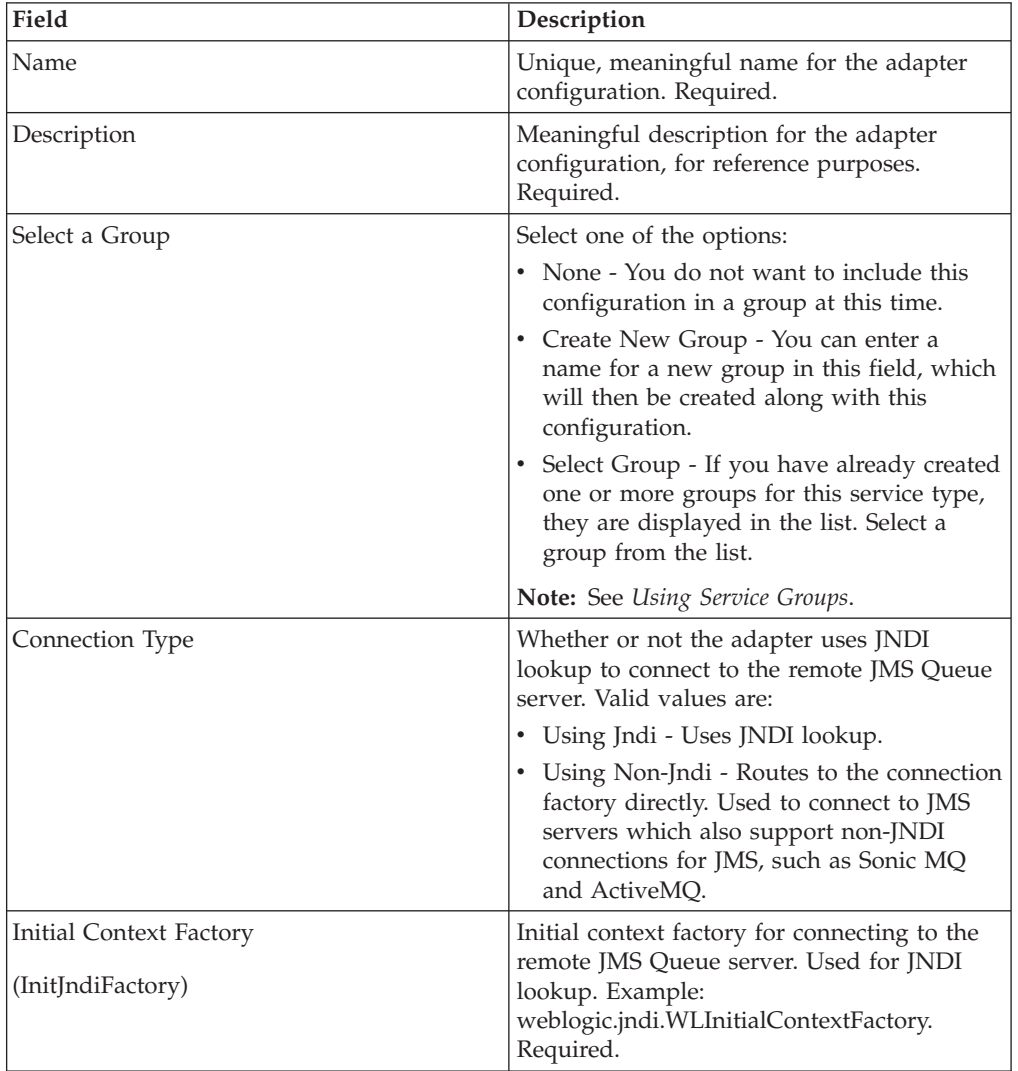

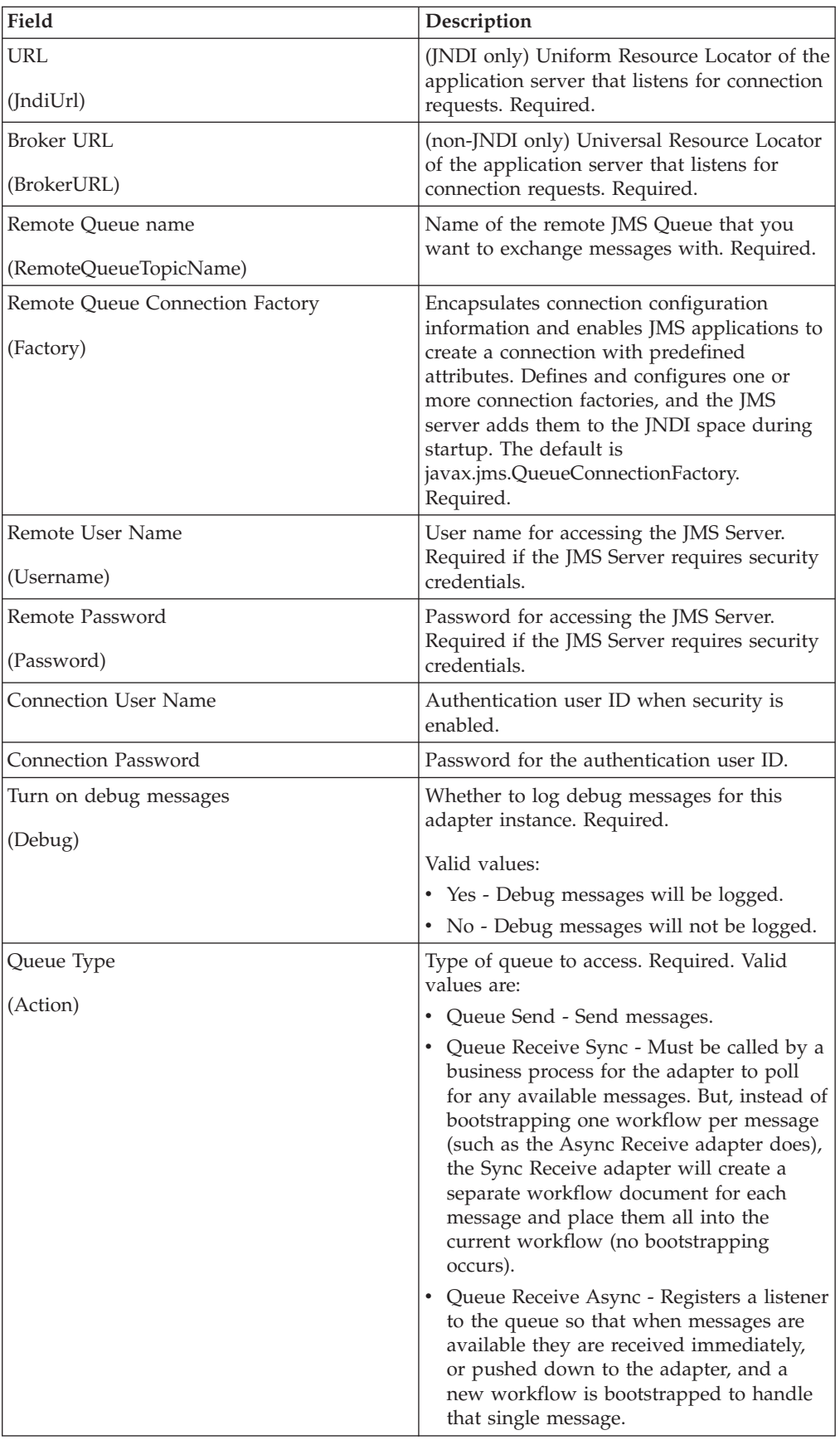

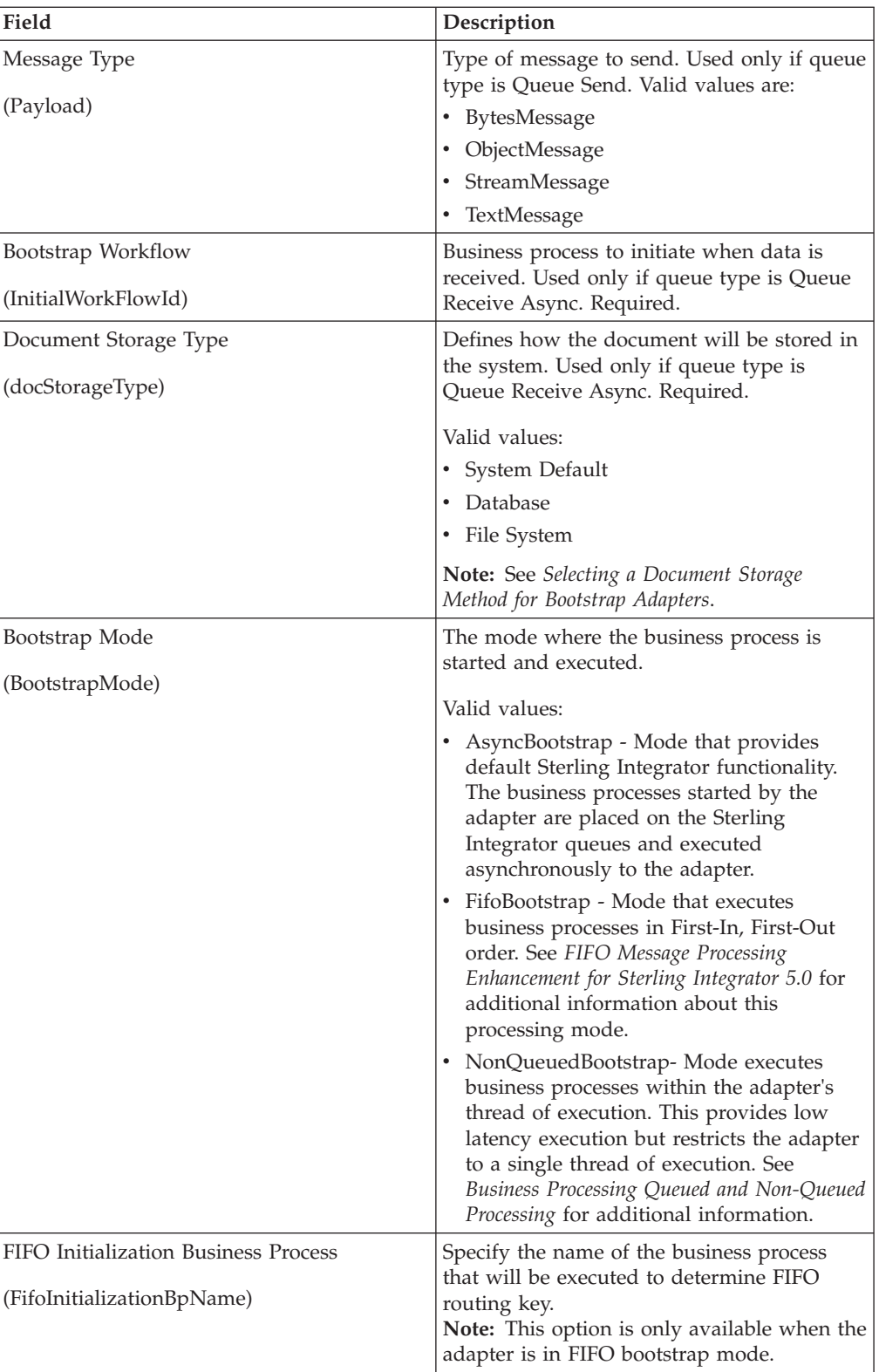

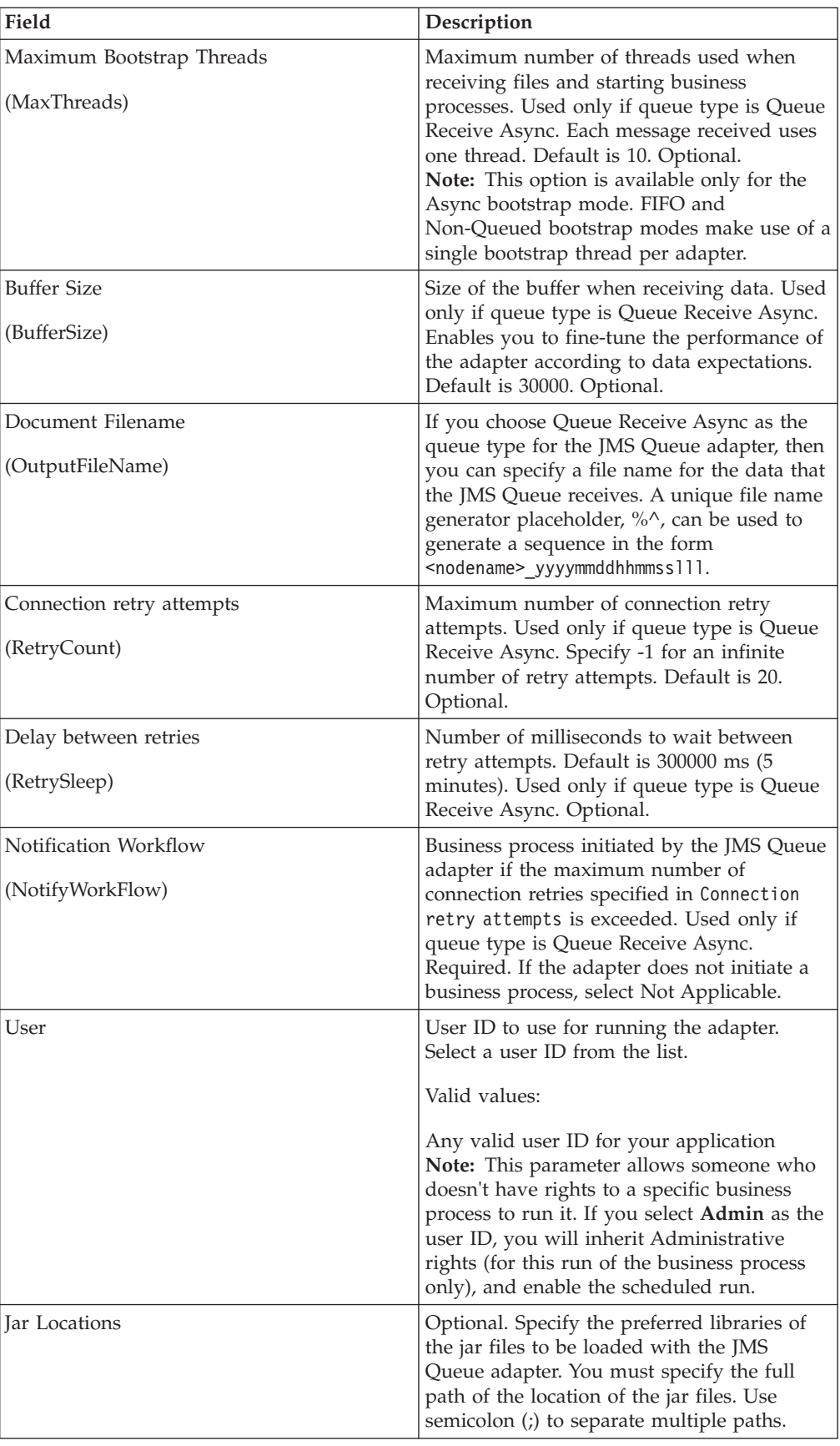

### **Graphical Process Modeler Configuration**

For the JMS Queue adapter, there are no fields required to be configured in the GPM.

### **Parameters Passed From Business Process to Service**

The following table contains the parameters passed from the business process to the JMS Queue service:

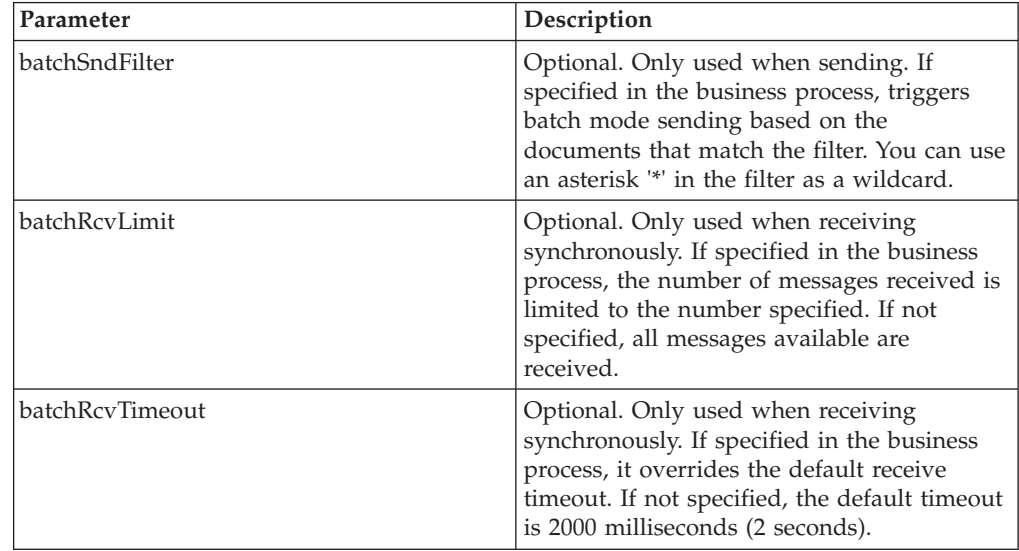

### **Setting JMS Header Object Properties**

When sending, you can set JMS object properties within the JMS header that are not part of the payload data. You can specify name/value pairs during runtime within the BPML. Because the user defined name/value pairs are unknown ahead of time, they cannot be set in the application or GPM configuration so they must be manually added directly in the BPML. The JMS Queue adapter will look in ProcessData for the XML node name JMSetProperty and use any child nodes it finds to set the name/value pairs. There is a list of reserved property names that will set specific JMS message properties. An example of the ProcessData XML tree would look like this:

```
<ProcessData>
 <JMSetProperty>
    <somename1>somevalue1</somename1>
    <somename2>somevalue2</somename2>
Reserved names that set specific JMS message properties
    <correlationID>someStringValue</correlationID >
    <deliveryMode>someIntegerValue</deliveryMode>
    <destination>someQueueName</destination>
    <expiration>someLongValue</expiration>
    <messageID>someStringValue</messageID>
    <priority>someIntegerValue</priority>
    <redelivered>someBooleanValue(true/false)</redelivered>
    <replyTo>someQueueName</replyTo>
    <timestamp>someLongValue</timestamp>
    <type>someStringValue</type>
  </JMSetProperty>
</ProcessData>
```
An example of BPML that could be used to set these ProcessData name/value pairs follows:

```
<assign to="JMSetProperty/somename1" from="'somevalue1'" append="true"/>
<assign to="JMSetProperty/somename2" from="'somevalue2'" append="true"/>
```
When receiving, the JMS Queue adapter will set ProcessData items for all the JMS header fields and any object properties. Any object properties set in the JMS header will be put into ProcessData with the node name of JMS. For example, if there is a property called somename with a value of somevalue, ProcessData will contain JMS/somename with the corresponding value:

 $<1$ MS $>$ <somename>somevalue</somename>  $<$ /JMS $>$ 

In addition to the user defined properties, the JMS Queue adapter will also set the following JMS header fields in ProcessData (if they are not null):

- JMS/correlationID
- JMS/deliveryMode
- JMS/destination
- JMS/expiration
- IMS/messageID
- JMS/priority
- JMS/redelivered
- JMS/replyTo
- JMS/timestamp
- JMS/type

The JMSetProperty can be used as a global property (under the ProcessData node) or a local property (under individual documents). Local JMSetProperty parameters override any global parameters and are useful when sending in batch mode. In the below example, the global JMSetProperty has a parameter called "test" with a value of zero. Since the PrimaryDocument does not have a local JMSetProperty, it uses the global one. However, since doc1, doc2, and doc3 have local JMSetProperty parameters, they use the local parameters.

#### <ProcessData>

```
<JMSetProperty>
   <test>0</test>
 </JMSetProperty>
 <PrimaryDocument SCIObjectID="1833955:1063b363ed5:-774a"/>
 <doc1 SCIObjectID="1833955:1063b363ed5:-774b">
    <JMSetProperty>
     <test>1</test>
    </JMSetProperty>
 </doc1>
  <doc2 SCIObjectID="1833955:1063b363ed5:-774c">
    <JMSetProperty>
     <test>2</test>
   </JMSetProperty>
 </doc2>
 <doc3 SCIObjectID="1833955:1063b363ed5:-774d">
   <JMSetProperty>
     <test>3</test>
    </JMSetProperty>
 </doc3>
</ProcessData>
```
### **Invoking Batch Sending**

If a business process contains multiple documents in ProcessData, the JMS adapter can be invoked once with the workflow parameter **batchSndFilter**, which enables the adapter to send multiple messages for each of the documents that match the batchSndFilter criteria.

To invoke batch sending:

You do not need to make changes to the main adapter configuration; just add the appropriate assignment to the business process in the JMS adapter invocation step.

An example ProcessData for the example BPMLs below would look like this:

```
<ProcessData>
  <PrimaryDocument SCIObjectID="fe64b9:1060cac437b:-6a2a"/>
  <doc1 SCIObjectID="fe64b9:1060cac437b:-6a2b"/>
 <XYZ>
    <doc1 SCIObjectID="fe64b9:1060cac437b:-6a2c"/>
    <doc2 SCIObjectID="fe64b9:1060cac437b:-6a2d"/>
   <doc3 SCIObjectID="fe64b9:1060cac437b:-6a2e"/>
  </XY7>
</ProcessData>
```
#### **Example 1**

Sends all documents in ProcessData (including the PrimaryDocument). In this example, all five documents in ProcessData above are sent.

```
<operation name="JMS batch send">
  <participant name="JMSadapter"/>
  <output message="toService">
    <assign to="." from="*"/>
   <assign to="batchSndFilter" from="'*'"/>
 </output>
  <input message="fromService">
   \leqassign to="." from="*"/>
 </input>
</operation>
```
#### **Example 2**

Sends all documents that begin with "doc" under the XYZ node. In this example, only three documents in the ProcessData above are sent.

```
<operation name="JMS batch send">
 <participant name="JMSadapter"/>
  <output message="toService">
    <assign to="." from="*"/>
   <assign to="batchSndFilter" from="'XYZ/doc*'"/>
  </output<input message="fromService">
   <assign to="." from="*"/>
  </input>
</operation>
```
#### **Invoking Batch Receiving**

The type of receive adapter you choose to use is based on your business needs. If you are processing a large volume of messages, you may find that batching them is more efficient than bootstrapping one workflow for every message.

For the JMS Queue adapter, there are two types of receive queues:

- v Queue Receive Async Registers a listener to the queue so that when messages are available they are received immediately, or pushed down to the adapter, and a new workflow is bootstrapped to handle that single message. The business process that the adapter is going to bootstrap should be in sync mode.
- Queue Receive Sync Must be called by a business process for the adapter to poll for any available messages. But, instead of bootstrapping one workflow per message (such as the Async Receive adapter does), the Sync Receive adapter will create a separate workflow document for each message and place them all into the current workflow (no bootstrapping occurs).

Additionally, there are two business process parameters associated with Sync Receive (batch receive):

- batchRcvLimit (Optional) If used, this parameter limits the number of messaged batched into the bootstrapped workflow. Default = no limit.
- batchRcvTimeout (Optional) If used, this parameter specifies how long the adapter waits without receiving a message before ending. Default = 2000 (milliseconds).

Once a Sync Receive adapter completes the receive process, it creates the following information in ProcessData for the current workflow that invoked the adapter:

- IMS/DocumentCount This parameter is always created to show how many documents were created from messages received, even if zero messages were received.
- JMS/Documentxxx For every message received, a document is created under the JMS node and then sequentially numbered starting with one (that is, Document1, Document2, and so forth).

Another difference between Async Receive mode and Sync Receive mode is where the message metadata is stored in ProcessData. In Async Receive mode, it only creates one document (the PrimaryDocument), so all the metadata is stored as JMS/metadataName . However, in Sync Receive mode, the metadata is stored under each document as JMS/documentName/+ as shown in the example below.

Example of ProcessData after a batch receive was performed:

```
<ProcessData>
  <JMS><DocumentCount>3</DocumentCount>
    <Document1 SCIObjectID="1833955:1060de6d03d:-697b">
      <redelivered>false</redelivered>
      <deliveryMode>2</deliveryMode>
     <destination>testqueue</destination>
     <expiration>0</expiration>
      <messageID>ID:234-11255156360801</messageID>
      <priority>4</priority>
     <timestamp>1125515636080</timestamp>
    </Document1>
    <Document2 SCIObjectID="1833955:1060de6d03d:-6978">
      <redelivered>false</redelivered>
     <deliveryMode>2</deliveryMode>
      <destination>testqueue</destination>
     <expiration>0</expiration>
      <messageID>ID:234-11255156361102</messageID>
     <priority>4</priority>
     <timestamp>1125515636110</timestamp>
    </Document2>
    <Document3 SCIObjectID="1833955:1060de6d03d:-6975">
      <redelivered>false</redelivered>
      <deliveryMode>2</deliveryMode>
     <destination>testqueue</destination>
```

```
<expiration>0</expiration>
      <messageID>ID:234-11255156361243</messageID>
      <priority>4</priority>
      <timestamp>1125515636124</timestamp>
    </Document3>
  </JMS></ProcessData>
```
# **JMS Topic Adapter**

The following table provides an overview of the JMS Topic adapter:

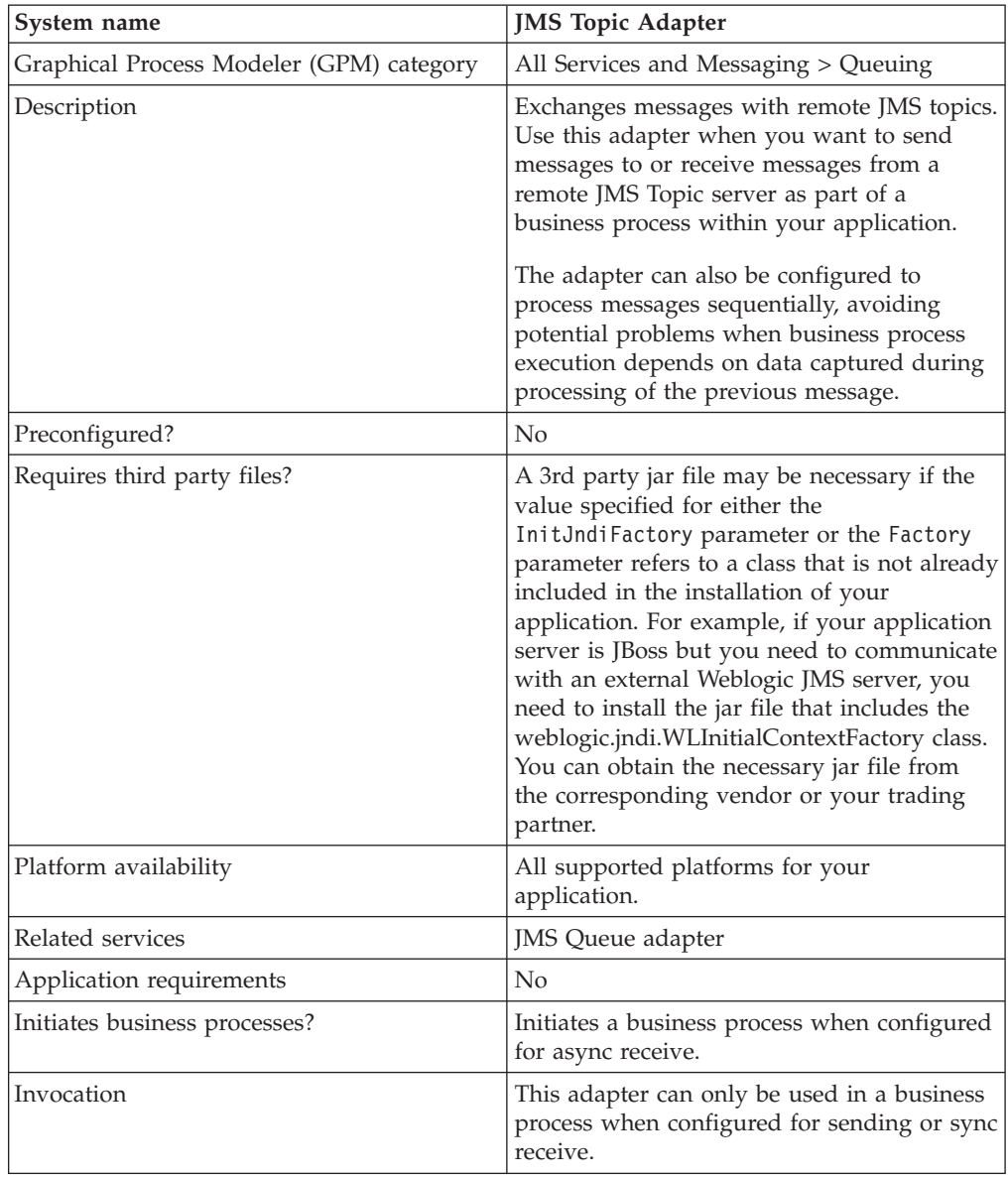

# **How the JMS Topic Adapter Works**

The JMS Topic adapter is a *stateful* adapter; therefore, once the adapter is started, it establishes and maintains the connection to the configured Topic. The adapter can be configured to work in one of three modes: send, sync receive, or async receive.

### **Send Mode**

When configured for Send mode, the adapter waits to be invoked by a business process. The adapter can either send a single workflow document in one invocation or it can send multiple workflow documents in one invocation (batch mode). Each workflow document is sent as a separate message. See *Invoking Batch Sending*.

If connection to the JMS Server is lost, JMS Topic adapter attempts to reestablish connection with the JMS Server with a retry delay of 60 seconds (60000 milliseconds) between two attempts. JMS Topic adapter attempts a maximum of twenty times to reestablish connection with the JMS Server.

#### **Sync Receive**

When configured for Sync Receive mode, the adapter waits to be invoked by a business process. Unlike when in Async Receive mode, messages remain on the server until this adapter is invoked to receive the data. One advantage of using Sync Receive mode is that multiple messages can be received in one invocation of the adapter (batch mode). The number of messages received in one invocation can be limited, if necessary. Each message received is placed into the current workflow as a separate document. See *Invoking Batch Receiving*.

#### **Async Receive**

When configured for Async Receive mode, the adapter cannot be invoked by a business process. When the adapter starts and the session is established, it registers an asynchronous callback listener to receive messages in one of two ways:

- v Messages are received when they become available and a new workflow is started (bootstrapped) to process each message. See *Invoking Batch Receiving*.
- Messages are processed in a single thread. See the Single Thread Execution parameter under *Configuring the JMS Topic Adapter*.

#### **Implementing the JMS Topic Adapter**

To implement the JMS Topic adapter, complete the following tasks:

- 1. Activate your license for the JMS Topic adapter.
- 2. Set up a topic in your JMS server.
- 3. Create a JMS Topic adapter configuration. See *Creating a Service Configuration*.
- 4. Configure the JMS Topic adapter. See *Configuring the JMS Topic Adapter*.
- 5. Create a business process that includes the JMS Topic adapter and enable it.
- 6. Test the business process and the adapter.
- 7. Run the business process.

#### **Configuring the JMS Topic Adapter**

To configure the JMS Topic adapter, you must specify field settings in your application.

The following table describes the fields used to configure the JMS Topic adapter:

**Note:** The field names in parentheses represent the corresponding field names in the Graphical Process Modeler. This information is provided for your reference.

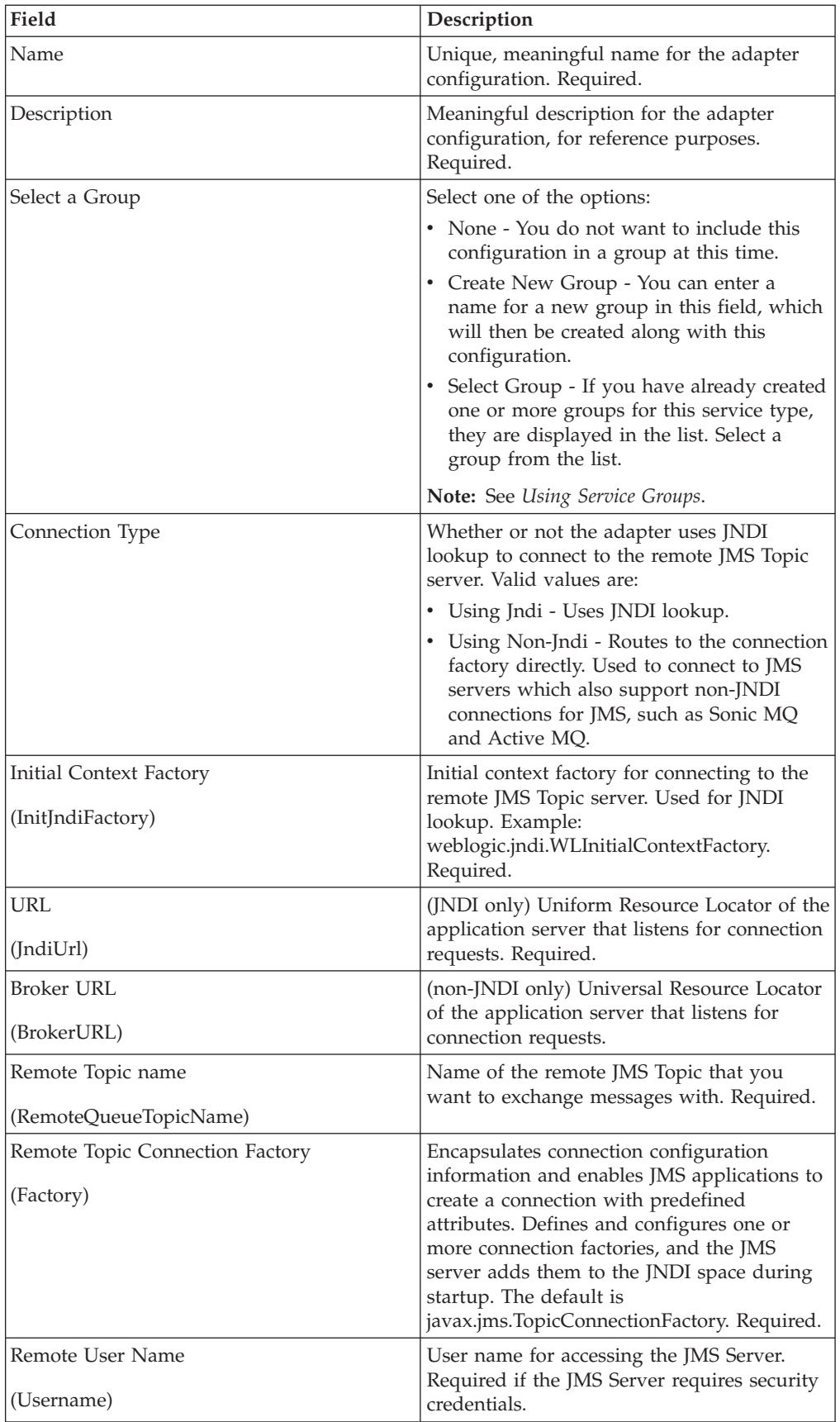

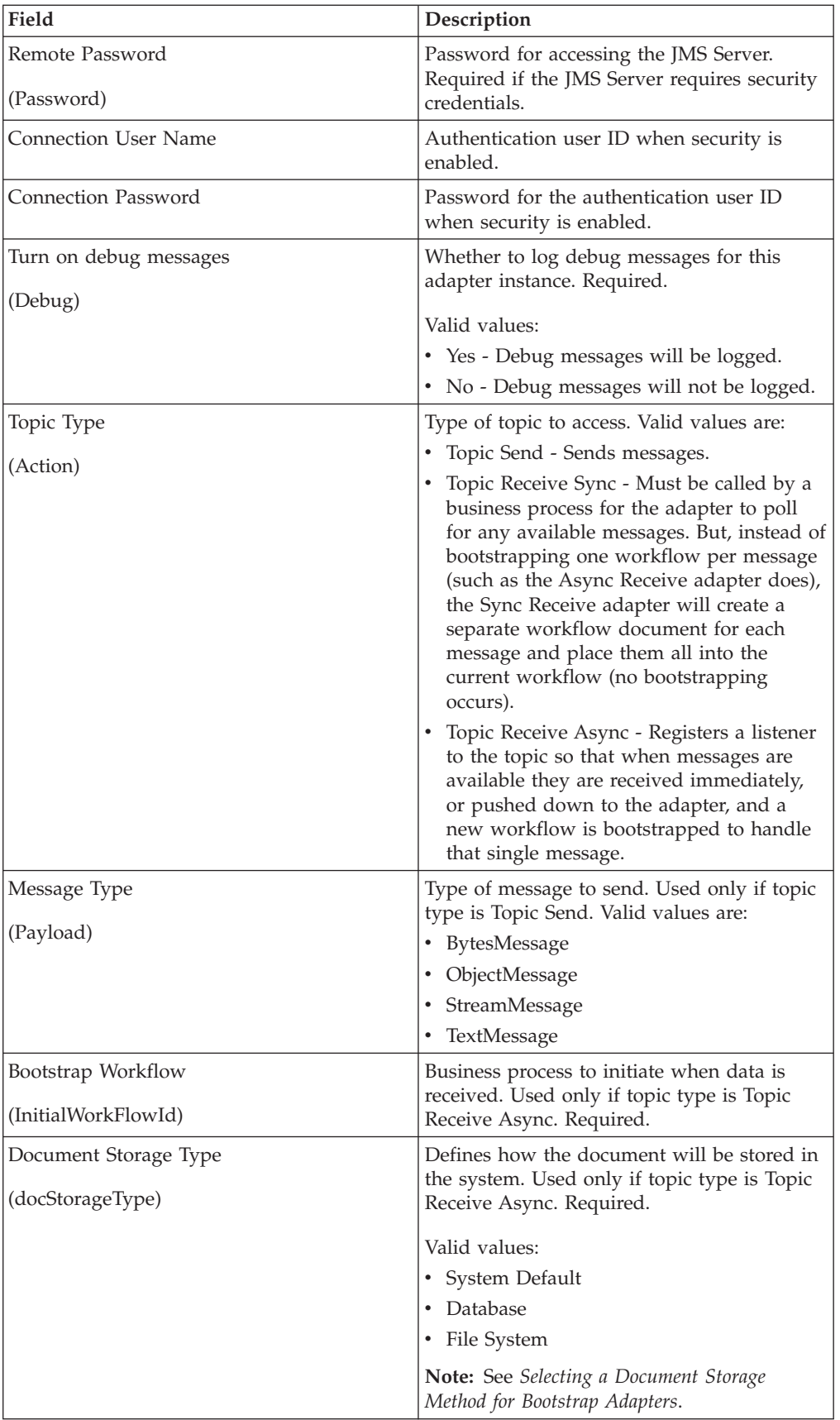

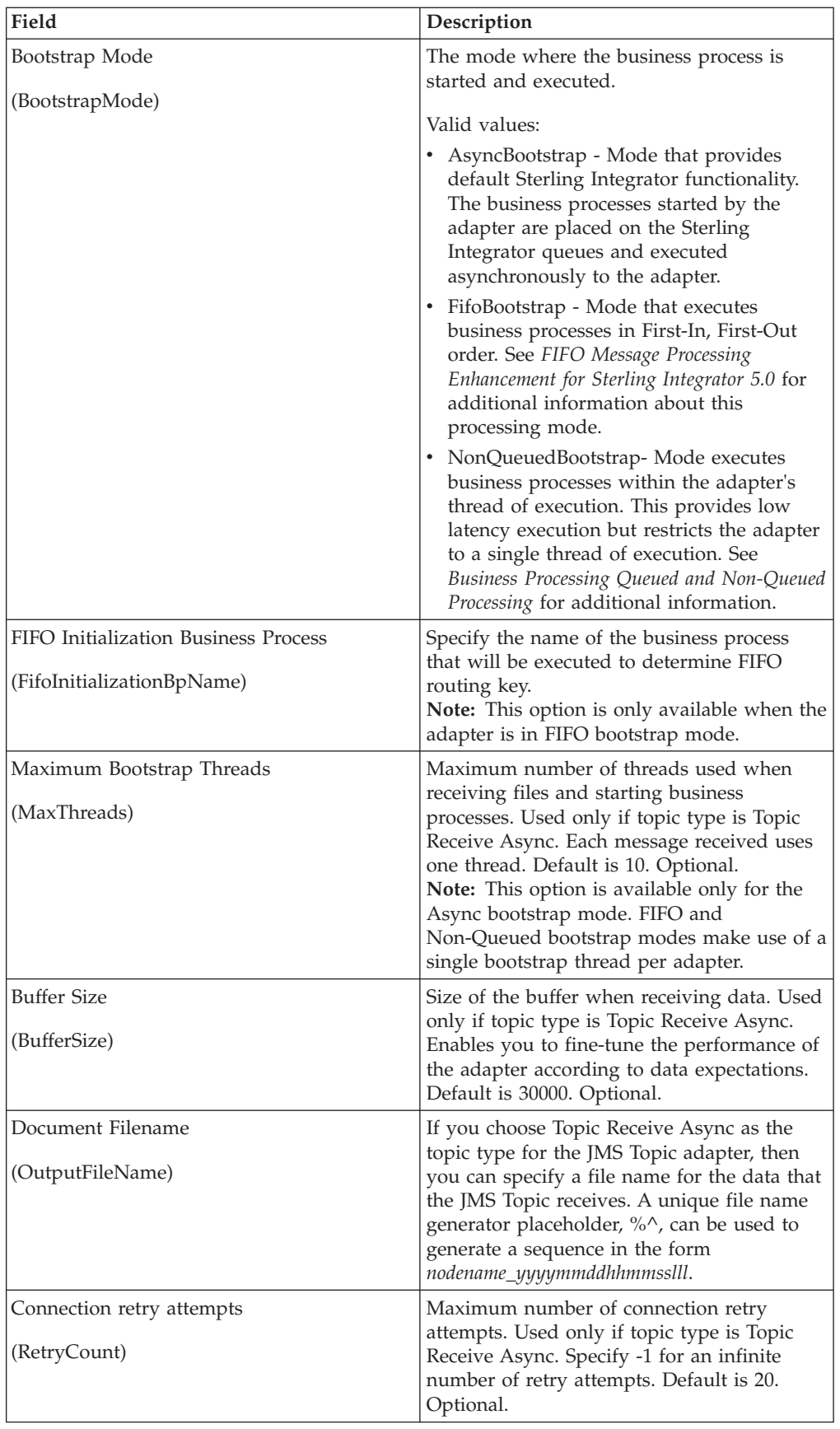

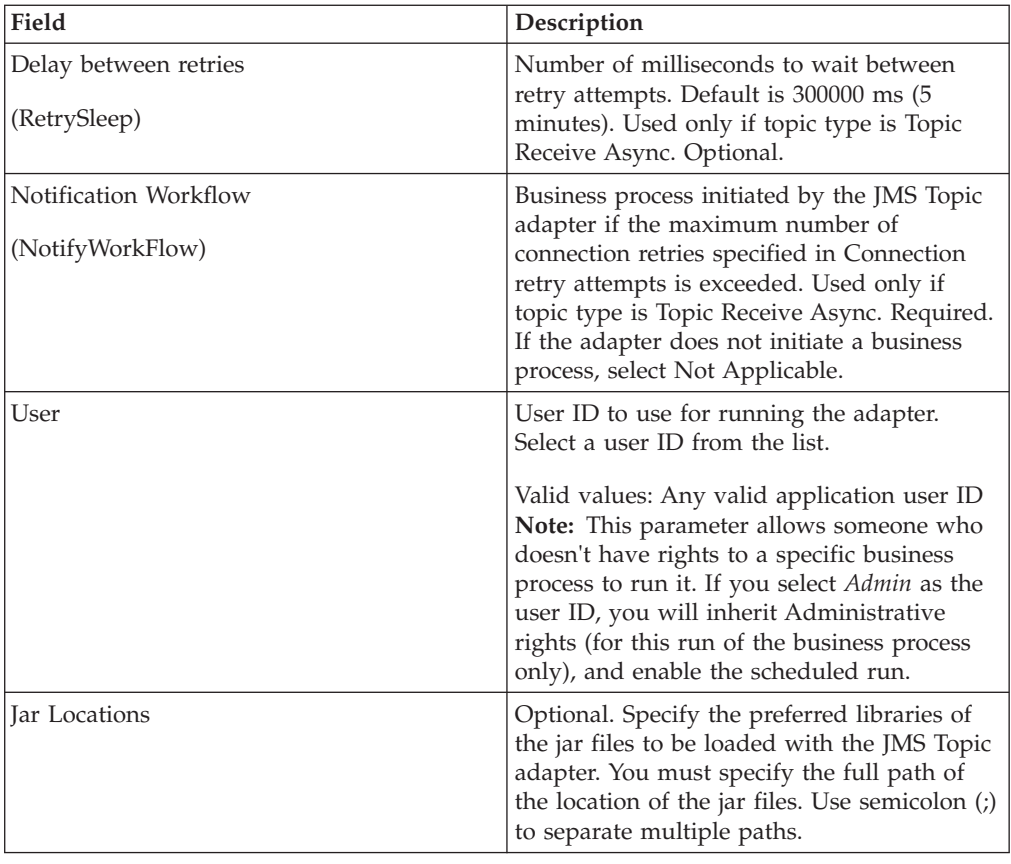

### **Parameters Passed From Business Process to Adapter**

The following table contains the parameters passed from the business process to the JMS Topic adapter:

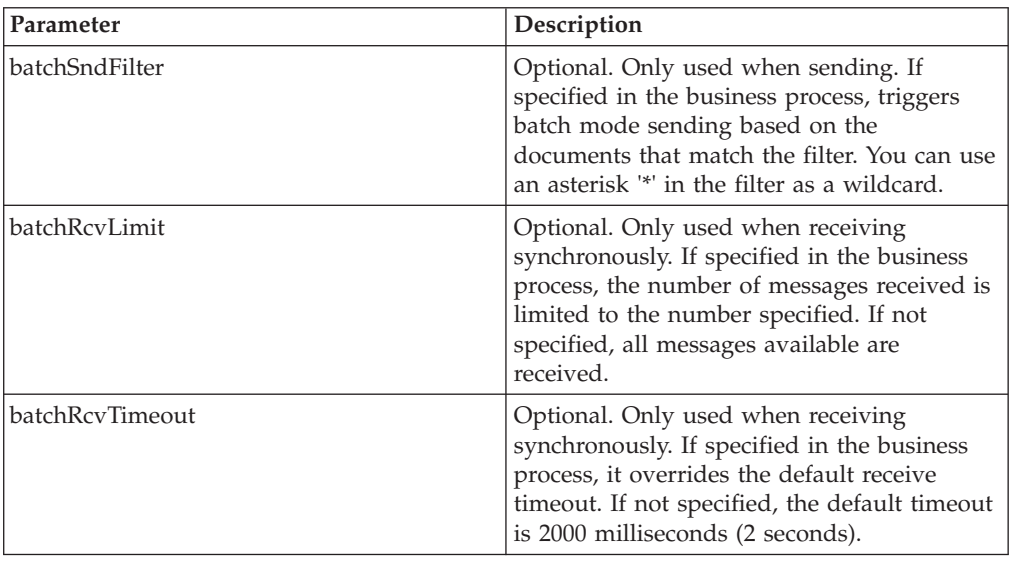

### **Setting JMS Header Object Properties**

When sending, you can set JMS object properties within the JMS header that are not part of the payload data. You can specify name/value pairs during runtime

within the BPML. Because the user defined name/value pairs are unknown ahead of time, they cannot be set in the application or GPM configuration so they must be manually added directly in the BPML. The JMS Topic adapter will look in ProcessData for the XML node name JMSetProperty and use any child nodes it finds to set the name/value pairs. There is a list of reserved property names that will set specific JMS message properties. An example of the ProcessData XML tree would look like this:

```
<ProcessData>
  <JMSetProperty>
    <somename1>somevalue1</somename1>
    <somename2>somevalue2</somename2>
Reserved names that set specific JMS message properties
    <correlationID>someStringValue</correlationID >
    <deliveryMode>someIntegerValue</deliveryMode>
    <destination>someTopicName</destination>
    <expiration>someLongValue</expiration>
    <messageID>someStringValue</messageID>
    <priority>someIntegerValue</priority>
    <redelivered>someBooleanValue(true/false)</redelivered>
    <replyTo>someTopicName</replyTo>
    <timestamp>someLongValue</timestamp>
    <type>someStringValue</type>
  </JMSetProperty>
</ProcessData>
```
An example of BPML that could be used to set these ProcessData name/value pairs follows:

```
<assign to="JMSetProperty/somename1" from="'somevalue1'" append="true"/>
<assign to="JMSetProperty/somename2" from="'somevalue2'" append="true"/>
```
When receiving, the JMS Topic adapter will set ProcessData items for all the JMS header fields and any object properties. Any object properties set in the JMS header will be put into ProcessData with the node name of JMS. For example, if there is a property called somename with a value of somevalue, ProcessData will contain JMS/somename with the corresponding value:

```
<JMS>
```
<somename>somevalue</somename>  $<$ /JMS $>$ 

In addition to the user defined properties, the JMS Topic adapter will also set the following JMS header fields in ProcessData (if they are not null):

- JMS/correlationID
- JMS/deliveryMode
- JMS/destination
- JMS/expiration
- JMS/messageID
- JMS/priority
- JMS/redelivered
- JMS/replyTo
- JMS/timestamp
- JMS/type

The JMSetProperty can be used as a global property (under the ProcessData node) or a local property (under individual documents). Local JMSetProperty parameters override any global parameters and are useful when sending in batch mode. In the below example, the global JMSetProperty has a parameter called "test" with a value of zero. Since the PrimaryDocument does not have a local JMSetProperty, it uses the global one. However, since doc1, doc2, and doc3 have local JMSetProperty parameters, they use the local parameters.

```
<ProcessData>
 <JMSetProperty>
   <test>0</test>
 </JMSetProperty>
 <PrimaryDocument SCIObjectID="1833955:1063b363ed5:-774a"/>
 <doc1 SCIObjectID="1833955:1063b363ed5:-774b">
   <JMSetProperty>
     <test>1</test>
   </JMSetProperty>
 </doc1>
 <doc2 SCIObjectID="1833955:1063b363ed5:-774c">
    <JMSetProperty>
     <test>2</test>
   </JMSetProperty>
 </doc2>
 <doc3 SCIObjectID="1833955:1063b363ed5:-774d">
    <JMSetProperty>
     <test>3</test>
   </JMSetProperty>
 </doc3>
</ProcessData>
```
### **Invoking Batch Sending**

If a business process contains multiple documents in ProcessData, the JMS adapter can be invoked once with the workflow parameter batchSndFilter, which enables the adapter to send multiple messages for each of the documents that match the batchSndFilter criteria.

To invoke batch sending:

You do not need to make changes to the main adapter configuration; just add the appropriate assignment to the business process in the JMS adapter invocation step.

An example ProcessData for the example BPMLs below would look like this:

```
<ProcessData>
  <PrimaryDocument SCIObjectID="fe64b9:1060cac437b:-6a2a"/>
 <doc1 SCIObjectID="fe64b9:1060cac437b:-6a2b"/>
 <XYZ><doc1 SCIObjectID="fe64b9:1060cac437b:-6a2c"/>
    <doc2 SCIObjectID="fe64b9:1060cac437b:-6a2d"/>
    <doc3 SCIObjectID="fe64b9:1060cac437b:-6a2e"/>
 </XY7>
</ProcessData>
```
#### **Example 1**

Sends all documents in ProcessData (including the PrimaryDocument). In this example, all five documents in ProcessData above are sent.

```
<operation name="JMS batch send">
 <participant name="JMSadapter"/>
 <output message="toService">
   <assign to="." from="*"/>
    <assign to="batchSndFilter" from="'*'"/>
 \langleoutput>
 <input message="fromService">
    \langleassign to="." from="*"/>
 </input>
</operation>
```
### **Example 2**

Sends all documents that begin with "doc" under the XYZ node. In this example, only three documents in the ProcessData above are sent.

```
<operation name="JMS batch send">
  <participant name="JMSadapter"/>
  <output message="toService">
    <assign to="." from="*"/>
    <assign to="batchSndFilter" from="'XYZ/doc*'"/>
  </output<input message="fromService">
    \langle\text{assign to} = " \cdot " \text{ from} = " \cdot " \rangle</input>
</operation>
```
### **Invoking Batch Receiving**

The type of receive adapter you choose to use is based on your business needs. If you are processing a large volume of messages, you may find that batching them is more efficient than bootstrapping one workflow for every message.

For the JMS Topic adapter, there are two types of receive topics:

- Topic Receive Async Registers a listener to the topic so that when messages are available they are received immediately, or pushed down to the adapter, and a new workflow is bootstrapped to handle that single message. The business process that the adapter is going to bootstrap should be in sync mode.
- Topic Receive Sync Must be called by a business process for the adapter to poll for any available messages. But, instead of bootstrapping one workflow per message (such as the Async Receive adapter does), the Sync Receive adapter will create a separate workflow document for each message and place them all into the current workflow (no bootstrapping occurs).

Additionally, there are two business process parameters associated with Sync Receive (batch receive):

- batchRcvLimit (Optional) If used, this parameter limits the number of messaged batched into the bootstrapped workflow. Default = no limit.
- batchRcvTimeout (Optional) If used, this parameter specifies how long the adapter waits without receiving a message before ending. Default = 2000 (milliseconds).

Once a Sync Receive adapter completes the receive process, it creates the following information in ProcessData for the current workflow that invoked the adapter:

- JMS/DocumentCount This parameter is always created to show how many documents were created from messages received, even if zero messages were received.
- JMS/Documentxxx For every message received, a document is created under the JMS node and then sequentially numbered starting with one (that is, Document1, Document2, and so forth).

Another difference between Async Receive mode and Sync Receive mode is where the message metadata is stored in ProcessData. In Async Receive mode, it only creates one document (the PrimaryDocument), so all the metadata is stored as JMS/metadataName. However, in Sync Receive mode, the metadata is stored under each document as JMS*/documentName/metadataName* as shown in the example below.

Example of ProcessData after a batch receive was performed:

```
<ProcessData>
  <JMS>
   <DocumentCount>3</DocumentCount>
    <Document1 SCIObjectID="1833955:1060de6d03d:-697b">
     <redelivered>false</redelivered>
     <deliveryMode>2</deliveryMode>
     <destination>testtopic</destination>
     <expiration>0</expiration>
     <messageID>ID:234-11255156360801</messageID>
     <priority>4</priority>
     <timestamp>1125515636080</timestamp>
   </Document1>
    <Document2 SCIObjectID="1833955:1060de6d03d:-6978">
     <redelivered>false</redelivered>
     <deliveryMode>2</deliveryMode>
     <destination>testtopic</destination>
     <expiration>0</expiration>
     <messageID>ID:234-11255156361102</messageID>
     <priority>4</priority>
     <timestamp>1125515636110</timestamp>
   </Document2>
    <Document3 SCIObjectID="1833955:1060de6d03d:-6975">
     <redelivered>false</redelivered>
     <deliveryMode>2</deliveryMode>
     <destination>testtopic</destination>
     <expiration>0</expiration>
     <messageID>ID:234-11255156361243</messageID>
     <priority>4</priority>
     <timestamp>1125515636124</timestamp>
   </Document3>
 </JMS></ProcessData>
```
# **MSMQ Adapter**

The following table provides an overview of the MSMQ adapter:

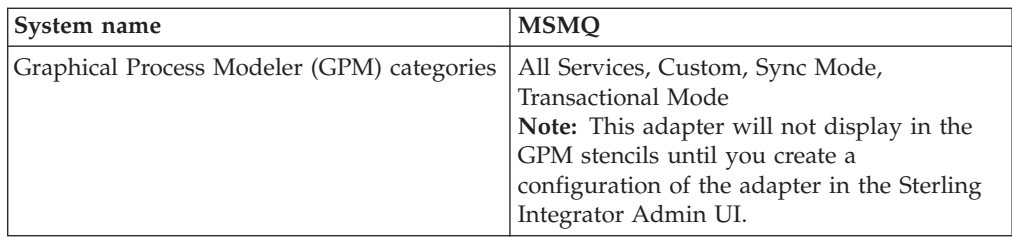

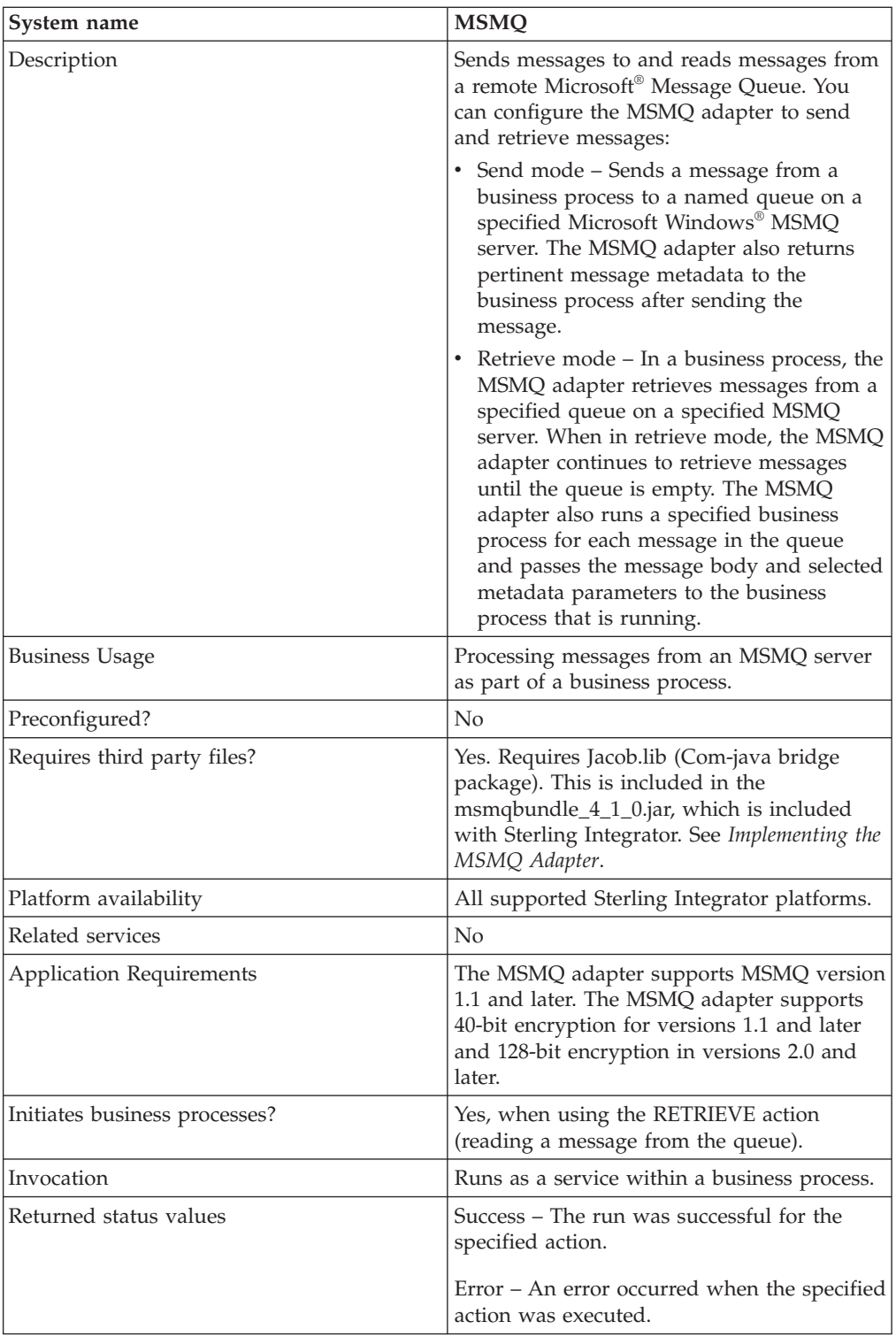

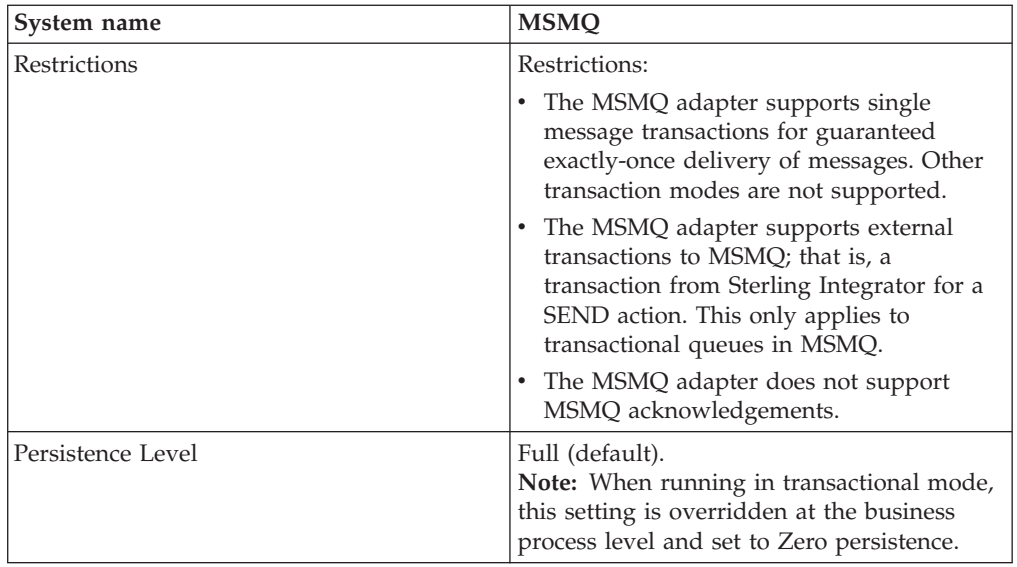

### **Requirements**

To use the MSMQ adapter, you need:

- The connection from Sterling Integrator to the system where the MSMQ server resides.
- v The port number of the system where the MSMQ server resides. This port number is used by the MSMQ adapter.
- v The queue must be preconfigured in the MSMQ server. This queue name is used by the MSMQ adapter. The queue can be transactional or non-transactional, depending on how you need to use the MSMQ adapter.

# **How the MSMQ Adapter Works**

The following steps summarize how the MSMQ adapter works in a business process within Sterling Integrator:

- 1. The MSMQ adapter extracts the message body from the incoming business process context and sends it to a remote system Microsoft Message Queue.
- 2. The MSMQ adapter creates a correlation ID and returns it in the process data elements.
- 3. The adapter retrieves any response from the Microsoft Message Queue and places it back into the business process context.
- 4. The adapter passes the updated business process context back to the business process and places any MSMQ elements into process data.

The following table contains the MSMQ elements placed into the process data after the MSMQ adapter runs:

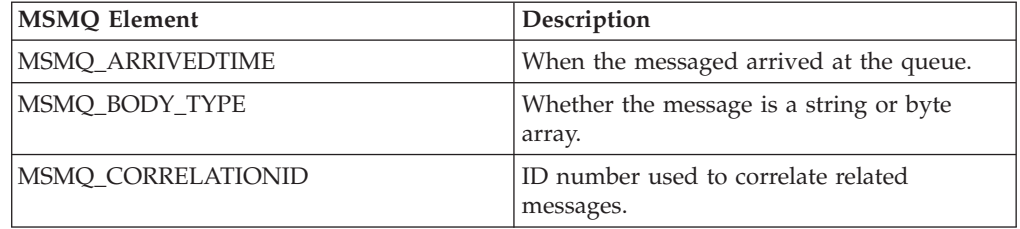

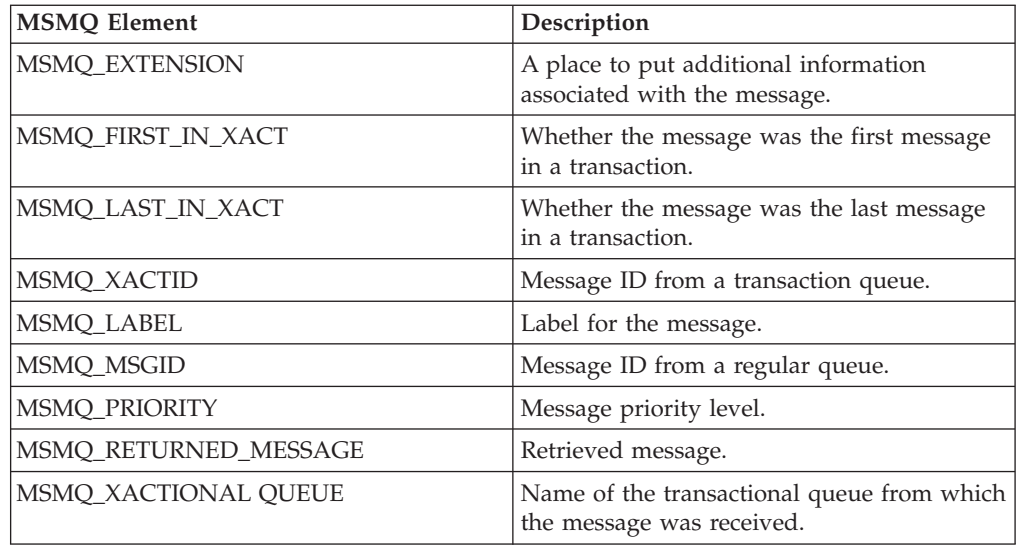

### **Implementing the MSMQ Adapter**

To implement the MSMQ adapter, complete the following tasks:

- 1. Activate your license for the MSMQ adapter. See *An Overview of Implementing Services*.
- 2. Install the MSMQPrime component.
- 3. Create and configure an MSMQ adapter configuration. For general instructions on creating a service configuration, see *Creating a Service Configuration*. For descriptions of the MSMQ adapter configuration parameters, see *Configuring the MSMQ Adapter*.
- 4. Use the MSMQ adapter in a business process.

### **Installing MSMQPrime**

MSMQPrime is a component of the MSMQ adapter and shoud be deployed within the same Microsoft network where the MSMQ server resides. It can be co-located with the MSMQ server, the Application server, or an independent server. It must be able to reach the MSMQ server queue utilizing the Microsoft resource naming convention. The MSMQ adapter connects to the MSMQPrime component, which in turn, performs the send and receive actions and interacts with the MSMQ server. MSMQPrime listens on the port that is part of the MSMQ adapter configuration.

To install MSMQPrime, complete the following steps:

- 1. Locate msmqbundle\_xxx.jar in the Sterling Integrator under <INSTALL\_DIR>/client/msmq folder.
- 2. On the Windows MSMQ server host, create a folder for MSMQPrime. For example, C:\MSMQ.
- 3. Copy msmqbundle\_xxx.jar to the folder you just created.
- 4. Change directory to that folder, and use winzip to unbundle the .jar file.
- 5. Copy all of the files in the InstallJavaService folder to the MSMQ folder so that installwindowsservice, msmqproperties, and the Jacob folder are in the same directory.
- 6. Copy Jacob.dll from the msmqbundle\*.jar/Jacob/1\_7 folder to the C:\WINDOWS\system32 folder.
- 7. Install the Java jdk version 1.5.0\_11. Note the installation path.
- 8. Modify start\_msmqPrime.cmd to use the folder you created in step 2. Set the MSMQADAPTER parameter to the folder you created in step 2. Set the JAVA parameter to point to the bin directory in the Java path created in step 5; that is, C:\jdk1.5.0\_11\bin.

**Note:** If Java is installed in the default installation folder in C:\Program Files\Java\jdk1.5.0\_11, you have to reference it as  $C:\P$ rogra~1\Java\ jdk1.5.0\_11\bin.

- 9. Change MSMQ\_SERVER\_PORT in msmqprime.properties, if necessary. The default is 8085. This is the port msmqPrime will run on.
- 10. Run start\_msmqPrime.cmd. This script should be run by the user who has permission to create queues, read, and send messages to the MSMQ server. This process must be running continually if your MSMQ adapter needs to access it. It is recommended to convert it to an automatically started Windows service.
- 11. Create a configuration of the MSMQ adapter in your Sterling Integrator and configure it to point to this msmqPrime.
- 12. Configure a service instance of MSMQ adapter in the Sterling Integrator to point to this msmqPrime.
- 13. Verify that the MSMQ adapter configuration is talking to this msmqPrime by including it in a busi-ness process and running it.
- 14. If desired for testing purposes, turn on debug mode in msmqPrime with the following command by passing -debug as an argument to MSMQPrimaImpl in start\_msmq.cmd.

The debugon option generates detailed logs.

**Note:** The msmqbundle\_xxx.jar you use to create the MSMQPrime component must be from the same Sterling Integrator installation as the MSMQ adapter that it will talk to. You need to redeploy the msmqbundle\_xxx.jar to the Windows MSMQ server host when an Sterling Integrator patch is installed. This ensures the new code changes are synchronized with MSMQPrime.

### **Configuring the MSMQ Adapter**

To configure the MSMQ adapter, you must specify field settings in Sterling Integrator and in the GPM.

### **Sterling Integrator Configuration**

The following table describes the fields used to configure the MSMQ adapter in Sterling Integrator:

**Note:** This table contains configuration parameters for both Send and Retrieve. The field names in parentheses represent the corresponding field names in the GPM. This information is provided for your reference.

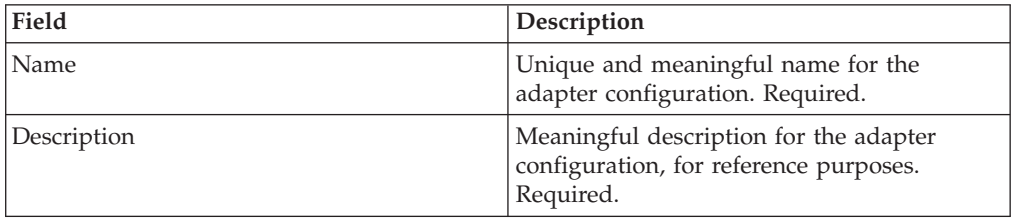

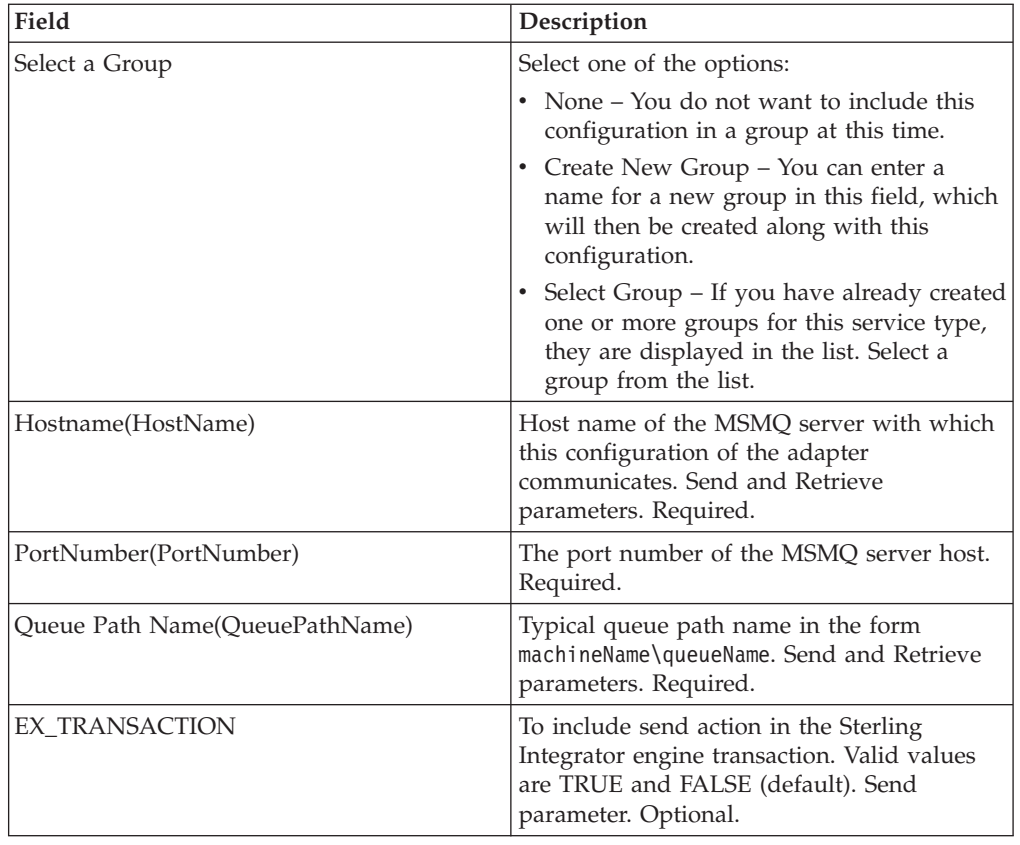

# **GPM Configuration**

The following table describes the fields used to configure both Send and Retrieve configurations for the MSMQ adapter in the GPM:

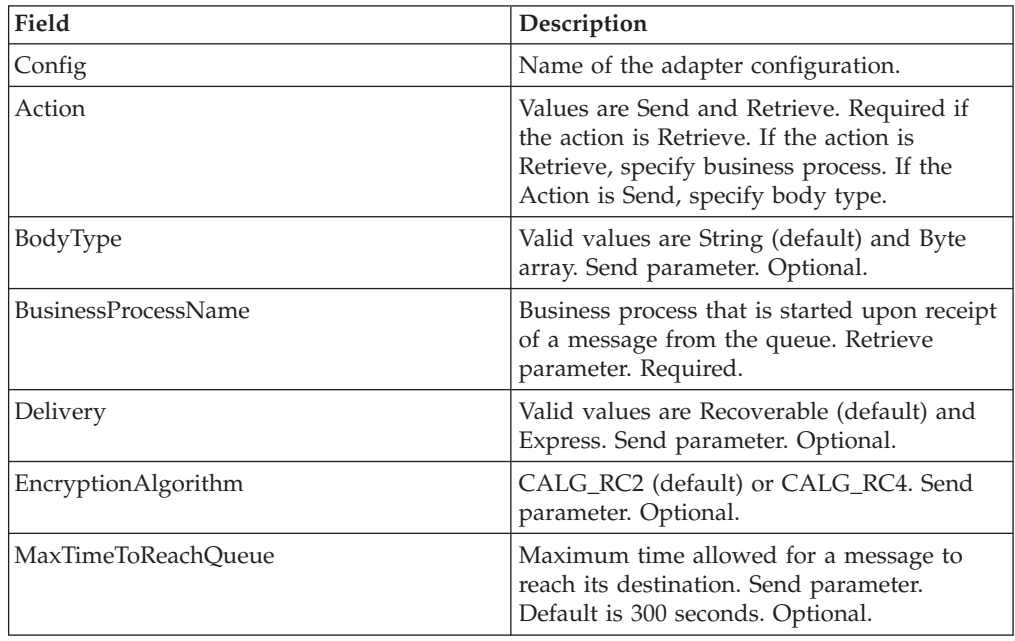

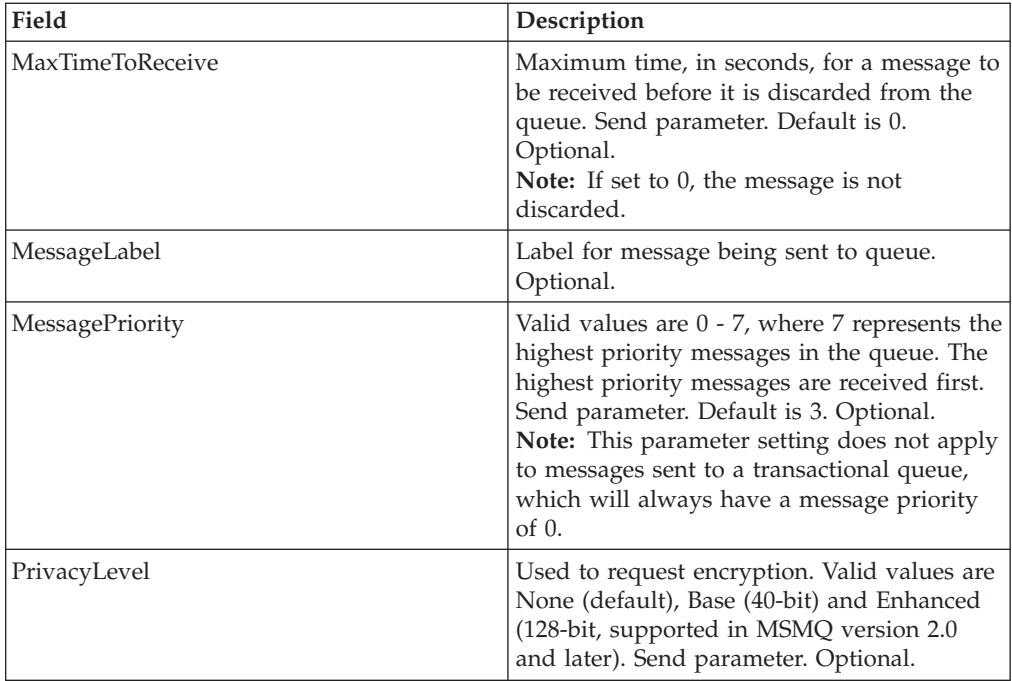

### **Business Process Examples**

The following examples illustrate using the MSMQ adapter for send and receive actions:

### **Send Action**

```
<process name = "MSMQ_Base">
 <sequence name="Test Sequence">
  <operation name="MSMQ Commn">
     <participant name="MSMQAdapter"/>
      <output message="outmsg">
      <assign to="Action">SEND</assign>
       <assign to="PortNumber">0000</assign>
       <assign to="QueuePathName">server1\testqueue</assign>
       <assign to="MaxTimeToReceive">3600</assign>
       <assign to="MaxTimeToReachQueue">3600</assign>
       <assign to="MessagePriority">3</assign>
       <assign to="Delivery">RECOVERABLE</assign>
      <assign to="PrivacyLevel">Base</assign>
      <assign to="MessageLabel">Base</assign>
      <assign to="BodyType">BYTE ARRAY</assign>
       <assign to="GIS_TRANSACTION">TRUE</assign>
       \leqassign to="." \overline{f}rom="*" />
     </output>
      <input message="inmsg">
      \frac{m}{2} <assign to="." from="*" />
</input>
    </operation>
</sequence>
</process>
```
#### **Retrieve Action**

```
<process name = "MSMQ_Receive">
 <sequence name="Test Sequence">
    <operation name="MSMQ Commn">
    <participant name="MSMQAdapter"/>
     <output message="outmsg">
```

```
<assign to="Action" from="'RETRIEVE'" />
        <assign to="PortNumber" from="'0000'" />
        <assign to="QueuePathName" from="'server1\testqueue'" />
       <assign to="MessageLabel" from="'Receive'" />
       <assign to="BusinessProcessName" from="'MSMQ_FileSystem'" />
        <assign to="." from="*" />
     </output>
      <input message="inmsg">
      \leqassign to="." from="*" />
 </input>
    </operation>
 </sequence>
</process>
```
# **PGP Package Service**

Pretty Good Privacy (PGP) is an open standard data encryption and decryption tool. The PGP Package service, in conjunction with the PGP Server Manager, enables you to encrypt and digitally sign documents using PGP.

The following table provides an overview of the PGP Package service:

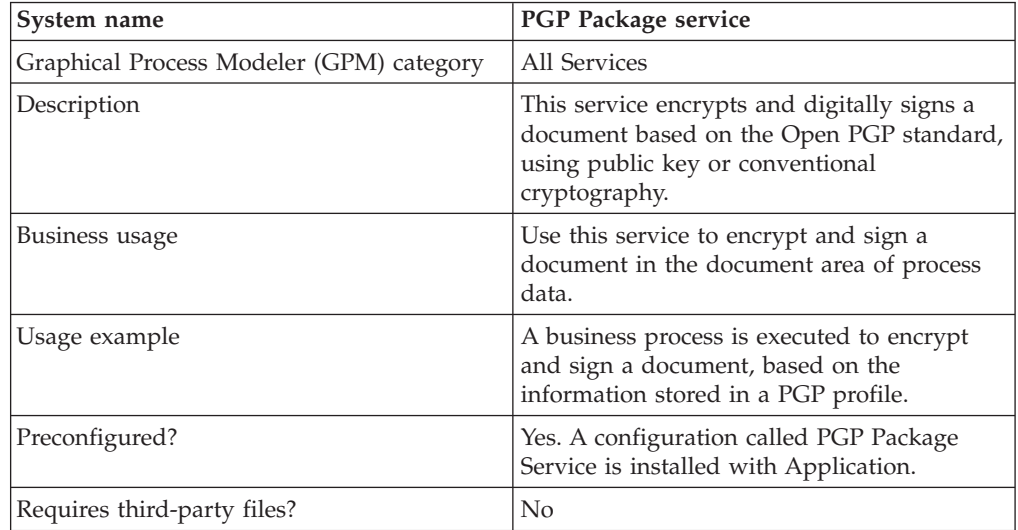

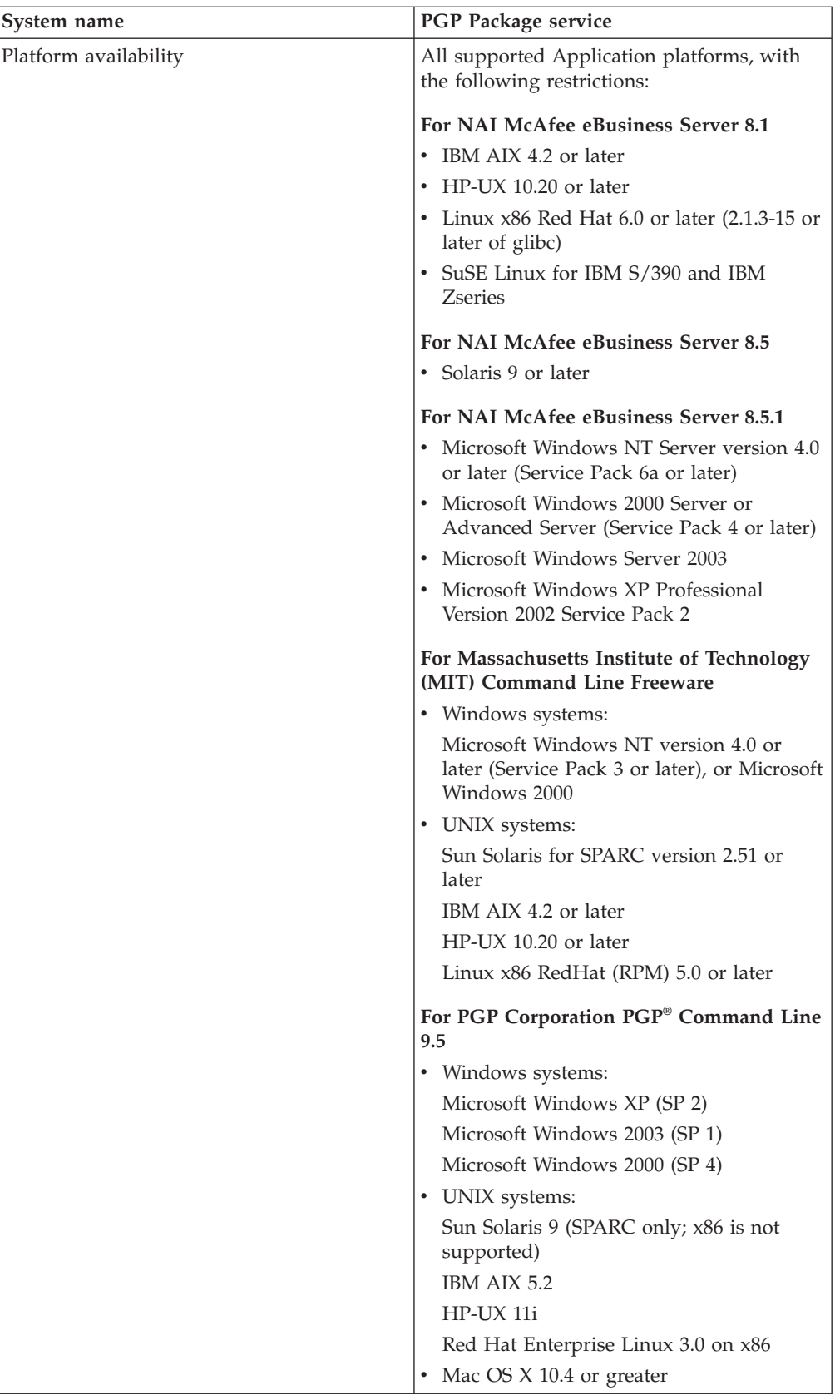

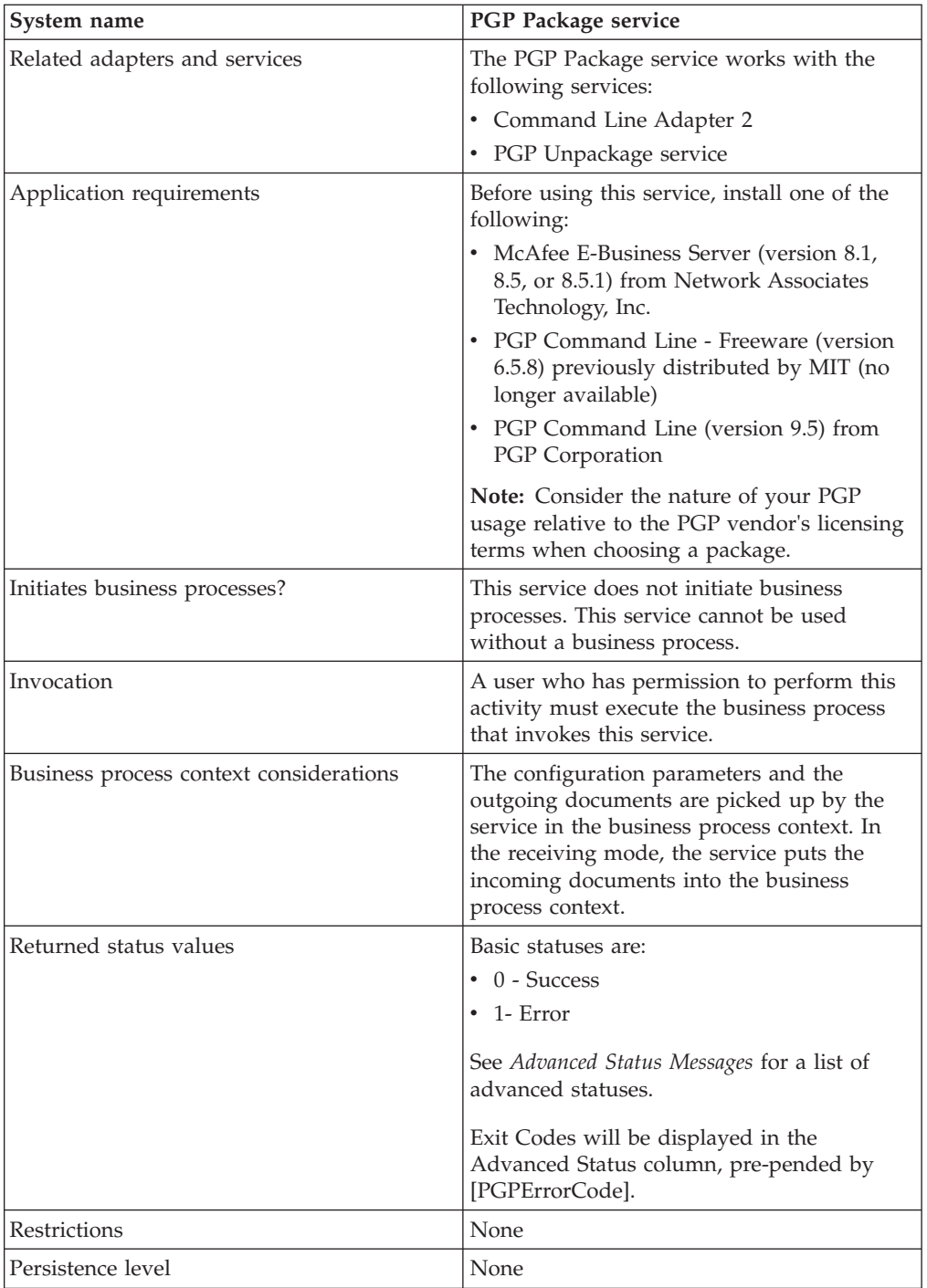

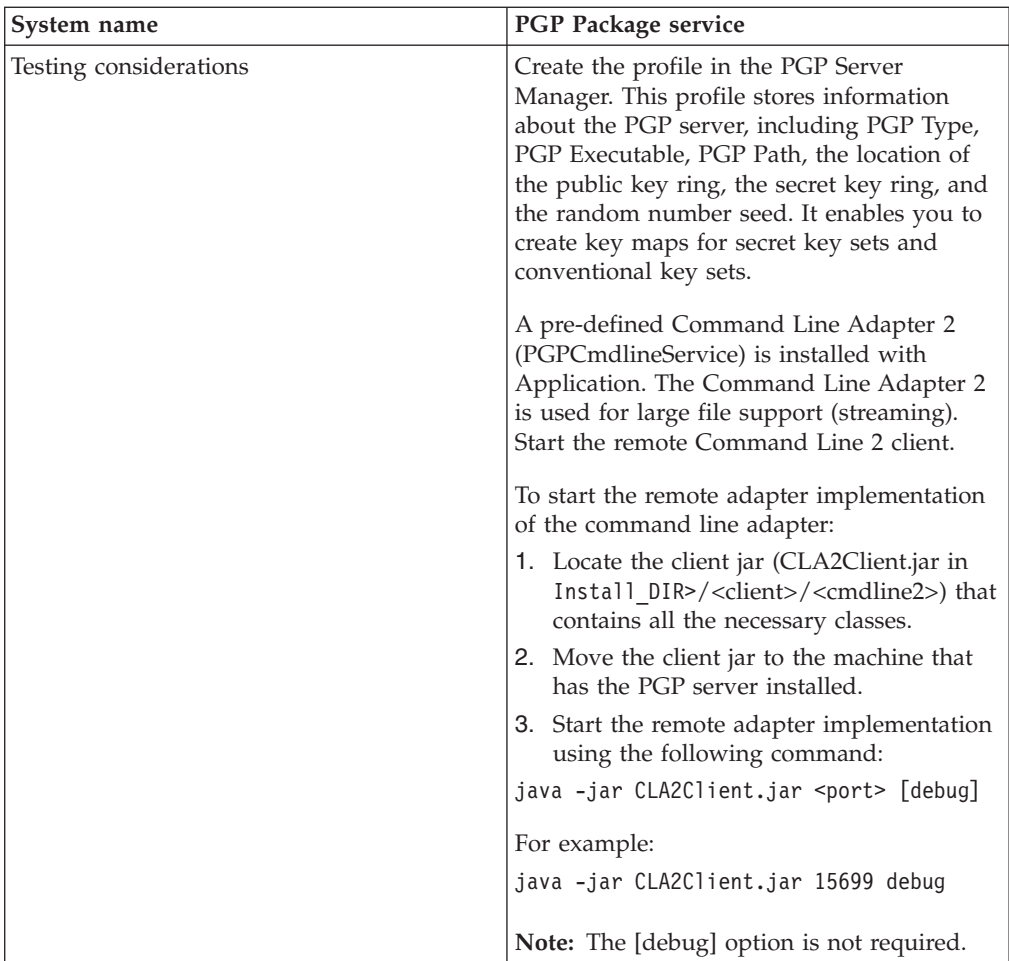

### **Implementing the PGP Package Service**

To implement the PGP Package service, complete the following tasks:

- 1. Activate your license for the PGP Package service. See *Managing Services and Adapters*.
- 2. Create a PGP profile, using the Application PGP Server Manager. See *PGP Server Manager*.
- 3. Create a PGP Package service configuration. See *Managing Services and Adapters*.
- 4. Configure the service. See *Configuring the PGP Package Service*.
- 5. Use the PGP Package service in a business process.

### **Configuring the PGP Package Service**

Before configuring, consider the following:

- public\_user (if using Public Key Cryptography) or conv\_keymap\_name (if using Conventional Cryptography) must be present for PGP Package service to perform encryption.
- v secret\_keymap\_name must be present for PGP Package service to perform signing.
- v To perform encryption and signing, a combination of both the previous statements applies.
v If public\_user and conv\_keymap\_name appear in the same business process, public key encryption will take precedence.

To configure the PGP Package service, specify settings specify the settings for the fields in the GPM. These fields are described in the following table:

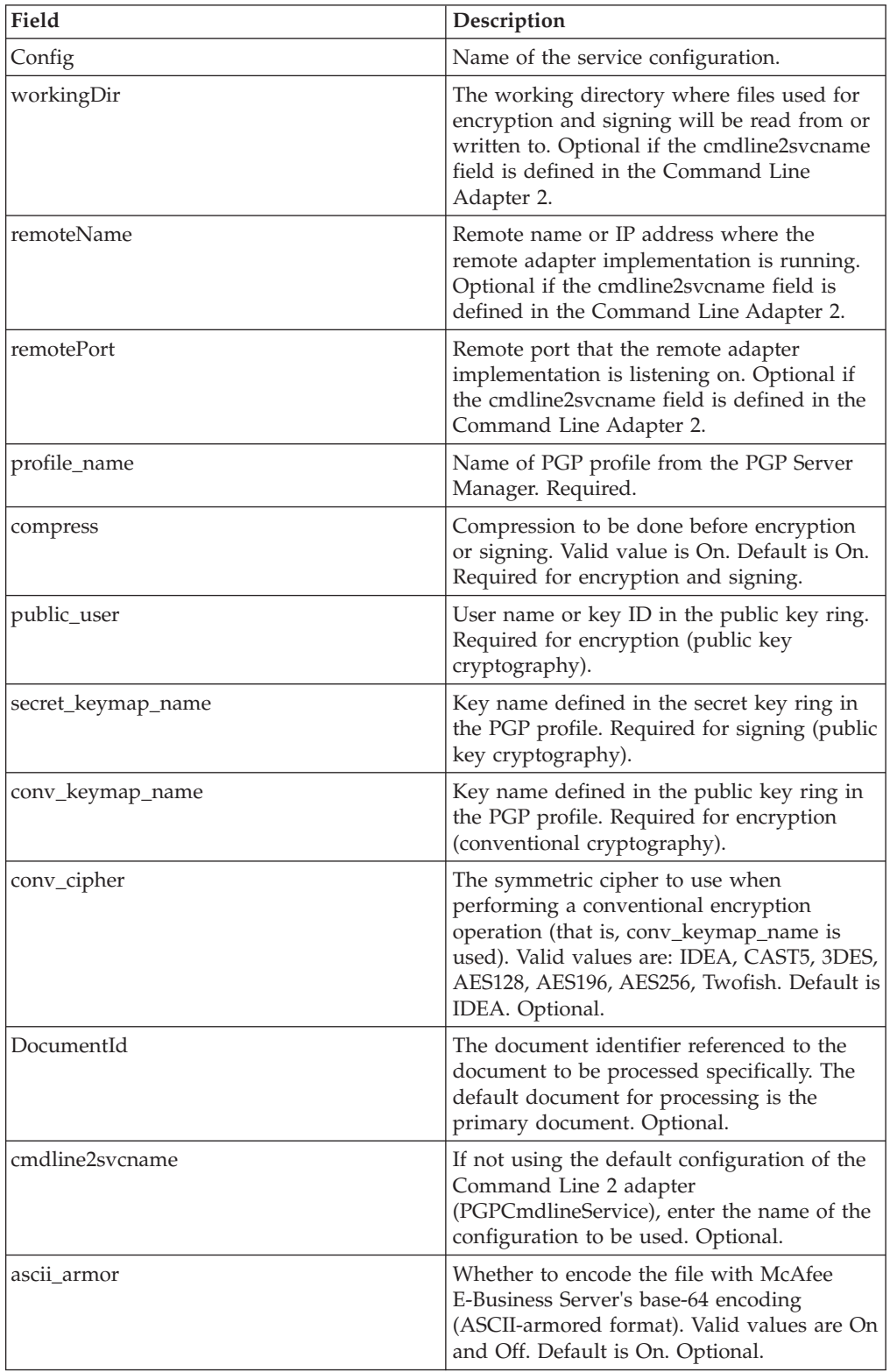

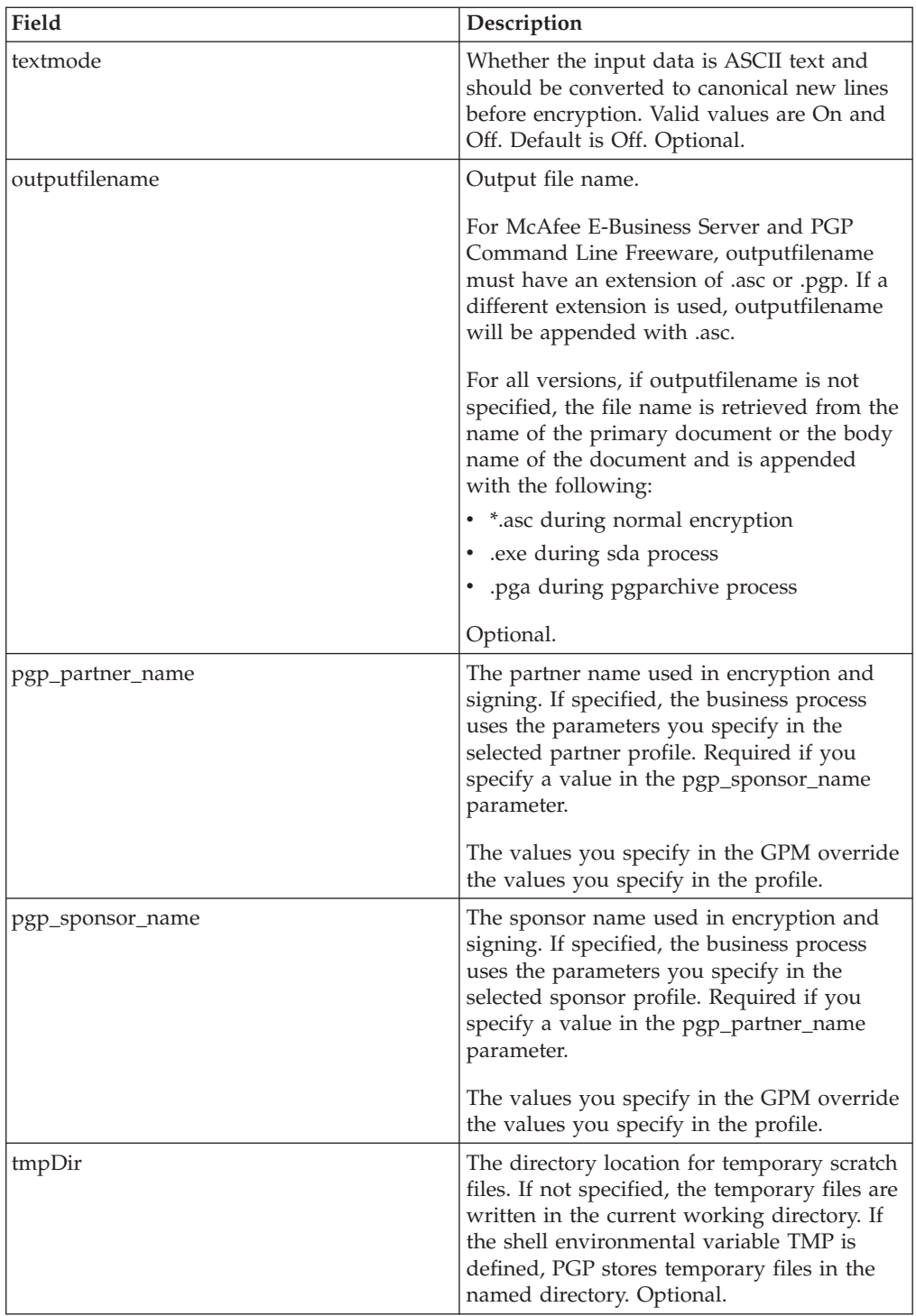

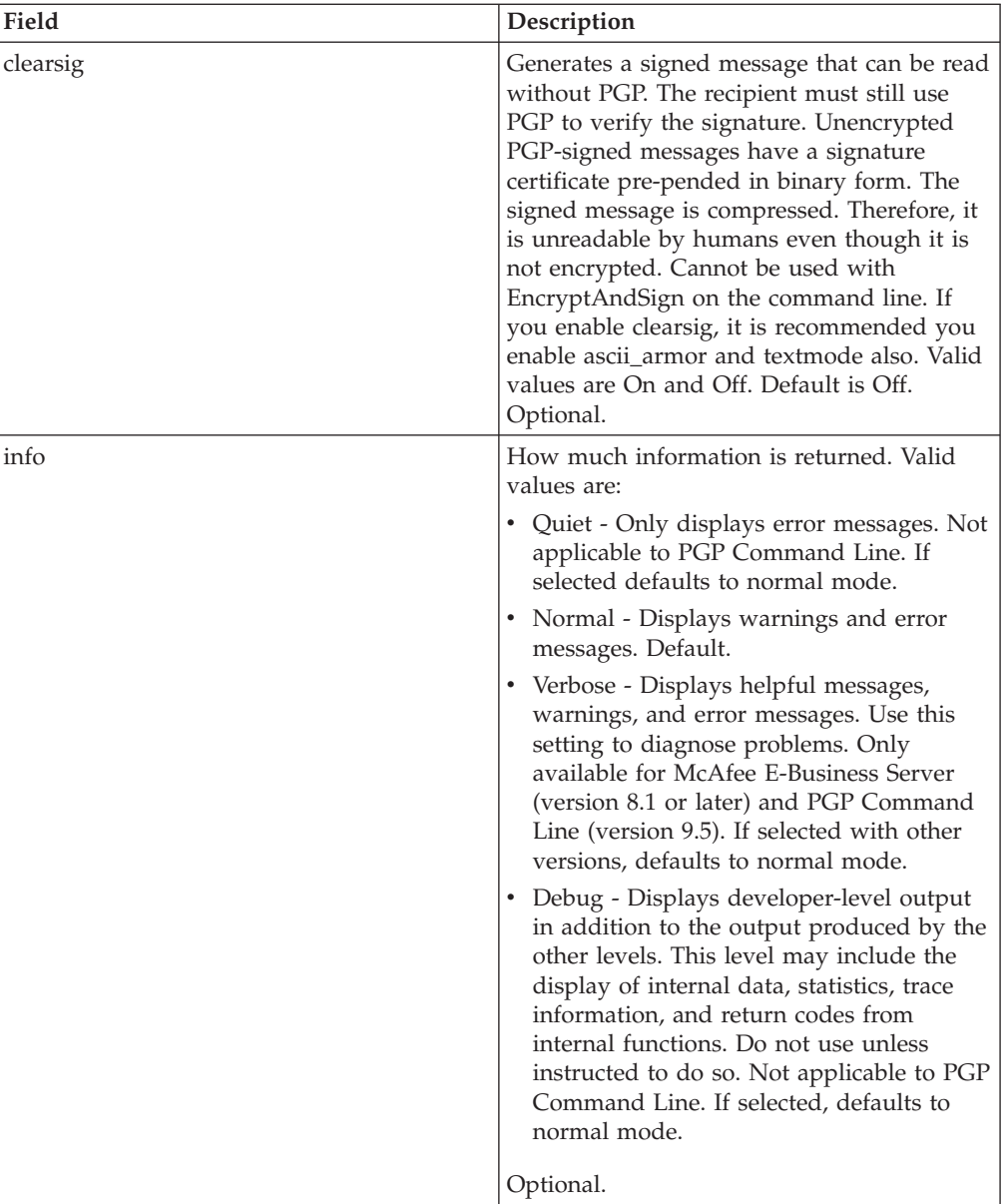

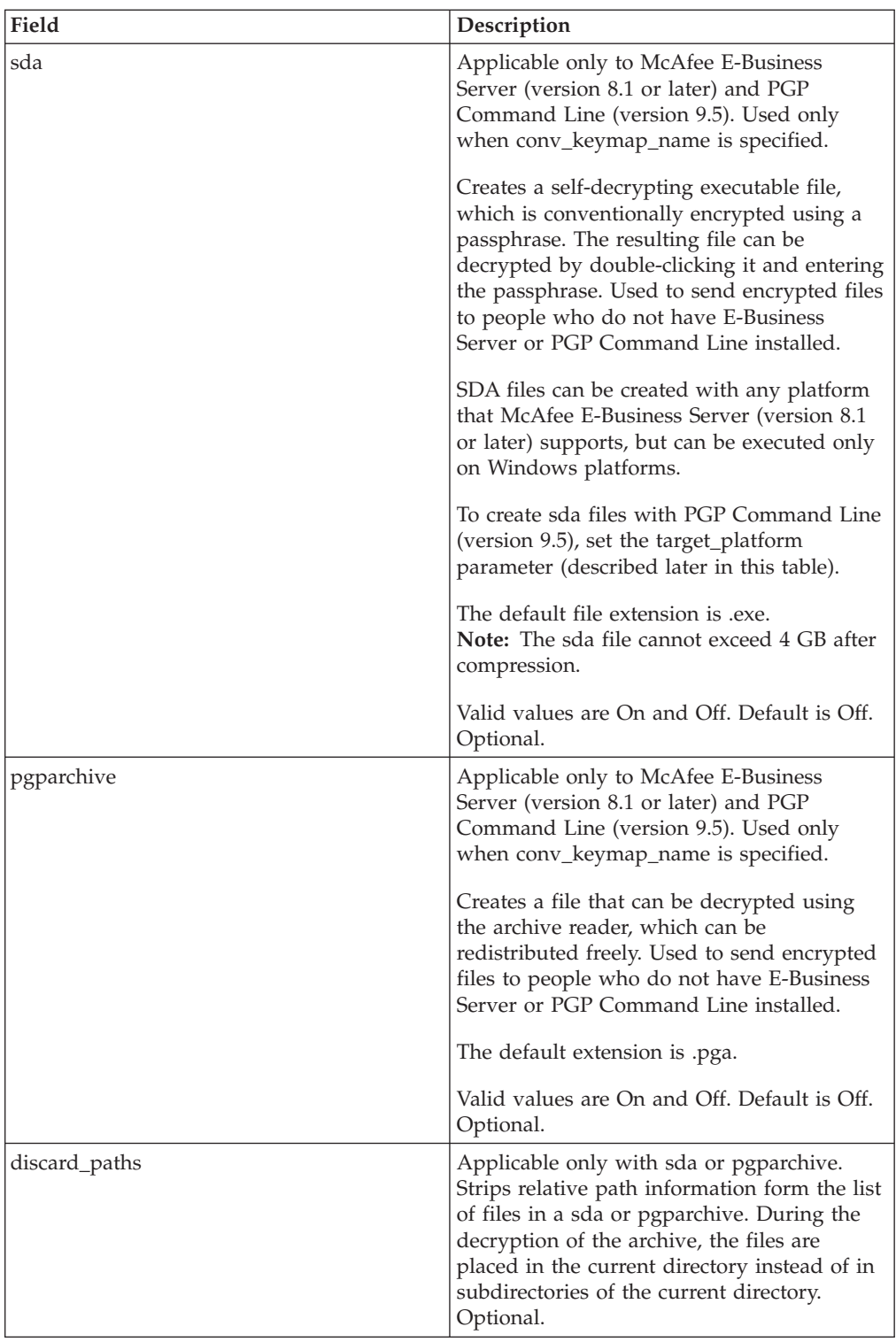

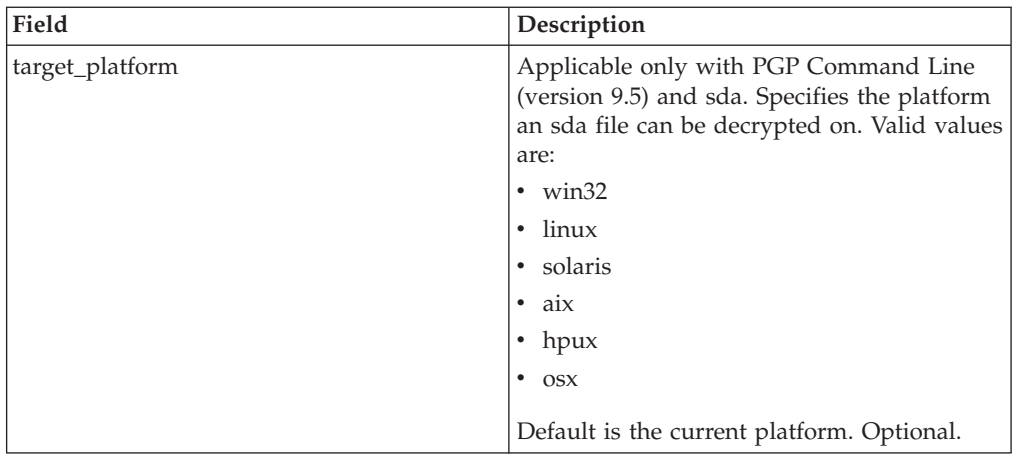

## **Parameters Passed from Service to BP**

The following table contains the parameters that are passed from the PGP Package service to the business process:

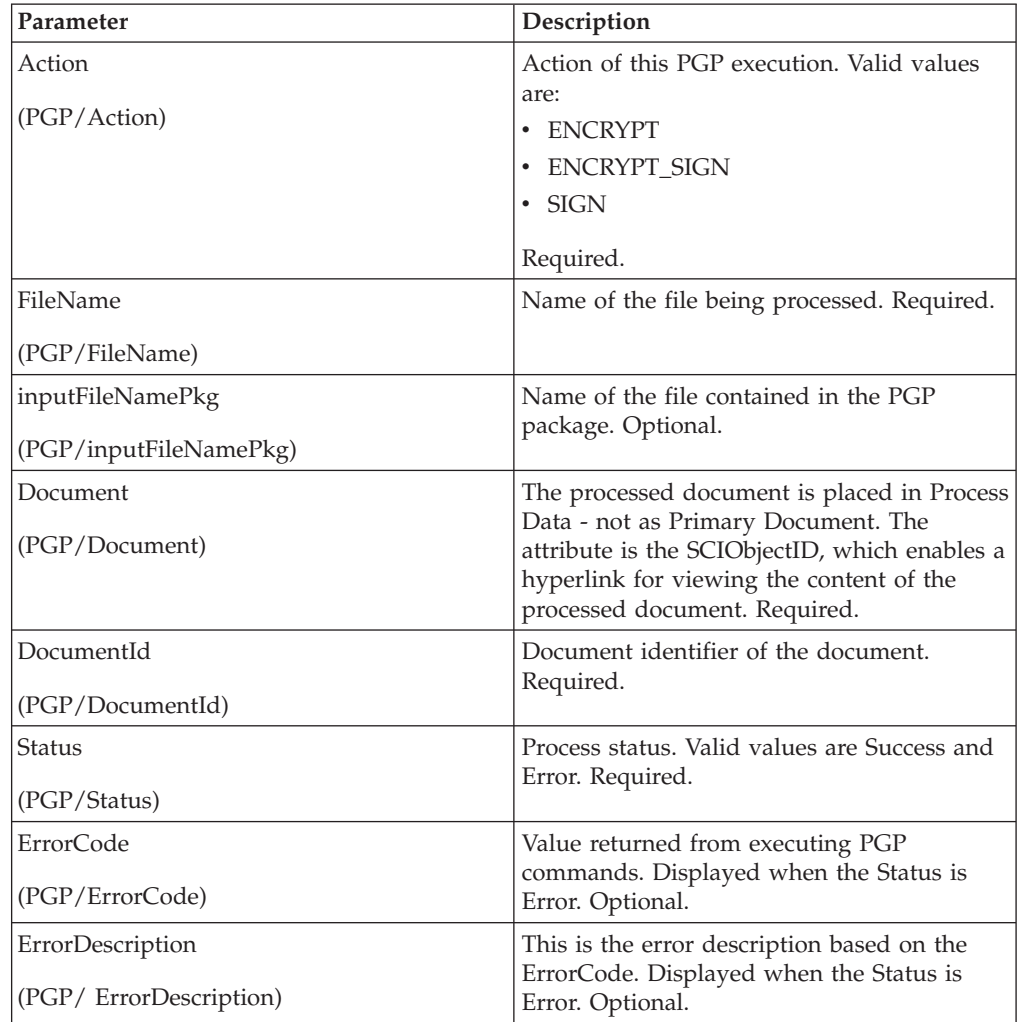

#### **Business Process Example - Encrypt Operation (Public Key Encryption)**

This following business process uses the PGP Package service to encrypt the primary document in the document area. The profile is based on PGP107. In this example, you use the default Command Line2 adapter configuration, PGPCmdlineService, to execute the encrypt command. You want to use the working directory, remote name and port stated in the BPML. Therefore, these values override the pre-configured values in PGPCmdLineService. The public key ID, which must be in the public keyring file specified in the profile, PGP107, is used for encryption.

```
<process name="PGP_Encrypt ">
  <sequence name="optional">
    <operation name="One">
     <participant name="PGPPackageService"/>
     <output message="Xout">
              <assign to="." from="*"></assign>
              <assign to="profile_name">PGP107</assign>
              <assign to="compress">on</assign>
              <assign to="workingDir">/server1/tmp</assign>
              <assign to="remoteName">00.000.00.000</assign>
              <assign to="remotePort">12345</assign>
              <assign to="public_user">0x2343</assign>
     </output>
     <input message="Xin">
              <assign to="." from="*"></assign>
    </input>
   </operation>
 </sequence>
</process>
```
#### **Business Process Example - Encrypt Operation (Conventional Encryption)**

This following business process uses the PGP Package service to encrypt the primary document in the document area of process data. The profile is based on PGP107. In this example, you use the Command Line2 adapter configuration, MyCLA2, to execute the commands. The remote name, port, and working directory are pre-configured in the service configuration. The value of conv\_keymap\_name, Conv\_abc\_tp, which must be in the profile's conventional key map, is used for conventional encryption:

```
<process name="PGP_Encrypt ">
  <sequence name="optional">
    <operation name="One">
     <participant name=" PGPPackageService "/>
     <output message="Xout">
        <assign to="." from="*"></assign>
              <assign to="profile_name">PGP107</assign>
              <assign to="compress">on</assign>
              <assign to="conv_keymap_name">Conv_abc_tp</assign>
              <assign to="conv_cipher">CAST5</assign>
              <assign to="cmdline2svcname">MyCLA2</assign>
     </output>
     <input message="Xin">
              <assign to="." from="*"></assign>
    </input>
    </operation>
 </sequence>
</process>
```
### **Business Process Example - Encrypt and Sign Operation (Public Key Encryption)**

The following business process uses the PGP Package service to encrypt and sign the primary document in the document area. For signing, you need to pass in the secret\_keymap\_name, which must be in the PGP107 profile's secret key map. The public key ID, which must be in the public keyring file specified in the profile, PGP107, is used for encryption. In this example, you choose not to compress the document before signing and encryption.

```
<process name="PGP_Encrypt_Sign">
  <sequence name="optional">
    <operation name="One">
     <participant name=" PGPPackageService "/>
     <output message="Xout">
        <assign to="." from="*"></assign>
              <assign to="profile_name">PGP107</assign>
             <assign to="compress">off</assign>
             <assign to="workingDir">/server1/tmp</assign>
             <assign to="remoteName">00.000.00.000</assign>
             <assign to="remotePort">12345</assign>
             <assign to="public_user">0x2343</assign>
             <assign to="secret_keymap_name">my_secret</assign>
</output>
    <input message="Xin">
             <assign to="." from="*"></assign>
    </input>
   </operation>
  </sequence>
</process>
```
### **Business Process Example - Encrypt and Sign Operation (Conventional Encryption)**

The following business process uses PGP Package Service to encrypt and sign the Primary Document in the document area. For signing, the user needs to pass in the secret\_keymap\_name, which must be present in the PGP107 profile's Secret Key Map. The value of conv\_keymap\_name, Conv\_abc\_tp, which must be present in the Profile's Conventional Key Map, is used for conventional encryption. The user chooses not to compress the document before signing and encryption.

```
<process name="PGP_Encrypt_Sign">
  \leqsequence name="\simptional">
    <operation name="One">
      <participant name=" PGPPackageService "/>
      <output message="Xout">
              <assign to="profile_name">PGP107</assign>
              <assign to="compress">off</assign>
              <assign to="workingDir">/localsvr/share/tmp</assign>
              <assign to="remoteName">nn.nnn.nn.nnn</assign>
              <assign to="remotePort">xxxxx</assign>
              <assign to="conv_keymap_name">Conv_abc_tp</assign>
              <assign to="conv_cipher">CAST5</assign>
              <assign to="secret_keymap_name">si_secret</assign>
              <assign to="." from="*"></assign>
     </output>
     <input message="Xin">
        <assign to="." from="*"></assign>
    </input>
    </operation>
  </sequence>
</process>
```
#### **Business Process Example - Encrypt Operation (Public Key Encryption) Using a Specific Document ID**

The following business process uses the PGP Package service to encrypt a document, with the document ID columbia:1774b9b:feaea8ae12:-6ea8 in the document area.

```
<process name="PGP_Encrypt ">
  <sequence name="optional">
    <operation name="One"> PGPPackageService
      <participant name="PGPPackageService"/>
      <output message="Xout">
             <assign to="." from="*"></assign>
              <assign to="profile_name">PGP107</assign>
              <assign to="compress">on</assign>
              <assign to="workingDir">/server1/tmp</assign>
              <assign to="remoteName">00.000.00.000</assign>
              <assign to="remotePort">12345</assign>
              <assign to="public_user">0x2343</assign>
              <assign to="DocumentId">columbia:1774b9b:feaea8ae12:-6ea8</assign>
     </output>
     <input message="Xin">
              <assign to="." from="*"></assign>
     </input>
    </operation>
  </sequence>
</process>
```
#### **Business Process Example - Sign Operation**

The following business process uses the PGP Package service to sign the primary document in the document area.

```
<process name="PGP_Sign ">
  <sequence name="optional">
    <operation name="One">
     <participant name="PGPPackageService"/>
     <output message="Xout">
        <assign to="." from="*"></assign>
              <assign to="profile_name">PGP107</assign>
              <assign to="compress">on</assign>
              <assign to="workingDir">/server1/tmp</assign>
              <assign to="remoteName">00.000.00.000</assign>
              <assign to="remotePort">12345</assign>
              <assign to="secret_keymap_name">my_secret</assign>
     </output>
     <input message="Xin">
              <assign to="." from="*"></assign>
     </input>
   </operation>
  </sequence>
</process>
```
#### **Business Process Example - OnFault Handling**

The following business process shows the onFault handling for the PGP Package service.

```
<process name="PGP_Sign ">
  <sequence name="optional">
   <operation name="One">
     <participant name="PGPPackageService"/>
     <output message="Xout">
  <assign to="profile_name">PGP107</assign>
   <assign to="compress">on</assign>
  <assign to="workingDir">/localsvr/share/tmp</assign>
```

```
<assign to="remoteName">nn.nnn.nn.nnn</assign>
   <assign to="remotePort">12345</assign>
   <assign to="secret_keymap_name">si_secret</assign>
   <assign to="." from="*"></assign>
    </output>
    <input message="Xin">
       <assign to="." from="*"></assign>
    </input>
   </operation>
   <assign to="Status">The file is signed successfully</assign>
    <onFault>
     <assign to="Status">General Error Occurred</assign>
   </onFault>
    <onFault code="[PGPErrorCode] Signature Check error">
     <assign to="Status">Incorrect signature</assign>
   </onFault>
  </sequence>
</process>
```
#### **Business Process Example - PGP Partner and PGP Sponsor**

The following business process uses the PGP Partner and PGP Sponsor services to encrypt and sign documents.

```
<process name="use_partner_sponsor">
  <operation name="PGP Package Service">
    <participant name="PGPPackageService"/>
        <output message="PGPPackageServiceTypeInputMessage">
      <assign to="pgp_partner_name">partner</assign>
      <assign to="pgp_sponsor_name">sponsor</assign>
      <assign to="profile_name">pgp</assign>
      <assign to="." from="*"></assign>
    </output>
   <input message="inmsg">
     \leqassign to="." from="*">\leq/assign>
   </input>
  </operation>
</process>
```
### **Advanced Status Messages**

The following table contains exit codes from the McAfee E-Business Server and PGP Command Line Freeware. The content of the Description field is displayed in the Advanced Status column, preceded by [PGPErrorCode]:

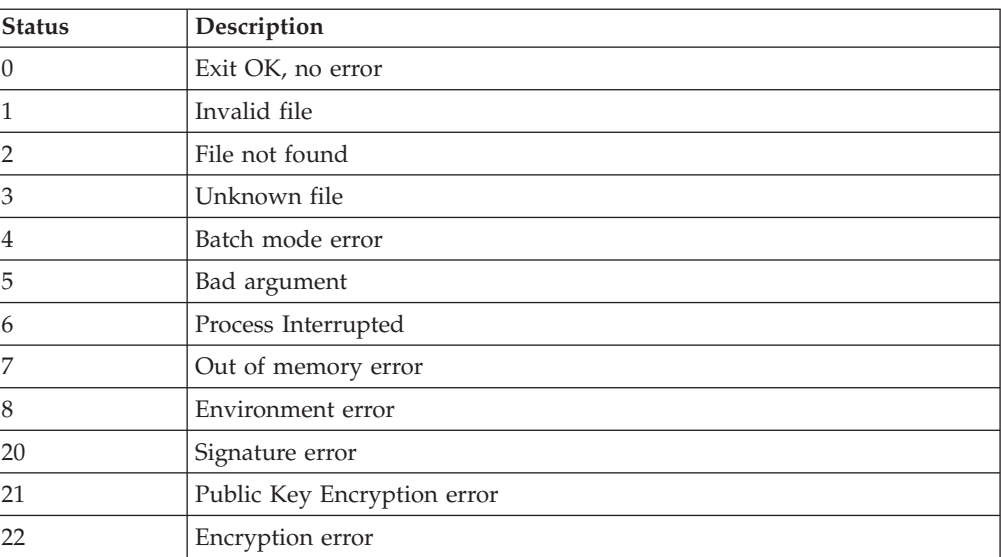

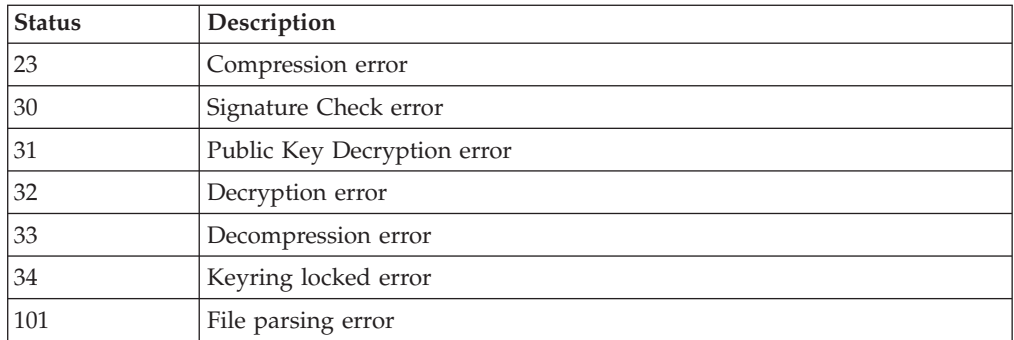

The following table contains exit codes from PGP Command Line (version 9.5) from PGP Corporation. The content of the Description field is displayed in the Advanced Status column, preceded by [PGPErrorCode]:

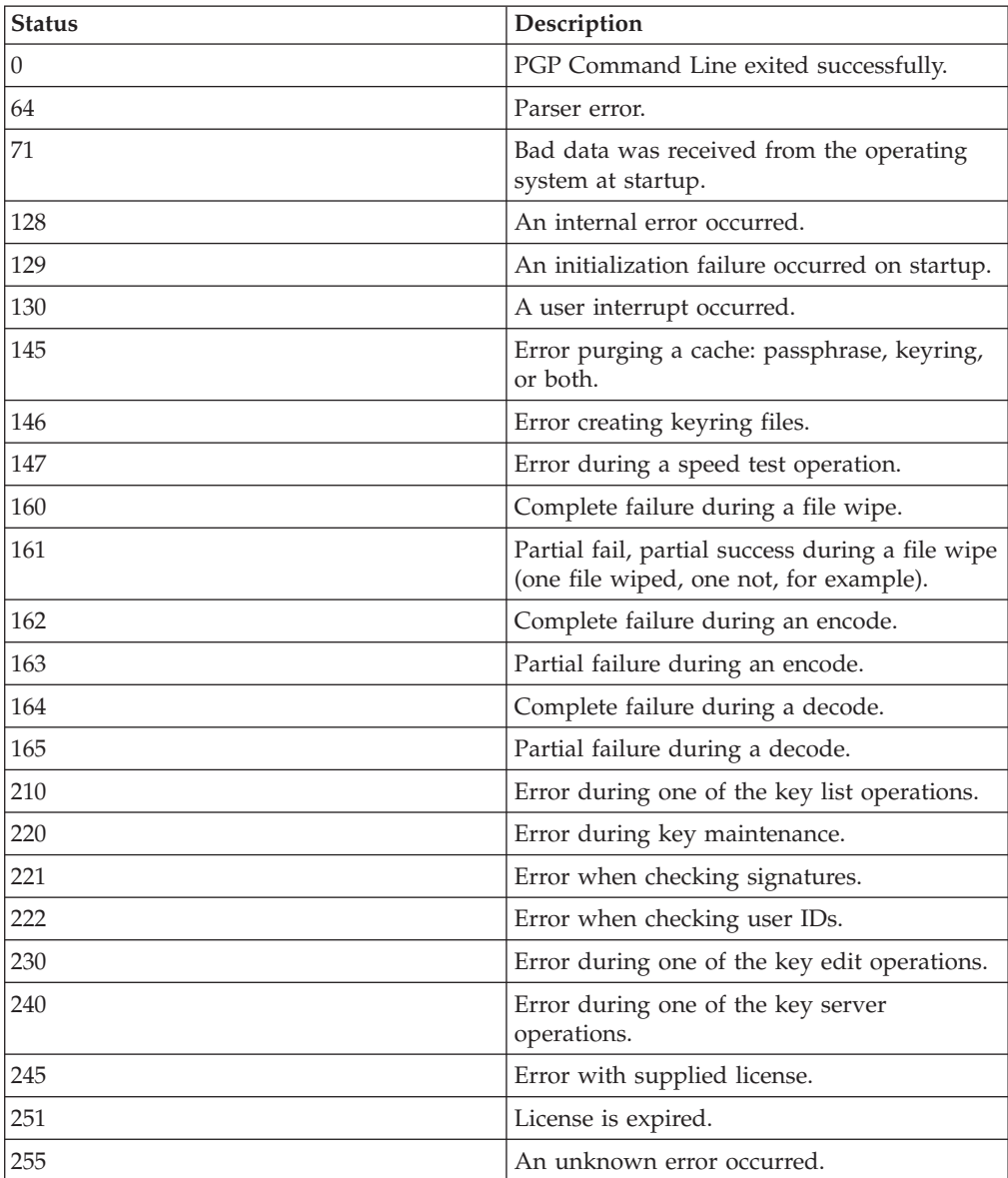

The following table contains errors that result from the PGP Package service when it validates information before executing PGP commands on the remote server. The content of the status field will be displayed in the Advanced Status column:

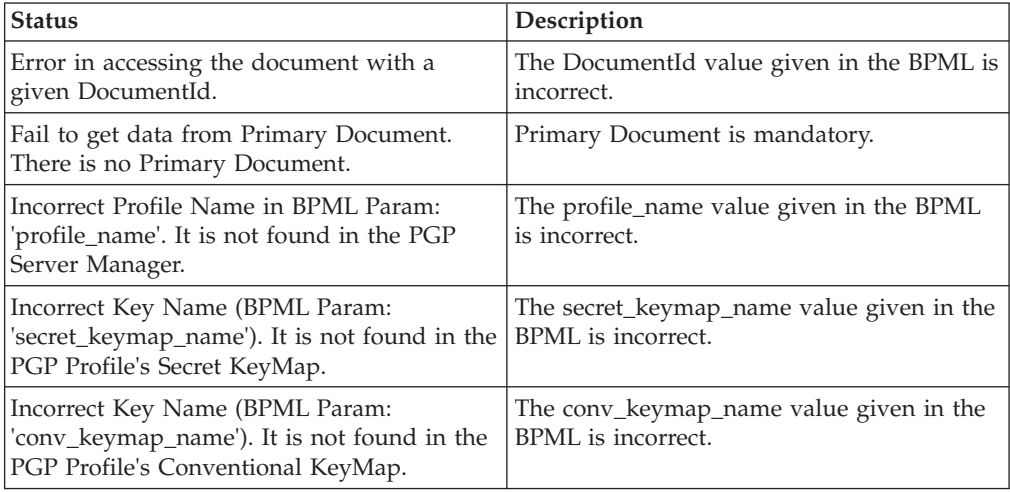

# **Translation Service**

The following table provides an overview of the Translation service:

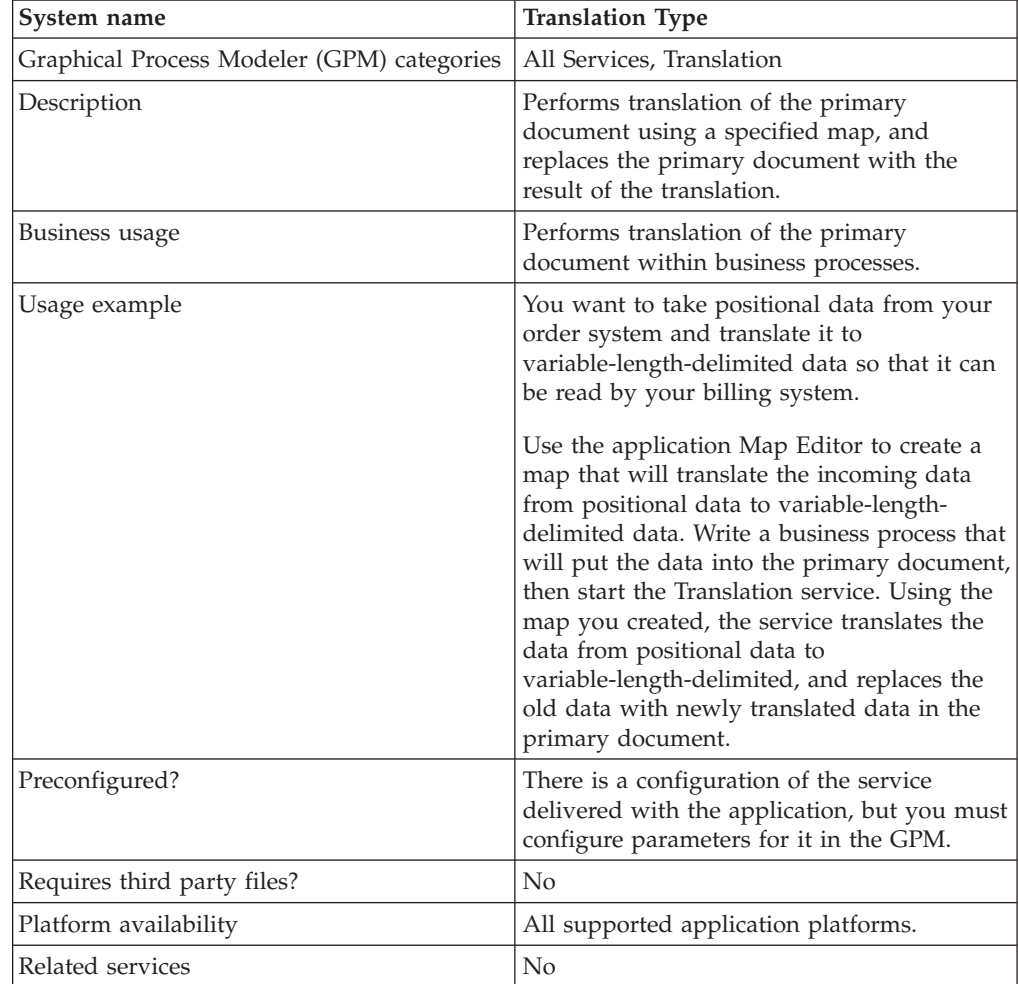

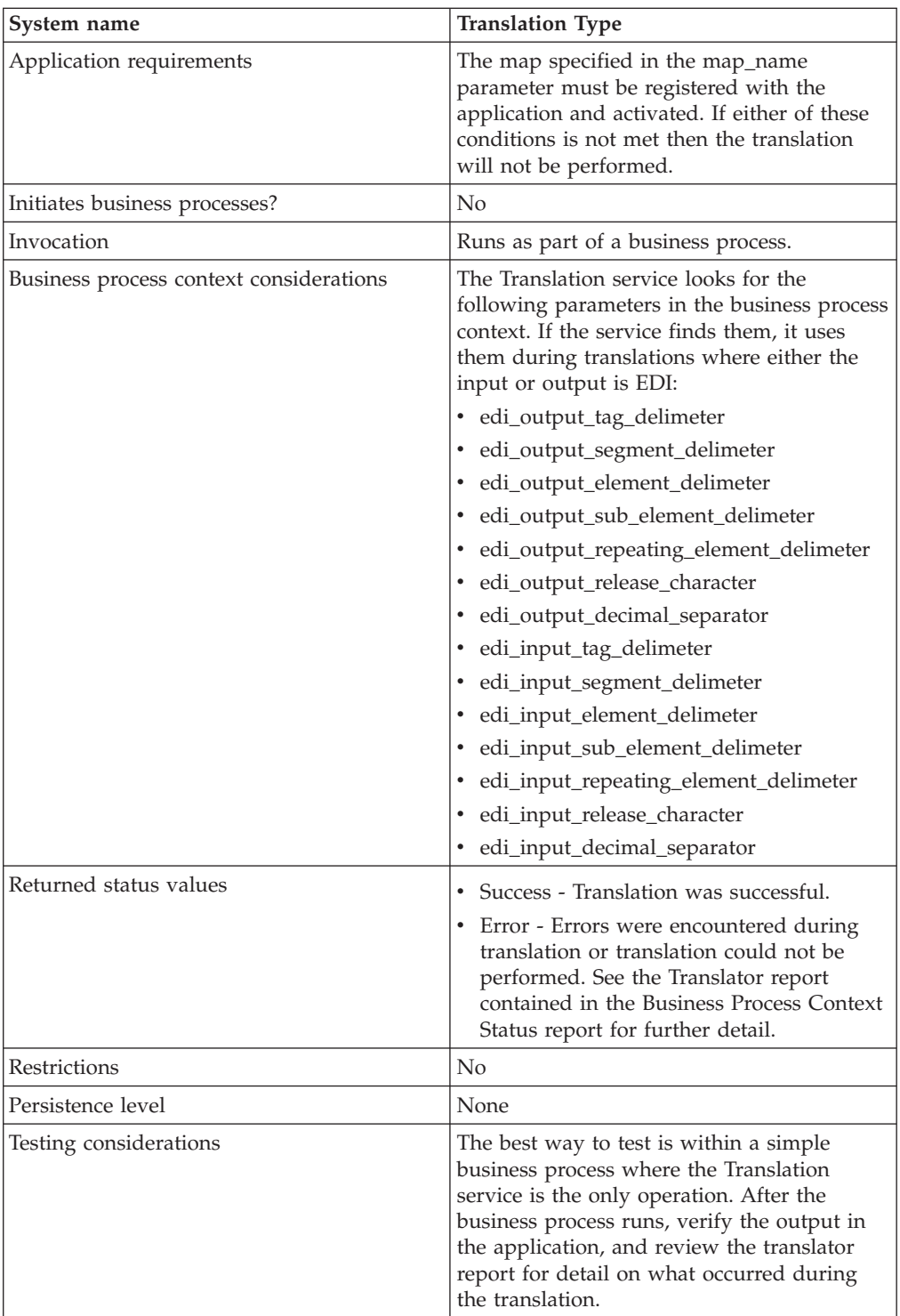

## **How the Translation Service Works**

The Translation service translates data in the following file formats:

- v Electronic data interchange (EDI)
- Positional
- Variable-length-delimited
- Extensible Markup Language (XML)
- Structured Query Language (SQL)
- Japanese Center for Informatization of Industry (CII)

**Note:** If the input document character encoding is specified in the application, it overrides the encoding specified in the map. The output document content type and character encoding are set based on the information contained in the map.

The Translation service creates a translation report.

#### **Implementing the Translation Service**

To implement the Translation service, complete the following tasks:

- 1. Activate your license for the Translation service. See *An Overview of Implementing Services*.
- 2. If you are using a map that has a database on the output side, you must set up a connection to the database that contains the tables you want to access. See *Setting Up a Connection to an External Database*.
- 3. Create a Translation service configuration. See *Creating a Service Configuration*.
- 4. Configure the Translation service. See *Configuring the Translation Service*.
- 5. Use the Translation service in a business process.

### **Configuring the Translation Service**

To configure the Translation service, you must specify settings for the following fields in the GPM:

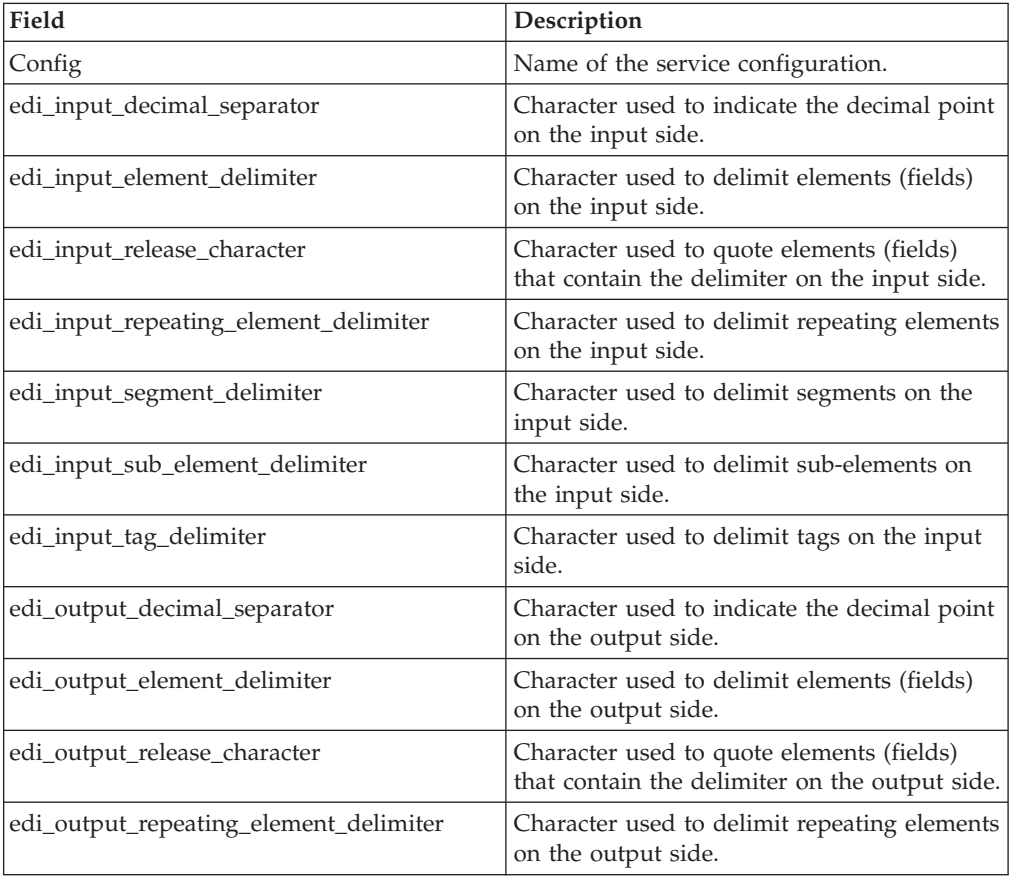

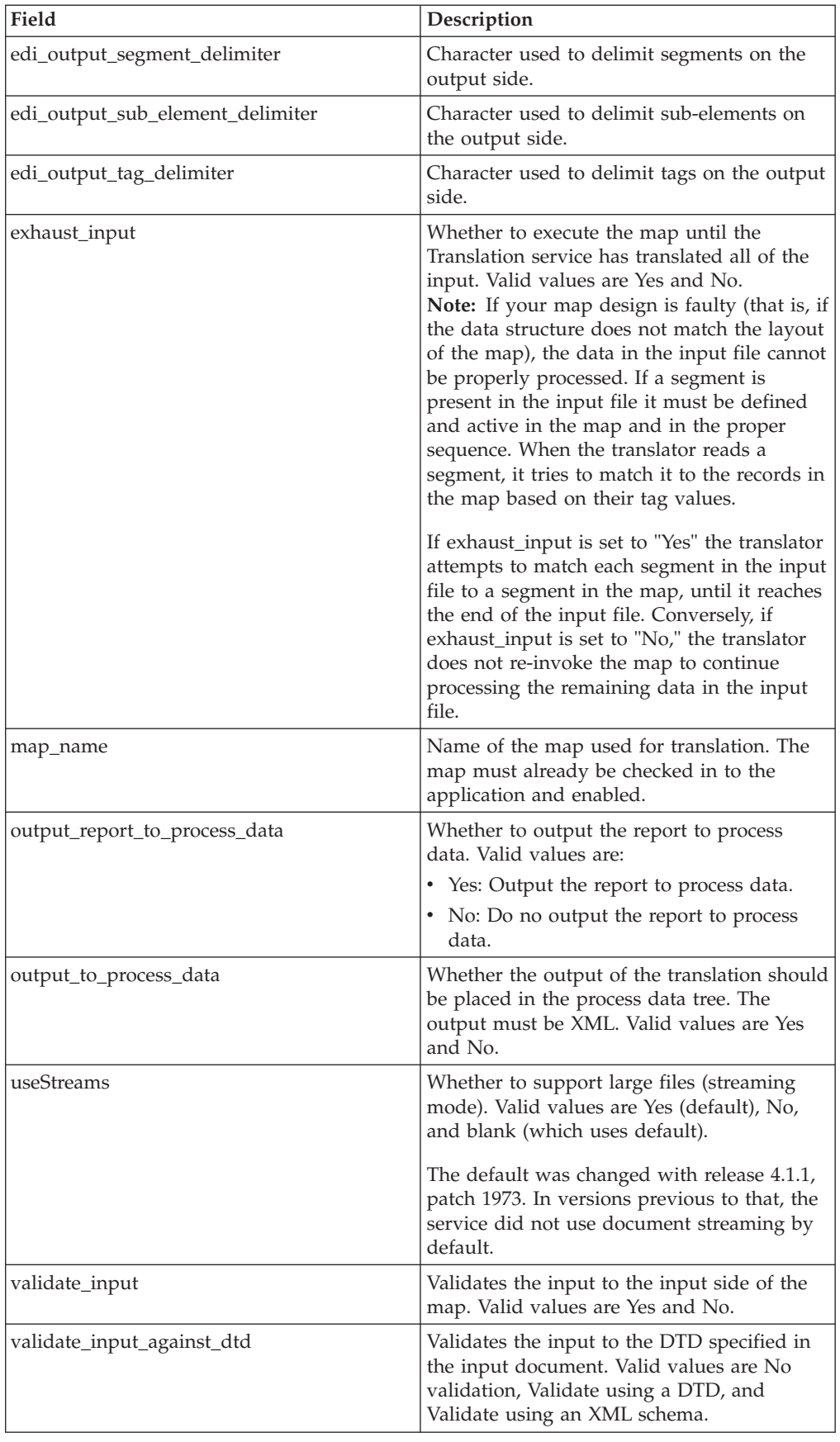

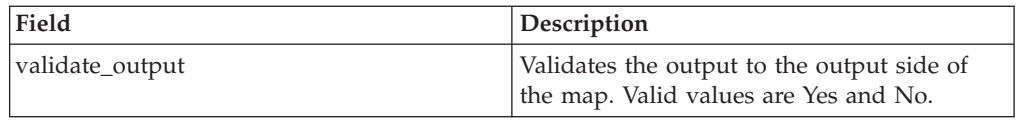

## **Parameters Passed Through BPML Only**

The following parameters can be passed through BPML using an Assign statement. Note that these parameters are not available through the GPM.

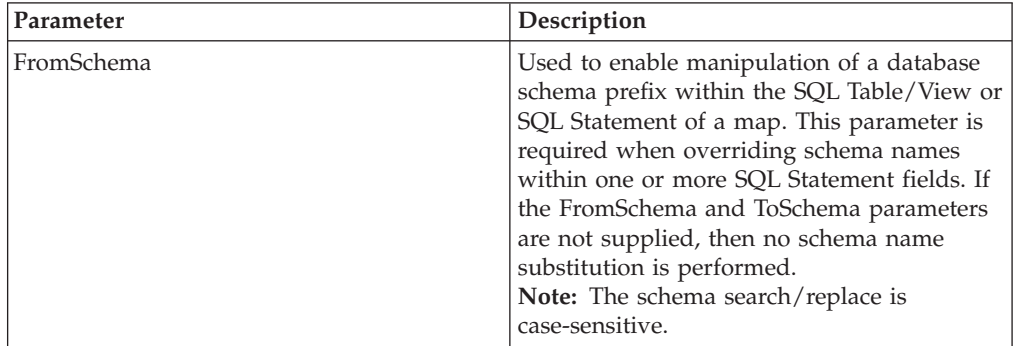

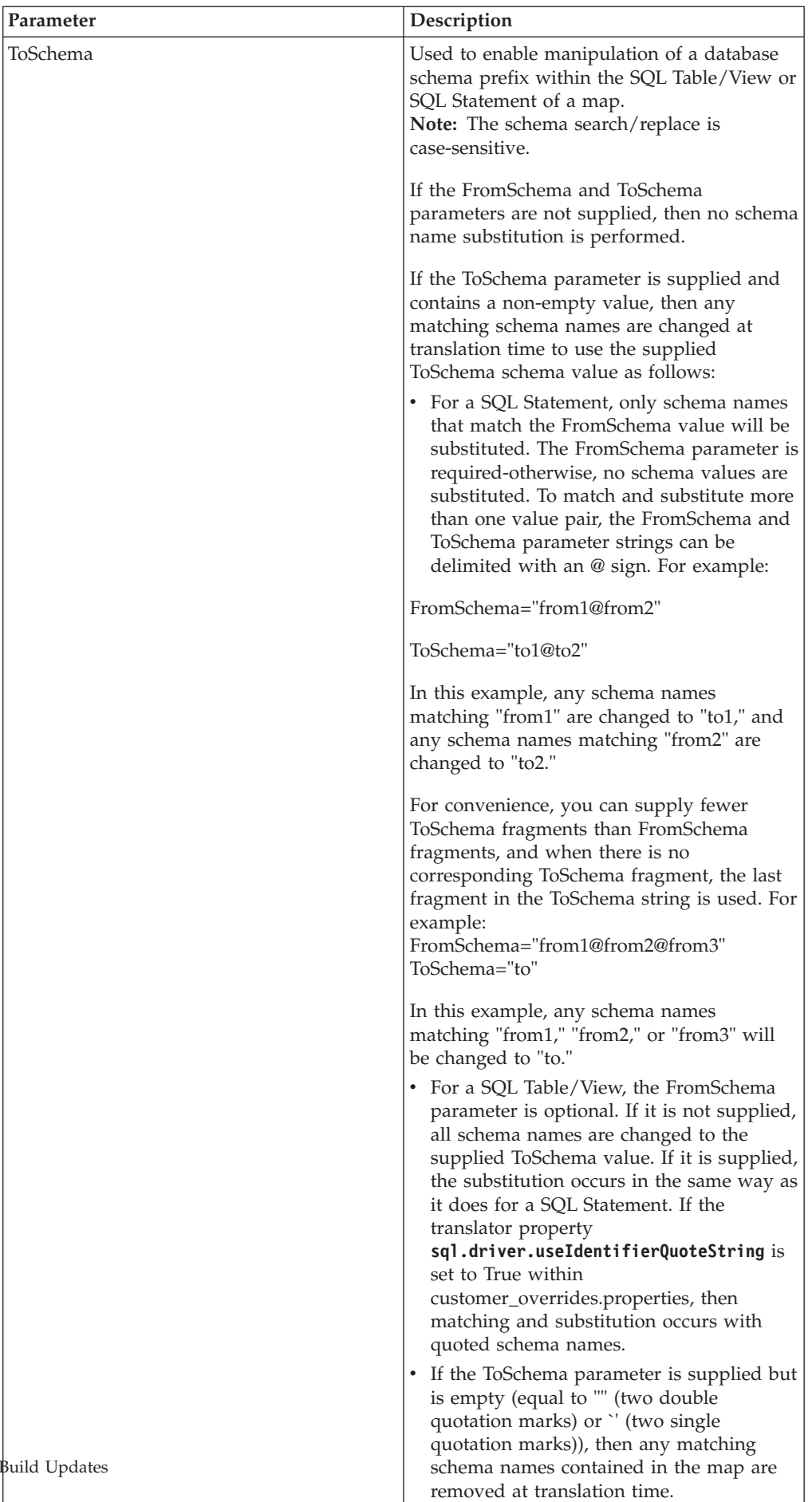

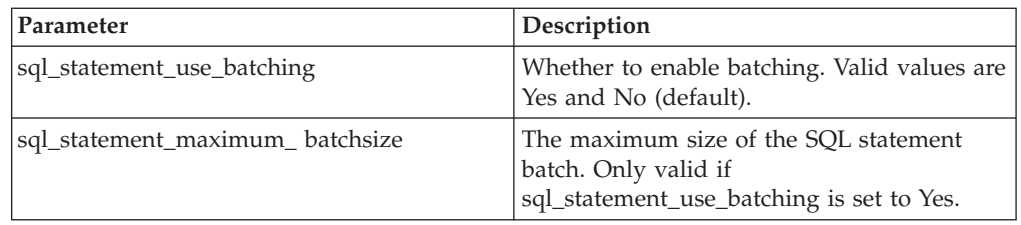

## **Turning on SQL Statement Batching**

In your map, any record for which the On failure, automatically switch selected operation and retry Inserts as Updates or Updates as Inserts setting is turned on (enabled) is not be batched, because batching is not supported for records that have retry enabled. For these records, the SQL is executed with no batching, and records that do not have retry enabled are batched.

Additionally, in the map, the data source must have **Use Transaction** enabled. If **Use Transaction** is turned off, then batching is not performed.

Finally, the database must support batching. If the database does not support batching, the batch service parameters will be ignored and the SQL statements will not be batched.

This example BPML demonstrates how you might enable SQL statement batching:

```
<operation name="Translation">
      <participant name="Translation"/>
      <output message="TranslationTypeInputMessage">
        <assign to="map_name">insert</assign>
        <assign to="sql_statement_use_batching" from="'yes'"/>
        <assign to="sql_statement_maximum_batchsize" from="'500'"/>
        \leqassign to="." \bar{f}rom="*">\leqassign>
      </output>
      <input message="in">
        <assign to="." from="*"></assign>
      </input>
    </operation>
```
## **XML Digital Signature Service**

The following table provides an overview of the XML Digital Signature service:

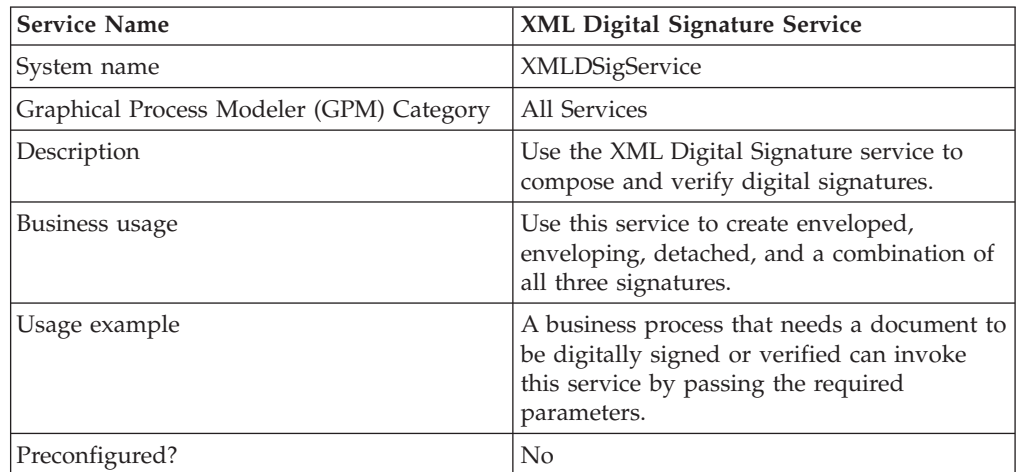

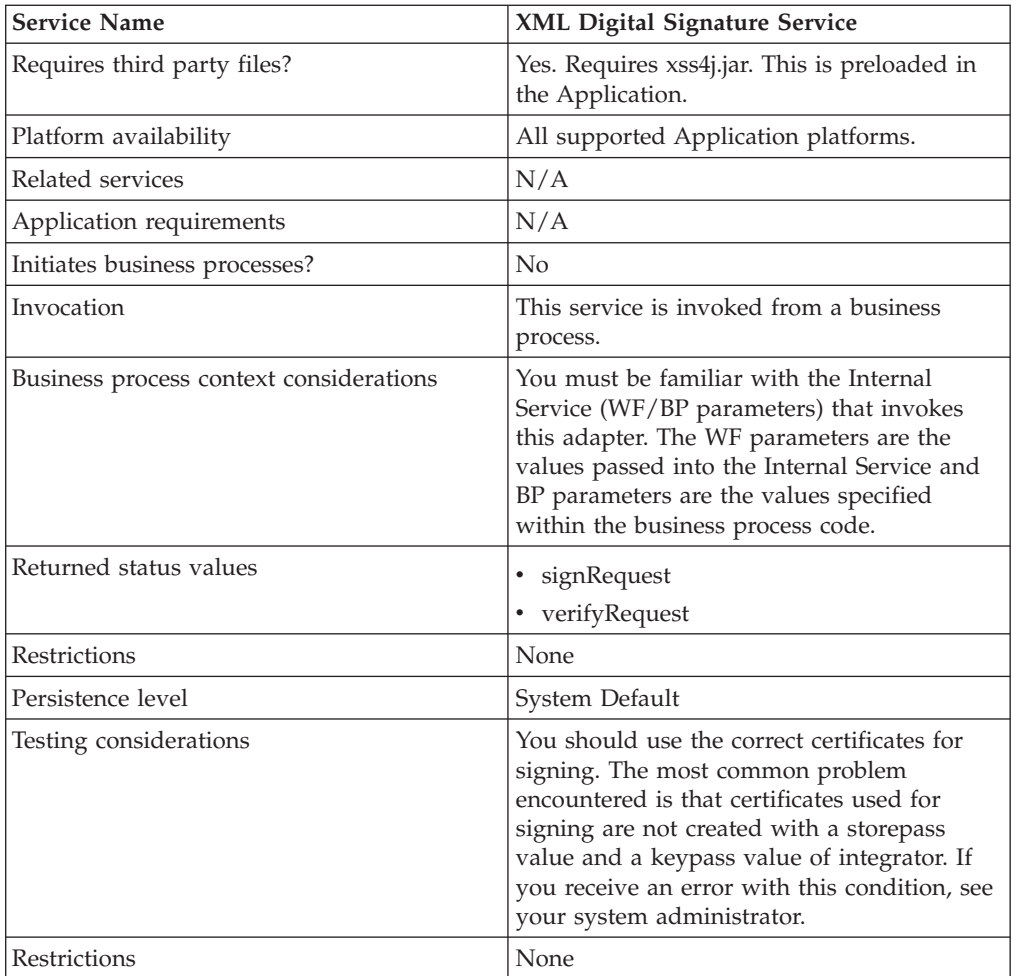

## **How the XML Digital Signature Service Works**

The XML Digital Signature service signs or verifies the XML signature. It provides integrity and confidentiality of XML documents and messages.

The XML Digital Signature service in the Application supports the following types of XML signatures:

- v Enveloped (default) signature of either an entire document or a document fragment where the XML signature is embedded within the signed document.
- v Enveloping signature where signed data is embedded within XML signature structure.
- Detached signature where the signed entities are not attached to the actual signature fragment.

**Note:** In the Application, a detached signature type signs on the detached workflow document. The Reference URI of the detached document is the document ID.

• Combination (combination of enveloped, enveloping, and detached)

## **Implementing the XML Digital Signature Service**

To implement the XML Digital Signature service, complete the following tasks:

- 1. Create an XML Digital Signature service configuration. For information, see *Managing Services and Adapters*.
- 2. Configure the XML Digital Signature service. For information, see *Configuring the XML Digital Signature Service*.
- 3. Use the XML Digital Signature service in a business process.

#### **System Administrator Tasks**

The following procedure describes the system administrator tasks for XML Digital Signature service.

#### **Importing a KeyCert into Application**

- 1. Login to Application.
- 2. Select **Trading Partner** -> **Digital Certificates** -> **Trusted**.
- 3. Select **New Certificate** under Check in.
- 4. Select the certificate and click **Next**.
- 5. Enter the Certificate Name and click **Next**.
- 6. Review and click **Finish**.
- 7. You can use this certificate in your BPML associated with the appropriate field (signCertificateIdentifier).

#### **Configuring the XML Digital Signature Service**

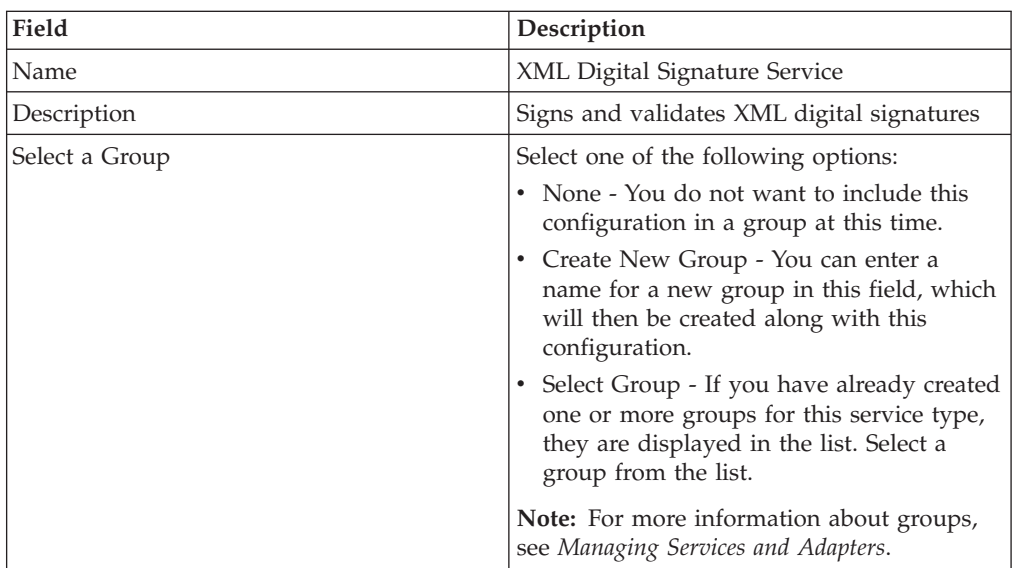

To configure the XML Digital Signature service, you must specify settings for the following fields:

### **Output from Business Process to Service**

The following table contains the parameters passed from the business process to the XML Digital Signature service when it invokes with the output message set to signRequest:

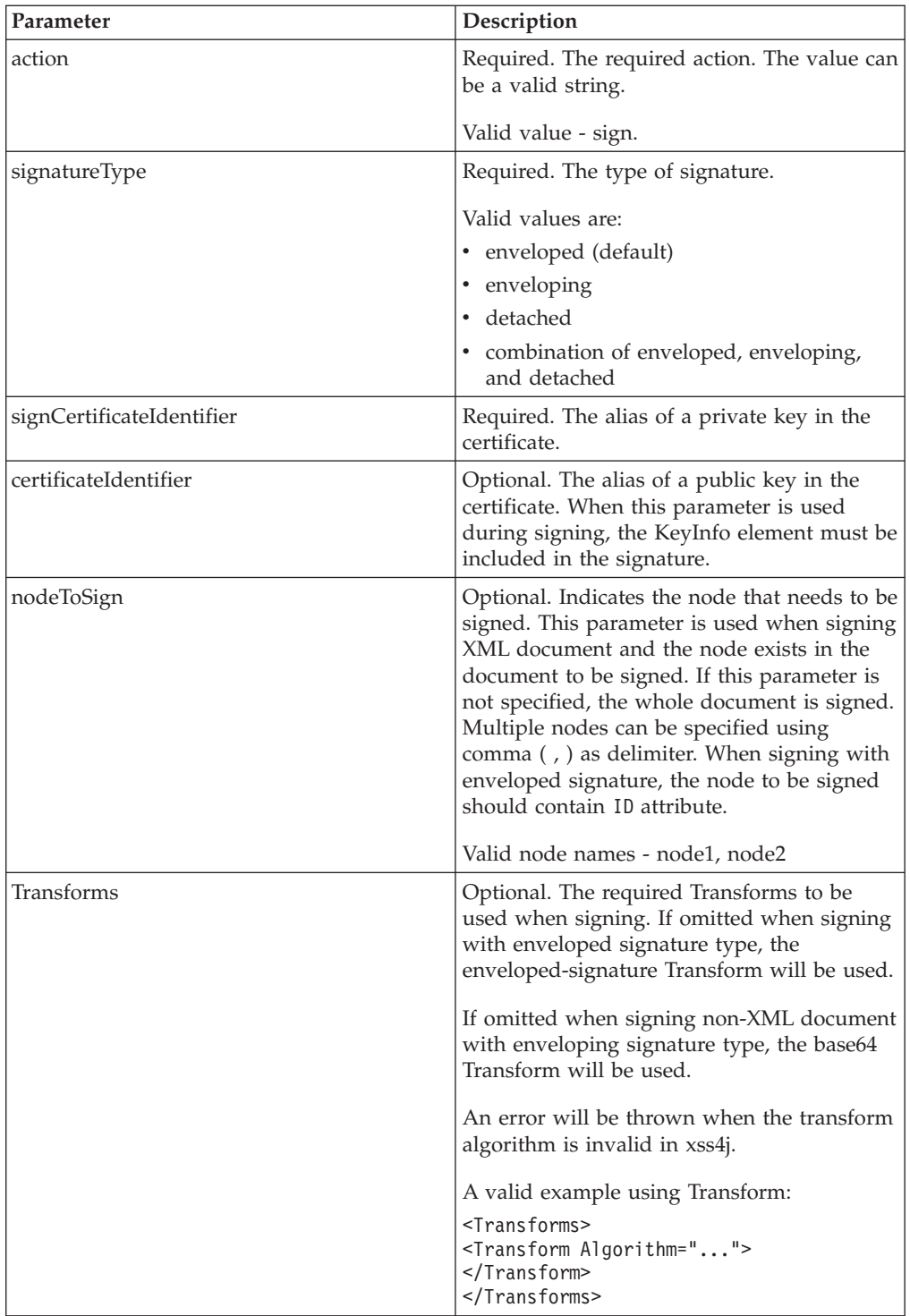

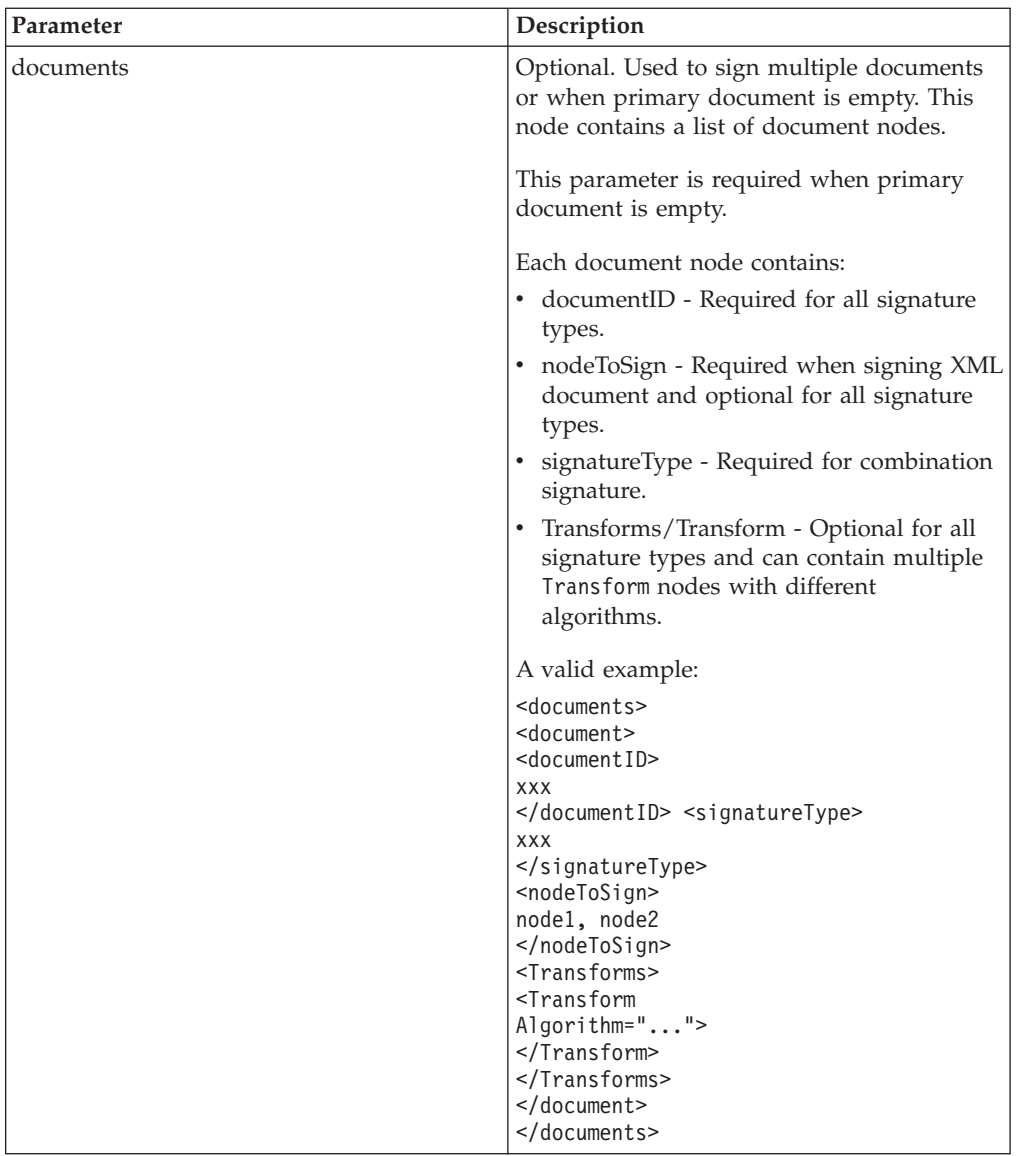

The following table contains the parameters passed from the business process to the XML Digital Signature service when it invokes with the output message set to verifyRequest:

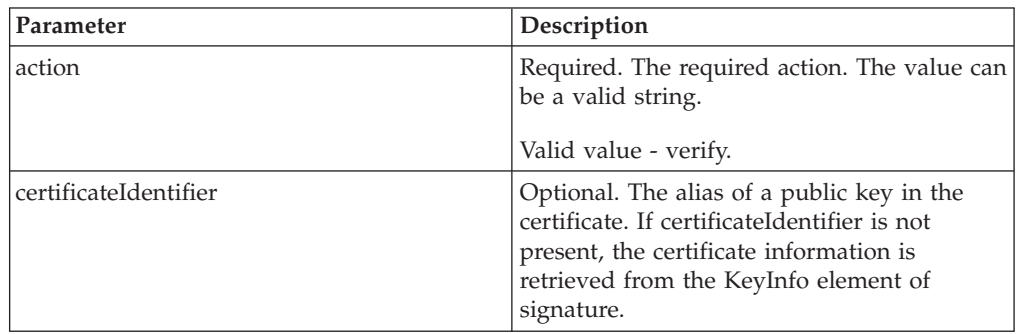

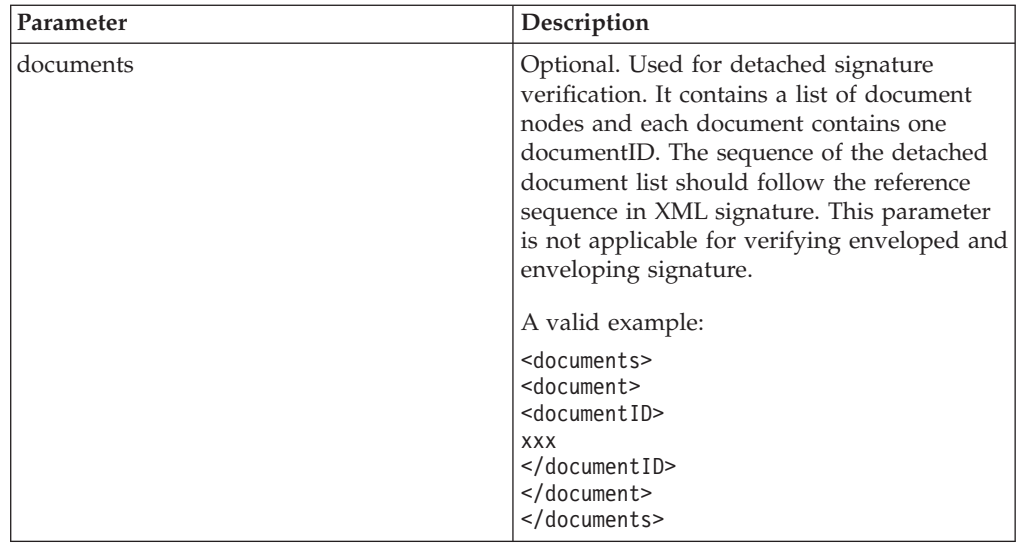

## **Business Process Examples**

The following example business processes illustrate using the XML Digital Signature service:

### **Example Business Process 1**

The following BPML signs the document based on the parameters passed from BPML to the XML Digital Signature service.

```
<process name="xmldsig_enveloped">
  <sequence>
    <operation name="SignMessage">
     <participant name="XMLDSigService"/>
     <output message="signRequest">
           \leqassign to="." from="*"/>
           <assign to="action">sign</assign>
           <assign to="signatureType">enveloped</assign>
           <assign to="signCertificateIdentifier">test_rsa_priv</assign>
     </output>
     <input message="signResponse">
           <assign to="." from="*"></assign>
     </input>
    </operation>
    <operation name="VerifyMessage">
     <participant name="XMLDSigService"/>
     <output message="verifyRequest">
           <assign to="." from="*"/>
           <assign to="action">verify</assign>
           <assign to="certificateIdentifier">test_rsa_pub</assign>
     </output>
     <input message="verifyResponse">
           <assign to="." from="*"></assign>
     </input>
   </operation>
 </sequence>
</process>
```
### **Example Business Process 2**

The following BPML shows how to sign the Primary Document and add the KeyInfo element within the Signature element by including the certificateIdentifier parameter in the signing request. The example also includes how to construct the Transforms node.

```
<process name="xmldsig_enveloped_transform_keyinfo">
  <sequence>
    <sub>assign</sub></sub>
to="temp/@Algorithm">http://www.w3.org/2000/09/xmldsig#enveloped-signature</assign>
     <assign to="Transforms/Transform" from="temp/@*"/>
     <operation name="SignMessage">
      <participant name="XMLDSigService"/>
      <output message="signRequest">
          <assign to="." from="*"/>
           <assign to="action">sign</assign>
           <assign to="signatureType">enveloped</assign>
           <assign to="signCertificateIdentifier">test_rsa_priv</assign>
           <assign to="certificateIdentifier">test_rsa_pub</assign>
           <assign to="Transforms" from="Transforms/node()"/>
      </output>
      <input message="signResponse">
       <assign to="." from="*"></assign>
      </input>
    </operation>
    <operation name="VerifyMessage">
      <participant name="XMLDSigService"/>
      <output message="verifyRequest">
           <assign to="." from="*"/>
           <assign to="action">verify</assign>
      </output>
      <input message="verifyResponse">
          <assign to="." from="*"></assign>
      </input>
    </operation>
 </sequence>
</process>
```
### **Example Business Process 3**

The following BPML shows how to sign particular nodes in the Primary Document. The nodes to be signed are delimited by comma ( , ).The signature type is enveloped.

```
<process name="xmldsig_enveloped_nodetosign">
  <sequence>
    <operation name="SignMessage">
      <participant name="XMLDSigService"/>
     <output message="signRequest">
           \leqassign to="." from="*"/>
           <assign to="action">sign</assign>
           <assign to="nodeToSign">value1,value2</assign>
           <assign to="signatureType">enveloped</assign>
           <assign to="signCertificateIdentifier">test_rsa_priv</assign>
     </output>
     <input message="signResponse">
           <assign to="." from="*"></assign>
     </input>
    </operation>
```

```
<operation name="VerifyMessage">
```

```
<participant name="XMLDSigService"/>
      <output message="verifyRequest">
          <assign to="." from="*"/>
           <assign to="action">verify</assign>
           <assign to="certificateIdentifier">test_rsa_pub</assign>
     </output>
      <input message="verifyResponse">
        <assign to="." from="*"></assign>
      </input>
    </operation>
 </sequence>
</process>
```
### **Example Business Process 4**

The following BPML shows how to sign particular nodes in the Primary Document. The nodes to be signed are delimited by comma  $($ ,  $)$ . The signature type is enveloping.

```
<process name="xmldsig_enveloping_nodetosign">
 <sequence>
    <operation name="SignMessage">
      <participant name="XMLDSigService"/>
      <output message="signRequest">
          \leqassign to="." from="*"/>
          <assign to="action">sign</assign>
          <assign to="nodeToSign">value1,value2</assign>
          <assign to="signatureType">enveloping</assign>
          <assign to="signCertificateIdentifier">test_rsa_priv</assign>
      </output>
      <input message="signResponse">
          <assign to="." from="*"></assign>
      </input>
    </operation>
    <operation name="VerifyMessage">
      <participant name="XMLDSigService"/>
      <output message="verifyRequest">
          \leqassign to="." from="\star"/>
          <assign to="action">verify</assign>
          <assign to="certificateIdentifier">test_rsa_pub</assign>
      \langleoutput>
      <input message="verifyResponse">
       <assign to="." from="*"></assign>
      </input>
    </operation>
 </sequence>
```
</process>

## **Example Business Process 5**

This following input file and BPML shows how to sign multiple documents passed from "documents/document" parameter. The nodes to be signed are delimited by comma ( , ). The signature type is enveloping.

```
Input file:
<documents>
  <document>
    <documentID>sgconrad:31e5343c:1158d3b080f:-75fc</documentID>
    <nodeToSign>value1,value2</nodeToSign>
    <Transforms>
      <Transform Algorithm="http://www.w3.org/TR/1999/REC-xpath-19991116">
```

```
<XPath>descendant-or-self::Contract</XPath>
      </Transform>
    </Transforms>
  </document>
  <document>
    <documentID>sgconrad:-3c3ab664:1158cfc1d5d:-5431</documentID>
  </document>
</documents>
```
#### BPML:

```
<process name="xmldsig_enveloping_documents">
  <sequence>
    <operation name="XML Encoder">
     <participant name="XMLEncoder"/>
     <output message="XMLEncoderTypeInputMessage">
        <assign to="output_to_process_data">YES</assign>
        <assign to="mode">xml_to_process_data</assign>
       <assign to="root_element">documents</assign>
        <assign to="." from="*"></assign>
     </output>
     <input message="inmsg">
        <assign to="." from="*"></assign>
      </input>
    </operation>
    <operation>
     <participant name="ReleaseService"/>
     <output message="releaseRequest">
        <assign to="TARGET">PrimaryDocument</assign>
     </output>
     <input message="releaseResponse">
     </input>
    </operation>
    <operation name="SignMessage">
     <participant name="XMLDSigService"/>
     <output message="signRequest">
       <assign to="." from="*"></assign>
        <assign to="action">sign</assign>
        <assign to="signatureType">enveloping</assign>
        <assign to="signCertificateIdentifier">test_rsa_priv</assign>
        <assign to="documents" from="documents/node()"></assign>
     </output>
      <input message="signResponse">
        <assign to="." from="*"></assign>
     </input>
    </operation>
    <operation>
     <participant name="ReleaseService"/>
     <output message="releaseRequest">
        <assign to="TARGET" from="'documents'"></assign>
     </output>
     <input message="releaseResponse">
      </input>
    </operation>
    <operation name="VerifyMessage">
     <participant name="XMLDSigService"/>
     <output message="verifyRequest">
        <assign to="." from="*"></assign>
        <assign to="action">verify</assign>
        <assign to="certificateIdentifier">test_rsa_pub</assign>
     </output>
      <input message="verifyResponse">
        <assign to="." from="*"></assign>
     </input>
   </operation>
   </sequence>
</process>
```
### **Example Business Process 6**

The following input file and BPML shows how to sign multiple documents passed from "documents/document" parameter, Transforms/Transform/XPath is used to sign specific node. The signature type is detached.

#### Input file:

```
<documents>
  <document>
    <documentID>sgconrad:31e5343c:1158d3b080f:-75fc</documentID>
    <Transforms>
      <Transform Algorithm="http://www.w3.org/TR/1999/REC-xpath-19991116">
         <XPath>descendant-or-self::Contract</XPath>
     </Transform>
   </Transforms>
 </document>
 <document>
    <documentID>sgconrad:-3c3ab664:1158cfc1d5d:-5431</documentID>
  </document>
</documents>
```
#### BPML:

```
<process name="xmldsig_enveloping_documents">
  <sequence>
    <operation name="XML Encoder">
      <participant name="XMLEncoder"/>
     <output message="XMLEncoderTypeInputMessage">
       <assign to="output_to_process_data">YES</assign>
        <assign to="mode">xml_to_process_data</assign>
        <assign to="root_element">documents</assign>
        <assign to="." from="*"></assign>
     </output>
     <input message="inmsg">
        <assign to="." from="*"></assign>
      </input>
    </operation>
    <operation>
     <participant name="ReleaseService"/>
      <output message="releaseRequest">
        <assign to="TARGET">PrimaryDocument</assign>
     </output>
     <input message="releaseResponse">
     </input>
    </operation>
    <operation name="SignMessage">
      <participant name="XMLDSigService"/>
      <output message="signRequest">
        <assign to="." from="*"></assign>
        <assign to="action">sign</assign>
        <assign to="signatureType">detached</assign>
        <assign to="signCertificateIdentifier">test_rsa_priv</assign>
        <assign to="documents" from="documents/node()"></assign>
     </output>
      <input message="signResponse">
       <assign to="." from="*"></assign>
     </input>
    </operation>
    <operation>
      <participant name="ReleaseService"/>
     <output message="releaseRequest">
        <assign to="TARGET" from="'documents'"></assign>
     </output>
     <input message="releaseResponse">
      </input>
    </operation>
```

```
<assign to="document/documentID">sgconrad:-628e3b67:11569be511e:-6d7a</assign>
    <assign to="documents/document" from="document/node()" append="true"></assign>
    <assign to="document/documentID">sgconrad:-628e3b67:11569be511e:-682f</assign>
    <assign to="documents/document" from="document/node()" append="true"></assign>
    <operation name="VerifyMessage">
      <participant name="XMLDSigService"/>
      <output message="verifyRequest">
        <assign to="." from="*"></assign>
        <assign to="action">verify</assign>
        <assign to="certificateIdentifier">test_rsa_pub</assign>
      </output>
      <input message="verifyResponse">
        \leqassign to="." from="\ast">\lt/assign>
      \langleinput\rangle</operation>
   </sequence>
</process>
```
#### **Example Business Process 7**

The following input file and BPML shows how to sign multiple documents passed from "documents/document" parameter. The signature type is combination.

#### Input file:

```
<documents>
 <document>
    <documentID>sgconrad:31e5343c:1158d3b080f:-75fc</documentID>
    <signatureType>enveloped</signatureType>
    <nodeToSign>value1,value2</nodeToSign>
  </document>
  <document>
    <documentID>sgconrad:-3c3ab664:1158cfc1d5d:-5431</documentID>
    <signatureType>enveloping</signatureType>
    <Transforms>
     <Transform Algorithm="http://www.w3.org/2000/09/xmldsig#base64">
     </Transform>
    </Transforms>
  </document>
  <document>
    <documentID>sgconrad:31e5343c:1158d3b080f:-75bc</documentID>
    <signatureType>detached</signatureType>
    <nodeToSign>node1,node2</nodeToSign>
  </document>
</documents>
```
#### BPML:

```
<process name="xmldsig_enveloping_documents">
  <sequence>
    <operation name="XML Encoder">
     <participant name="XMLEncoder"/>
     <output message="XMLEncoderTypeInputMessage">
        <assign to="output_to_process_data">YES</assign>
       <assign to="mode">xml_to_process_data</assign>
       <assign to="root element">documents</assign>
        <assign to="." from="*"></assign>
     </output>
     <input message="inmsg">
       <assign to="." from="*"></assign>
     </input>
    </operation>
    <operation>
      <participant name="ReleaseService"/>
     <output message="releaseRequest">
        <assign to="TARGET">PrimaryDocument</assign>
     </output>
```

```
<input message="releaseResponse">
      </input>
    </operation>
    <operation name="SignMessage">
      <participant name="XMLDSigService"/>
      <output message="signRequest">
       <assign to="." from="*"></assign>
       <assign to="action">sign</assign>
       <assign to="signatureType">combination</assign>
       <assign to="signCertificateIdentifier">test_rsa_priv</assign>
        <assign to="documents" from="documents/node()"></assign>
     </output>
     <input message="signResponse">
       <assign to="." from="*"></assign>
     </input>
    </operation>
    <operation>
      <participant name="ReleaseService"/>
      <output message="releaseRequest">
       <assign to="TARGET" from="'documents'"></assign>
     </output>
     <input message="releaseResponse">
     </input>
    </operation>
    <assign to="document/documentID">sgconrad:-628e3b67:11569be511e:-6d7a</assign>
    <assign to="documents/document" from="document/node()" append="true"></assign>
    <operation name="VerifyMessage">
      <participant name="XMLDSigService"/>
     <output message="verifyRequest">
       <assign to="." from="*"></assign>
       <assign to="action">verify</assign>
       <assign to="certificateIdentifier">test_rsa_pub</assign>
     </output>
      <input message="verifyResponse">
       <assign to="." from="*"></assign>
     </input>
    </operation>
   </sequence>
</process>
```
## **XML Digital Signature Service Examples**

The following example signature types illustrate using the XML Digital Signature service:

### **Example of Enveloped Signature**

The following example shows the enveloped signature type:

```
<?xml version="1.0" encoding="UTF-8"?>
<test>
<value1 ID="1">
testval1</value1>
<value2 ID="2">
testval2</value2>
<Signature xmlns="http://www.w3.org/2000/09/xmldsig#">
 <SignedInfo>
   <CanonicalizationMethod
Algorithm="http://www.w3.org/TR/2001/REC-xml-c14n-20010315"/>
   <SignatureMethod Algorithm="http://www.w3.org/2000/09/xmldsig#rsa-sha1"/>
   <Reference URI="">
   <Transforms>
    <Transform Algorithm="http://www.w3.org/2000/09/xmldsig#enveloped-signature"/>
   </Transforms>
    <DigestMethod Algorithm="http://www.w3.org/2000/09/xmldsig#sha1"/>
   <DigestValue>
```

```
fgWg+5VNk9ZqUy86IOIE3QS+bGQ=</DigestValue>
   </Reference>
  </SignedInfo>
  <SignatureValue>
MYWSLB0T9qX+Qu2BnMWpGC4KmKT5pws0M9GtQQsMGYT5rxXCMe2qeMKAV65WoY0ib7mTxjj9
nChQSdyN1yYYn6nRvvKl9lX8LWVNpJj58lE7/alohe8/+0hOAWKxBsiFDhBbUC0jHG1+Qp2f
M3KAe2kyBUPjN57isAmmH64y/LI= </SignatureValue>
  <KeyInfo>
   <KeyValue>
    <RSAKeyValue>
     <Modulus>
kFhwg4m9hjFmrlxVR3w0XmYx7fgGsoh+aelmXlzCug5gRV0t0XeSpaeoX1jXu6gacJ
Vl/pOlNs+av+iviDKmS94LDPJtjAcl7C9dZbbt39N+/2S9WBAtJGXk5MOIu0aab50D
UFK55mUbpsZzwoVQrisW+KArnWlbrUP5xWXsnwM= </Modulus>
     <Exponent>
AQAB</Exponent>
   </RSAKeyValue>
   </KeyValue>
   <X509Data>
    <X509IssuerSerial>
     <X509IssuerName>
CommonName=serena_rsa,Country=SG,EmailAddress=serena_li@stercomm.com</X509IssuerName
>
     <X509SerialNumber>
1190704157</X509SerialNumber>
    </X509IssuerSerial>
    <X509SubjectName>
CommonName=serena_rsa,Country=SG,EmailAddress=serena_li@stercomm.com</X509SubjectNam
e>
    <X509Certificate>
MIICBjCCAW8CBEb4tB0wDQYJKoZIhvcNAQEFBQAwSTElMCMGCSqGSIb3DQEJARYWc2VyZW5hX2xp
QHN0ZXJjb21tLmNvbTELMAkGA1UEBhMCU0cxEzARBgNVBAMTCnNlcmVuYV9yc2EwIBcNMDcwOTI1
MDcwOTE3WhgPMjA2MjA2MjgwNzA5MTdaMEkxJTAjBgkqhkiG9w0BCQEWFnNlcmVuYV9saUBzdGVy
Y29tbS5jb20xCzAJBgNVBAYTAlNHMRMwEQYDVQQDEwpzZXJlbmFfcnNhMIGfMA0GCSqGSIb3DQEB
AQUAA4GNADCBiQKBgQCQWHCDib2GMWauXFVHfDReZjHt+AayiH5p6WZeXMK6DmBFXS3Rd5Klp6hf
WNe7qBpwlWX+k6U2z5q/6K+IMqZL3gsM8m2MByXsL11ltu3f037/ZL1YEC0kZeTkw4i7RppvnQNQ
UrnmZRumxnPChVCuKxb4oCudaVutQ/nFZeyfAwIDAQABMA0GCSqGSIb3DQEBBQUAA4GBAC+7glCs
TKBSURkwmbA4k/SYVOOhhz3VkBX0he3r1/Vd6Qk8IlRJwQj5AT8e40gz+vqO0GvjaYAx70bvIGqn
yYE/VVJJOG5Zw6Tott69Dx4AOCrmbZb96zOAjlcEI3Ol7U1h+9+Uo2h5ZC8AMWnC3rk3VudrSB8d
AhBwZmY9l8AB </X509Certificate>
   </X509Data>
  </KeyInfo>
 </Signature>
```

```
</test>
```
## **Example of Enveloped Signature with particular nodes**

The following example shows the enveloped signature type with particular nodes:

```
<?xml version="1.0" encoding="UTF-8"?>
<test>
<value1 ID="1">
testval1</value1>
<value2 ID="2">
testval2</value2>
<Signature xmlns="http://www.w3.org/2000/09/xmldsig#">
  <SignedInfo>
   <CanonicalizationMethod
Algorithm="http://www.w3.org/TR/2001/REC-xml-c14n-20010315"/>
   <SignatureMethod Algorithm="http://www.w3.org/2000/09/xmldsig#rsa-sha1"/>
   <Reference URI="#1">
   <Transforms>
    <Transform Algorithm="http://www.w3.org/2000/09/xmldsig#enveloped-signature"/>
    </Transforms>
    <DigestMethod Algorithm="http://www.w3.org/2000/09/xmldsig#sha1"/>
    <DigestValue>
XEZm5p6sjqi+Gt61BHQTOWtL2Nw=</DigestValue>
```

```
</Reference>
   <Reference URI="#2">
    <Transforms>
    <Transform Algorithm="http://www.w3.org/2000/09/xmldsig#enveloped-signature"/>
    </Transforms>
    <DigestMethod Algorithm="http://www.w3.org/2000/09/xmldsig#sha1"/>
    <DigestValue>
1k1M9eAUMUWM4FP4OA1/YC9qS/Y=</DigestValue>
  </Reference>
  </SignedInfo>
  <SignatureValue>
UmZlQ5g4ummBZu4IRg+BHDpZeeX4ix1GXODhyG+f5tvw+4ZDKIGn8qm5wdAj3+/wJS84Lx/V
hRgjyaucMjM3qEoMAEXEWYRTag0PdeOmfrSUffictYcTaGpPUYjDiWfKyFXAlCL5XmSeBW5s
MGgy5Bi/Y0HB1gwlmu+Jsh6FsGM= </SignatureValue>
  <KeyInfo>
  <KeyValue>
    <RSAKeyValue>
     <Modulus>
kFhwg4m9hjFmrlxVR3w0XmYx7fgGsoh+aelmXlzCug5gRV0t0XeSpaeoX1jXu6gacJ
Vl/pOlNs+av+iviDKmS94LDPJtjAcl7C9dZbbt39N+/2S9WBAtJGXk5MOIu0aab50D
UFK55mUbpsZzwoVQrisW+KArnWlbrUP5xWXsnwM= </Modulus>
     <Exponent>
AQAB</Exponent>
   </RSAKeyValue>
   </KeyValue>
   <X509Data>
    <X509IssuerSerial>
     <X509IssuerName>
CommonName=serena_rsa,Country=SG,EmailAddress=serena_li@stercomm.com</X509IssuerName
>
     <X509SerialNumber>
1190704157</X509SerialNumber>
    </X509IssuerSerial>
    <X509SubjectName>
CommonName=serena_rsa,Country=SG,EmailAddress=serena_li@stercomm.com</X509SubjectNam
\rho<X509Certificate>
MIICBjCCAW8CBEb4tB0wDQYJKoZIhvcNAQEFBQAwSTElMCMGCSqGSIb3DQEJARYWc2VyZW5hX2xp
QHN0ZXJjb21tLmNvbTELMAkGA1UEBhMCU0cxEzARBgNVBAMTCnNlcmVuYV9yc2EwIBcNMDcwOTI1
MDcwOTE3WhgPMjA2MjA2MjgwNzA5MTdaMEkxJTAjBgkqhkiG9w0BCQEWFnNlcmVuYV9saUBzdGVy
Y29tbS5jb20xCzAJBgNVBAYTAlNHMRMwEQYDVQQDEwpzZXJlbmFfcnNhMIGfMA0GCSqGSIb3DQEB
AQUAA4GNADCBiQKBgQCQWHCDib2GMWauXFVHfDReZjHt+AayiH5p6WZeXMK6DmBFXS3Rd5Klp6hf
WNe7qBpwlWX+k6U2z5q/6K+IMqZL3gsM8m2MByXsL11ltu3f037/ZL1YEC0kZeTkw4i7RppvnQNQ
UrnmZRumxnPChVCuKxb4oCudaVutQ/nFZeyfAwIDAQABMA0GCSqGSIb3DQEBBQUAA4GBAC+7glCs
TKBSURkwmbA4k/SYVOOhhz3VkBX0he3r1/Vd6Qk8IlRJwQj5AT8e40gz+vqO0GvjaYAx70bvIGqn
yYE/VVJJOG5Zw6Tott69Dx4AOCrmbZb96zOAjlcEI3Ol7U1h+9+Uo2h5ZC8AMWnC3rk3VudrSB8d
AhBwZmY9l8AB </X509Certificate>
  </X509Data>
  </KeyInfo>
</Signature>
</test>
Example of Enveloping Signature
The following example shows the enveloping signature type:
```

```
<?xml version="1.0" encoding="UTF-8"?>
<Signature xmlns="http://www.w3.org/2000/09/xmldsig#">
 <SignedInfo>
  <CanonicalizationMethod
Algorithm="http://www.w3.org/TR/2001/REC-xml-c14n-20010315"/>
  <SignatureMethod Algorithm="http://www.w3.org/2000/09/xmldsig#rsa-sha1"/>
  <Reference URI="#test">
   <DigestMethod Algorithm="http://www.w3.org/2000/09/xmldsig#sha1"/>
   <DigestValue>
ILdA0tPr6GHE9C2/aLX4GQZc3XI=</DigestValue>
  </Reference>
```

```
</SignedInfo>
 <SignatureValue>
gJ5H1D5gYydhG5NgFitWeiDs+K49CoFyauodfGG8m1vnBfCfPieu14dt4CG2/w7OxbsS5Kjy
J8+iHePiaVxdu3xYJu0ox4UkCK/wwxvnXzWv+AlS+Kj2fwkvzp6++auDOSC2Ucwe1ncwZFX5
xCSNq9wQYH12aULKsVB/bYtcvwo= </SignatureValue>
 <KeyInfo>
  <KeyValue>
   <RSAKeyValue>
    <Modulus>
kFhwg4m9hjFmrlxVR3w0XmYx7fgGsoh+aelmXlzCug5gRV0t0XeSpaeoX1jXu6gacJ
Vl/pOlNs+av+iviDKmS94LDPJtjAcl7C9dZbbt39N+/2S9WBAtJGXk5MOIu0aab50D
UFK55mUbpsZzwoVQrisW+KArnWlbrUP5xWXsnwM= </Modulus>
    <Exponent>
AQAB</Exponent>
  </RSAKeyValue>
  </KeyValue>
  <X509Data>
   <X509IssuerSerial>
    <X509IssuerName>
CommonName=serena_rsa,Country=SG,EmailAddress=serena_li@stercomm.com</X509IssuerName
>
    <X509SerialNumber>
1190704157</X509SerialNumber>
   </X509IssuerSerial>
   <X509SubjectName>
CommonName=serena_rsa,Country=SG,EmailAddress=serena_li@stercomm.com</X509SubjectNam
e>
   <X509Certificate>
MIICBjCCAW8CBEb4tB0wDQYJKoZIhvcNAQEFBQAwSTElMCMGCSqGSIb3DQEJARYWc2VyZW5hX2xp
QHN0ZXJjb21tLmNvbTELMAkGA1UEBhMCU0cxEzARBgNVBAMTCnNlcmVuYV9yc2EwIBcNMDcwOTI1
MDcwOTE3WhgPMjA2MjA2MjgwNzA5MTdaMEkxJTAjBgkqhkiG9w0BCQEWFnNlcmVuYV9saUBzdGVy
Y29tbS5jb20xCzAJBgNVBAYTAlNHMRMwEQYDVQQDEwpzZXJlbmFfcnNhMIGfMA0GCSqGSIb3DQEB
AQUAA4GNADCBiQKBgQCQWHCDib2GMWauXFVHfDReZjHt+AayiH5p6WZeXMK6DmBFXS3Rd5Klp6hf
WNe7qBpwlWX+k6U2z5q/6K+IMqZL3gsM8m2MByXsL11ltu3f037/ZL1YEC0kZeTkw4i7RppvnQNQ
UrnmZRumxnPChVCuKxb4oCudaVutQ/nFZeyfAwIDAQABMA0GCSqGSIb3DQEBBQUAA4GBAC+7glCs
TKBSURkwmbA4k/SYVOOhhz3VkBX0he3r1/Vd6Qk8IlRJwQj5AT8e40gz+vqO0GvjaYAx70bvIGqn
yYE/VVJJOG5Zw6Tott69Dx4AOCrmbZb96zOAjlcEI3Ol7U1h+9+Uo2h5ZC8AMWnC3rk3VudrSB8d
AhBwZmY9l8AB </X509Certificate>
  </X509Data>
 </KeyInfo>
 <Object xmlns="" Id="test">
  <test>
   <value1 ID="1">
testval1</value1>
   <value2 ID="2">
testval2</value2>
  </test>
 </Object>
</Signature>
```
## **Example of Enveloping Signature with particular nodes**

```
The following example shows the enveloping signature type with particular nodes:
```

```
<?xml version="1.0" encoding="UTF-8"?>
<Signature xmlns="http://www.w3.org/2000/09/xmldsig#">
<SignedInfo>
  <CanonicalizationMethod
Algorithm="http://www.w3.org/TR/2001/REC-xml-c14n-20010315"/>
  <SignatureMethod Algorithm="http://www.w3.org/2000/09/xmldsig#rsa-sha1"/>
  <Reference URI="#value1">
   <DigestMethod Algorithm="http://www.w3.org/2000/09/xmldsig#sha1"/>
   <DigestValue>
mb5wQZvkO1C4+YzJUQ0Q2eL1nNg=</DigestValue>
  </Reference>
  <Reference URI="#value2">
   <DigestMethod Algorithm="http://www.w3.org/2000/09/xmldsig#sha1"/>
```

```
<DigestValue>
cITL2XfG2q9roG/XpFaoa/JSiGU=</DigestValue>
 </Reference>
 </SignedInfo>
 <SignatureValue>
Z6hxQRWv1+RZMU5UYIN06LmhFfGVtNIniIfeAmNy5TGX6SZAY5vgYbuhhZtq+LWG5nwzSQLX
Kv7TIb8N++LYgJeUtcwumCvI6t6rl6PJuSQiJZnucdpGxChrE1rra2WrRZYXxaLkoSUrBJc1
pCnXscU6F0eHmKakIV0ZypdFZT4= </SignatureValue>
<KeyInfo>
 <KeyValue>
   <RSAKeyValue>
   <Modulus>
kFhwg4m9hjFmrlxVR3w0XmYx7fgGsoh+aelmXlzCug5gRV0t0XeSpaeoX1jXu6gacJ
Vl/pOlNs+av+iviDKmS94LDPJtjAcl7C9dZbbt39N+/2S9WBAtJGXk5MOIu0aab50D
UFK55mUbpsZzwoVQrisW+KArnWlbrUP5xWXsnwM= </Modulus>
    <Exponent>
AQAB</Exponent>
  </RSAKeyValue>
  </KeyValue>
  <X509Data>
   <X509IssuerSerial>
    <X509IssuerName>
CommonName=serena_rsa,Country=SG,EmailAddress=serena_li@stercomm.com</X509IssuerName
>
    <X509SerialNumber>
1190704157</X509SerialNumber>
   </X509IssuerSerial>
   <X509SubjectName>
CommonName=serena_rsa,Country=SG,EmailAddress=serena_li@stercomm.com</X509SubjectNam
e>
   <X509Certificate>
MIICBjCCAW8CBEb4tB0wDQYJKoZIhvcNAQEFBQAwSTElMCMGCSqGSIb3DQEJARYWc2VyZW5hX2xp
QHN0ZXJjb21tLmNvbTELMAkGA1UEBhMCU0cxEzARBgNVBAMTCnNlcmVuYV9yc2EwIBcNMDcwOTI1
MDcwOTE3WhgPMjA2MjA2MjgwNzA5MTdaMEkxJTAjBgkqhkiG9w0BCQEWFnNlcmVuYV9saUBzdGVy
Y29tbS5jb20xCzAJBgNVBAYTAlNHMRMwEQYDVQQDEwpzZXJlbmFfcnNhMIGfMA0GCSqGSIb3DQEB
AQUAA4GNADCBiQKBgQCQWHCDib2GMWauXFVHfDReZjHt+AayiH5p6WZeXMK6DmBFXS3Rd5Klp6hf
WNe7qBpwlWX+k6U2z5q/6K+IMqZL3gsM8m2MByXsL11ltu3f037/ZL1YEC0kZeTkw4i7RppvnQNQ
UrnmZRumxnPChVCuKxb4oCudaVutQ/nFZeyfAwIDAQABMA0GCSqGSIb3DQEBBQUAA4GBAC+7glCs
TKBSURkwmbA4k/SYVOOhhz3VkBX0he3r1/Vd6Qk8IlRJwQj5AT8e40gz+vqO0GvjaYAx70bvIGqn
yYE/VVJJOG5Zw6Tott69Dx4AOCrmbZb96zOAjlcEI3Ol7U1h+9+Uo2h5ZC8AMWnC3rk3VudrSB8d
AhBwZmY9l8AB </X509Certificate>
 </X509Data>
 </KeyInfo>
 <Object xmlns="" Id="value1">
  <value1 ID="1">
testval1</value1>
 </Object>
 <Object xmlns="" Id="value2">
 <value2 ID="2">
testval2</value2>
</Object>
</Signature>
```
### **Example of Enveloping Signature with non-XML Input File**

The following example shows the enveloping signature type with non-XML input file:

```
<?xml version="1.0" encoding="UTF-8"?>
<Signature xmlns="http://www.w3.org/2000/09/xmldsig#">
 <SignedInfo>
  <CanonicalizationMethod
Algorithm="http://www.w3.org/TR/2001/REC-xml-c14n-20010315"/>
  <SignatureMethod Algorithm="http://www.w3.org/2000/09/xmldsig#rsa-sha1"/>
  <Reference URI="#sgconrad:-7cd5f978:1159315afbc:-6124">
   <DigestMethod Algorithm="http://www.w3.org/2000/09/xmldsig#sha1"/>
   <DigestValue>
```

```
UWdFQL/JwoDirPg/AJdp+m5+bT4=</DigestValue>
 </Reference>
</SignedInfo>
<SignatureValue>
cAtHLlmNUVRmWzn4mDvWkcRvFDoKOkes+gMsnC4pHAKclg99j+e2xxR0SsE5HnvNPEH3IrwT
GZyaTXVlx3UTaX1C+215t0mW4CYn4nyZpwJTbM18pRZq8tijquydg4roZz/yawz856uow3KH
z+khzOuwt78GzwQXVyqQymyVrQk= </SignatureValue>
<Object xmlns="" Encoding="base64" Id="sgconrad:-7cd5f978:1159315afbc:-6124">
dGhpcyBpcyB0ZXN0 </Object>
</Signature>
```
## **Example of Detached Signature**

The following example shows the detached signature type:

```
<?xml version="1.0" encoding="UTF-8"?>
<Signature xmlns="http://www.w3.org/2000/09/xmldsig#">
<SignedInfo>
  <CanonicalizationMethod
Algorithm="http://www.w3.org/TR/2001/REC-xml-c14n-20010315"/>
  <SignatureMethod Algorithm="http://www.w3.org/2000/09/xmldsig#rsa-sha1"/>
  <Reference URI="sgconrad:31e5343c:1158d3b080f:-75fc">
   <Transforms>
   <Transform Algorithm="http://www.w3.org/TR/1999/REC-xpath-19991116">
    <XPath>
descendant-or-self::Contract</XPath>
   </Transform>
   </Transforms>
   <DigestMethod Algorithm="http://www.w3.org/2000/09/xmldsig#sha1"/>
   <DigestValue>
1ybLCHRnYSGKCoswkUOuD650Mr0=</DigestValue>
  </Reference>
  <Reference URI="sgconrad:-3c3ab664:1158cfc1d5d:-5431">
  <Transforms>
    <Transform Algorithm="http://www.w3.org/TR/1999/REC-xpath-19991116">
     <XPath>
descendant-or-self::FILLER</XPath>
   </Transform>
   </Transforms>
   <DigestMethod Algorithm="http://www.w3.org/2000/09/xmldsig#sha1"/>
   <DigestValue>
2jmj7l5rSw0yVb/vlWAYkK/YBwk=</DigestValue>
 </Reference>
</SignedInfo>
<SignatureValue>
CBML9dFb/hEQXXR7oYfTuu4qit/VhUjwIfvPhSUQTQg0j+BFiTZFwNZaCJkZGswxDnSKhH1p
CuLn/Fpzl2CJpNduDU0Ff0pstd7MITS0l0/IvhDVS+Tf6WiYkN8UYTCkJeg063zlbW+15mR1
Z25jCs0gWO9qESthX34qXRi7ii0= </SignatureValue>
</Signature>
```
### **Example of Combination Signature of Enveloped/Enveloping/ Detached**

```
The following example shows the combination signature type:
<?xml version="1.0" encoding="UTF-8"?>
<test>
 <value1 ID="1">
testval1</value1>
 <value2 ID="2">
testval2</value2>
 <Signature xmlns="http://www.w3.org/2000/09/xmldsig#">
  <SignedInfo>
   <CanonicalizationMethod
Algorithm="http://www.w3.org/TR/2001/REC-xml-c14n-20010315"/>
   <SignatureMethod Algorithm="http://www.w3.org/2000/09/xmldsig#rsa-sha1"/>
   <Reference URI="#1">
```

```
<Transforms>
    <Transform Algorithm="http://www.w3.org/2000/09/xmldsig#enveloped-signature"/>
    </Transforms>
    <DigestMethod Algorithm="http://www.w3.org/2000/09/xmldsig#sha1"/>
    <DigestValue>
IpBpovbT2WG7C+gTME1Np/V2fqo=</DigestValue>
   </Reference>
   <Reference URI="#2">
    <Transforms>
    <Transform Algorithm="http://www.w3.org/2000/09/xmldsig#enveloped-signature"/>
    </Transforms>
    <DigestMethod Algorithm="http://www.w3.org/2000/09/xmldsig#sha1"/>
   <DigestValue>
pFXQ3ZZv4Fivm2MFs6vpfEanEDI=</DigestValue>
   </Reference>
   <Reference URI="#sgconrad:-56000361:115d676b12e:-7988">
    <DigestMethod Algorithm="http://www.w3.org/2000/09/xmldsig#sha1"/>
    <DigestValue>
7bPj9pPMJpsJw1OJ1b2jsrhxYMY=</DigestValue>
   </Reference>
   <Reference URI="sgconrad:-56000361:115d676b12e:-795f">
   <Transforms>
    <Transform Algorithm="http://www.w3.org/TR/1999/REC-xpath-19991116">
     <XPath>
descendant-or-self::node1</XPath>
    </Transform>
    </Transforms>
    <DigestMethod Algorithm="http://www.w3.org/2000/09/xmldsig#sha1"/>
    <DigestValue>
2gFHdr03uDeDqwcxGveD+uYDIjM=</DigestValue>
  </Reference>
   <Reference URI="sgconrad:-56000361:115d676b12e:-795f">
    <Transforms>
     <Transform Algorithm="http://www.w3.org/TR/1999/REC-xpath-19991116">
     <XPath>
descendant-or-self::node2</XPath>
    </Transform>
    </Transforms>
   <DigestMethod Algorithm="http://www.w3.org/2000/09/xmldsig#sha1"/>
   <DigestValue>
nn7t7PJs5RqDp1BKZ4j1BxhX2ik=</DigestValue>
  </Reference>
  </SignedInfo>
  <SignatureValue>
Ui7XYcZNkXG+9OqNgKrcRJoyCuhpoRtVmFnXVOMf8aAuGXZw3FwFxz7VLKv9c1K8ZUNW9vCs
G4EpahlCS4AcpbVBwv00HvkhA11/tqYYB9kRK/wM4cb6sN5ULbQ4Ab0j9xyFKOQ6sr2MawOx
fdNEes6XAHbpWZvxKDR4vWxAFnE= </SignatureValue>
  <Object xmlns="" Encoding="base64" Id="sgconrad:-56000361:115d676b12e:-7988">
dGhpcyBpcyBhbiBpbnZhbGlkIHRlc3QgZG9jIGZvciB4bWwgZHNpZyBzZXJ2aWNlLgo=</Object>
</Signature>
</test>
```
## **Notices**

This information was developed for products and services offered in the U.S.A.

IBM may not offer the products, services, or features discussed in this document in other countries. Consult your local IBM representative for information on the products and services currently available in your area. Any reference to an IBM product, program, or service is not intended to state or imply that only that IBM product, program, or service may be used. Any functionally equivalent product, program, or service that does not infringe any IBM intellectual property right may be used instead. However, it is the user's responsibility to evaluate and verify the operation of any non-IBM product, program, or service.

IBM may have patents or pending patent applications covering subject matter described in this document. The furnishing of this document does not grant you any license to these patents. You can send license inquiries, in writing, to:

*IBM Director of Licensing*

*IBM Corporation*

*North Castle Drive*

*Armonk, NY 10504-1785*

*U.S.A.*

For license inquiries regarding double-byte character set (DBCS) information, contact the IBM Intellectual Property Department in your country or send inquiries, in writing, to:

*Intellectual Property Licensing*

*Legal and Intellectual Property Law*

*IBM Japan Ltd.*

*1623-14, Shimotsuruma, Yamato-shi*

*Kanagawa 242-8502 Japan*

**The following paragraph does not apply to the United Kingdom or any other country where such provisions are inconsistent with local law:** INTERNATIONAL BUSINESS MACHINES CORPORATION PROVIDES THIS PUBLICATION "AS IS" WITHOUT WARRANTY OF ANY KIND, EITHER EXPRESS OR IMPLIED, INCLUDING, BUT NOT LIMITED TO, THE IMPLIED WARRANTIES OF NON-INFRINGEMENT, MERCHANTABILITY OR FITNESS FOR A PARTICULAR PURPOSE. Some states do not allow disclaimer of express or implied warranties in certain transactions, therefore, this statement may not apply to you.

This information could include technical inaccuracies or typographical errors. Changes are periodically made to the information herein; these changes will be incorporated in new editions of the publication. IBM may make improvements and/or changes in the product(s) and/or the program(s) described in this publication at any time without notice.

Any references in this information to non-IBM Web sites are provided for convenience only and do not in any manner serve as an endorsement of those Web sites. The materials at those Web sites are not part of the materials for this IBM product and use of those Web sites is at your own risk.

IBM may use or distribute any of the information you supply in any way it believes appropriate without incurring any obligation to you.

Licensees of this program who wish to have information about it for the purpose of enabling: (i) the exchange of information between independently created programs and other programs (including this one) and (ii) the mutual use of the information which has been exchanged, should contact:

*IBM Corporation*

*J46A/G4*

*555 Bailey Avenue*

*San Jose, CA 95141-1003*

*U.S.A.*

Such information may be available, subject to appropriate terms and conditions, including in some cases, payment of a fee.

The licensed program described in this document and all licensed material available for it are provided by IBM under terms of the IBM Customer Agreement, IBM International Program License Agreement or any equivalent agreement between us.

Any performance data contained herein was determined in a controlled environment. Therefore, the results obtained in other operating environments may vary significantly. Some measurements may have been made on development-level systems and there is no guarantee that these measurements will be the same on generally available systems. Furthermore, some measurements may have been estimated through extrapolation. Actual results may vary. Users of this document should verify the applicable data for their specific environment.

Information concerning non-IBM products was obtained from the suppliers of those products, their published announcements or other publicly available sources. IBM has not tested those products and cannot confirm the accuracy of performance, compatibility or any other claims related to non-IBM products. Questions on the capabilities of non-IBM products should be addressed to the suppliers of those products.

All statements regarding IBM's future direction or intent are subject to change or withdrawal without notice, and represent goals and objectives only.

All IBM prices shown are IBM's suggested retail prices, are current and are subject to change without notice. Dealer prices may vary.
This information is for planning purposes only. The information herein is subject to change before the products described become available.

This information contains examples of data and reports used in daily business operations. To illustrate them as completely as possible, the examples include the names of individuals, companies, brands, and products. All of these names are fictitious and any similarity to the names and addresses used by an actual business enterprise is entirely coincidental.

## COPYRIGHT LICENSE:

This information contains sample application programs in source language, which illustrate programming techniques on various operating platforms. You may copy, modify, and distribute these sample programs in any form without payment to IBM, for the purposes of developing, using, marketing or distributing application programs conforming to the application programming interface for the operating platform for which the sample programs are written. These examples have not been thoroughly tested under all conditions. IBM, therefore, cannot guarantee or imply reliability, serviceability, or function of these programs. The sample programs are provided "AS IS", without warranty of any kind. IBM shall not be liable for any damages arising out of your use of the sample programs.

Each copy or any portion of these sample programs or any derivative work, must include a copyright notice as follows:

© IBM 2011. Portions of this code are derived from IBM Corp. Sample Programs. © Copyright IBM Corp. 2011.

If you are viewing this information softcopy, the photographs and color illustrations may not appear.

## **Trademarks**

IBM, the IBM logo, and ibm.com<sup>®</sup> are trademarks or registered trademarks of International Business Machines Corp., registered in many jurisdictions worldwide. Other product and service names might be trademarks of IBM or other companies. A current list of IBM trademarks is available on the Web at ["Copyright and](http://www.ibm.com/legal/copytrade.shtml) [trademark information"](http://www.ibm.com/legal/copytrade.shtml) at [http://www.ibm.com/legal/copytrade.shtml.](http://www.ibm.com/legal/copytrade.shtml)

Adobe, the Adobe logo, PostScript, and the PostScript logo are either registered trademarks or trademarks of Adobe Systems Incorporated in the United States, and/or other countries.

IT Infrastructure Library is a registered trademark of the Central Computer and Telecommunications Agency which is now part of the Office of Government Commerce.

Intel, Intel logo, Intel Inside, Intel Inside logo, Intel Centrino, Intel Centrino logo, Celeron, Intel Xeon, Intel SpeedStep, Itanium, and Pentium are trademarks or registered trademarks of Intel Corporation or its subsidiaries in the United States and other countries.

Linux is a registered trademark of Linus Torvalds in the United States, other countries, or both.

Microsoft, Windows, Windows NT, and the Windows logo are trademarks of Microsoft Corporation in the United States, other countries, or both.

ITIL is a registered trademark, and a registered community trademark of the Office of Government Commerce, and is registered in the U.S. Patent and Trademark Office.

UNIX is a registered trademark of The Open Group in the United States and other countries.

Java and all Java-based trademarks and logos are trademarks or registered trademarks of Oracle and/or its affiliates.

Cell Broadband Engine is a trademark of Sony Computer Entertainment, Inc. in the United States, other countries, or both and is used under license therefrom.

Linear Tape-Open, LTO, the LTO Logo, Ultrium and the Ultrium Logo are trademarks of HP, IBM Corp. and Quantum in the U.S. and other countries.

Connect Control Center®, Connect:Direct®, Connect:Enterprise®, Gentran®, Gentran®:Basic®, Gentran:Control®, Gentran:Director®, Gentran:Plus®, Gentran:Realtime®, Gentran:Server®, Gentran:Viewpoint®, Sterling Commerce™, Sterling Information Broker®, and Sterling Integrator® are trademarks or registered trademarks of Sterling Commerce™, Inc., an IBM Company.

Other company, product, and service names may be trademarks or service marks of others.

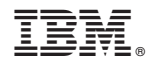

Product Number:

Printed in USA